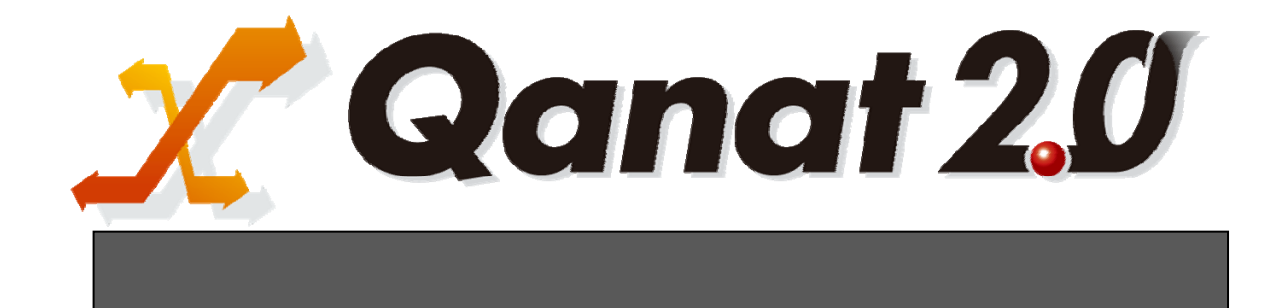

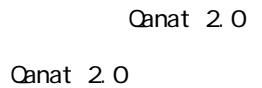

■ 版権/ご注意

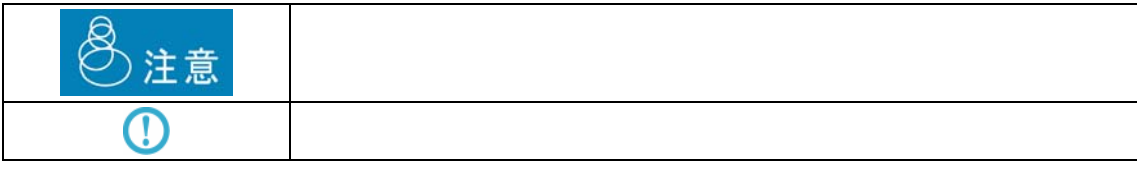

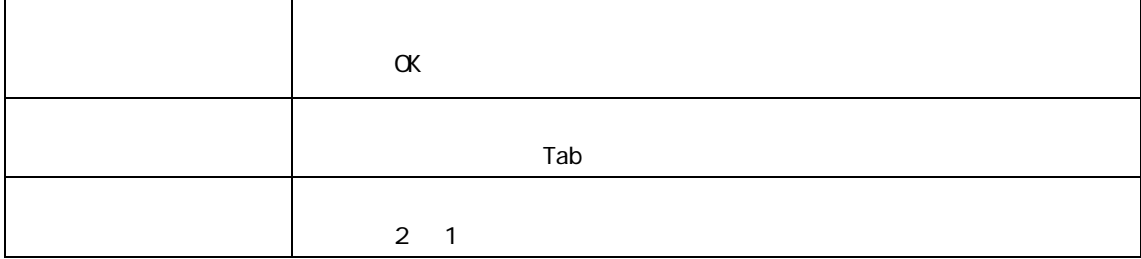

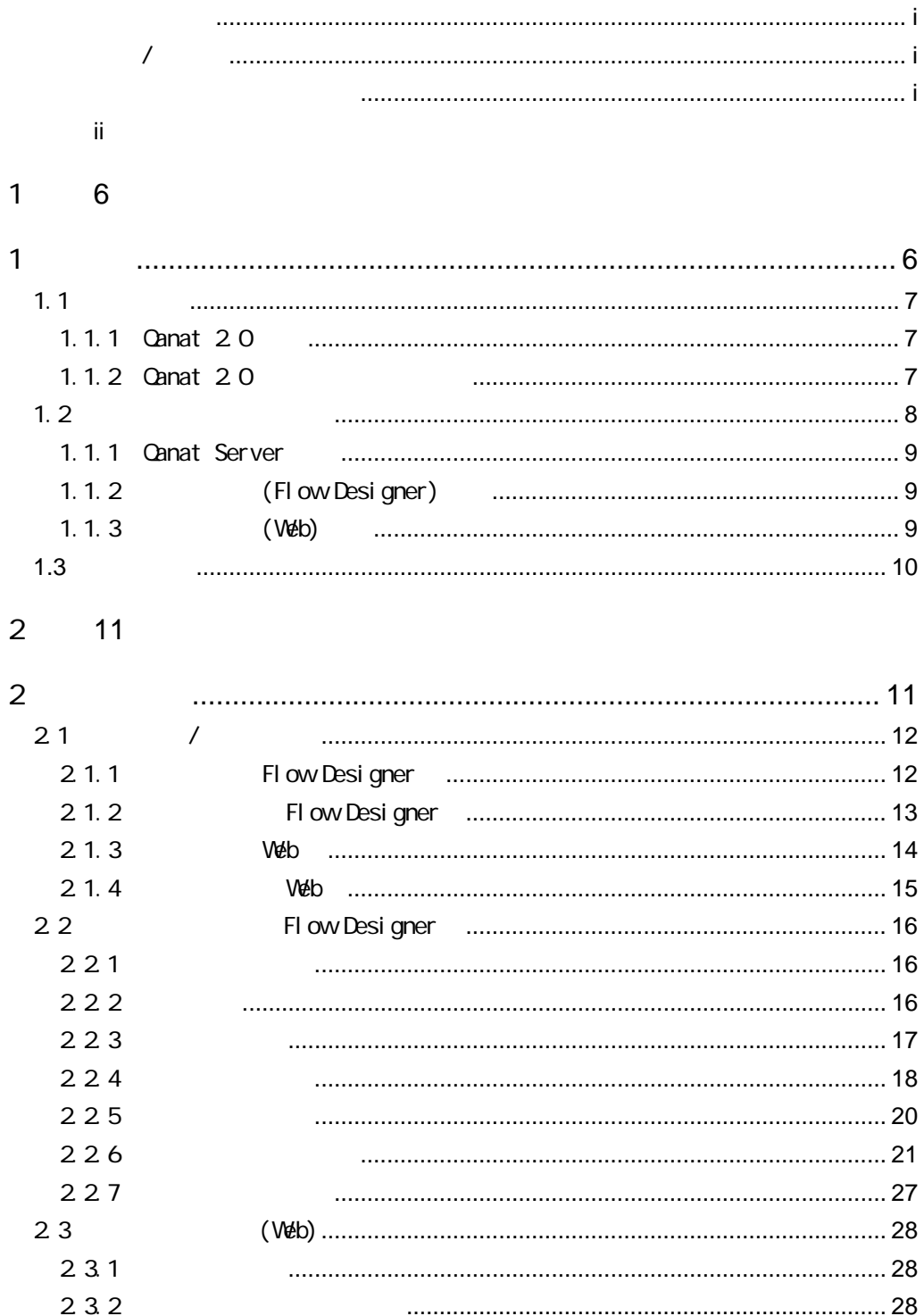

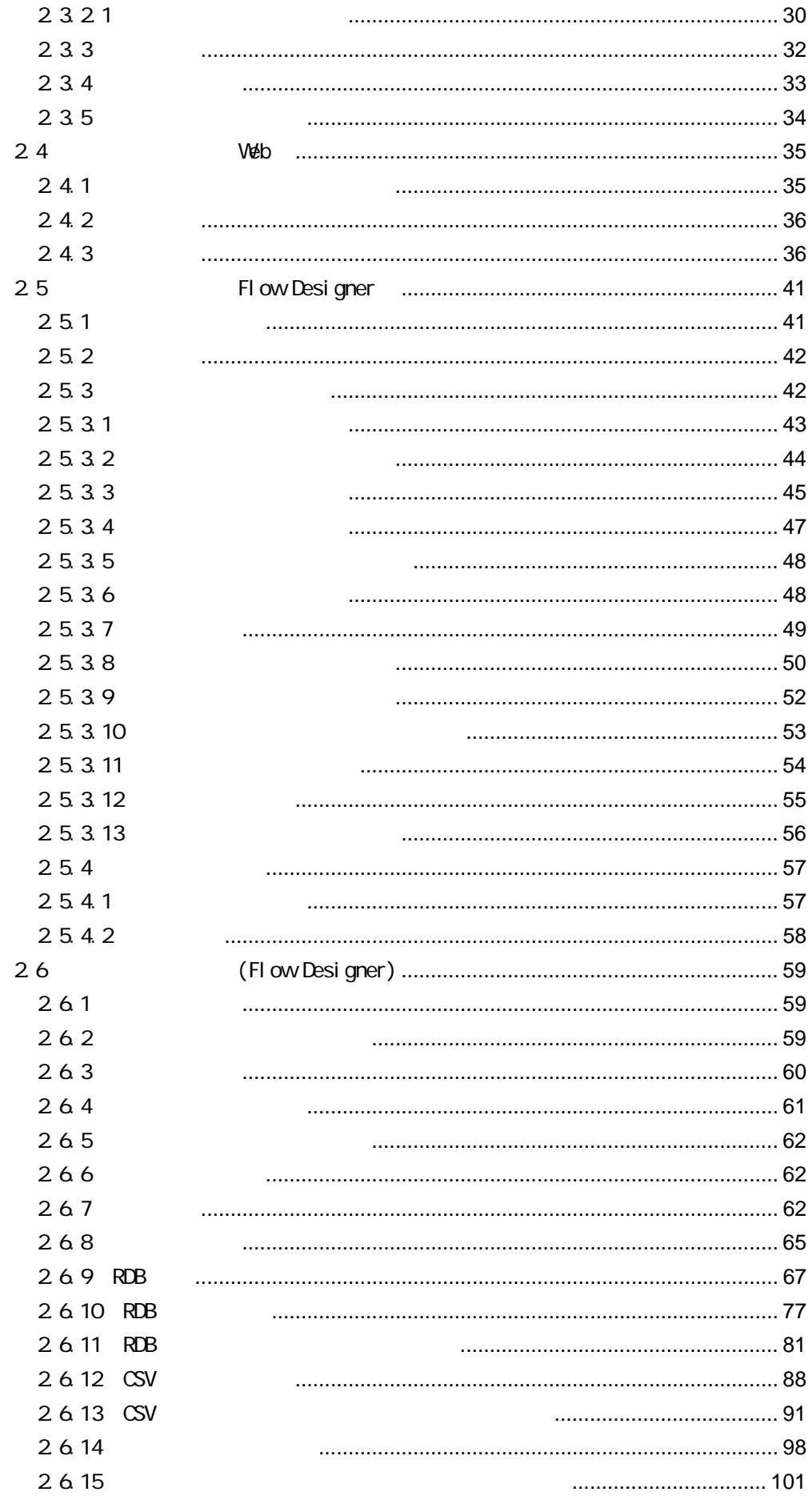

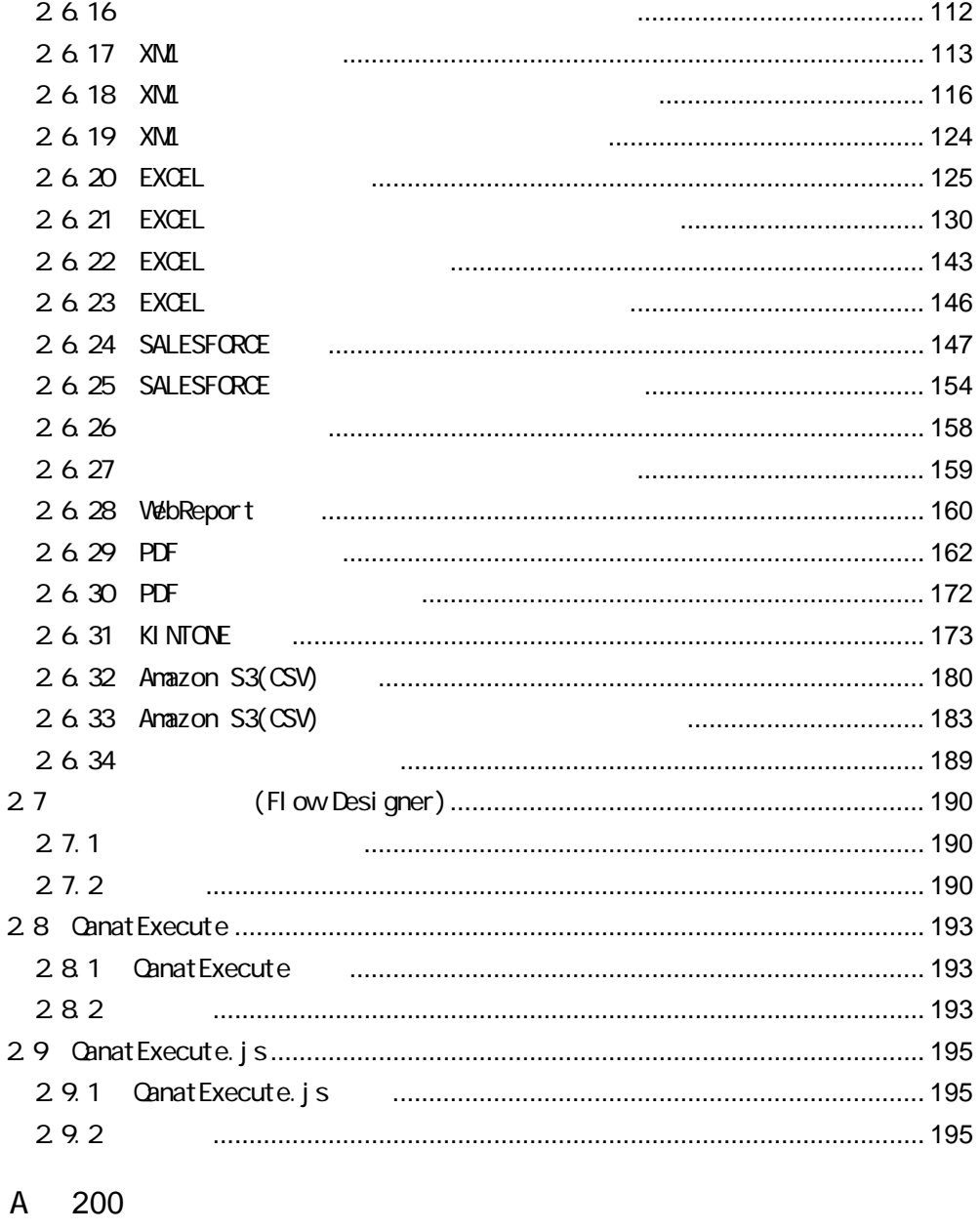

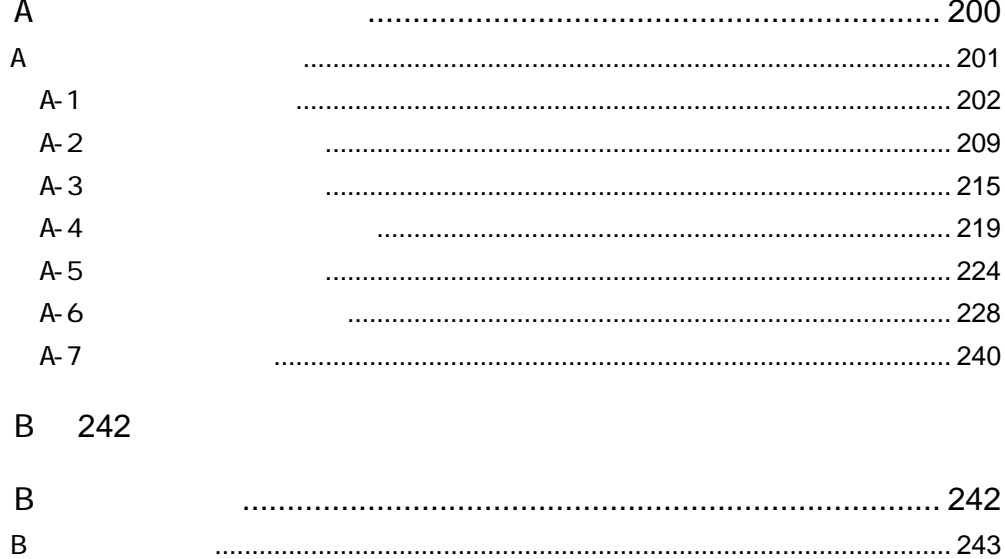

. . . . . . . . . . . . . . .

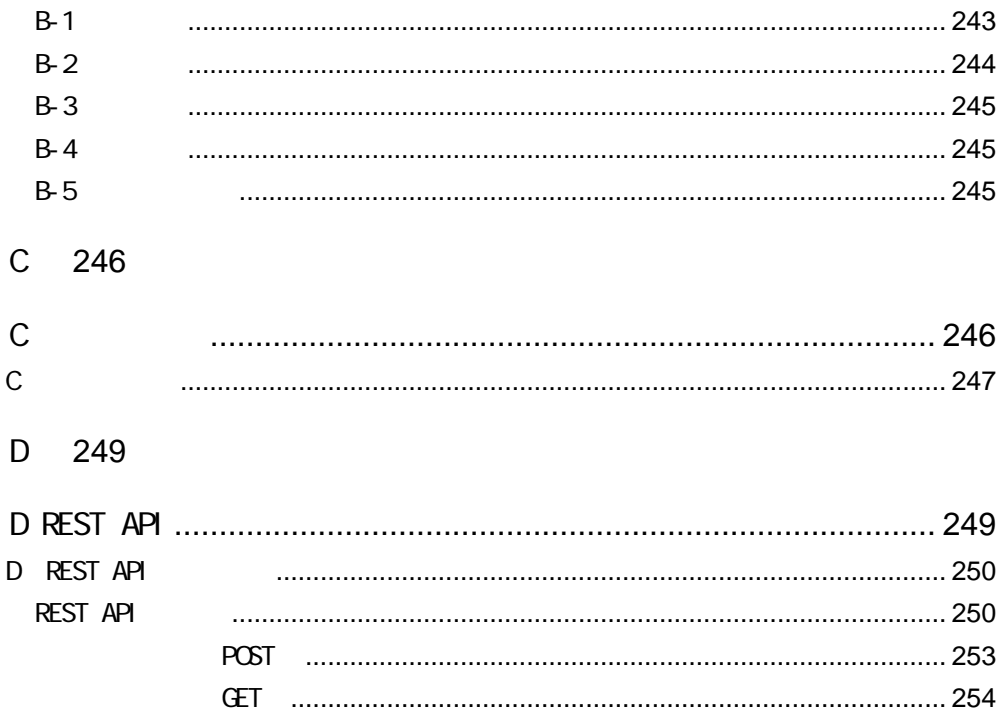

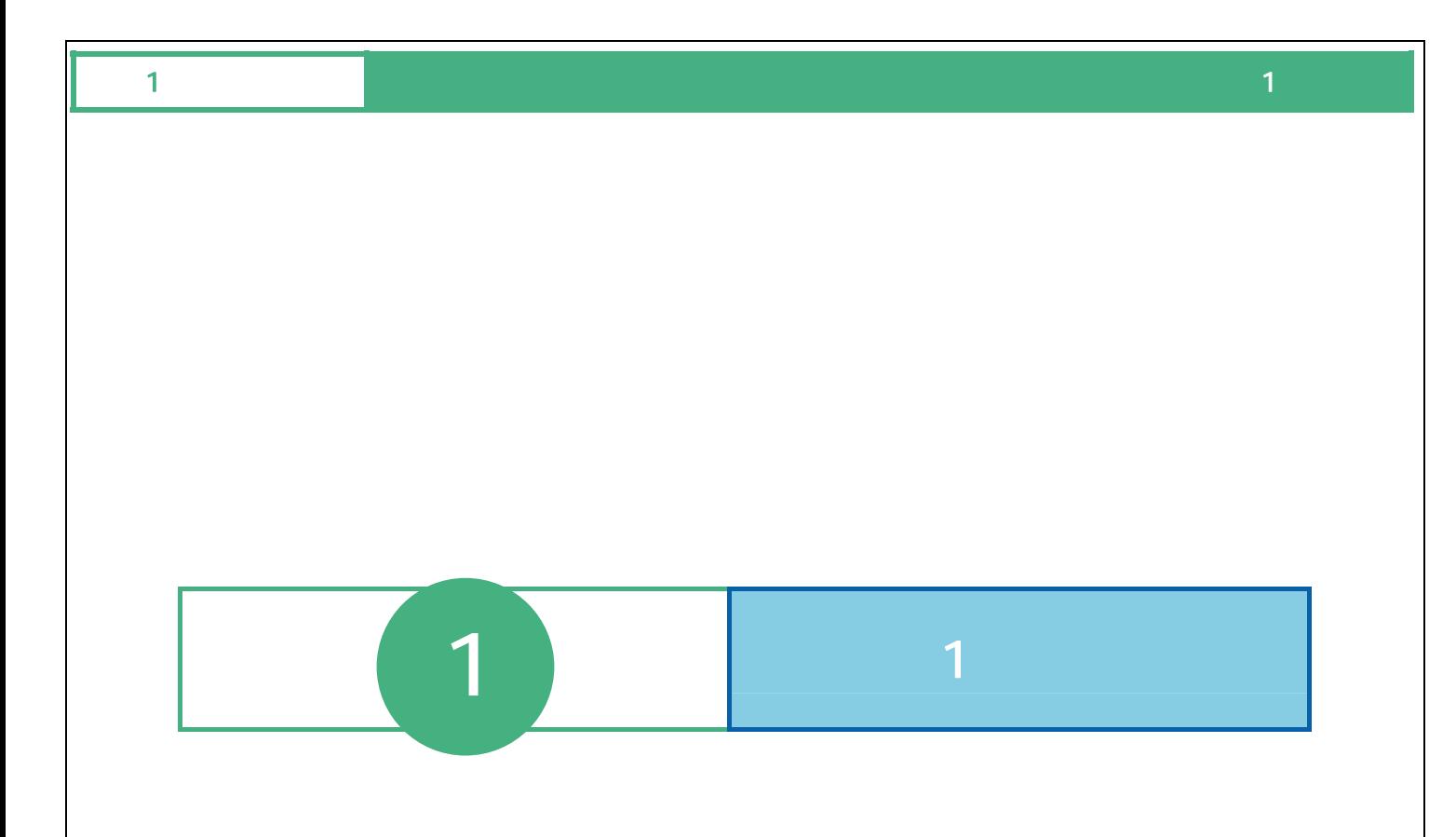

6

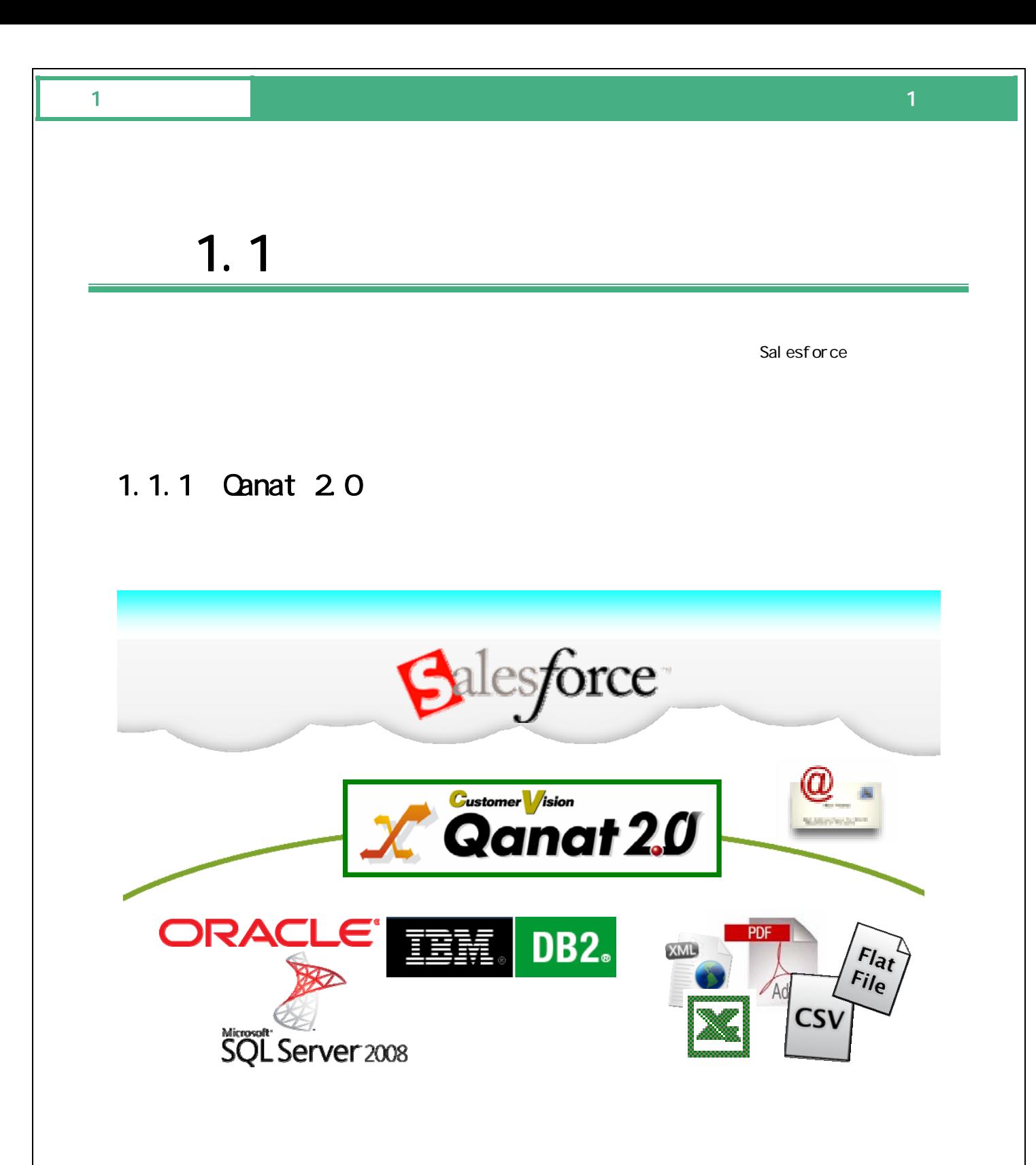

## 1.1.2 Canat 20

# $1$  , and the set of the set of the set of the set of the set of the set of the set of the set of the set of the set of the set of the set of the set of the set of the set of the set of the set of the set of the set of th  $1.2$  $3$ Flow Designer **Qanat Server** FI ow Desi gner (Web) Flow Designer Qanat Server (Web)

8

作成者 運用者

### 1.1.1 Canat Server

 $\mathbb{C}^2$  -contracts the set of the set of the set of the set of the set of the set of the set of the set of the set of the set of the set of the set of the set of the set of the set of the set of the set of the set of t

## 1.1.2 (Flow Designer)

Qanat Server

(Flow Designer) Canat Server

1.1.3 (Web)

Qanat Server

Qanat Server

CN/OFF

## **1.3** 運用の流れ

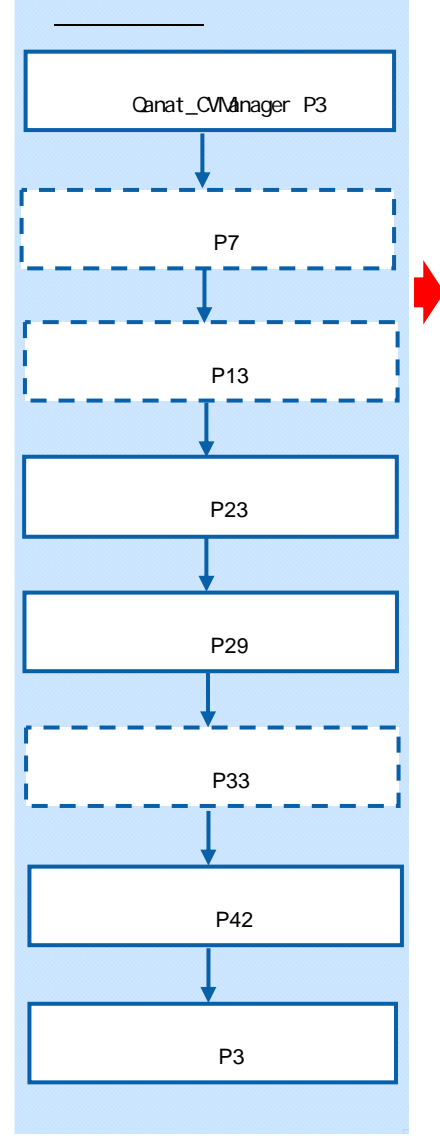

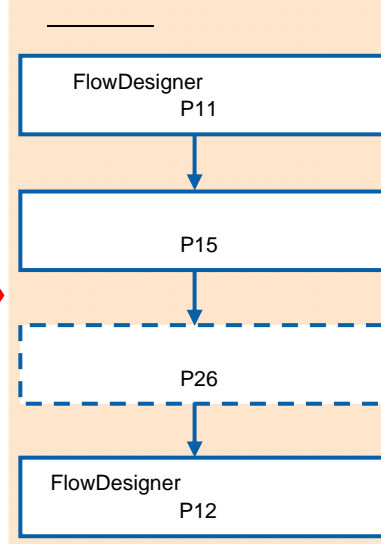

п ñ

n

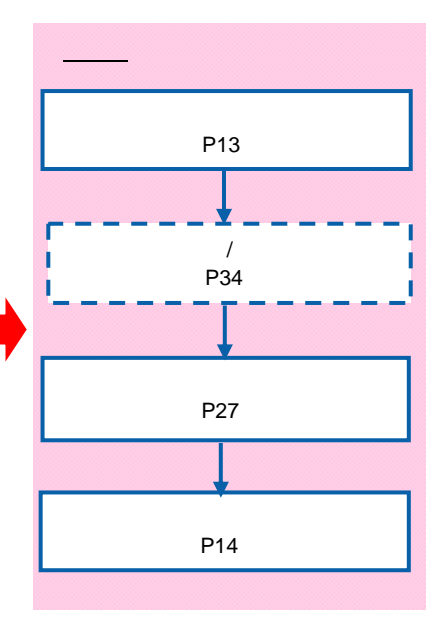

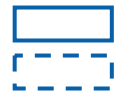

 $\equiv$ 

 $\equiv$ 

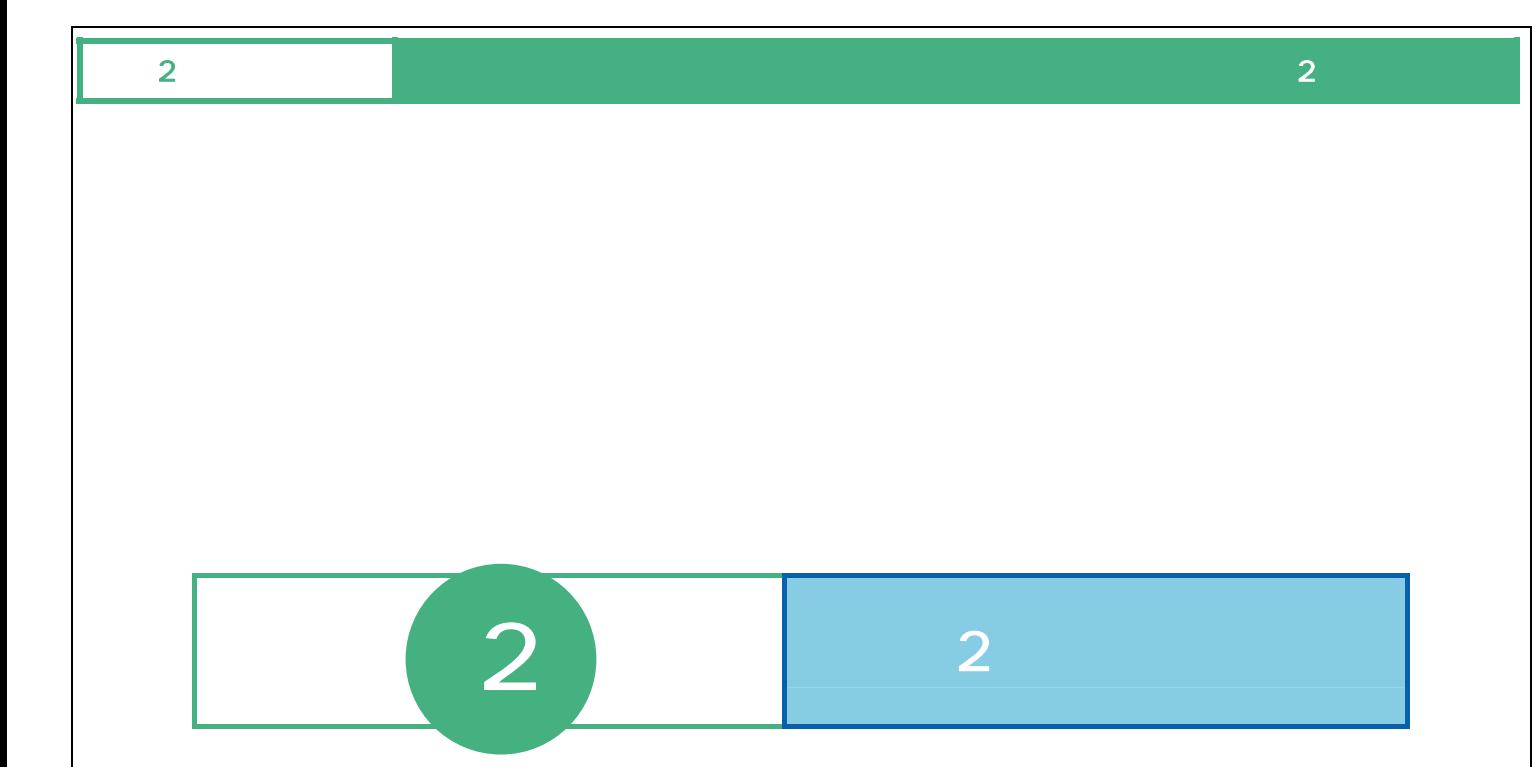

Ė

## 21 /

## 2.1.1 Flow Designer

**1 1 html 1 html 1 html 1 html 1 html 1 html 1 html 6 html 6 html 6 html 6 html 6 html 6 html 6 html 6 html 6 html 6 html 6 html 6 html 6 html** 

**2** [サーバー]、[ユーザー]、[パスワード]を設定し、[ログイン]ボタンをクリックします。 Server or IP :

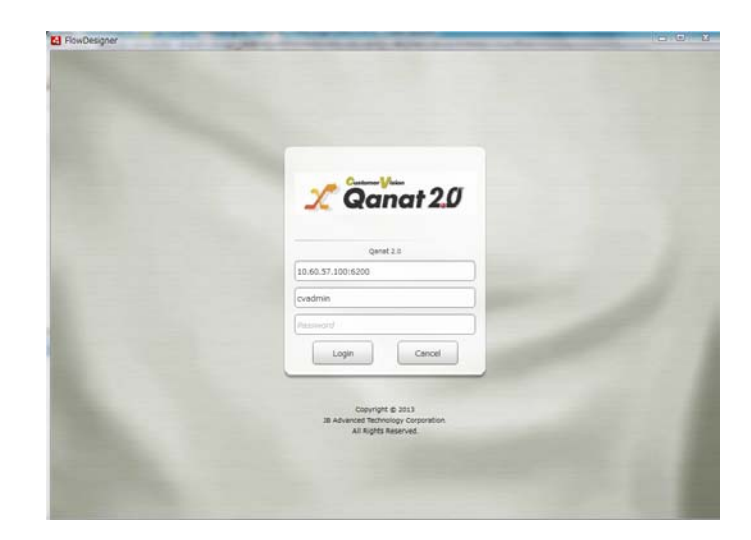

 $\overline{\mathbb{O}}$ 

 $\equiv$ 

### $\alpha$

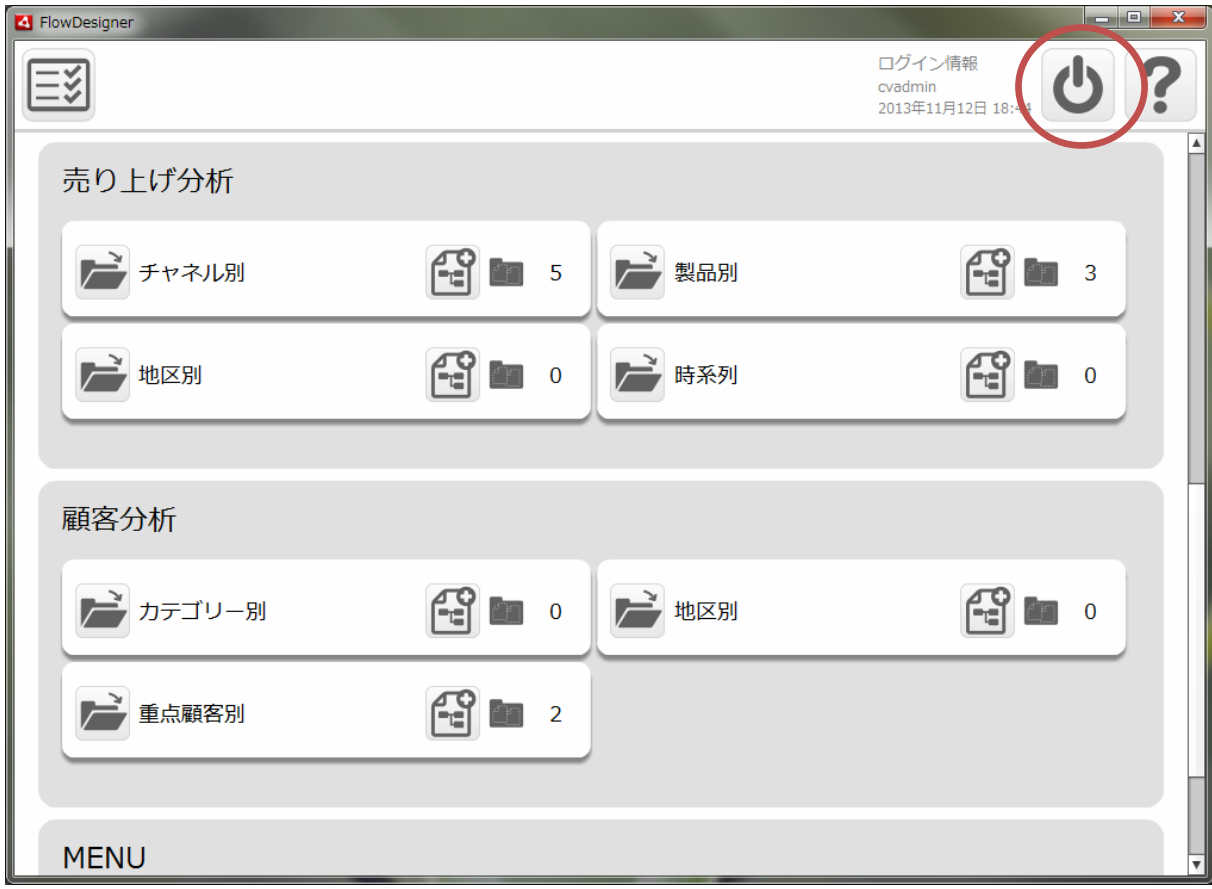

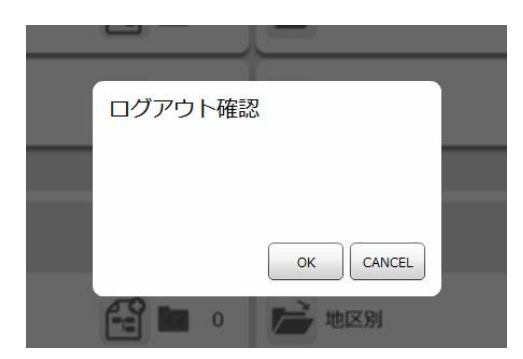

≡

÷

## 2 1.3 Web

- **3** Web URL
	- http://[QanatServer J/SmartBI/QanatWeb/Manager/Login
		-

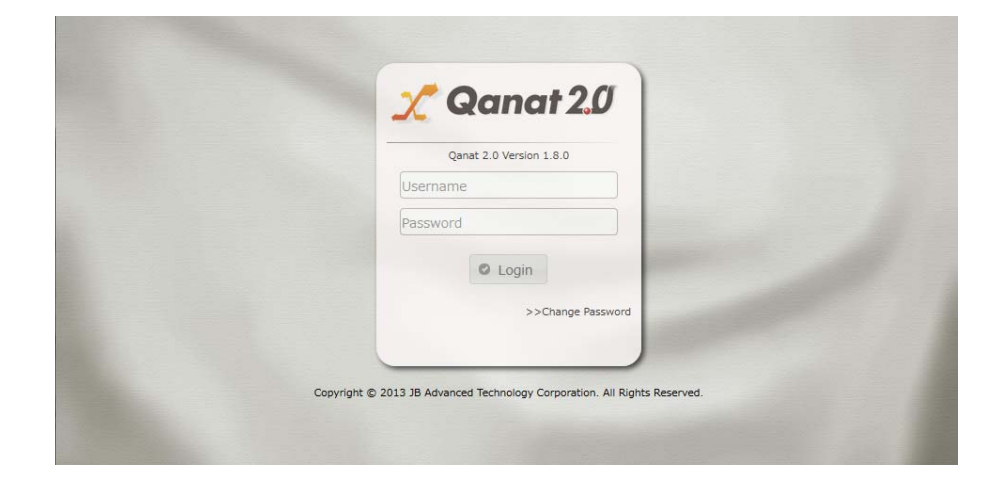

**4** [ユーザー]、[パスワード]を設定し、[ログイン]ボタンをクリックします。

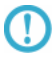

#### $\alpha$

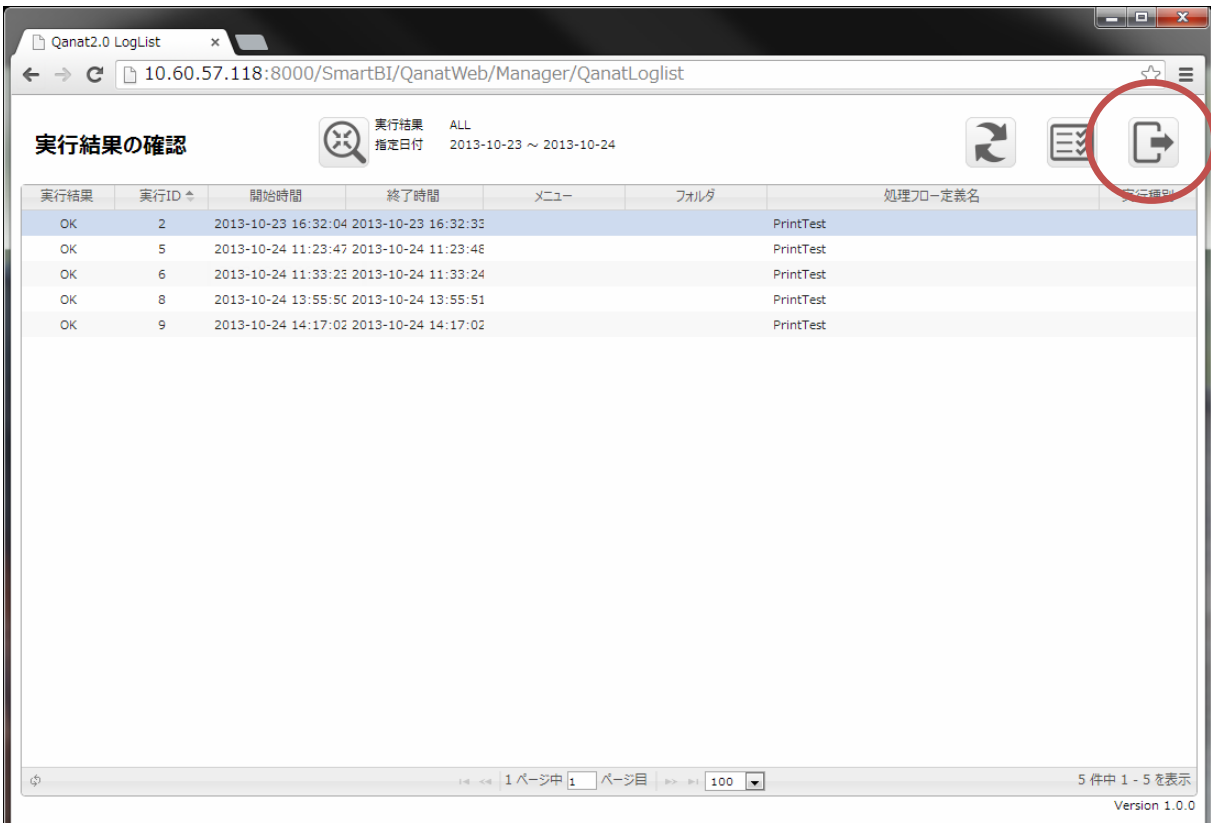

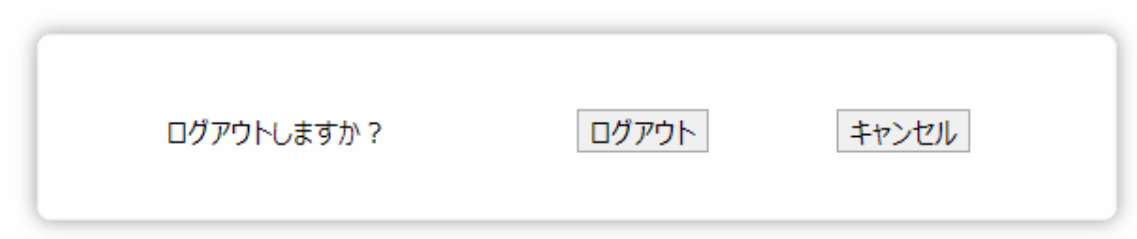

Ė,

# 2.2 Flow Designer

/Flow Designer

 $2.2.1$ 

### 222

メニューには[実行結果の確認]、[ログアウト]、[ヘルプ]の 3 つのボタンが表示されます。

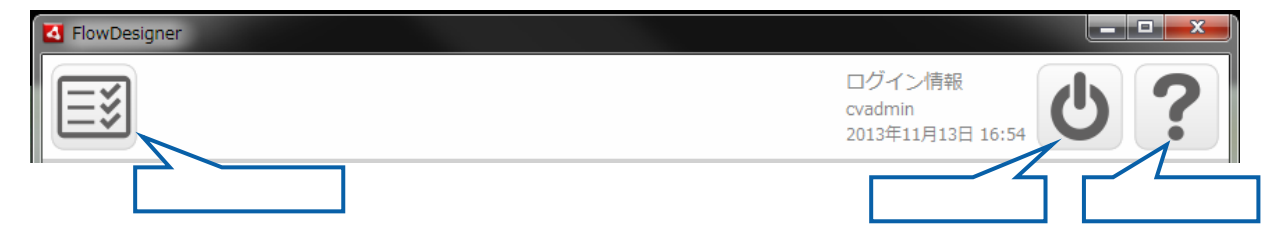

 $\overline{\mathbb{O}}$ 

÷

## 223

Ξ

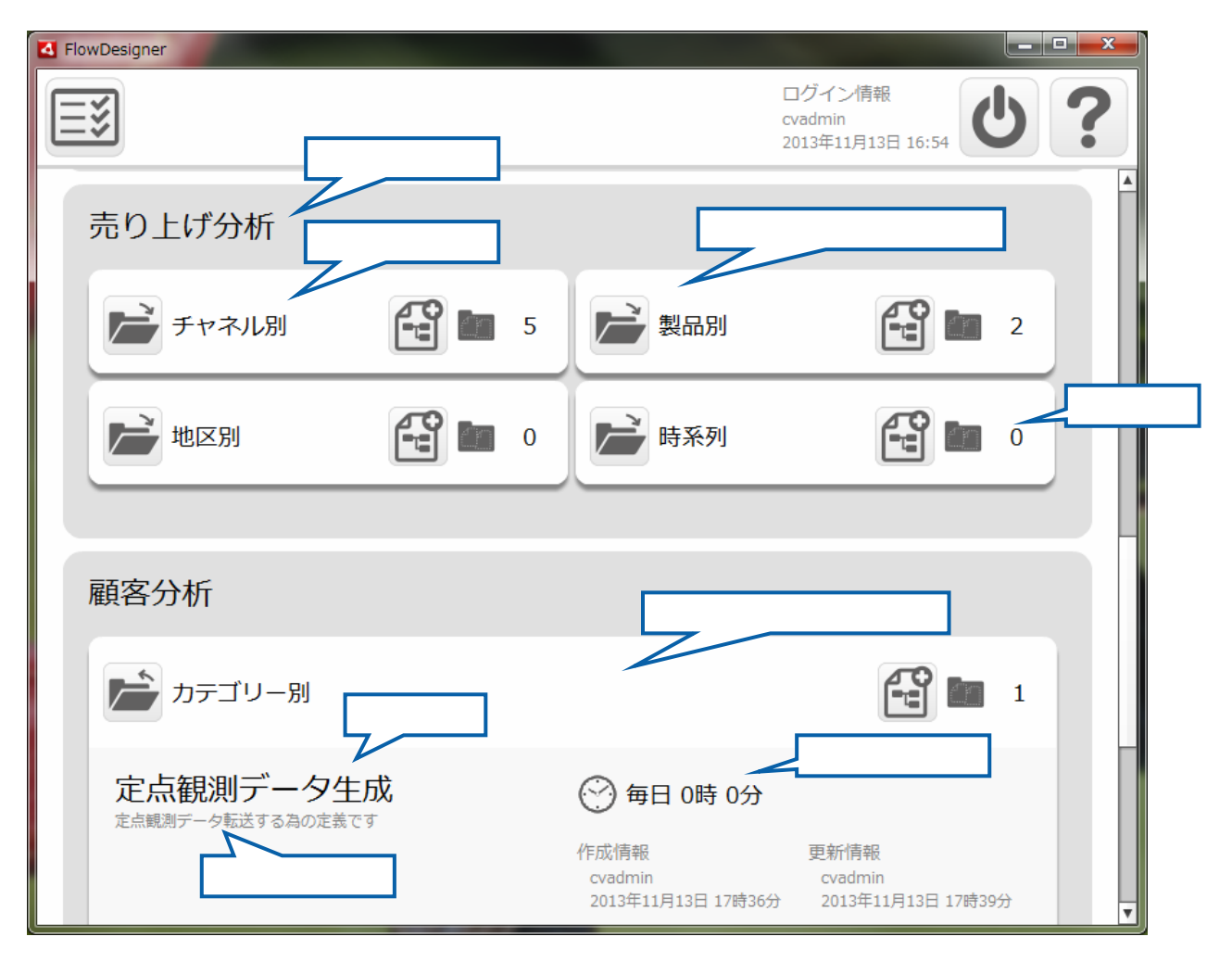

 $\equiv$ 

<u> Liberatura de la p</u>

## $2.2.4$

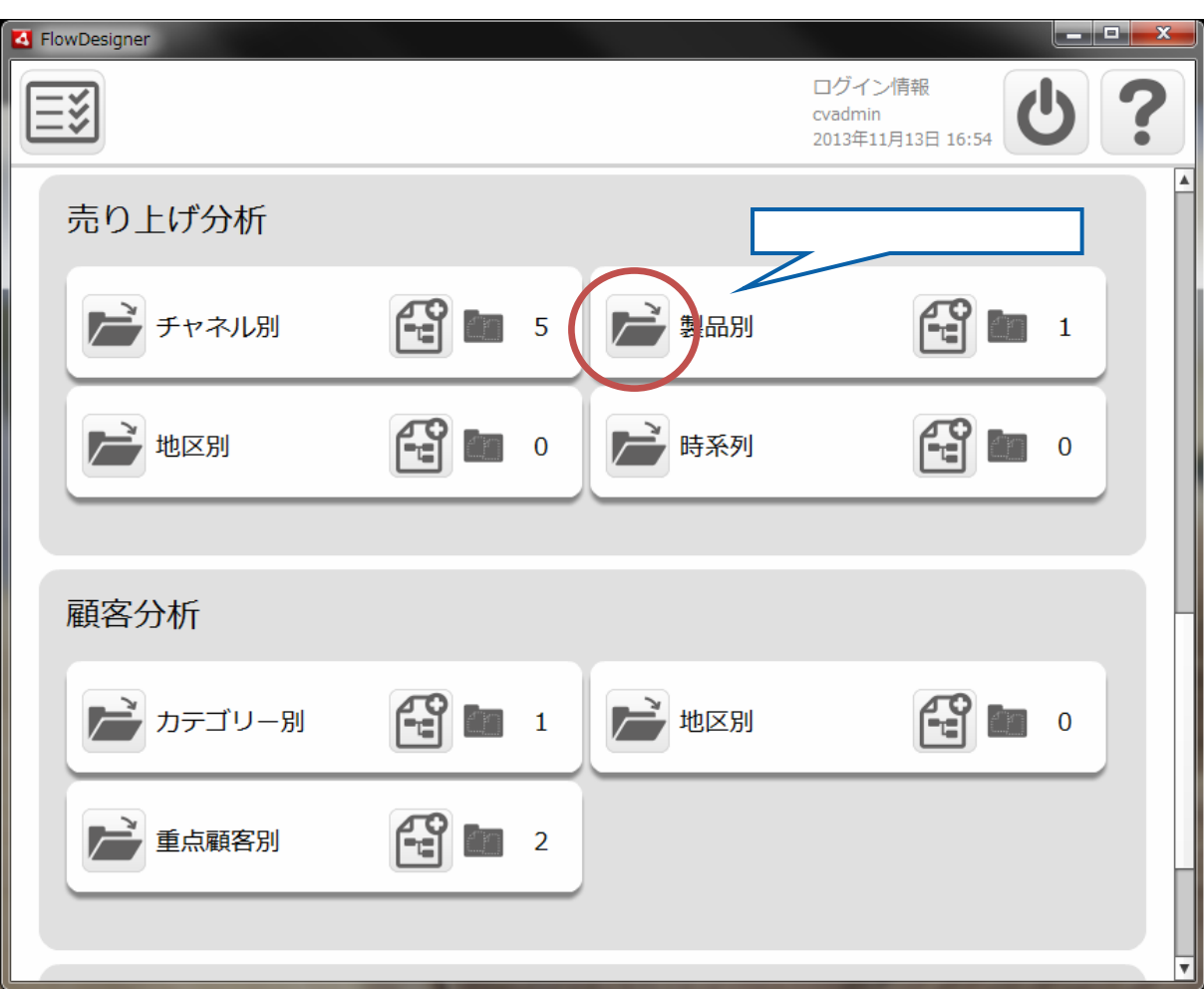

 $\begin{bmatrix} 1 \end{bmatrix}$ 

÷

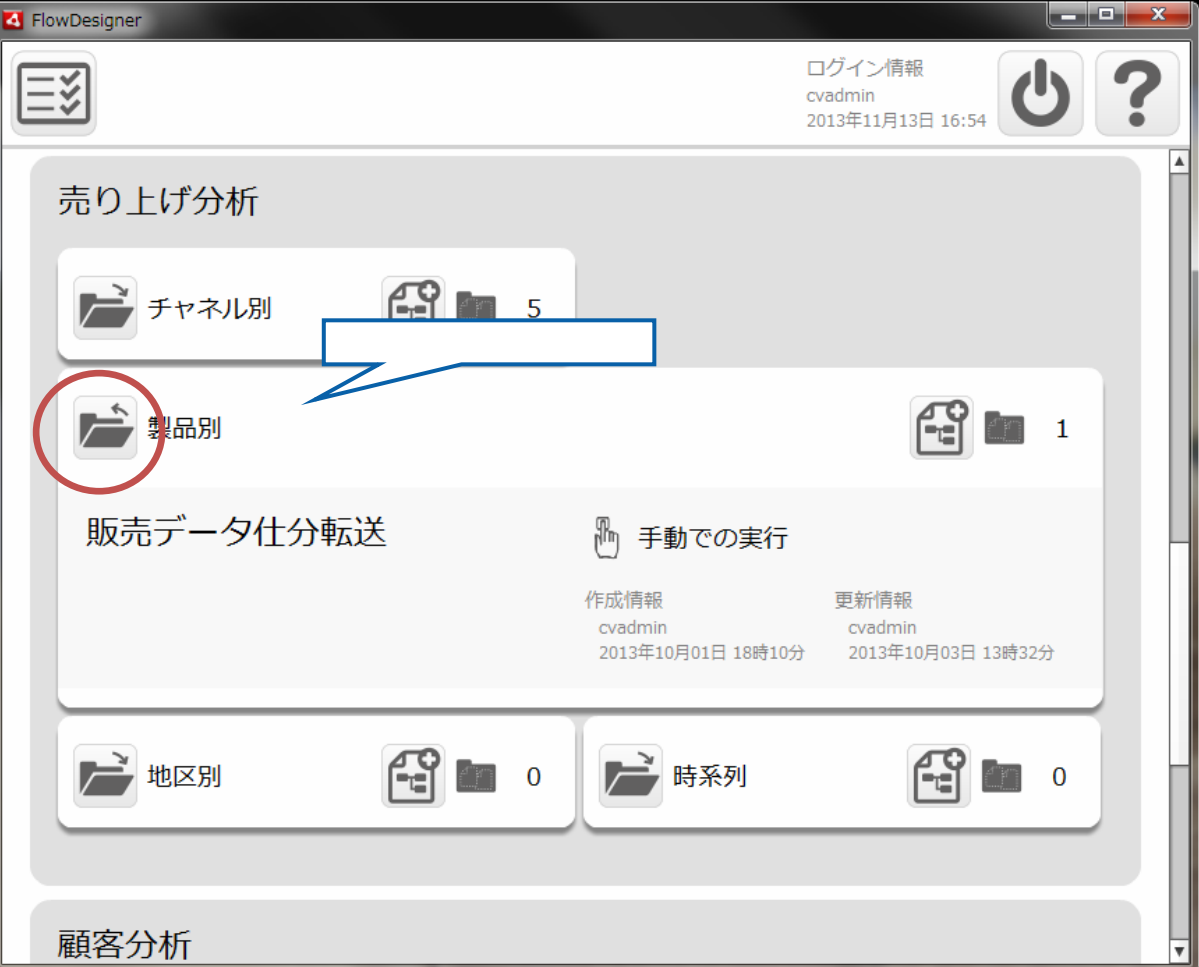

 $\begin{bmatrix} 1 & 1 & 1 \\ 1 & 1 & 1 \\ 1 & 1 & 1 \end{bmatrix}$ 

÷

## 225

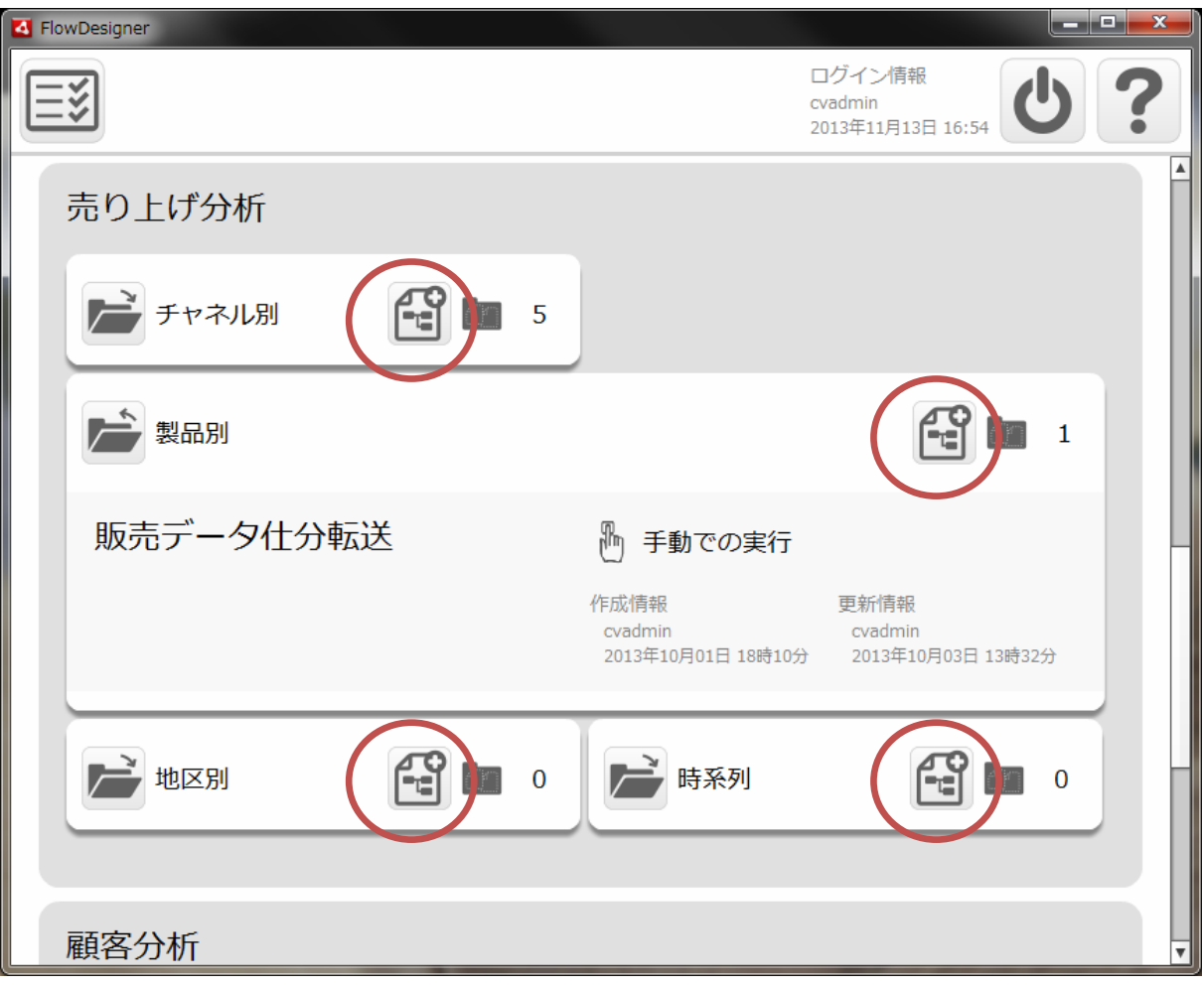

÷,

 $2.26$ 

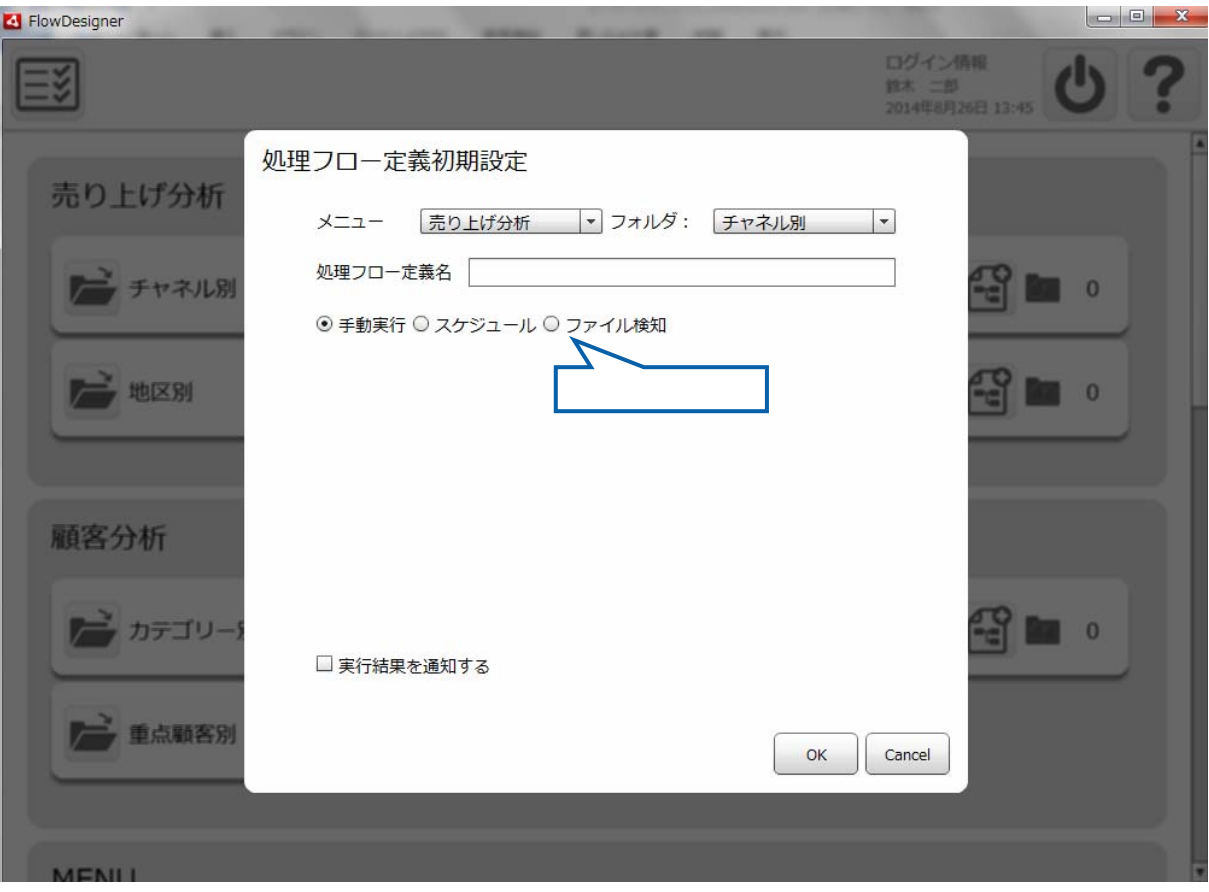

 $\sqrt{ }$ 

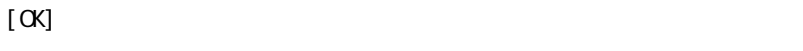

 $\begin{array}{ccc} \text{I} & \text{I} & \text{I} \end{array}$ 

 $=$ 

### ■ 実行結果を通知する

通知条件 □ 成功 □ 警告 □ エラー □ 中止

送信先メールアドレス

詳細ログの添付 ○ 添付しない ◎ 添付する

 $\equiv$ 

 $\equiv$ 

第 2 章 第 2 章 操作方法

Ξ

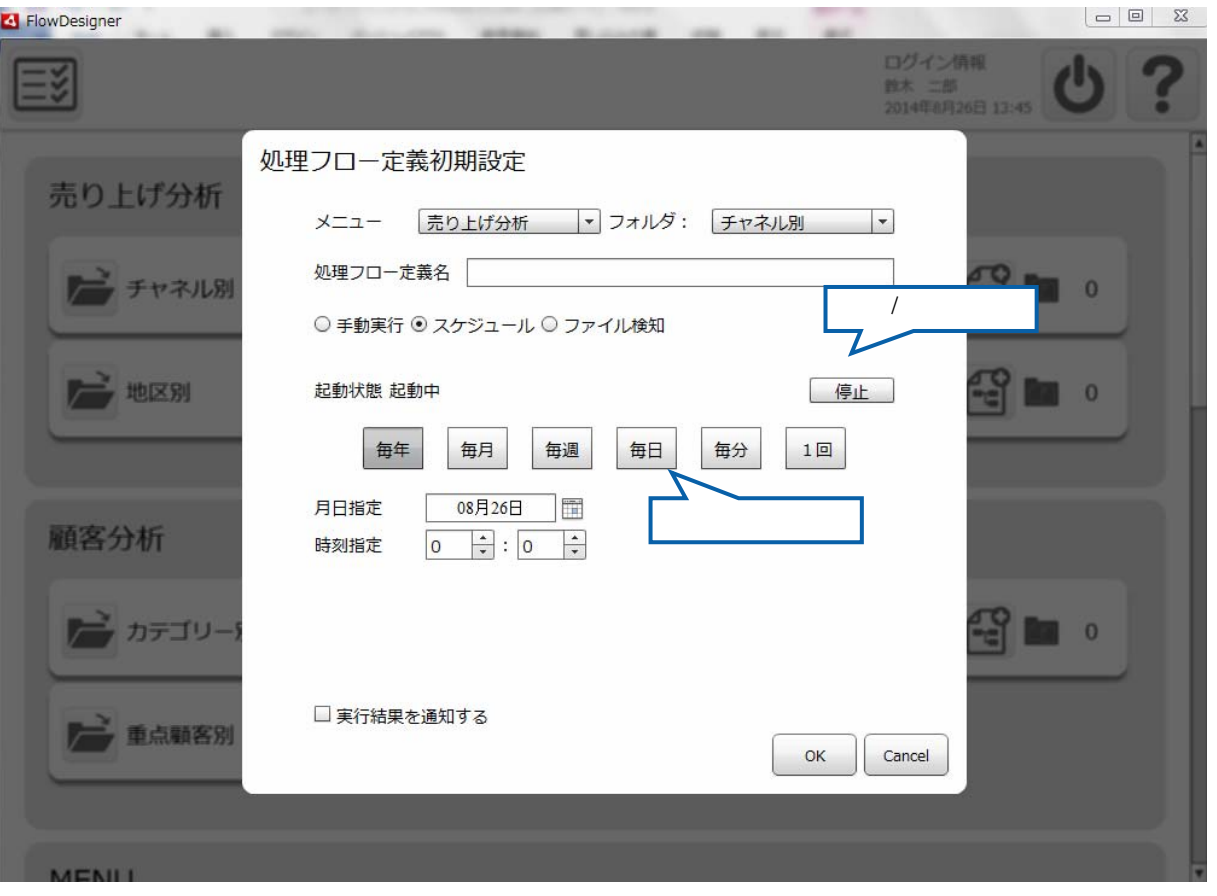

 $\mathbf 1$ 

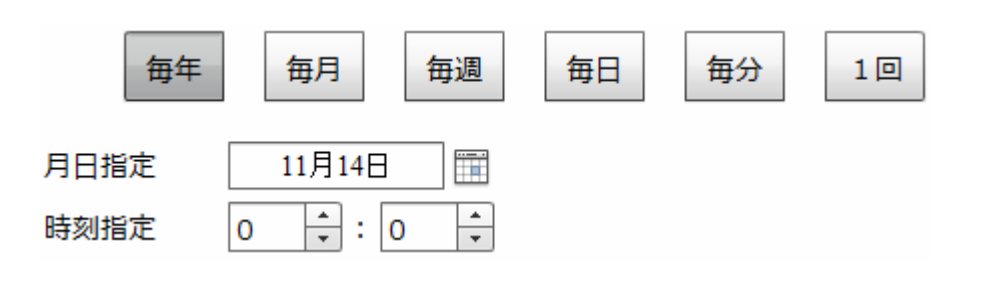

 $\sim$ 

 $\equiv$ 

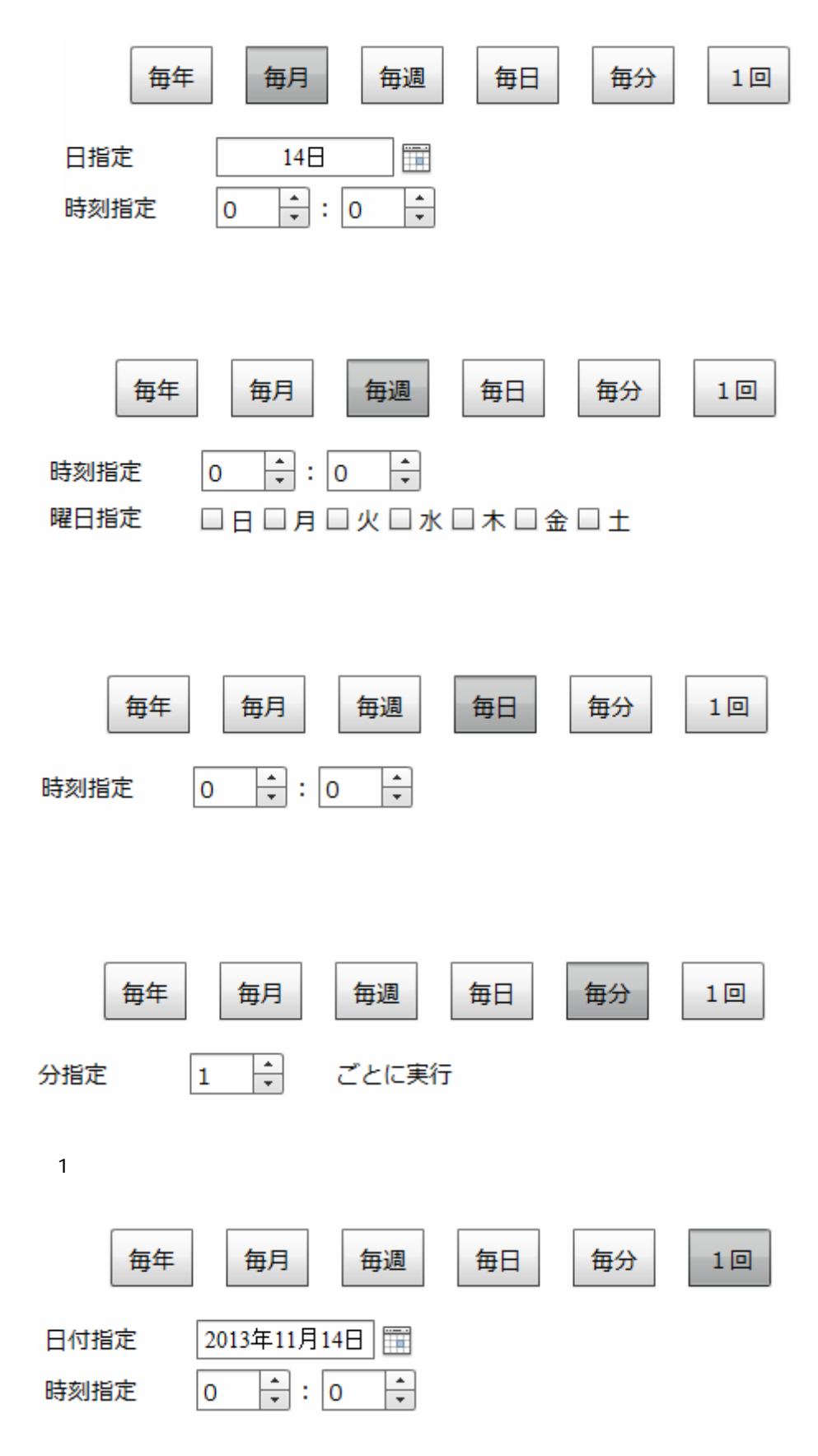

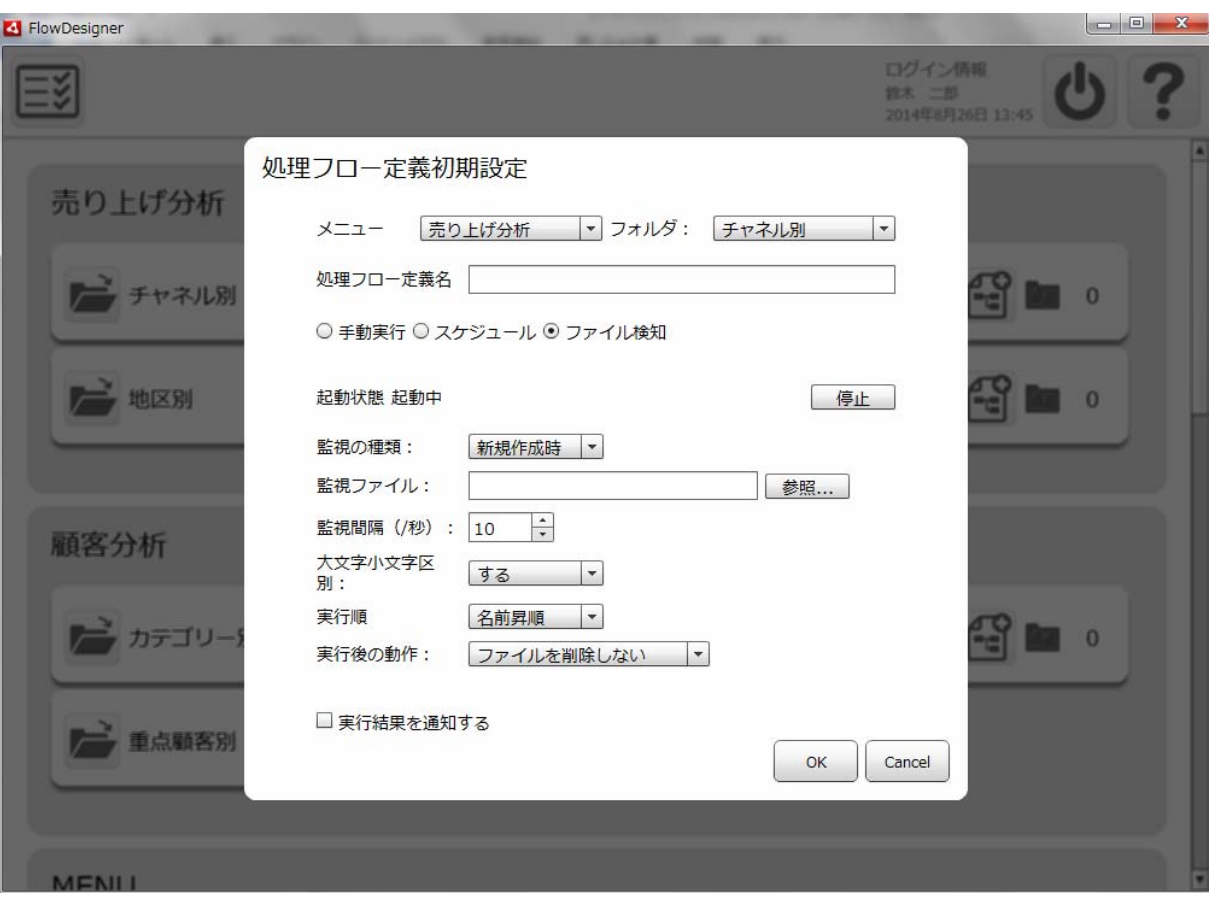

 $CSV$ 

Ξ

 $\mathbb{C}$ SV  $\mathbb{C}$ SV  $\mathbb{C}$ 

Amazon S3

Ξ

 $\equiv$ 

 $\mathbf 1$ 

 $5$ 

 $\sim$  1. csv $\sim$  $\Delta$ bak $\,$ 1. csv\_bak

#### Amazon S3

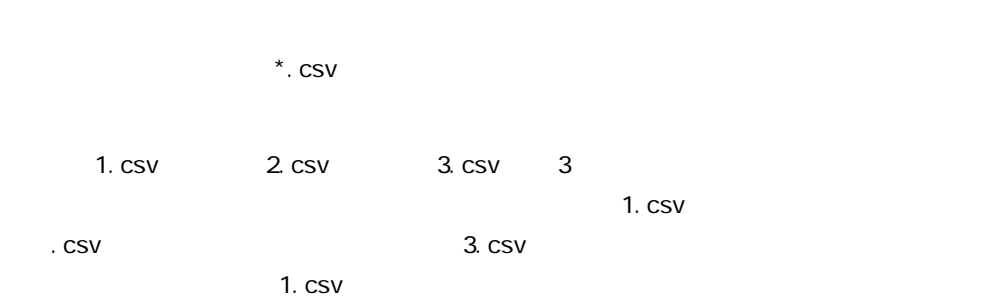

 $\overline{\phantom{a}}$  1. csv

 $\sim$  CSV  $\sim$ 

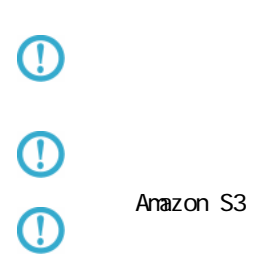

 $\odot$ 

Ξ

 $\overline{\phantom{a}}$ 

## 2.2.7

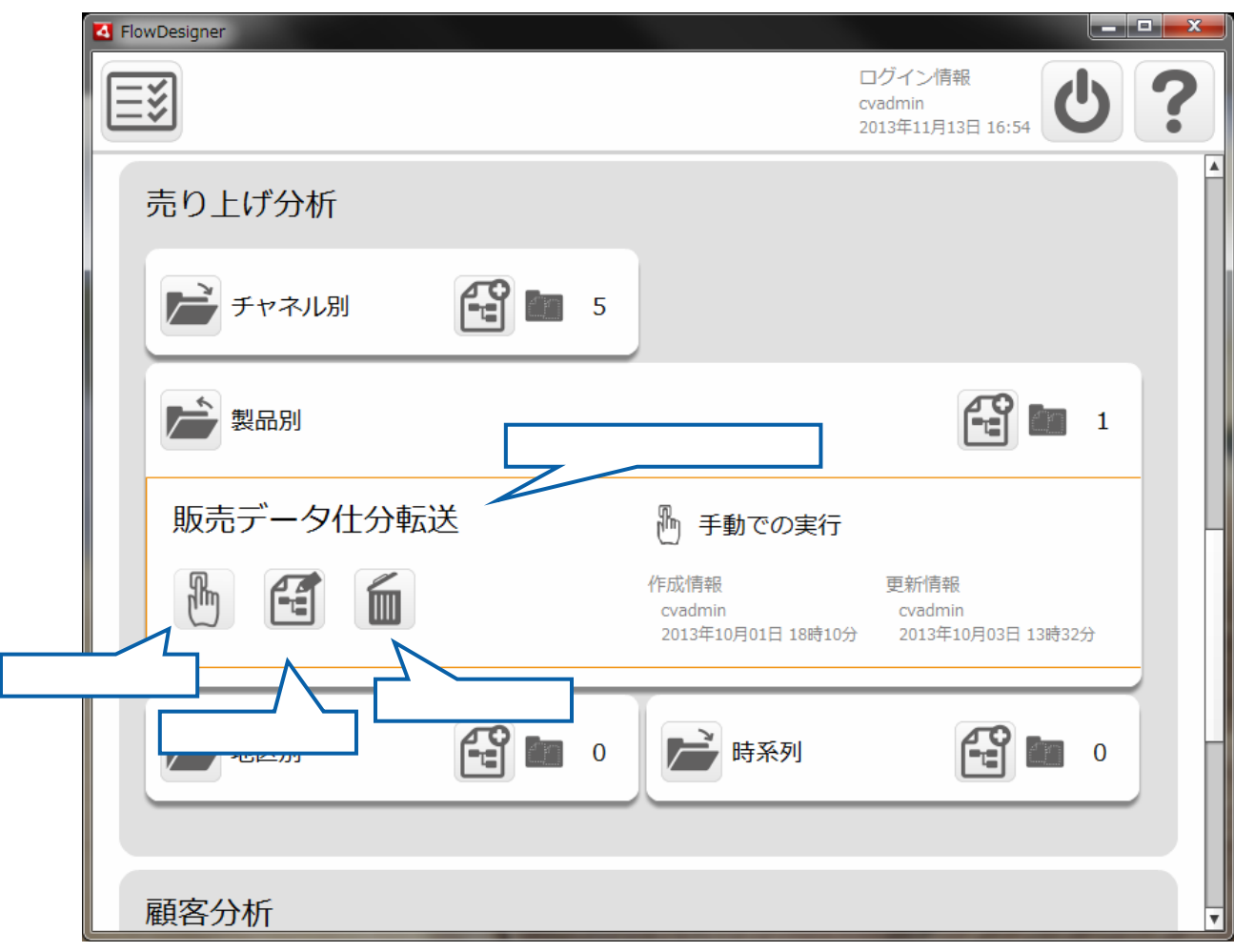

 $\equiv$ 

### 第 2 章 第 2 章 操作方法

## 2.3 (Web)

 $URL$ 

 $2.3.1$ 

## $2.3.2$

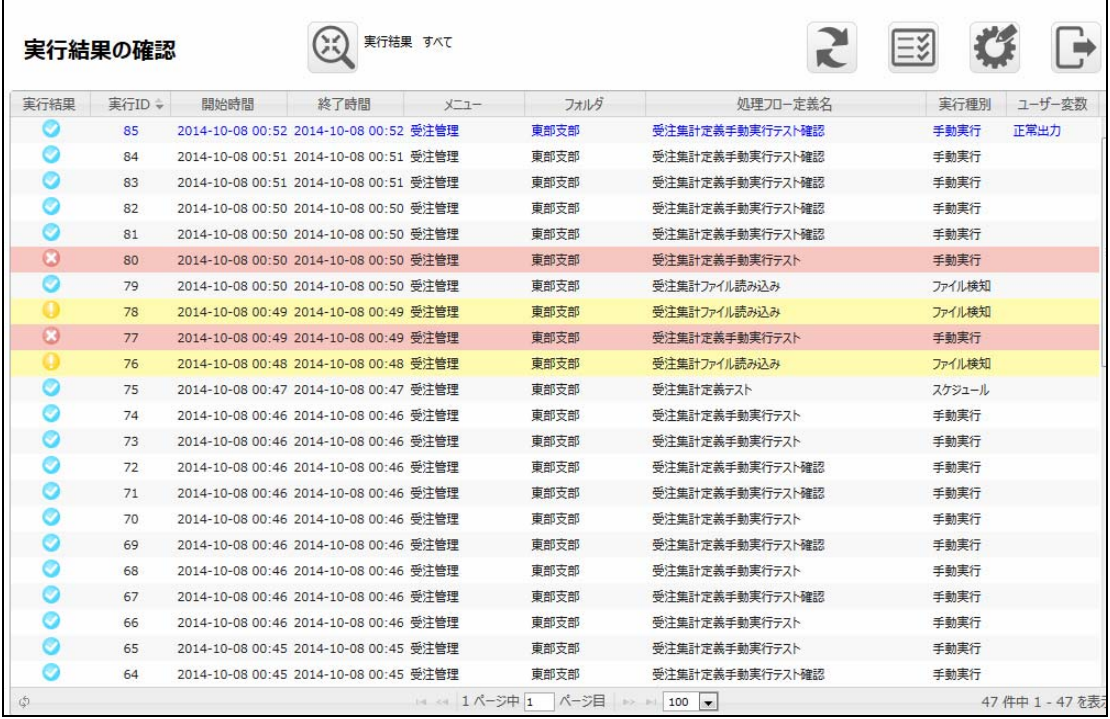

 $\overline{\mathbb{O}}$ 

 $\overline{\phantom{a}}$ 

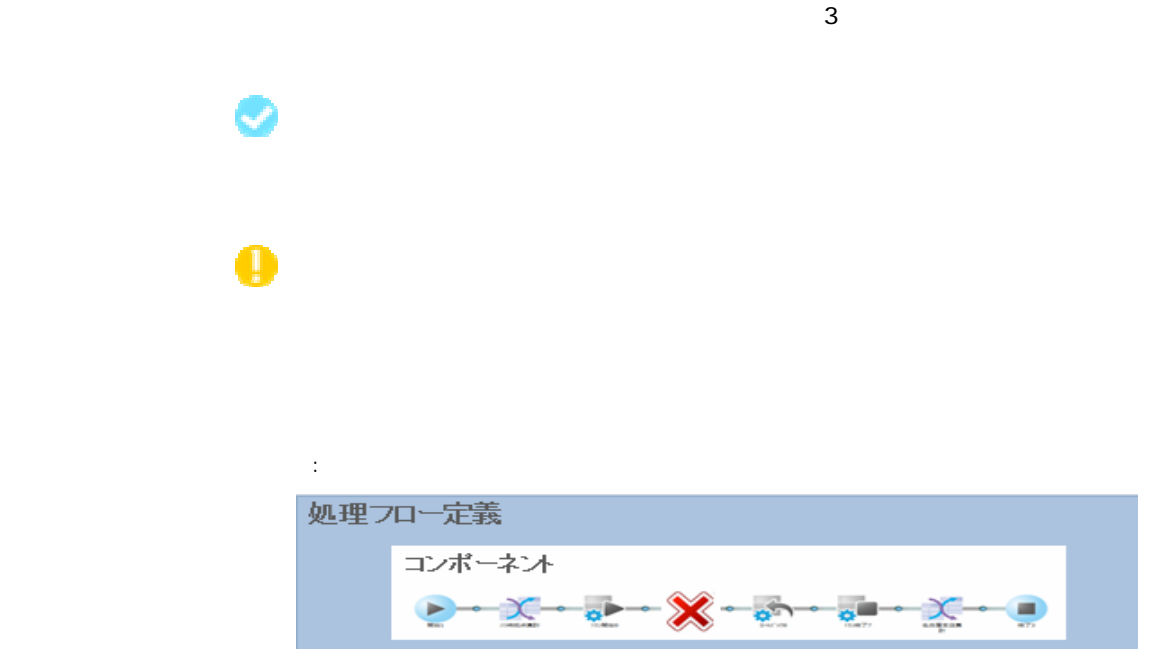

### しょうしょう アイディング

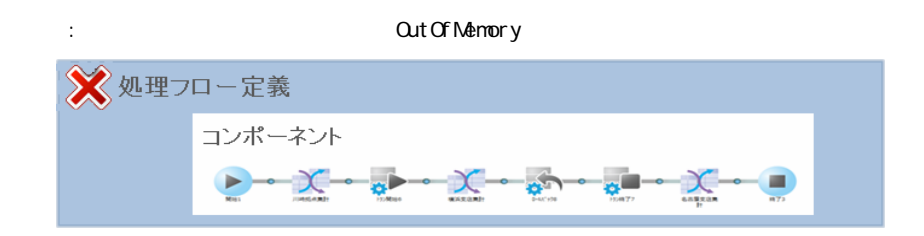

 $ID$ 

Ξ

 $\overline{\phantom{a}}$ 

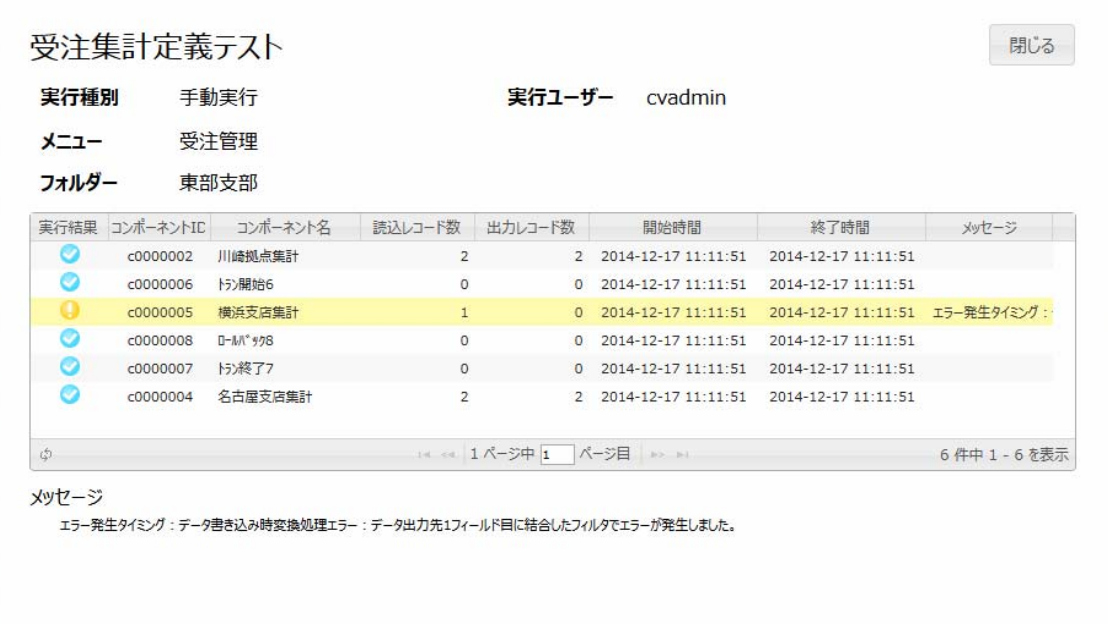

 コンポーネントが正常に実行された場合に表示されるアイコンです。 実行結果一覧に表示されるログのステータスが警告の場合、

 $\blacksquare$ 

実行結果一覧に表示されるログのステータスが失敗の場合、

 $\overline{\mathbb{O}}$ 

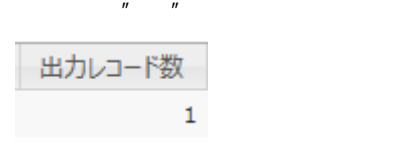

 $\overline{u}$   $\overline{u}$   $\overline{u}$   $\overline{u}$ 

÷.

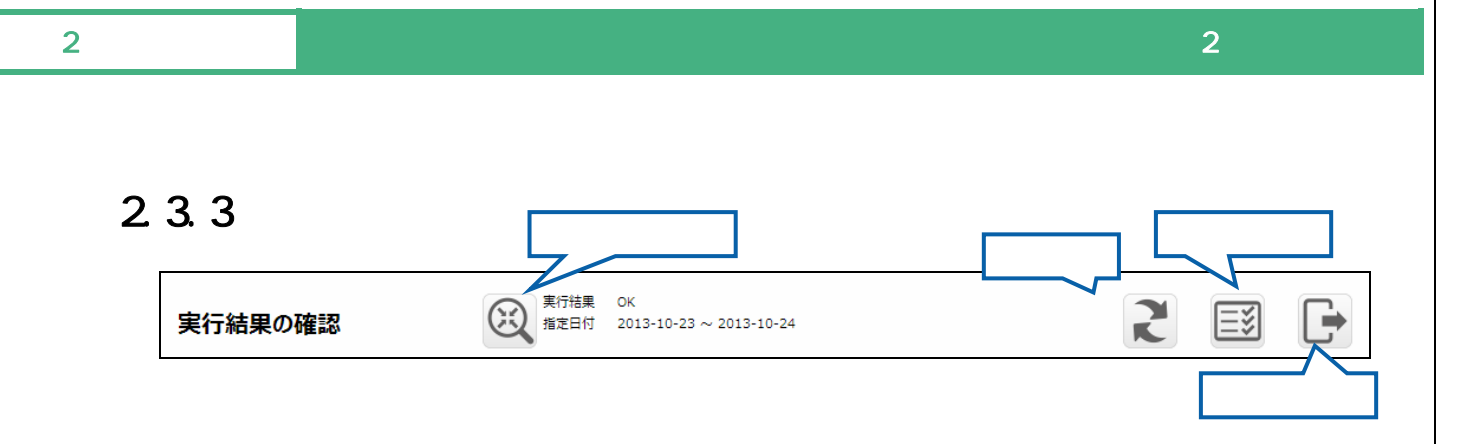

÷

 $\equiv$ 

Ξ

## $2.3.4$

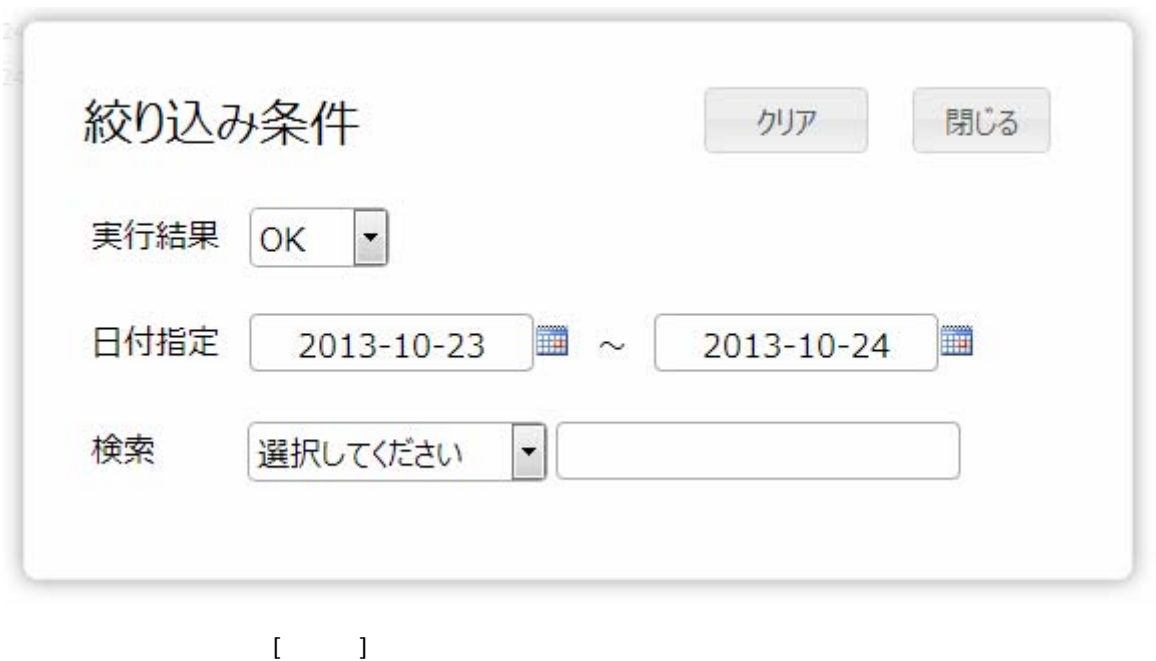

 $\alpha$  and  $\alpha$ 

 $\blacksquare$ 

≡

 $\equiv$ 

Ξ

## $2.3.5$

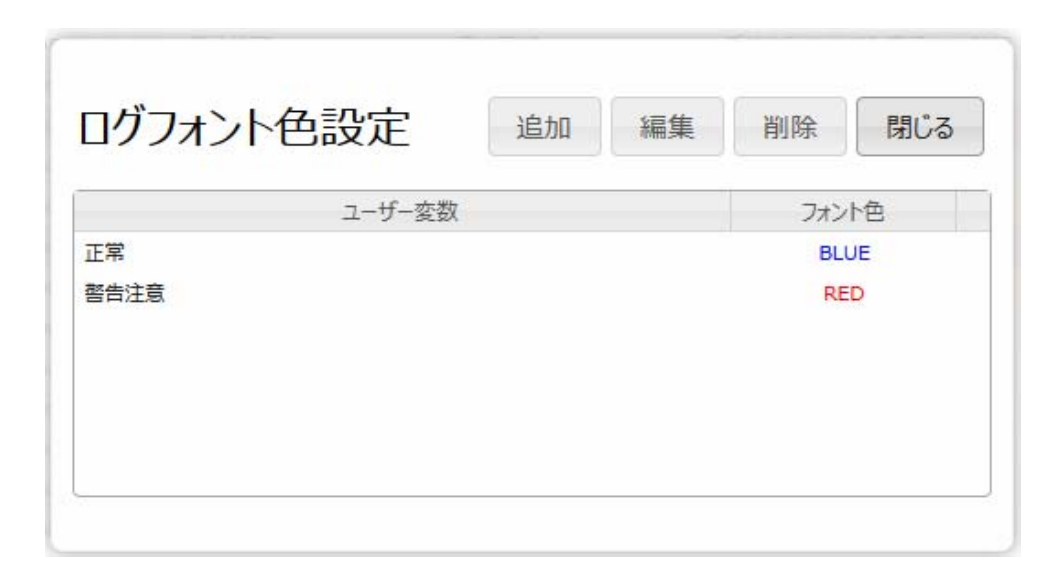

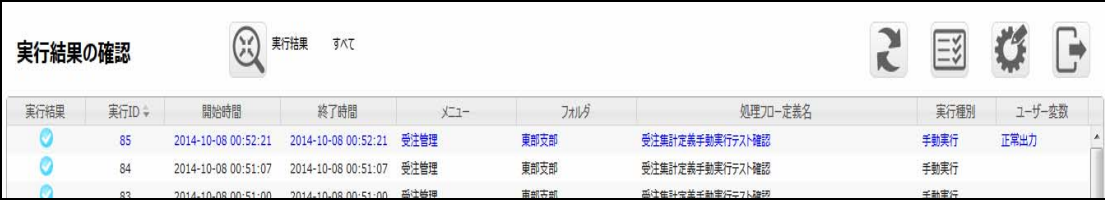

 $\equiv$ 

 $=$ 

## 24 Web

## $2.4.1$

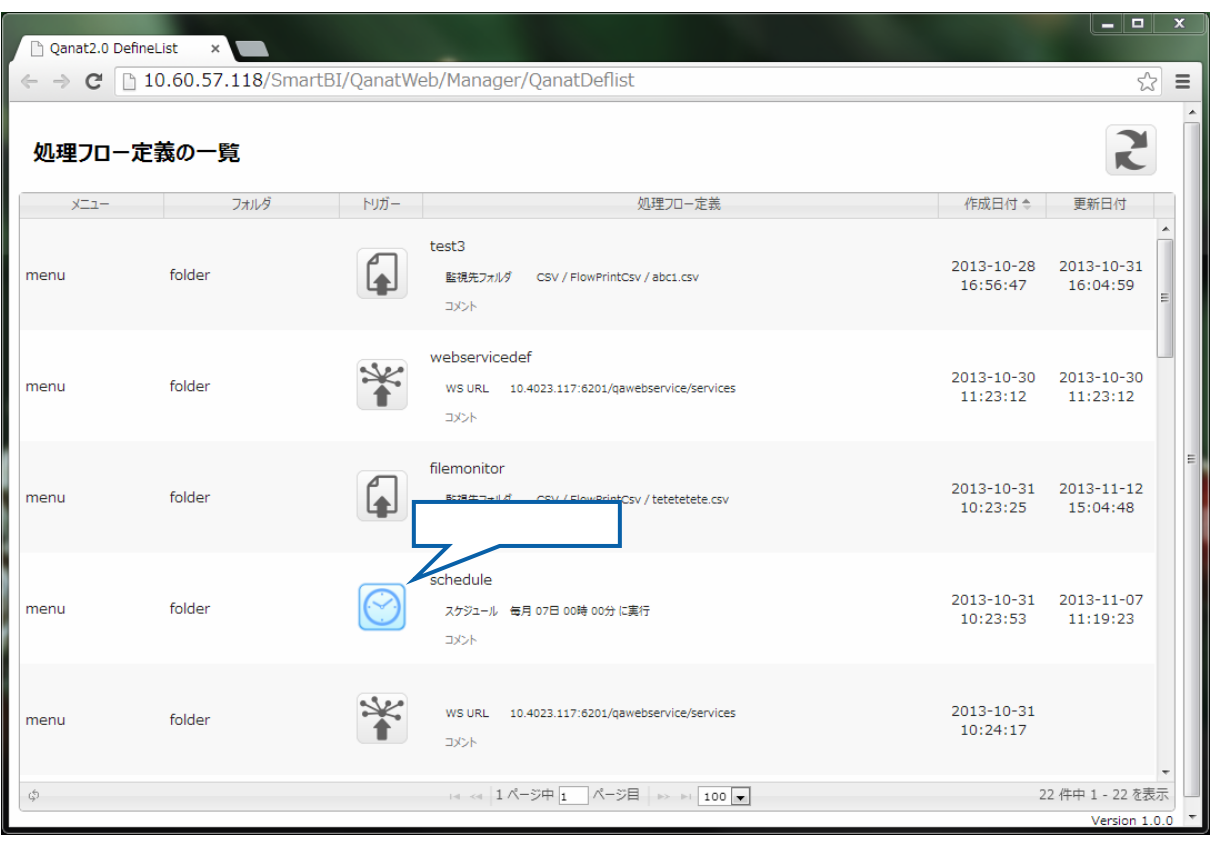

 $\odot$ 

 $[$  (  $]$ 

÷.
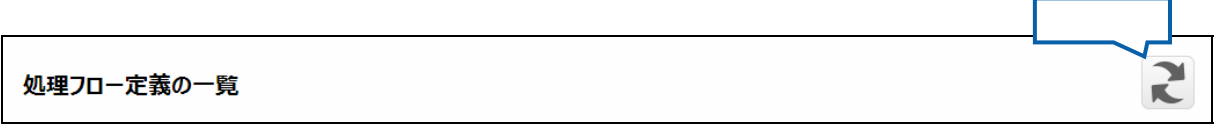

#### $2.4.3$

 $\equiv$ 

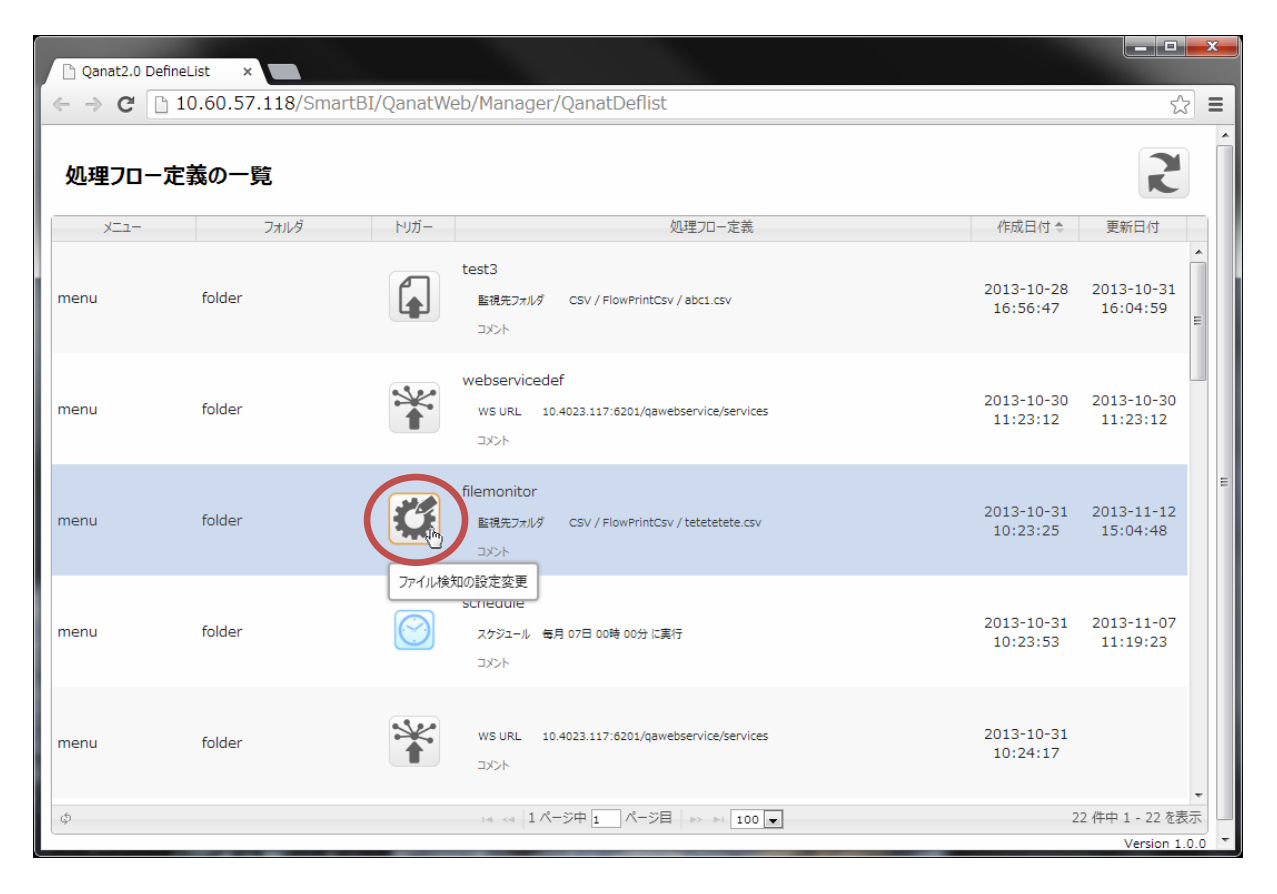

 $\overline{\phantom{a}}$ 

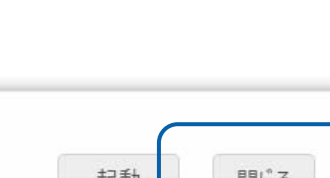

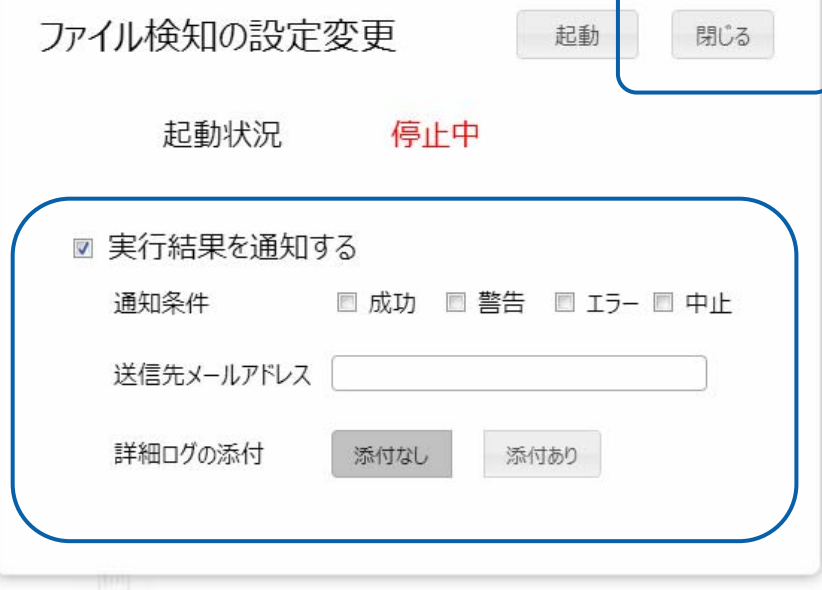

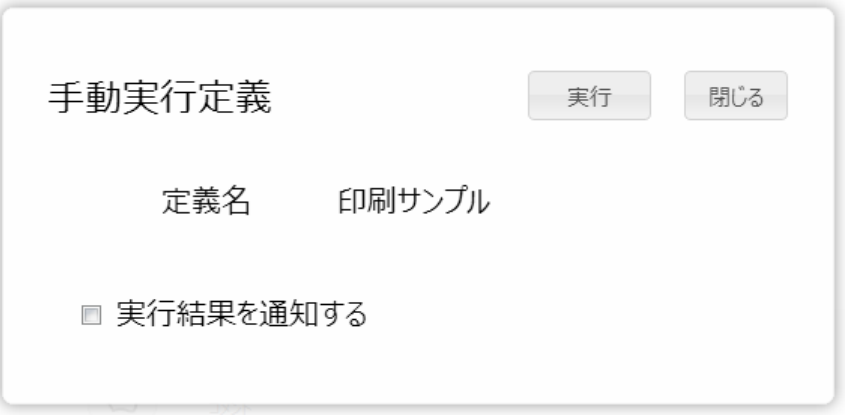

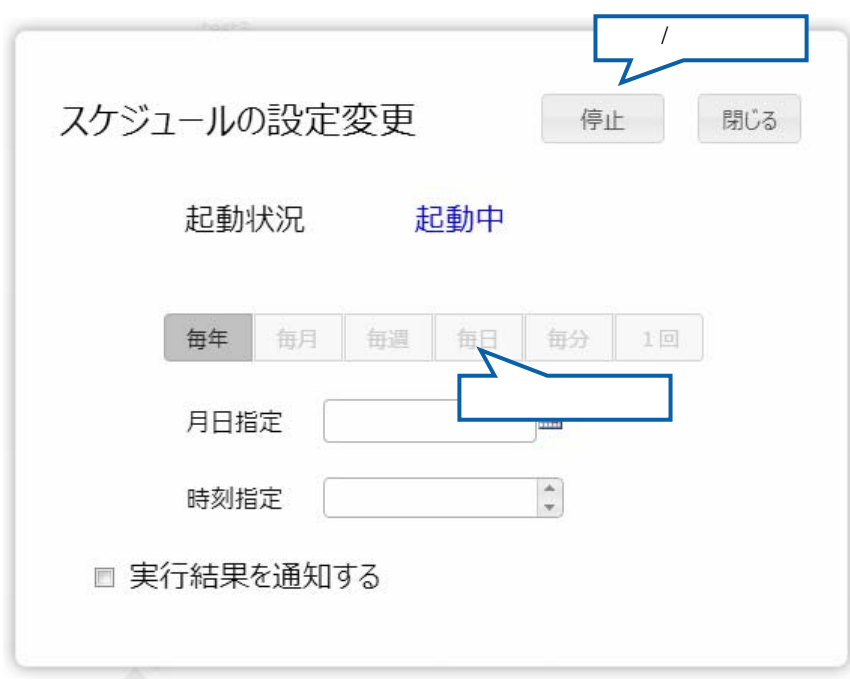

 $\sqrt{2}$ 

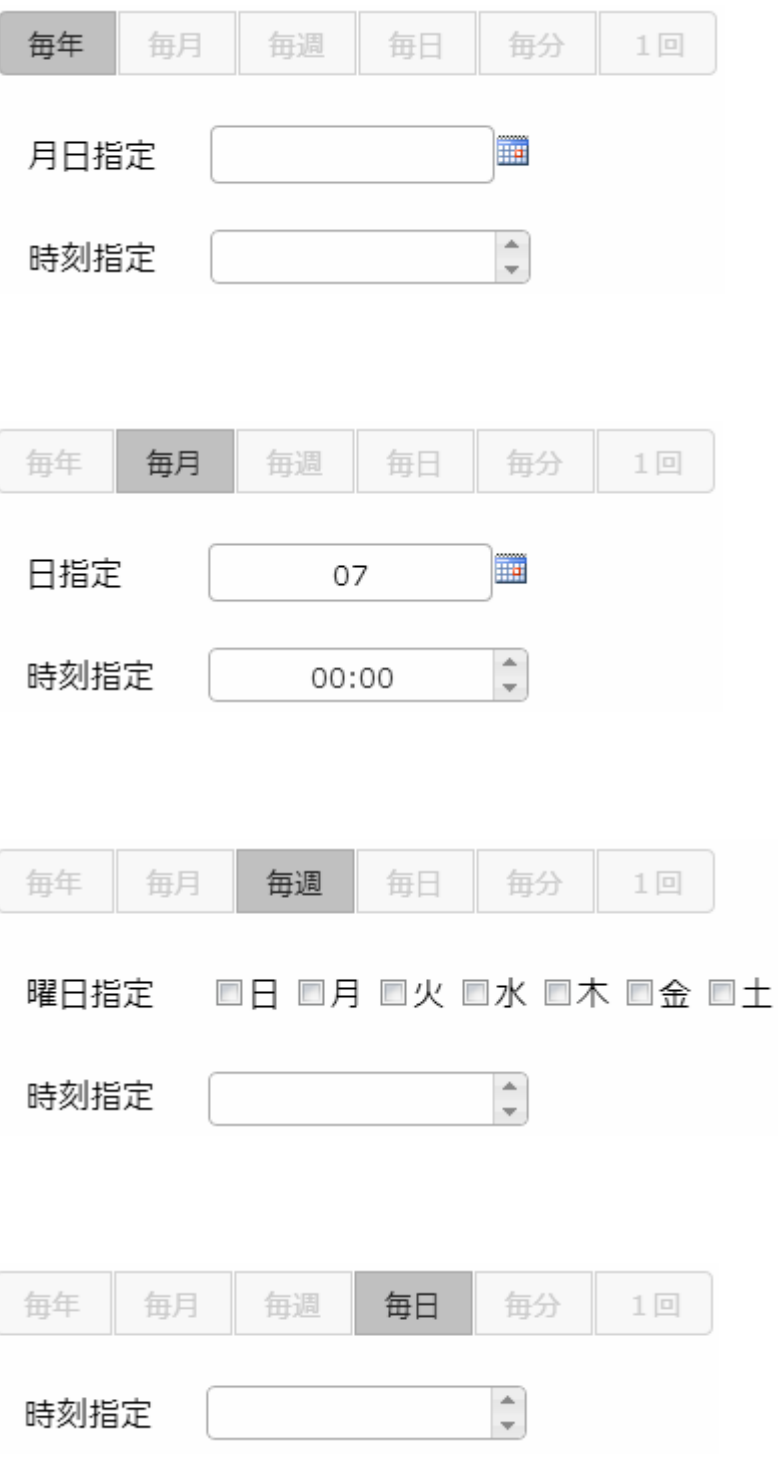

ן

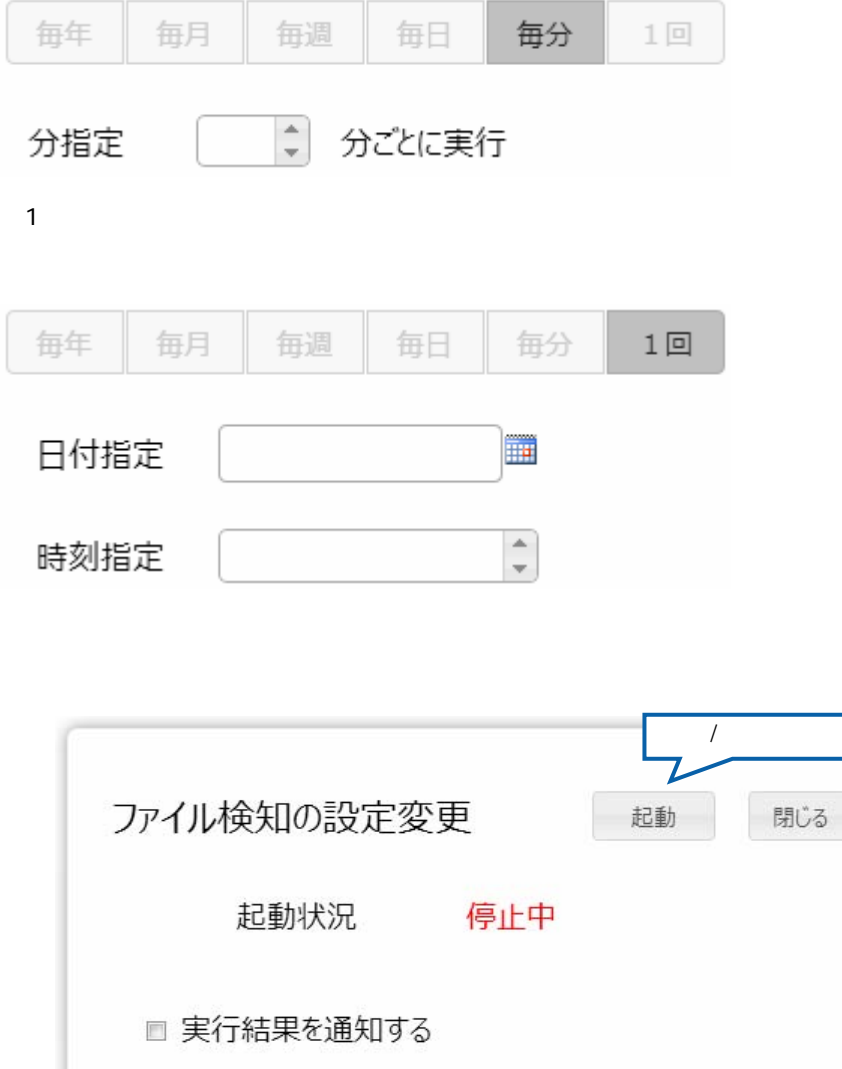

 $\sqrt{2}$ 

# 25 Flow Designer

/Flow Designer

## $2.5.1$

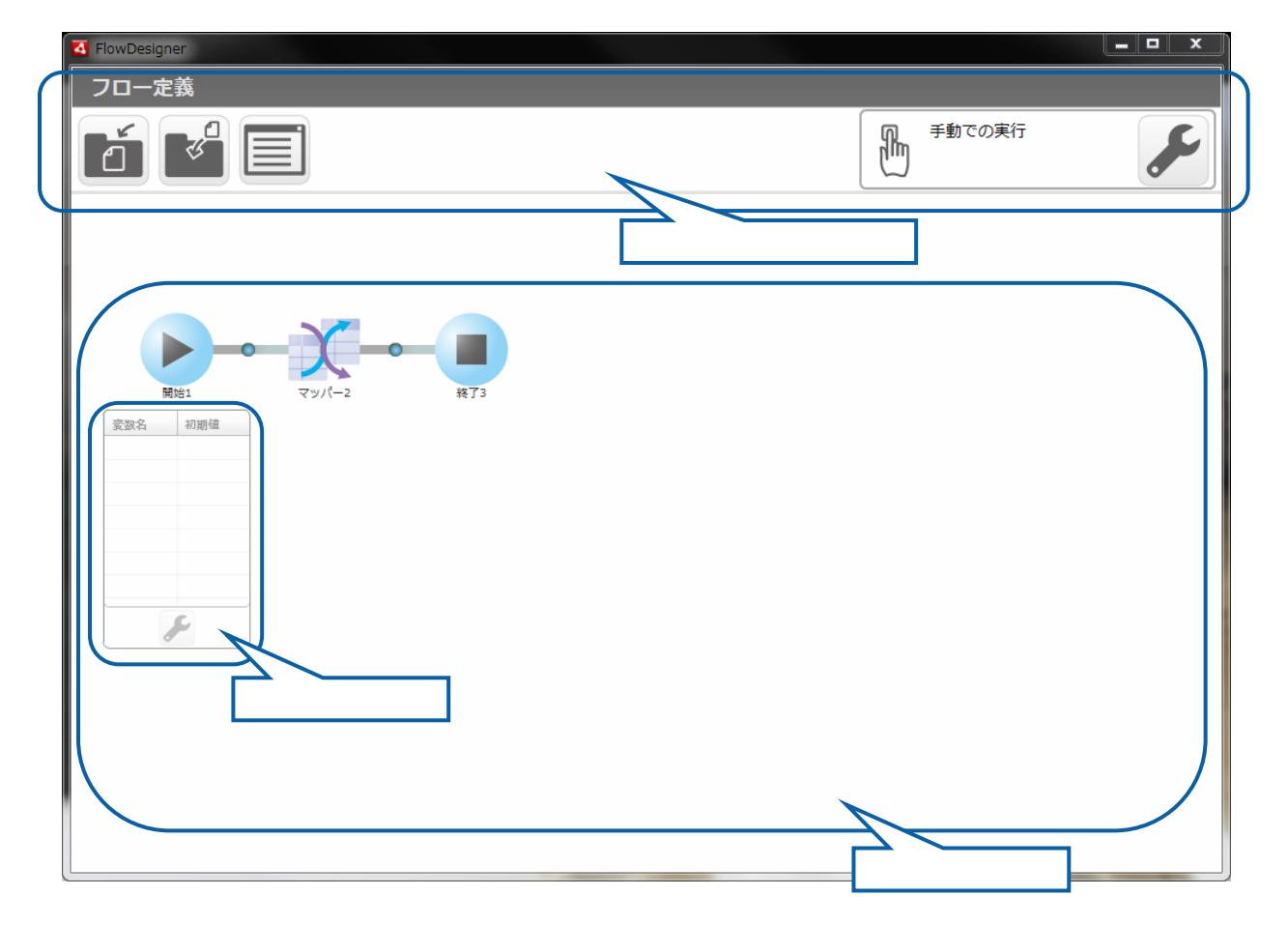

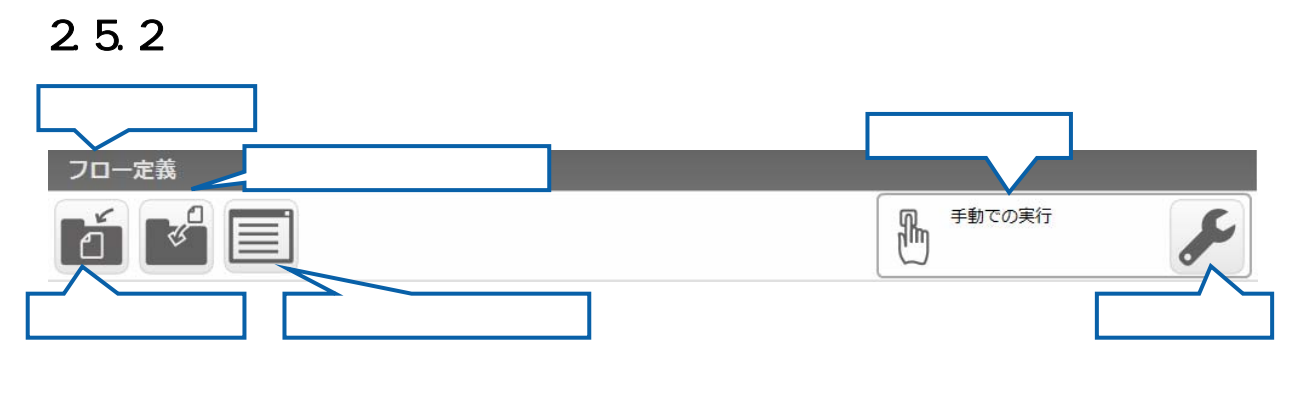

 $V$ éb  $V$ éb  $V$ 

#### $2.5.3$

Ξ

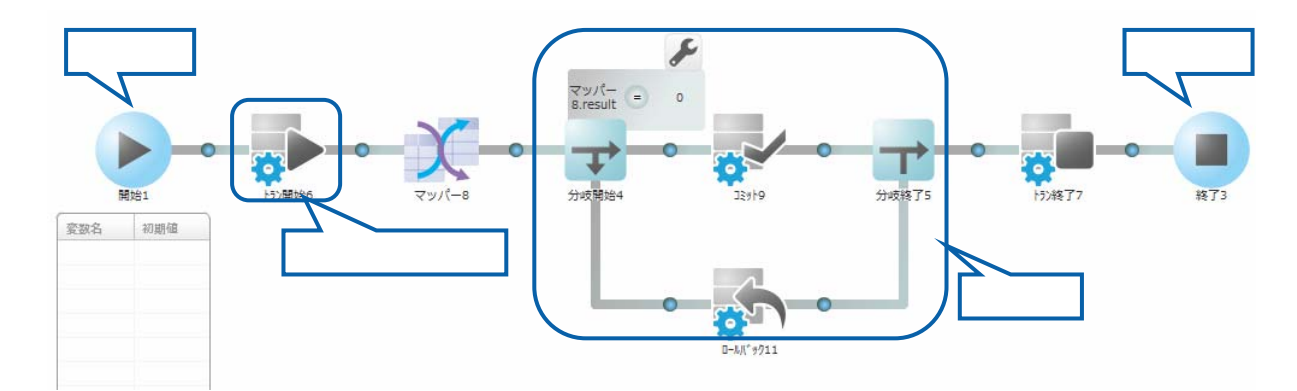

 $\equiv$ 

 $\overline{\phantom{a}}$ 

第 2 章 第 2 章 操作方法

 $\equiv$ 

# $2.5.3.1$

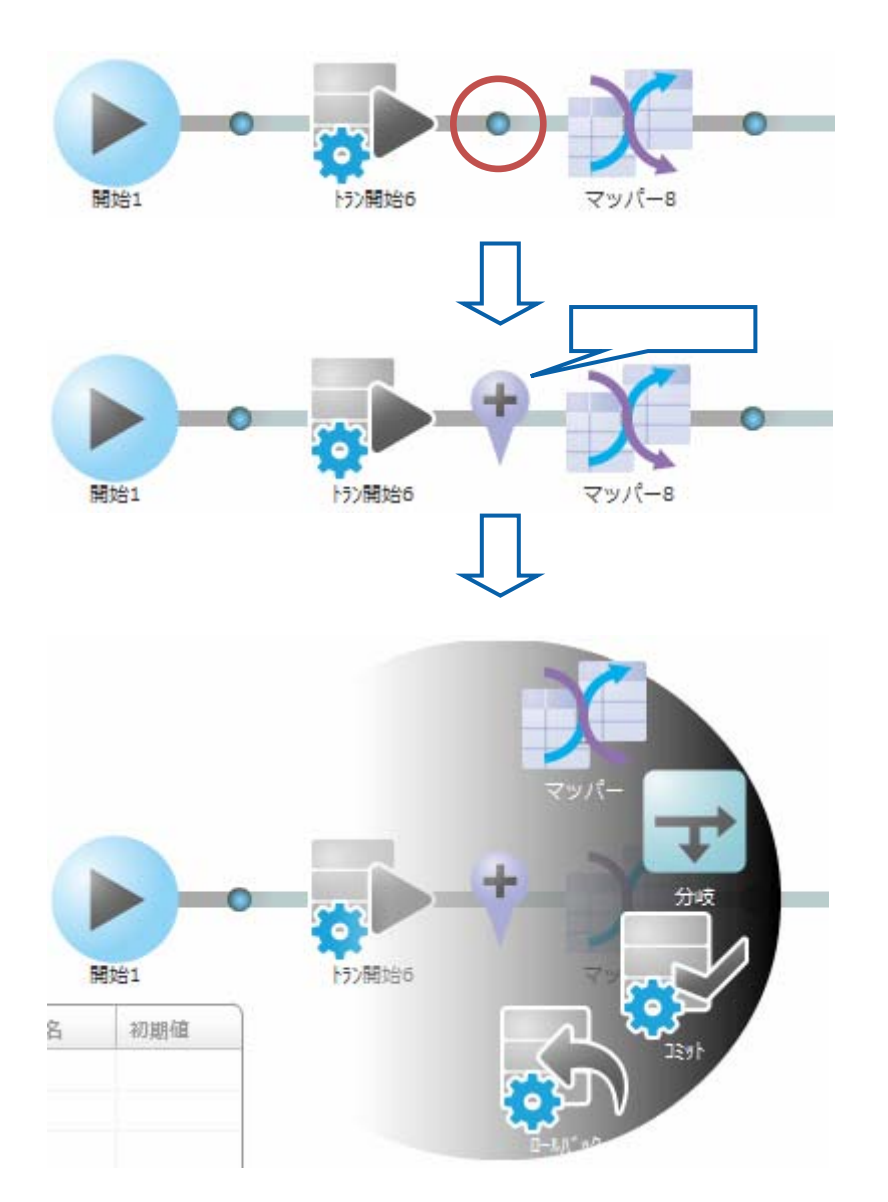

<u> Tanzania (</u>

Ξ

#### $2.5.3.2$

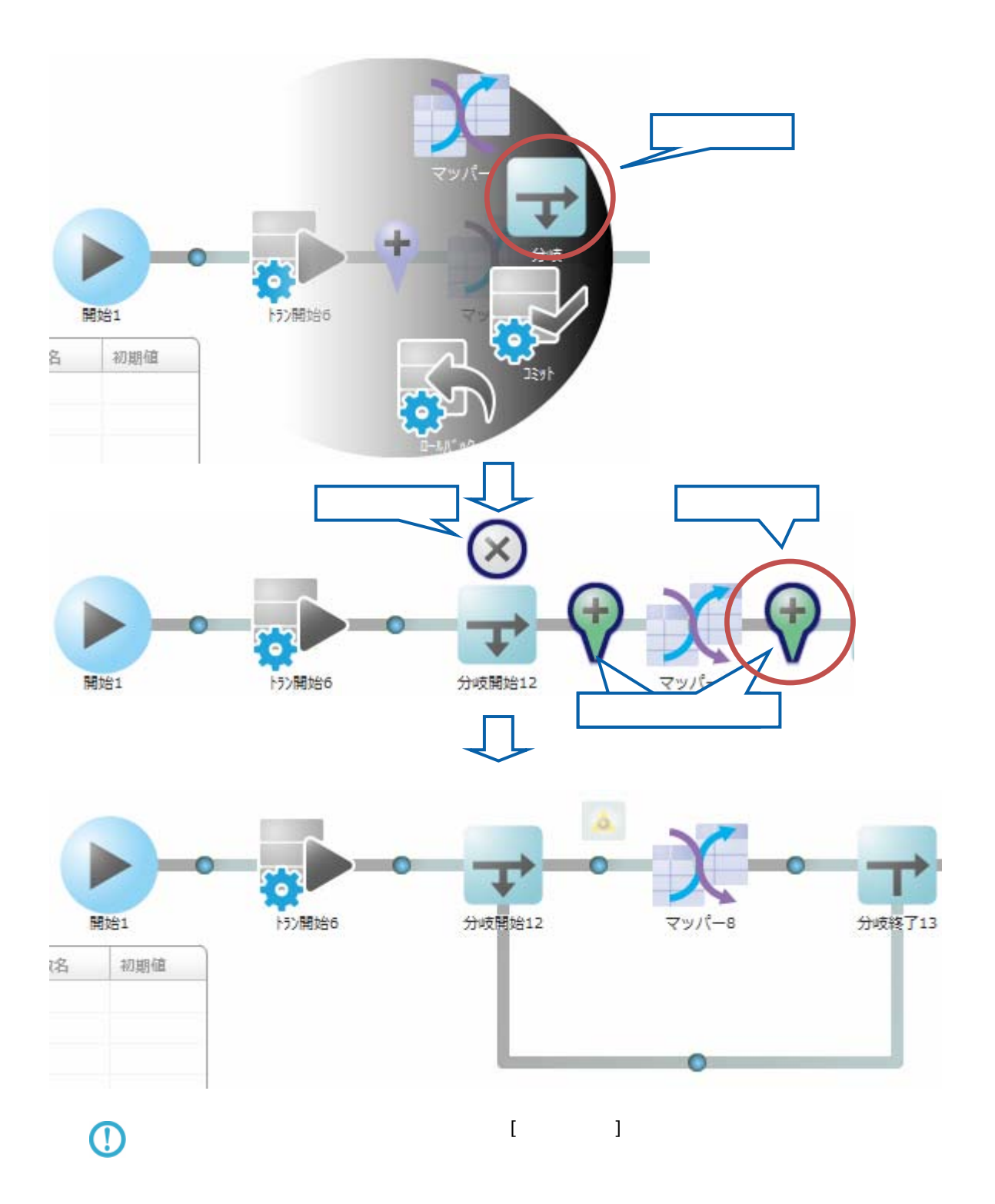

**44**

 $\overline{\phantom{a}}$ 

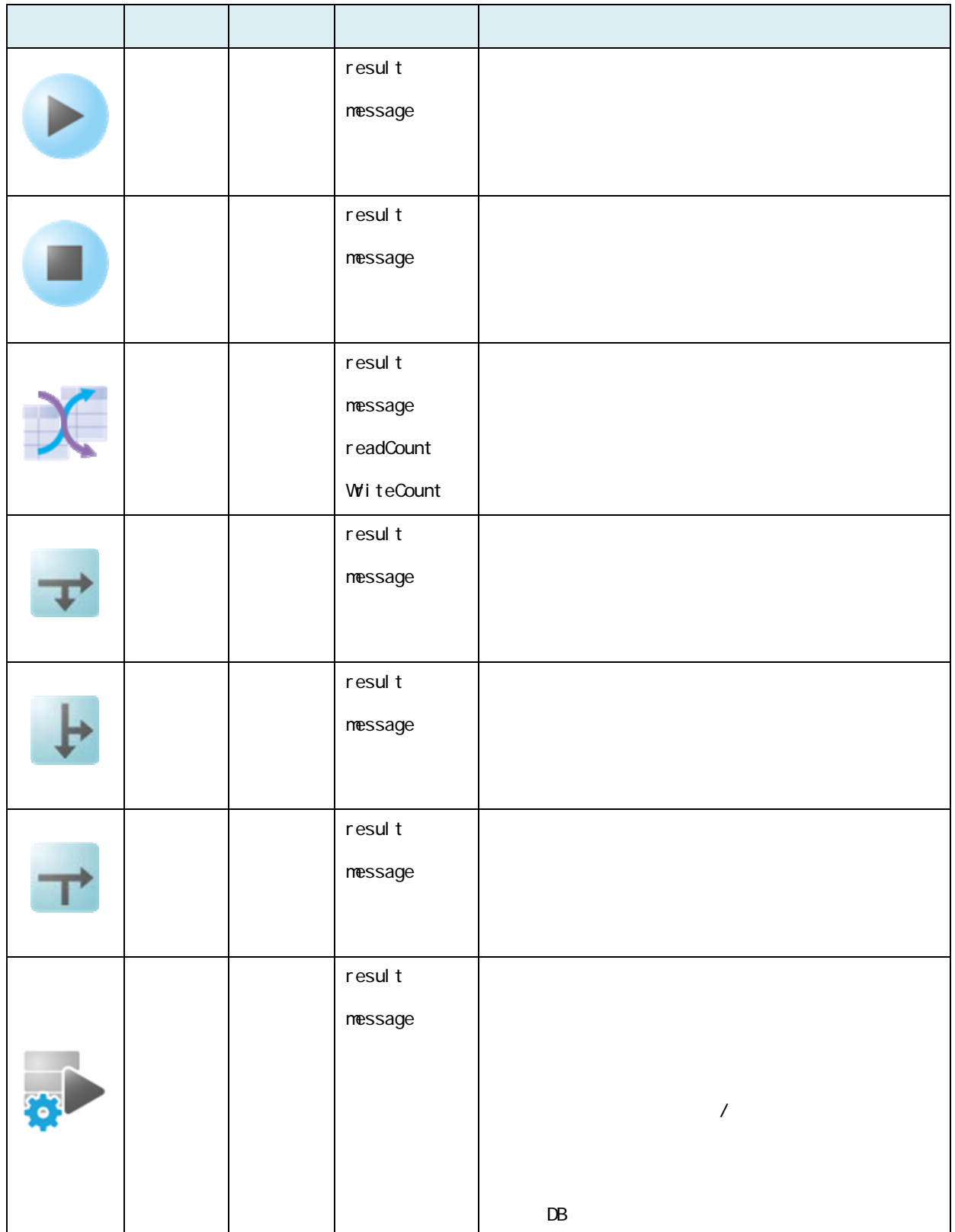

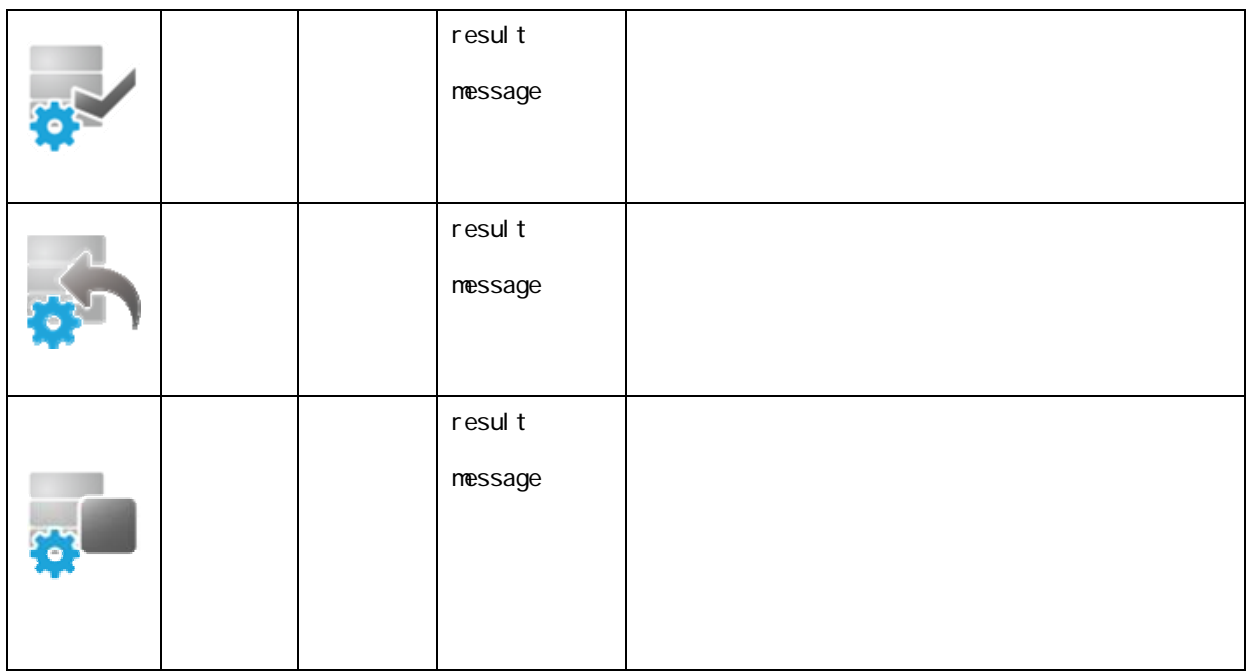

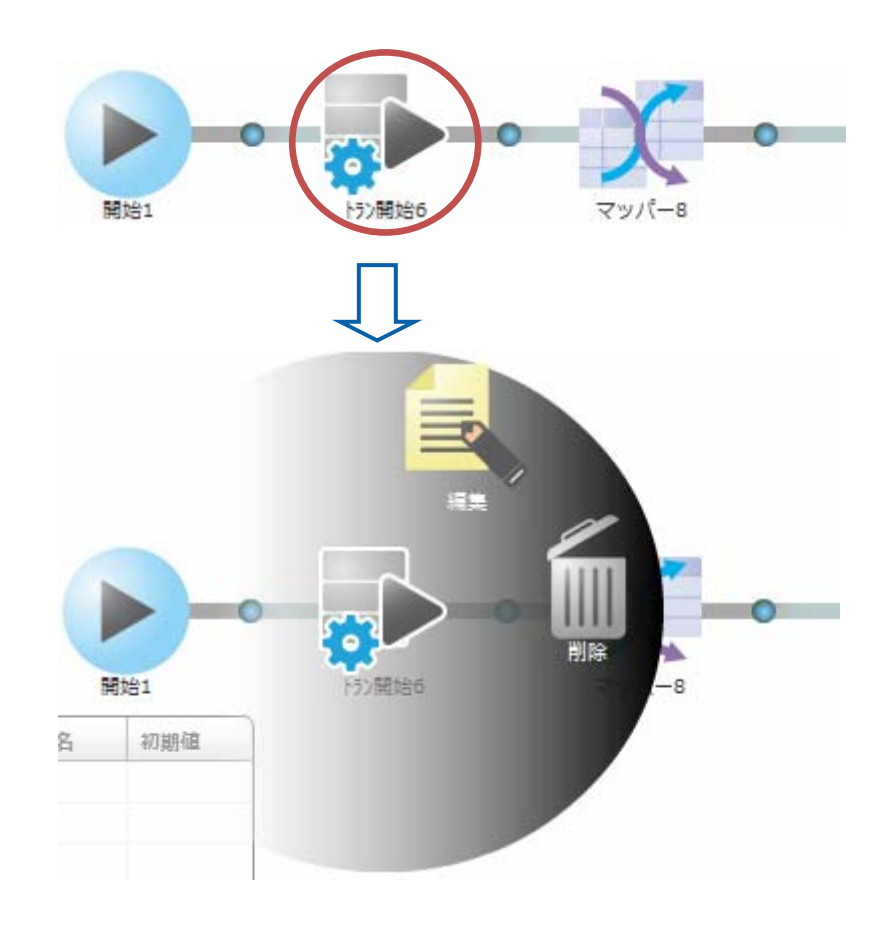

 $\odot$ 

Ξ

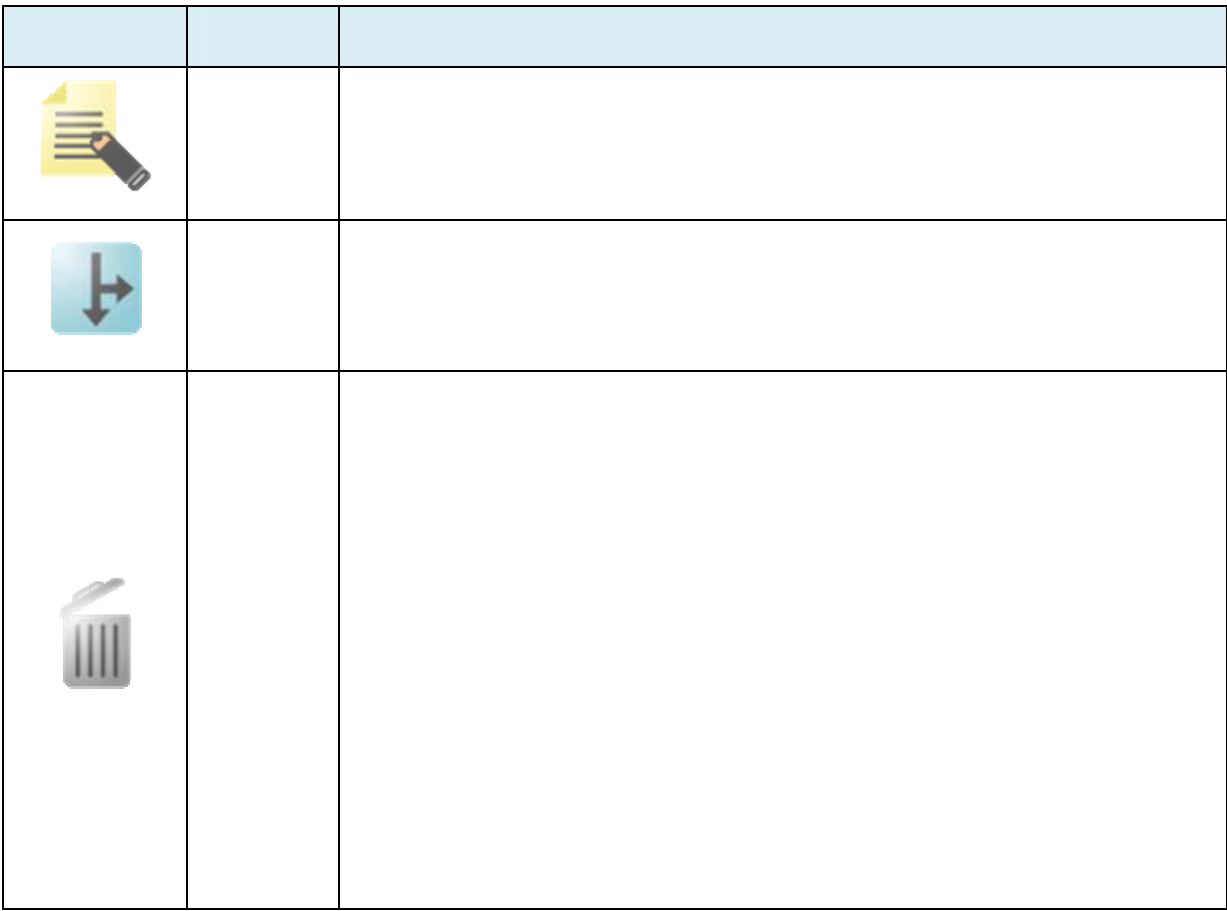

#### $2.5.3.6$

 $2.6$ 

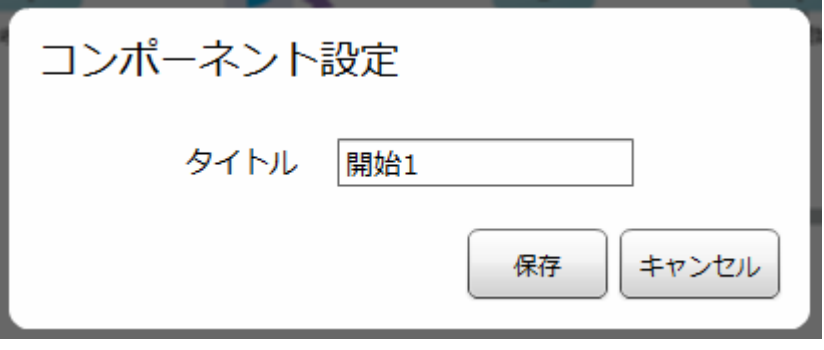

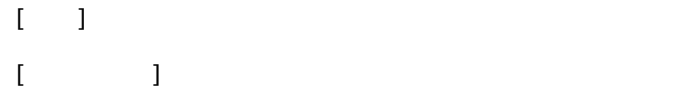

≡

## $2.5.3.7$

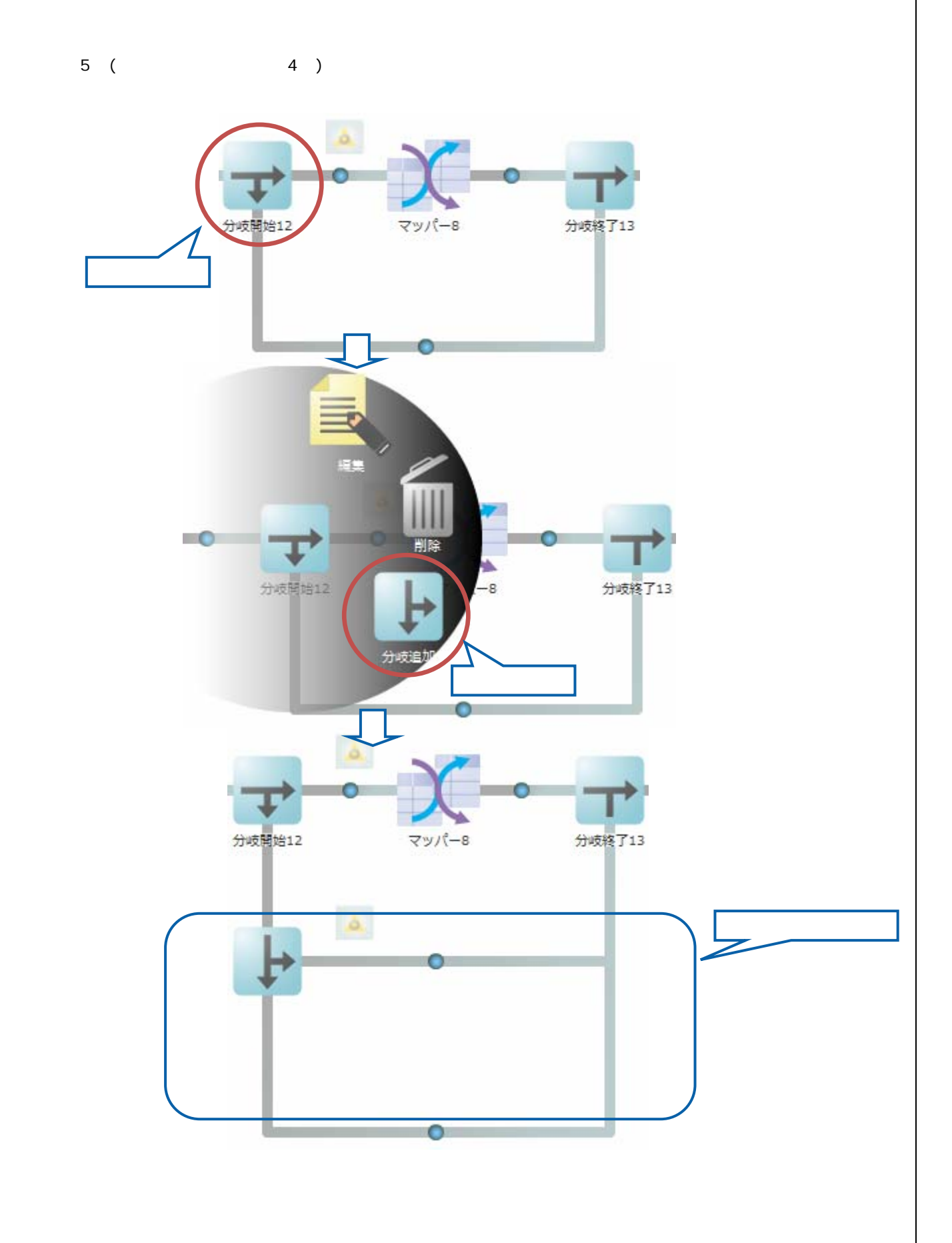

 $\equiv$ 

 $\sim$ 

 $2.5.3.8$ 

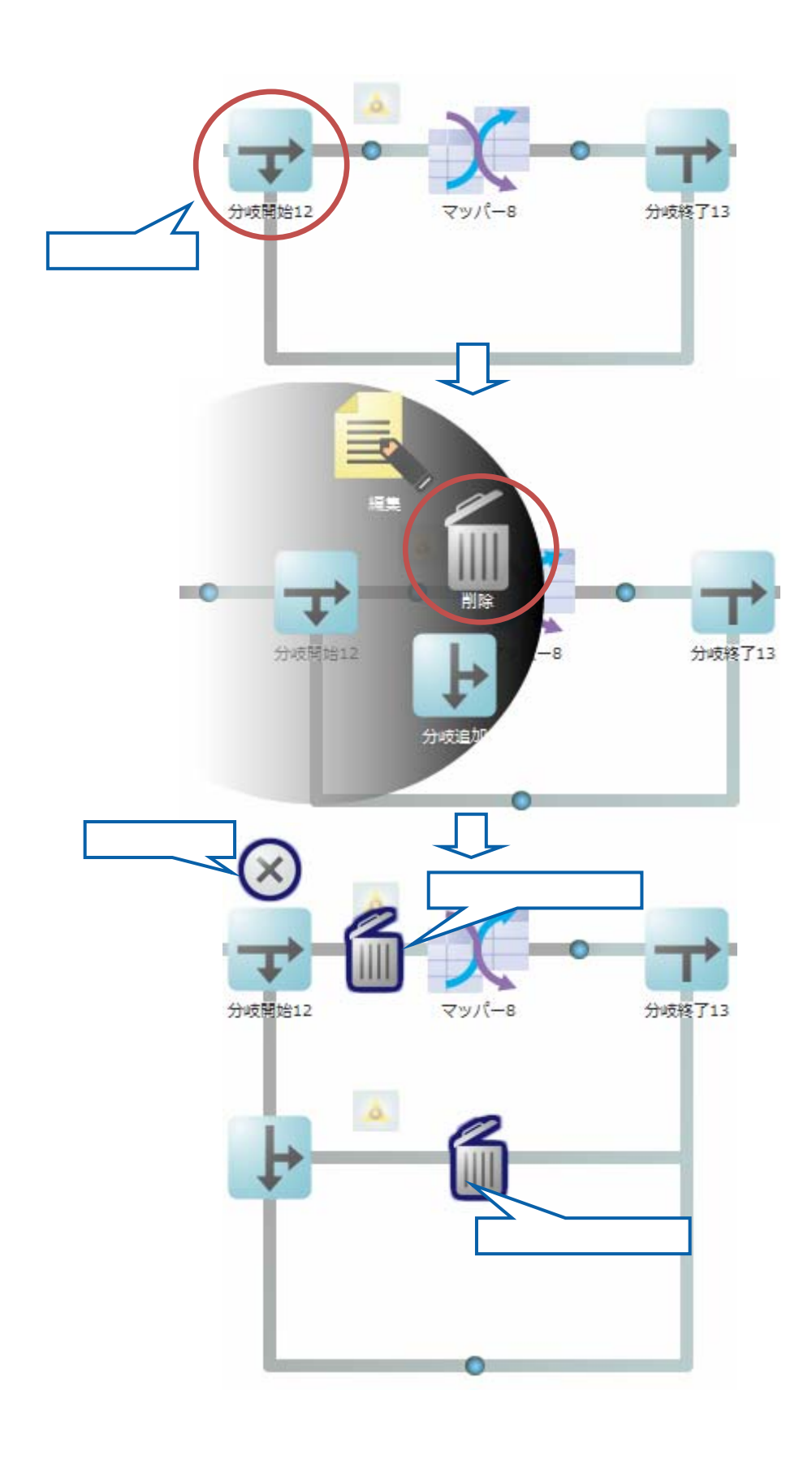

Ξ

 $\sim$ 

二

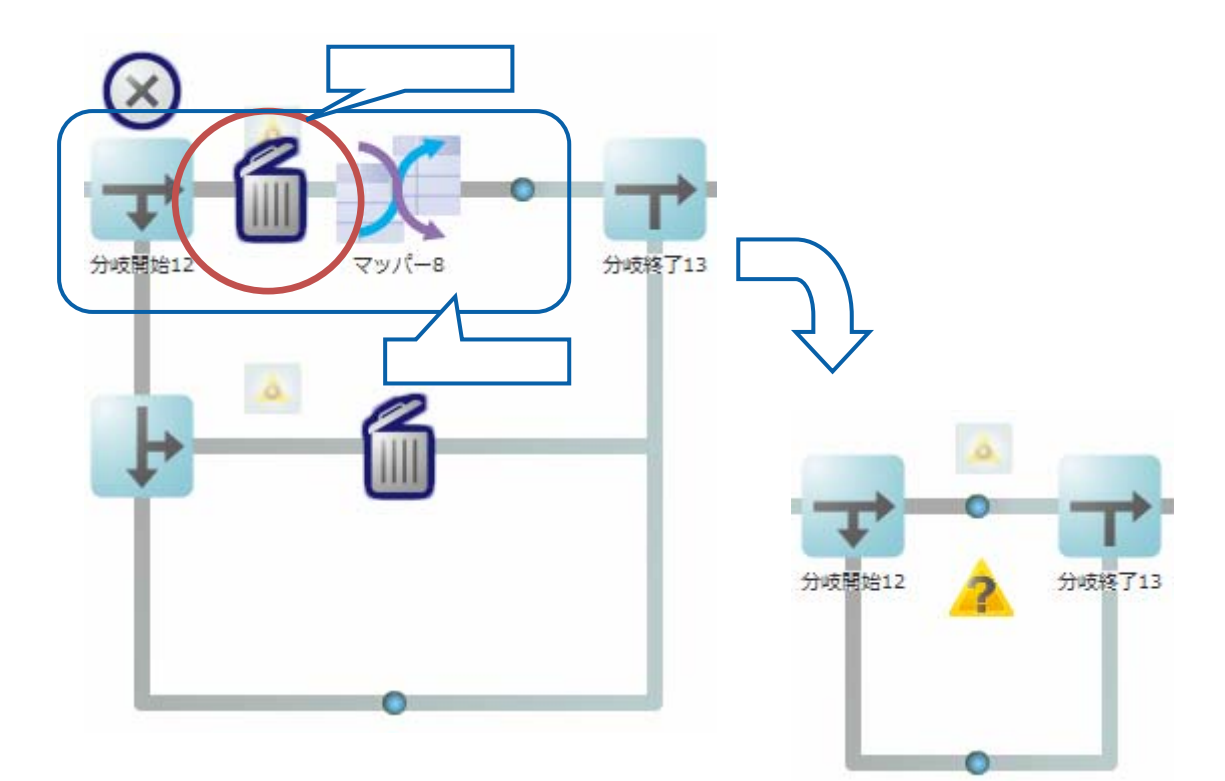

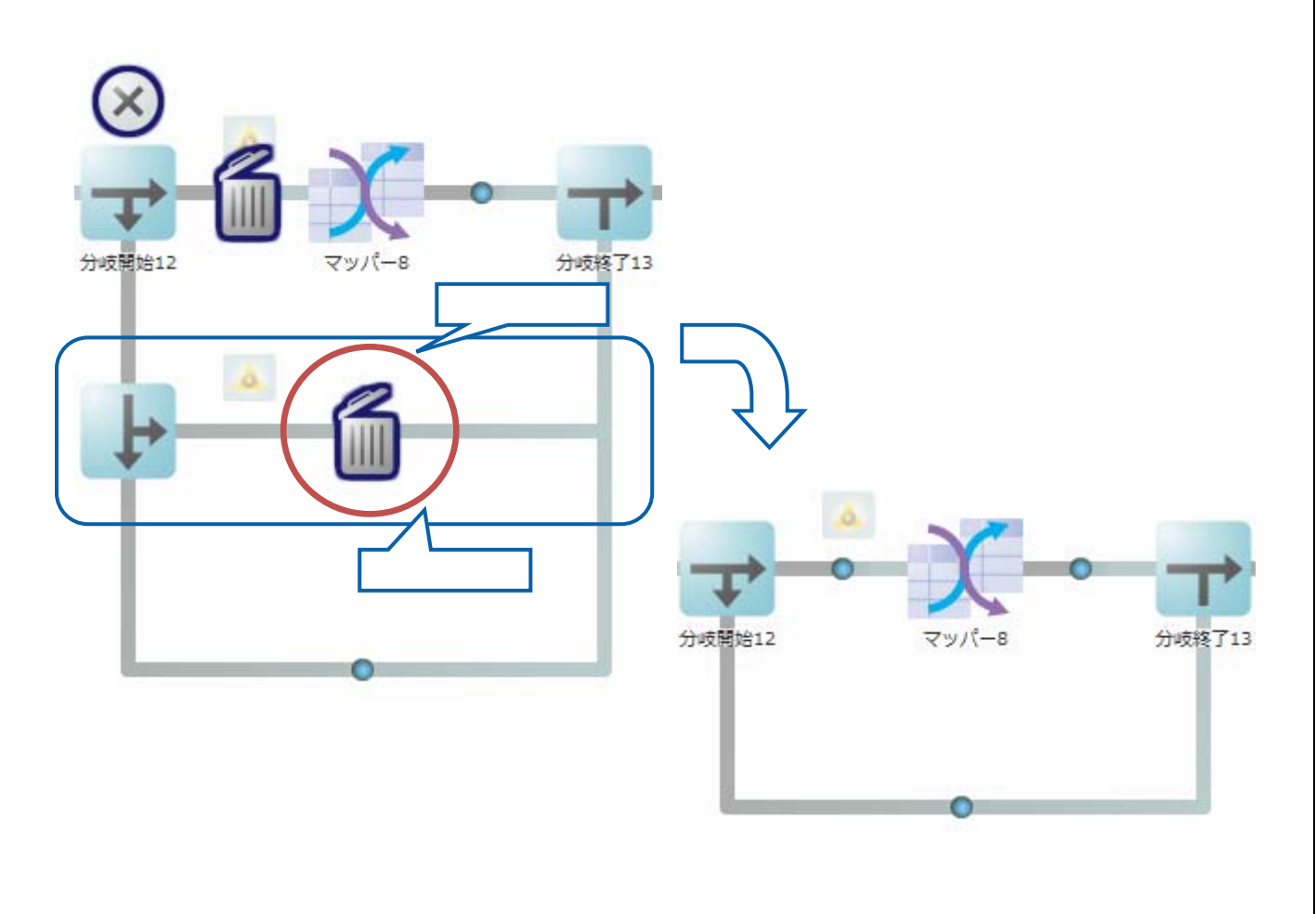

**Contract** 

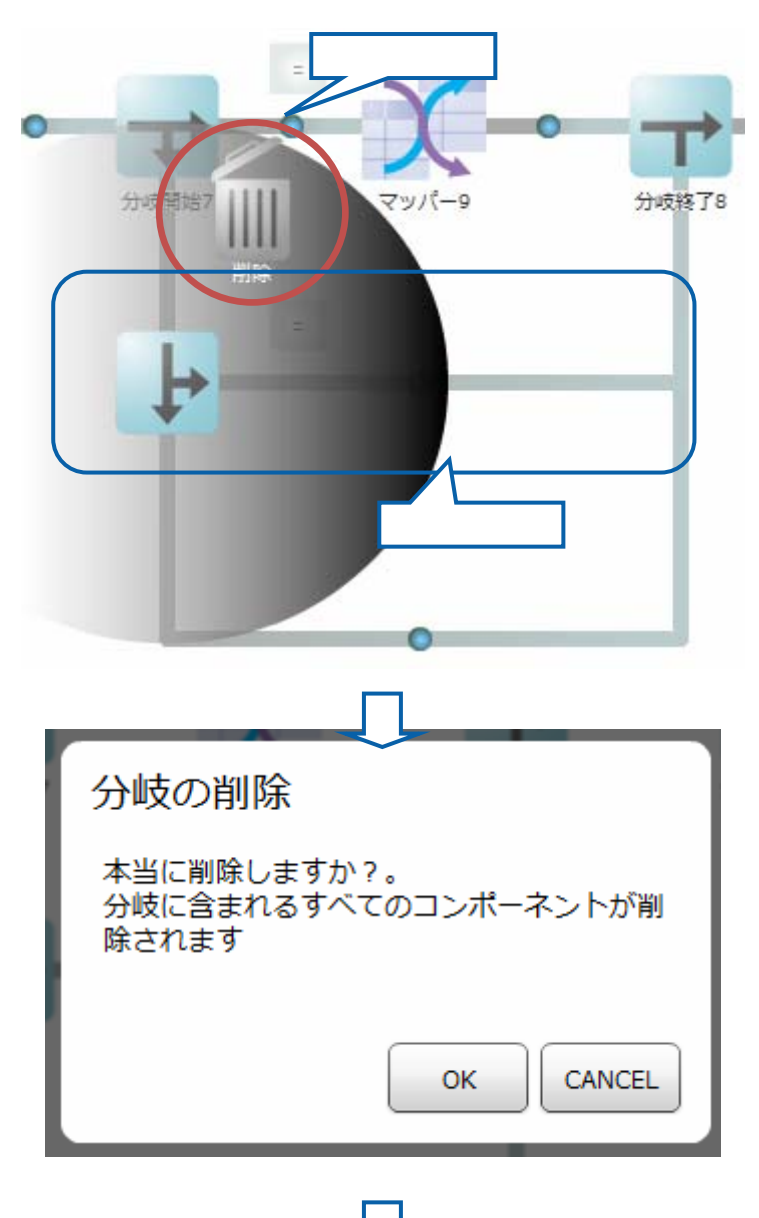

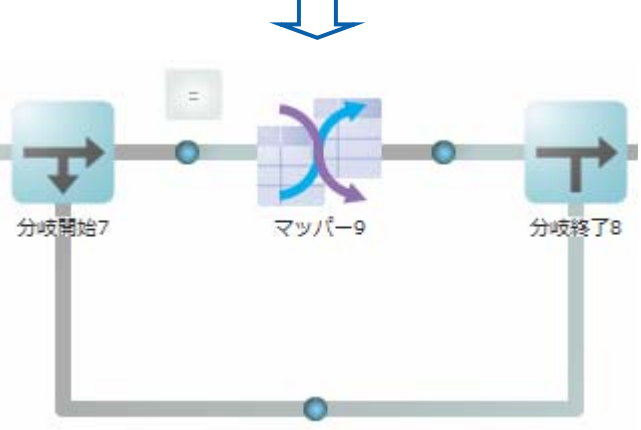

 $\equiv$ 

 $=$ 

 $2.5.3.10$ 

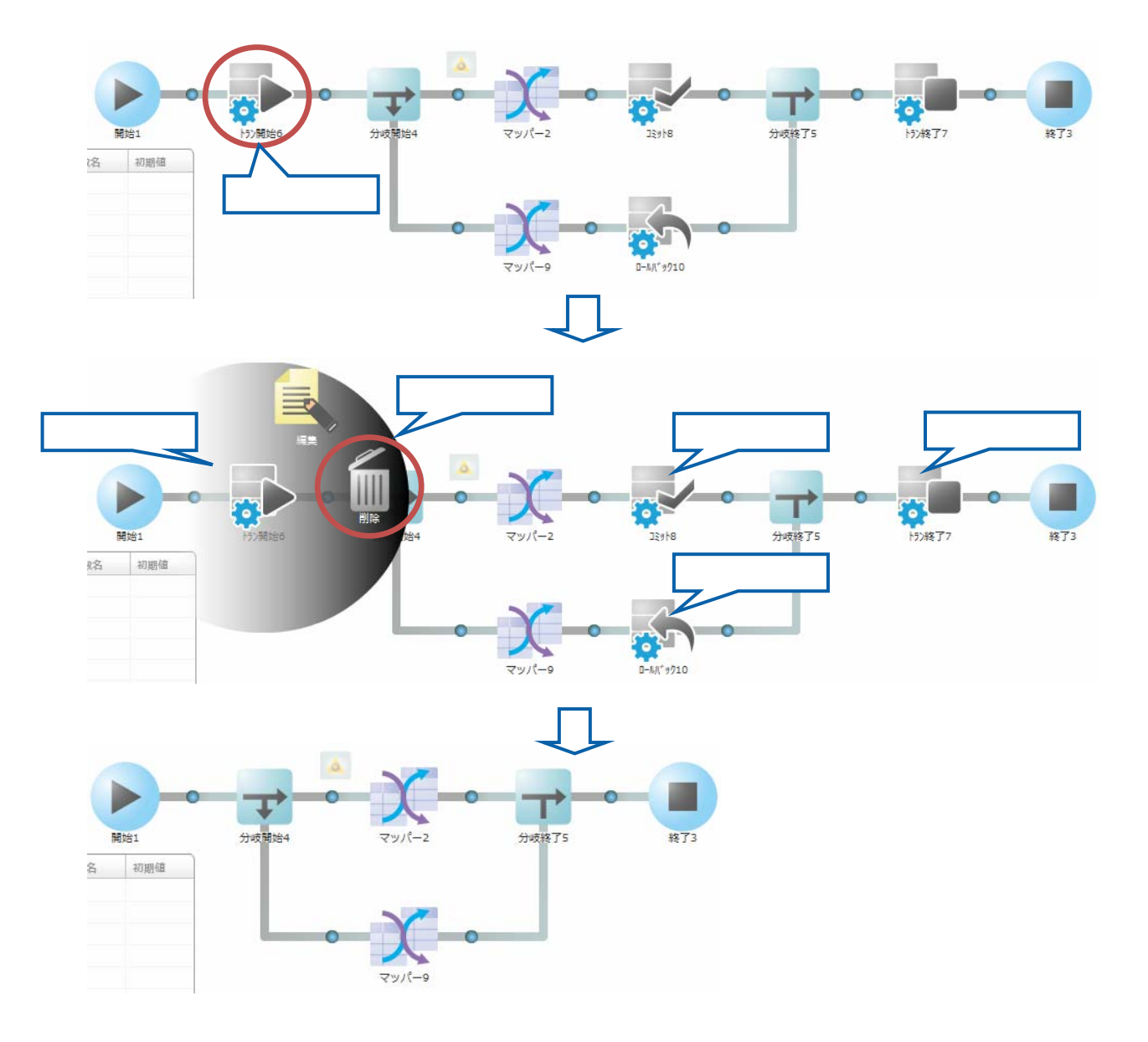

**Contract Contract** 

#### $2.5.3.11$

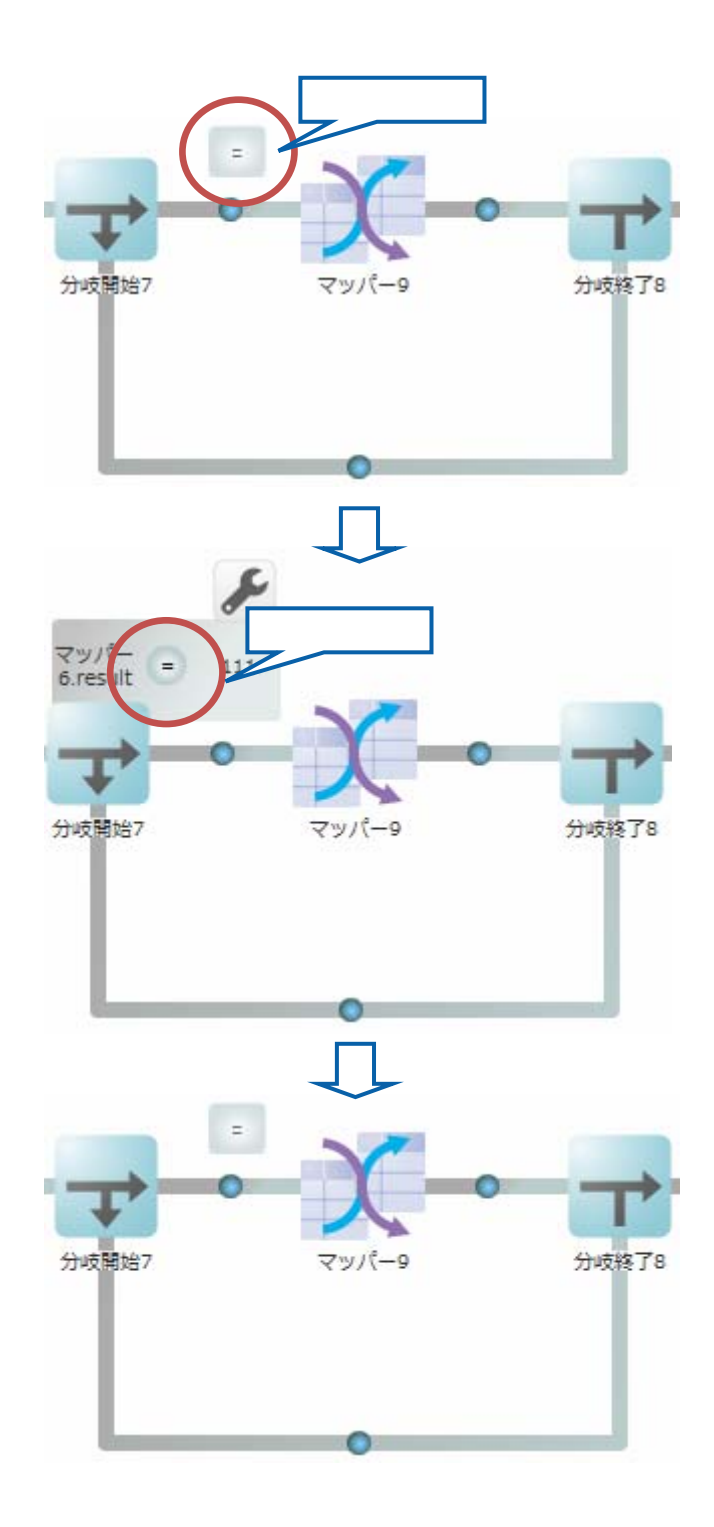

 $\equiv$ 

 $\overline{\phantom{a}}$ 

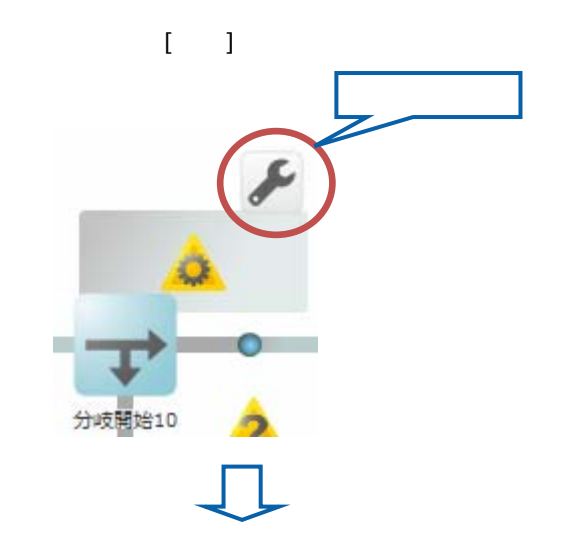

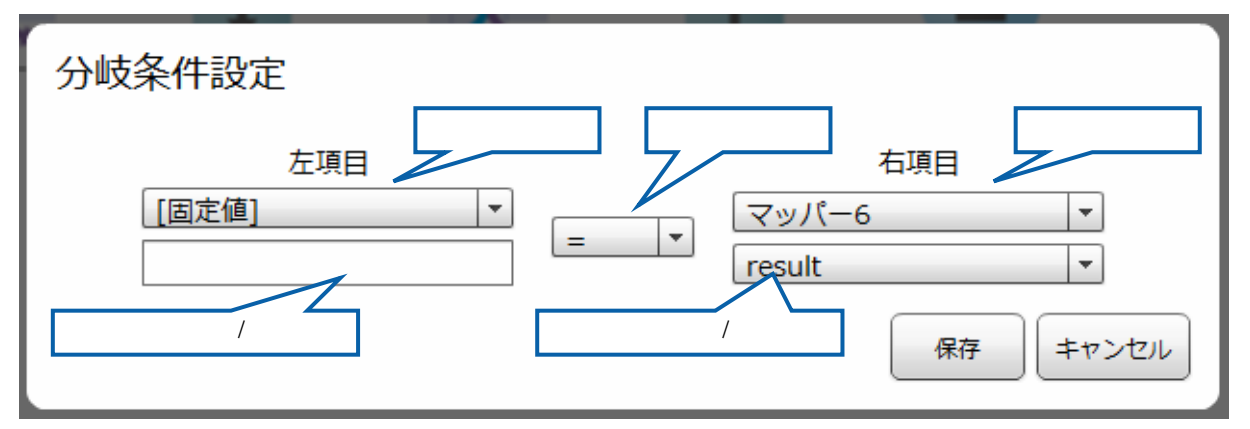

 $\overline{a}$ 

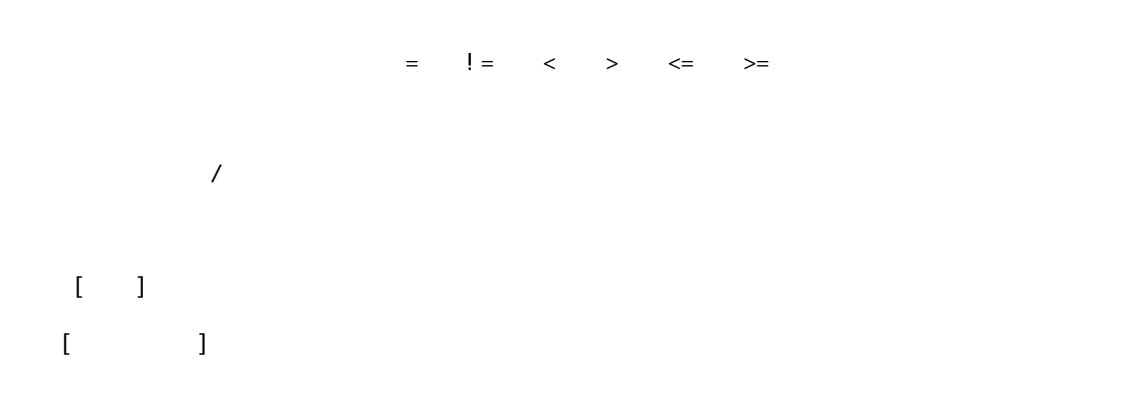

第 2 章 第 2 章 操作方法

 $\overline{\phantom{a}}$ 

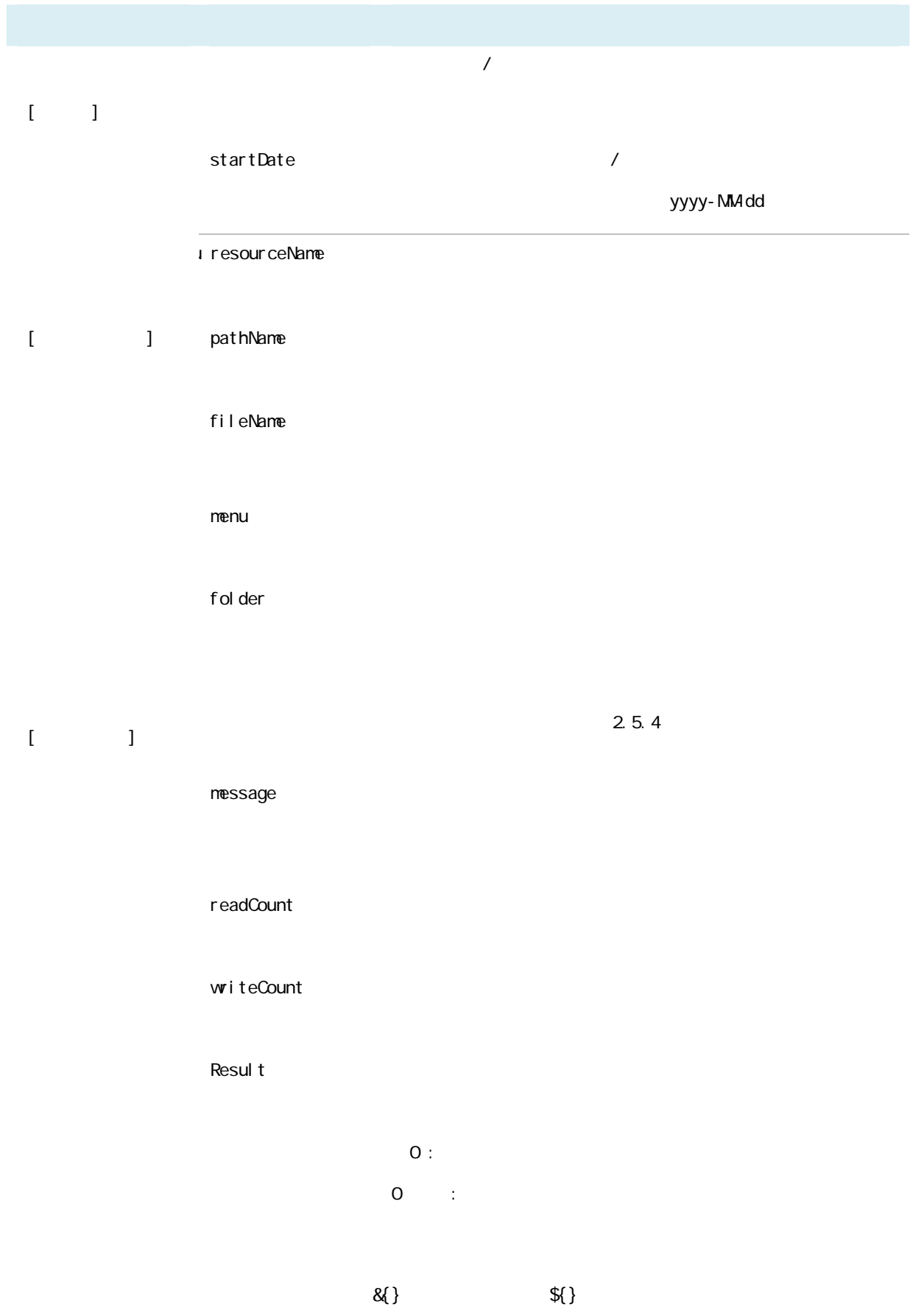

÷.

# $\odot$  $2.5.4$

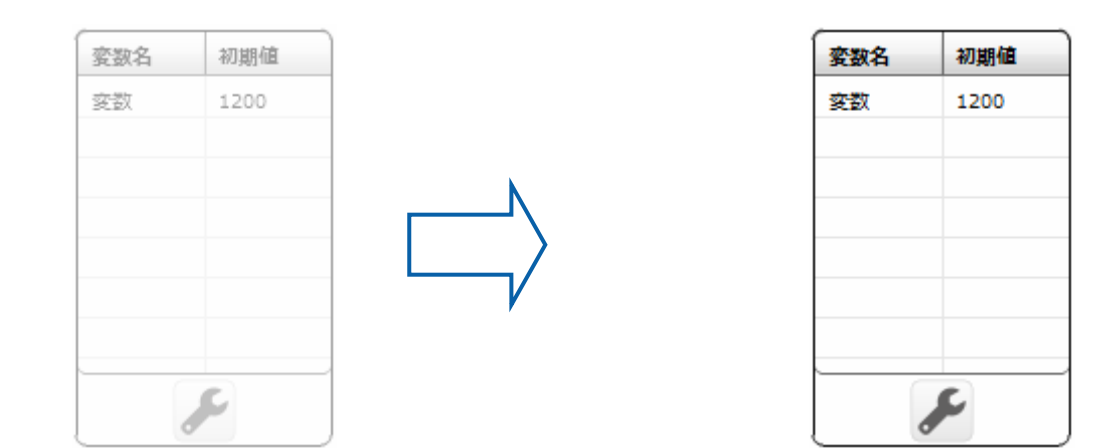

### $2.5.4.1$

Ξ

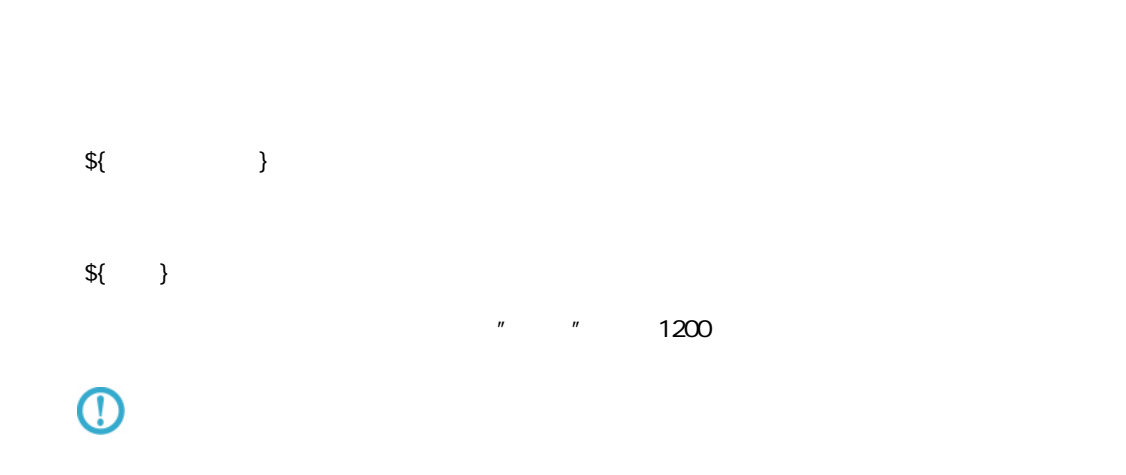

 $\equiv$ 

#### $2.5.4.2$

 $\bar{\mathbf{I}}$ 

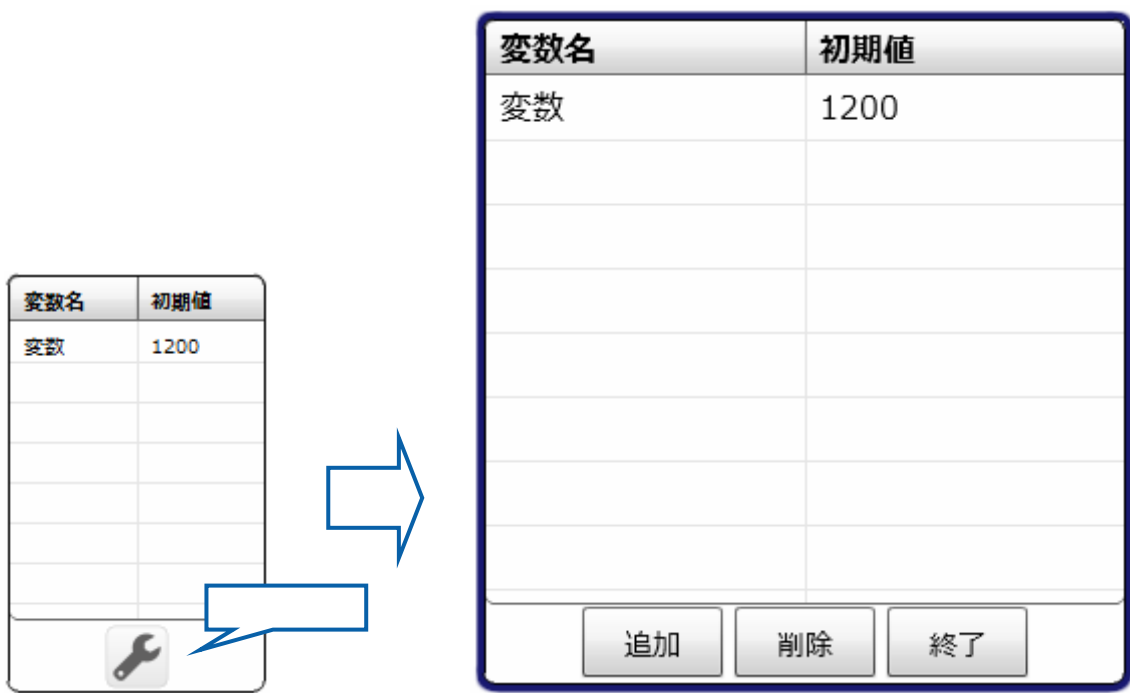

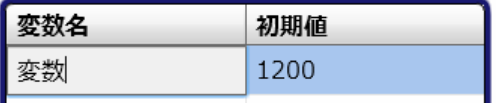

 $50$ 

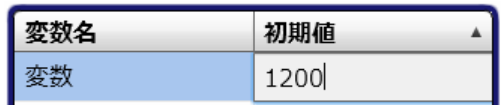

 $[\begin{array}{cc} \rule{0pt}{1.2pt} \rule{0pt}{1.2pt} \rule{0$ 

# 2.6 (Flow Designer)

#### $2.6.1$

#### $2.6.2$

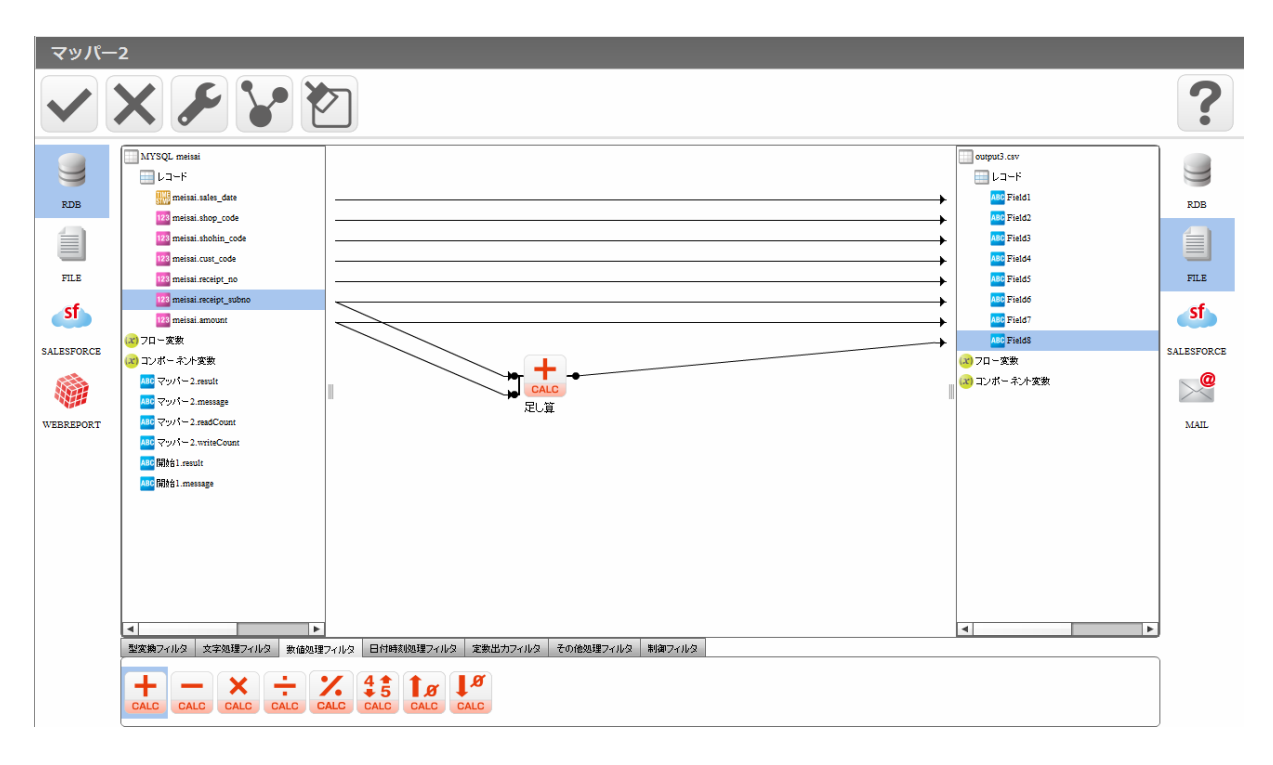

Ξ

 $\overline{\mathbf{?}}$ 

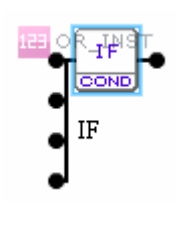

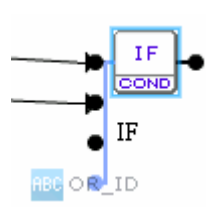

#### $2.6.3$

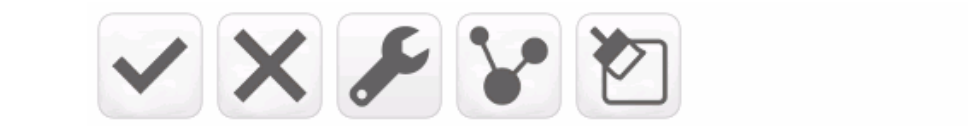

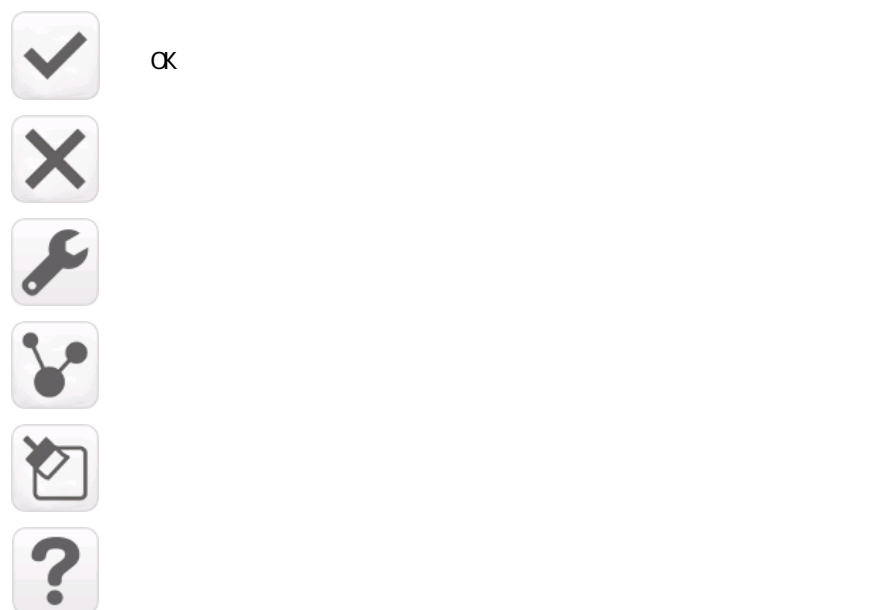

 $2.6.4$ 

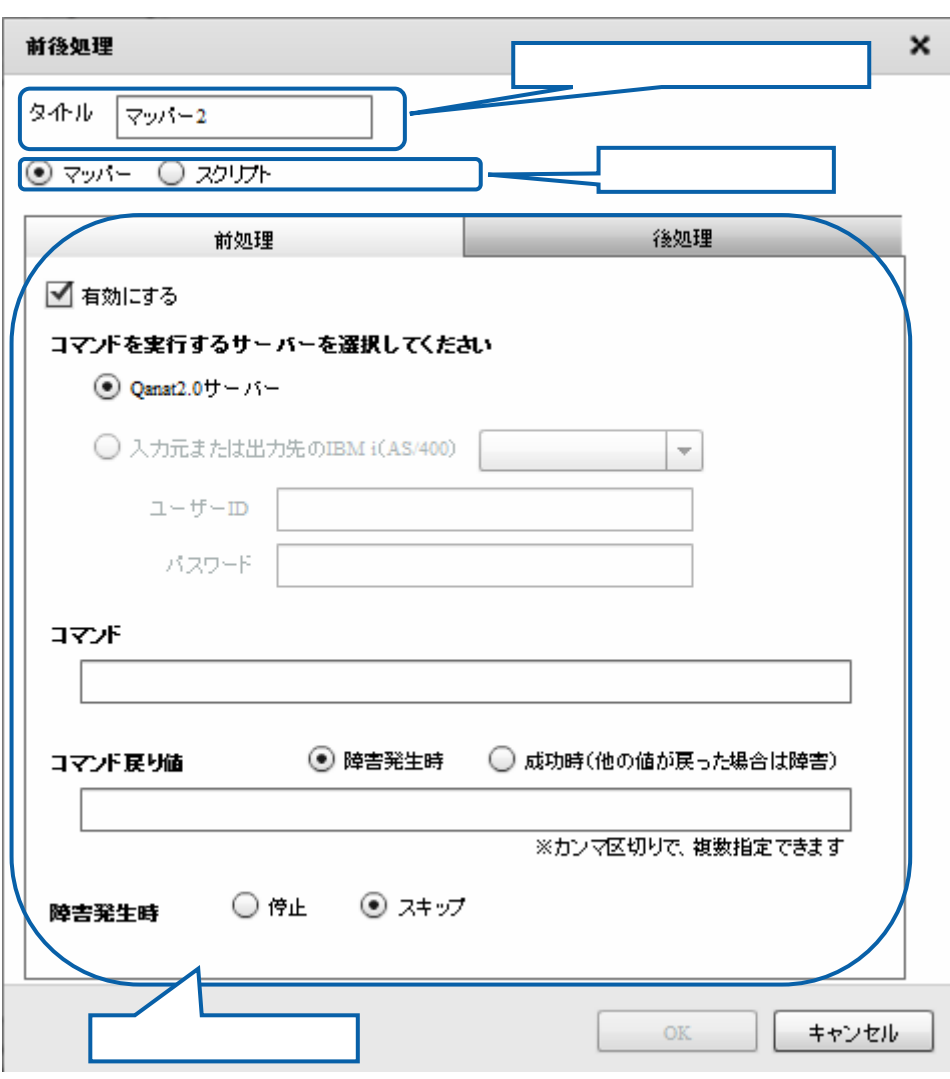

÷,

第 2 章 第 2 章 操作方法

# $265$

 $266$ 

### $2.6.7$

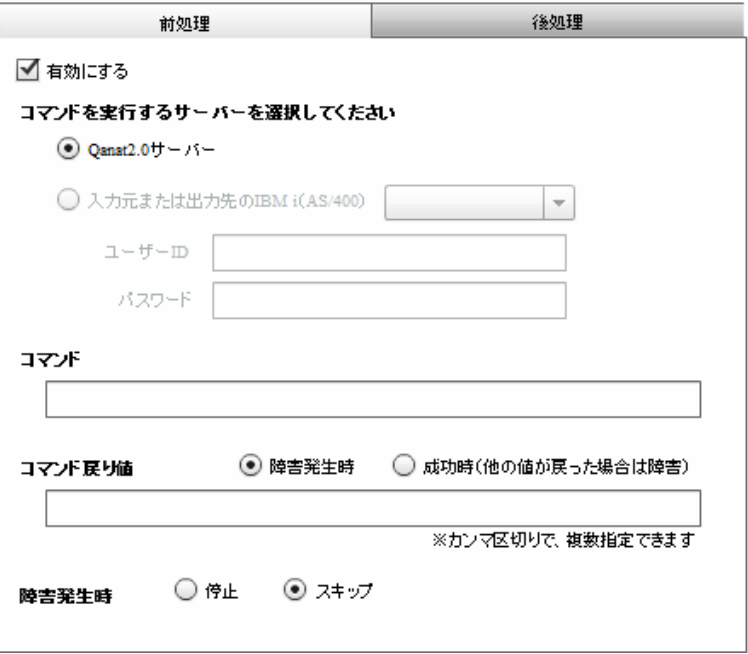

 $\mu$   $\mu$ 

Qanat 2.0

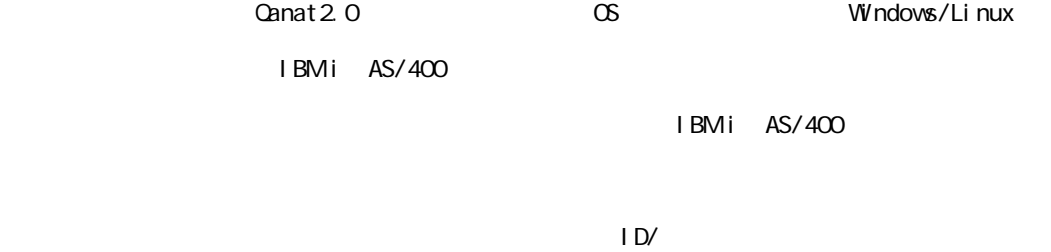

 $=$ 

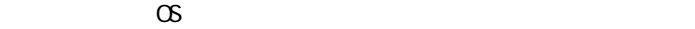

 $\infty$ 

Widnows Linux

Windows mkdir

CMD /C mkdir "C:/NewDirectory"

Linux  $\mathsf{rk}$ dir

/bin/mkdir /NewDirectory

 $\bigcirc$ 

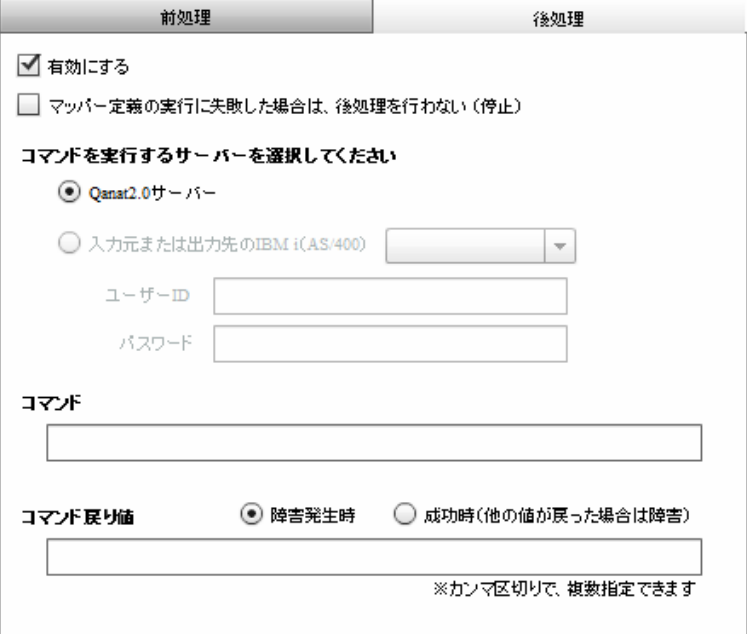

Ξ

#### Canat 2.0

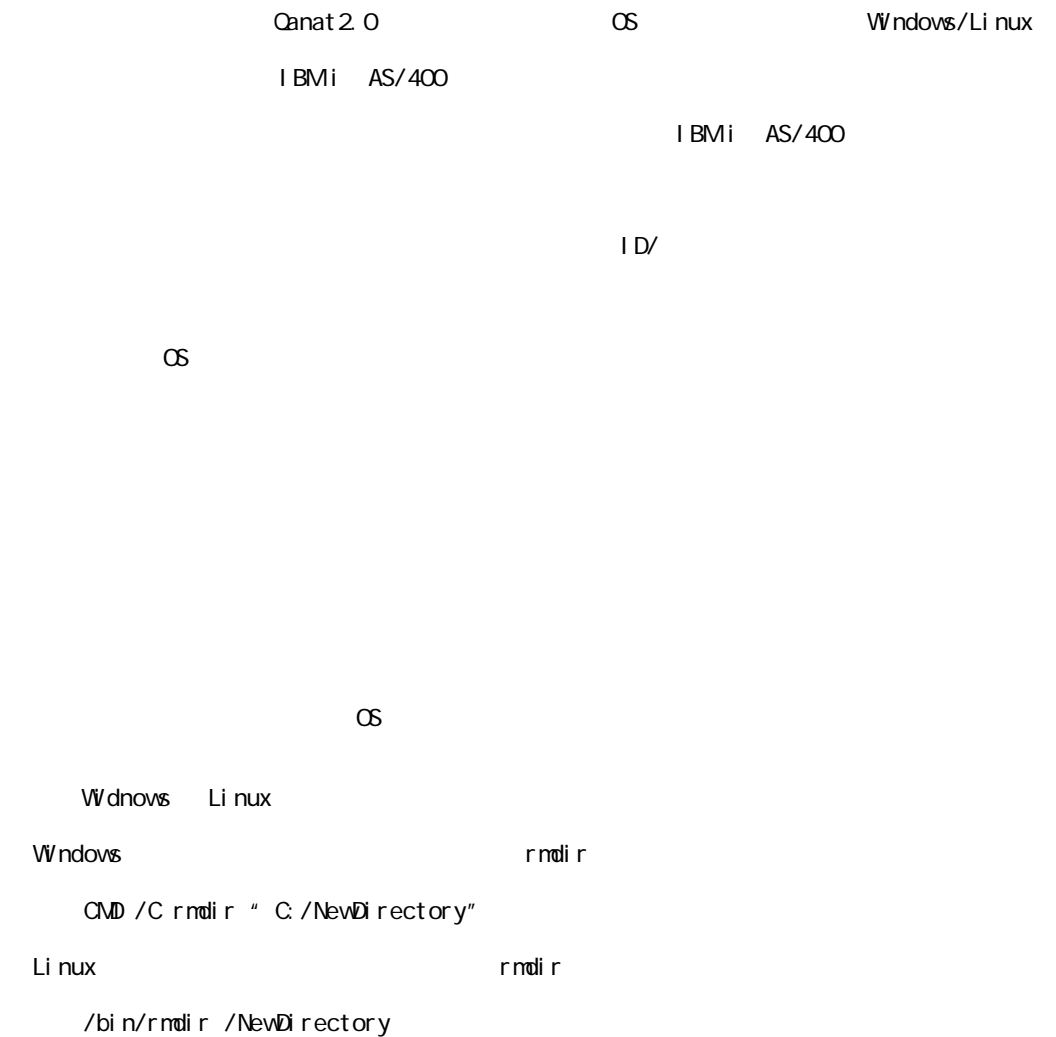

 $\mu$   $\mu$ 

 $\overline{\mathbb{O}}$ 

Ė

 $2.6.8$ 

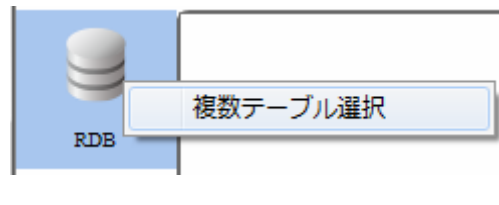

 $R$ DB external results to  $R$ DB external results to  $R$ DB external results to  $R$ DB external results to  $R$ DB external results to  $R$ DB external results to  $R$ DB external results to  $R$ DB external results to  $R$ DB externa

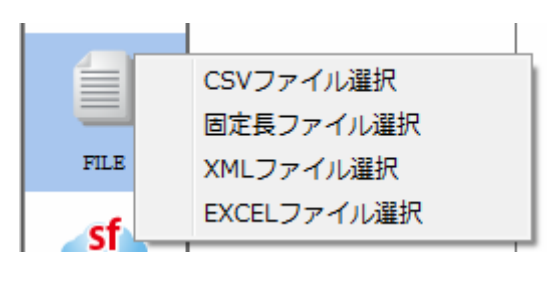

**TREAT CSV TREAT TEXT CSV TREAT TREAT TREAT TREAT TREAT TREAT TREAT TREAT TREAT TREAT TREAT TREAT TREAT TREAT T** 

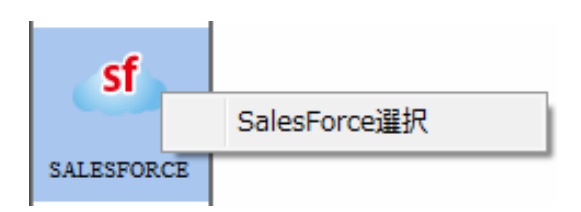

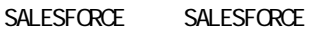

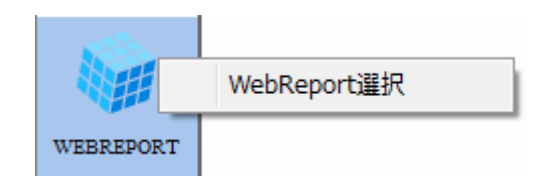

WEBREPORT WebReport

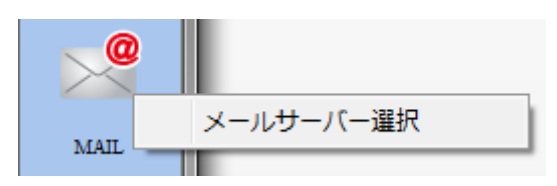

 $M$ il L $\overline{M}$ 

≡

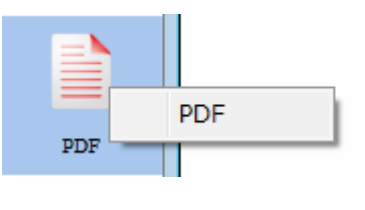

PDF PDF PDF

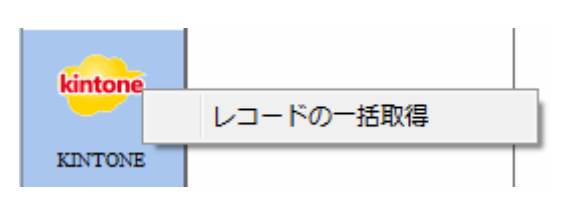

 $K$ INTONE  $K$ 

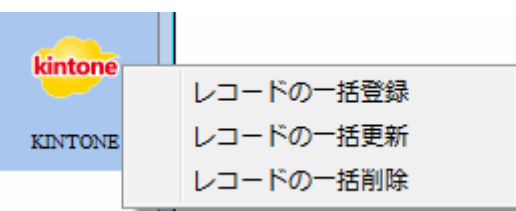

 $K\!I$  ntone  $K\!I$  ntone  $K\!I$ 

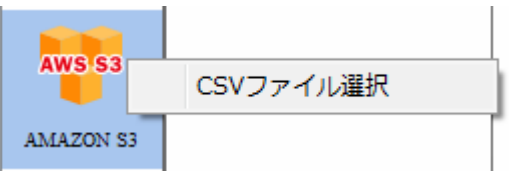

Amazon S3 CSV

Ξ

 $\sim$ 

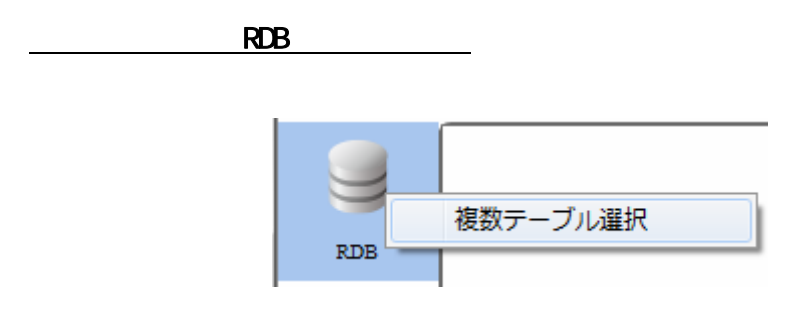

RDB 選択

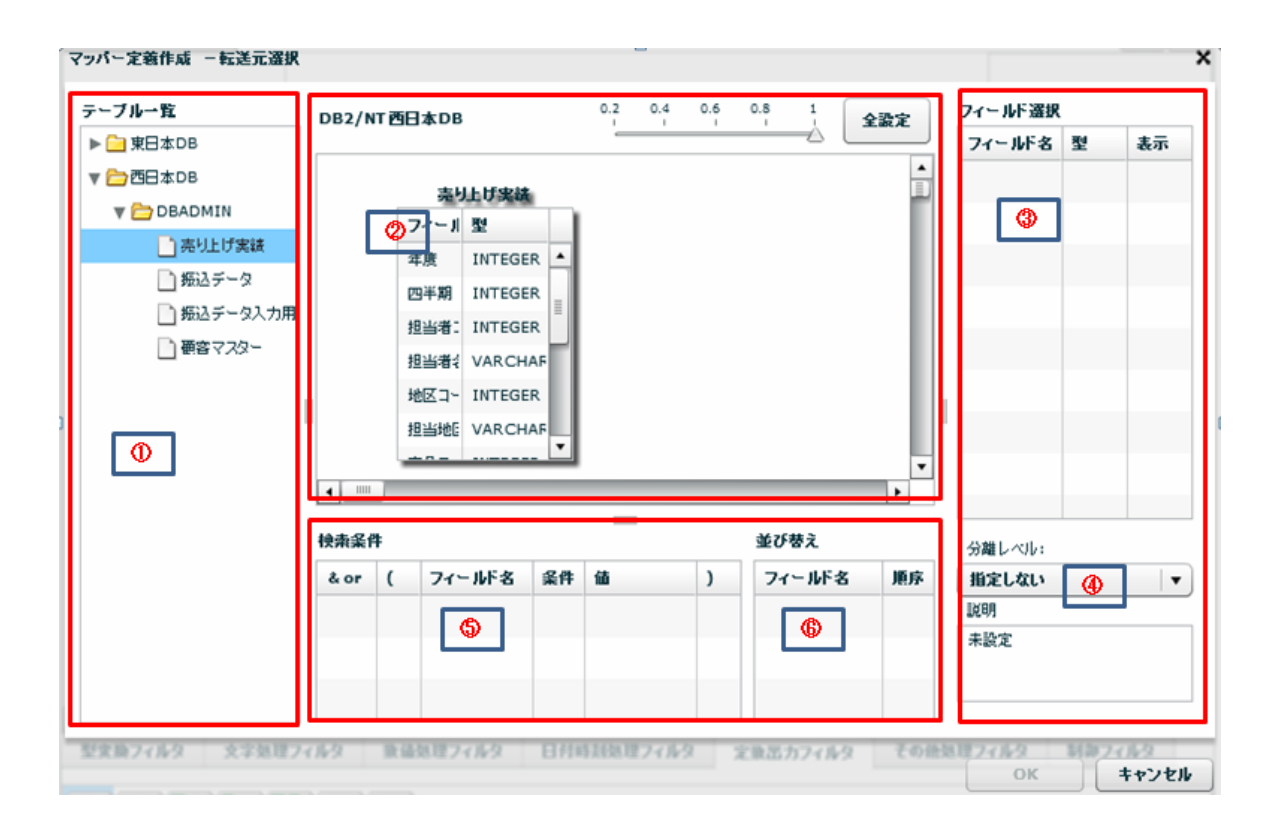

 $\equiv$ 

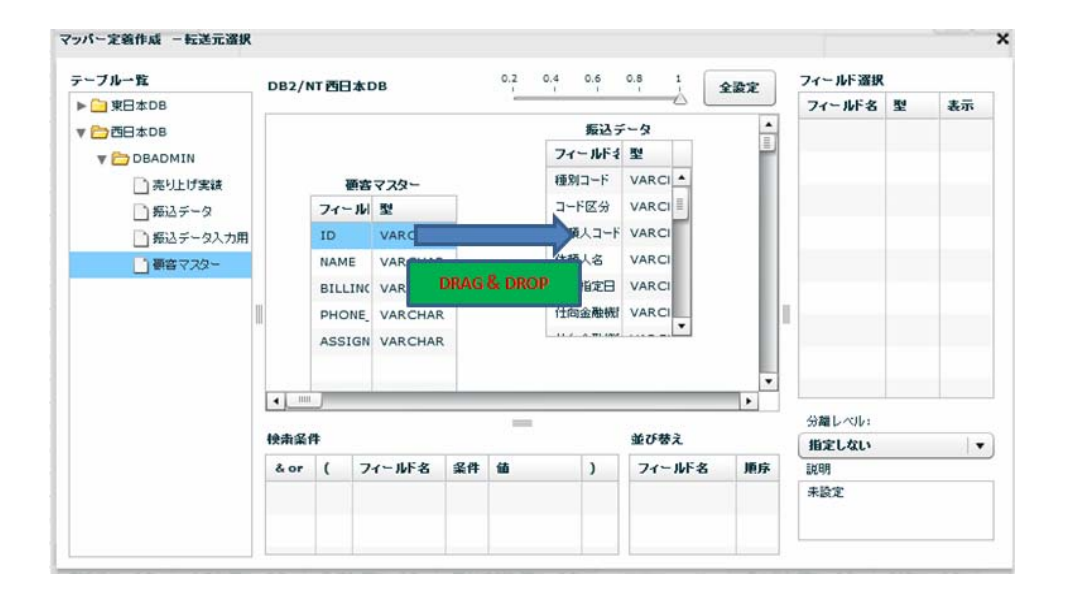

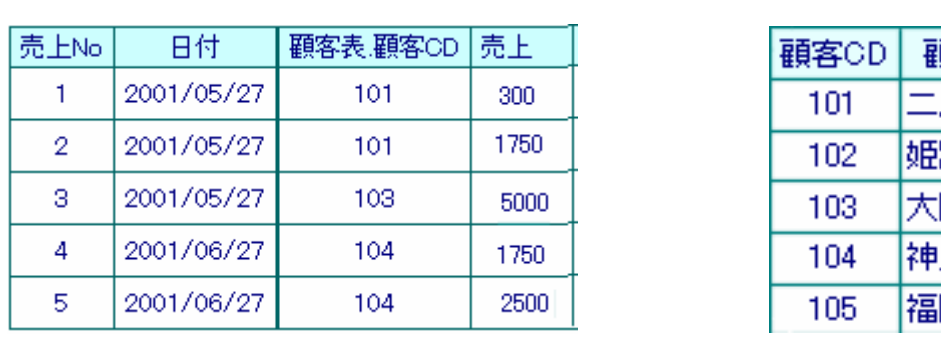

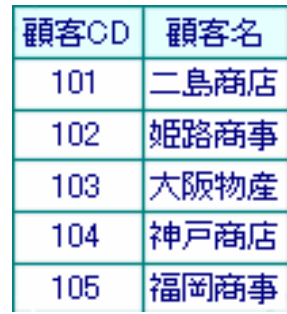

 $\equiv$ 

 $\overline{\phantom{a}}$ 

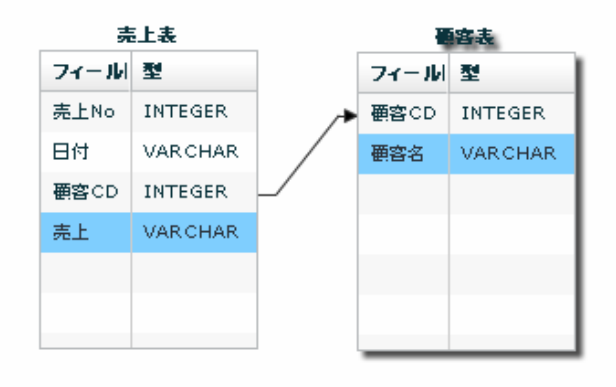

#### 実行結果

Ξ

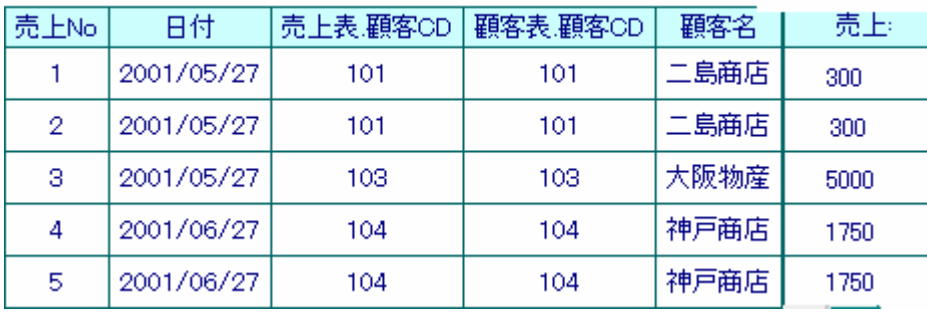

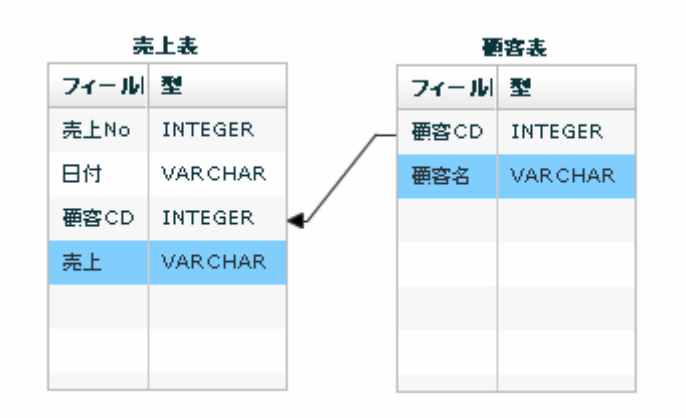

÷,

 $\equiv$ 

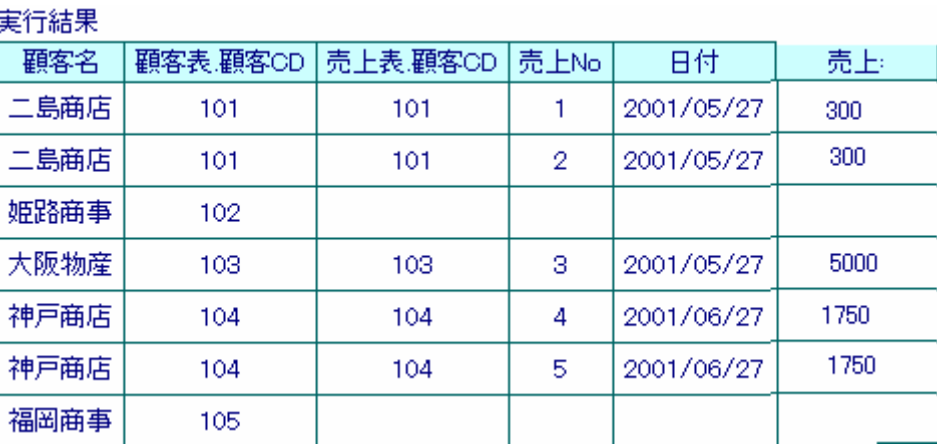

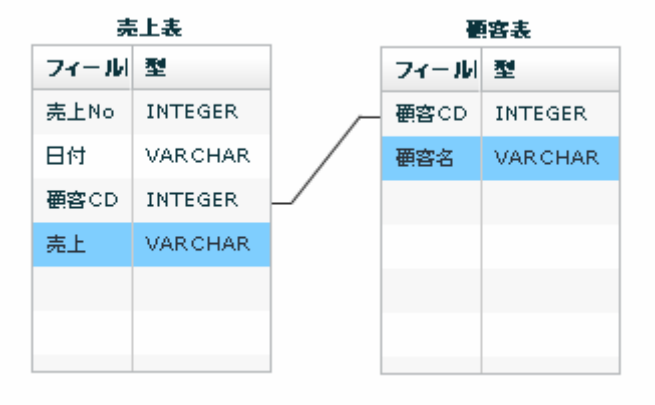

矢印の方向が「-」の場合: 売上表の顧客CDと顧客表マスタの顧客CDが一致したものを

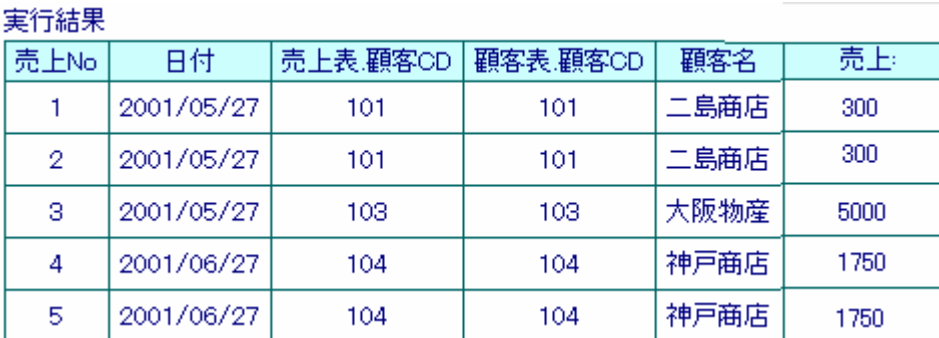

 $\overline{\phantom{a}}$ 

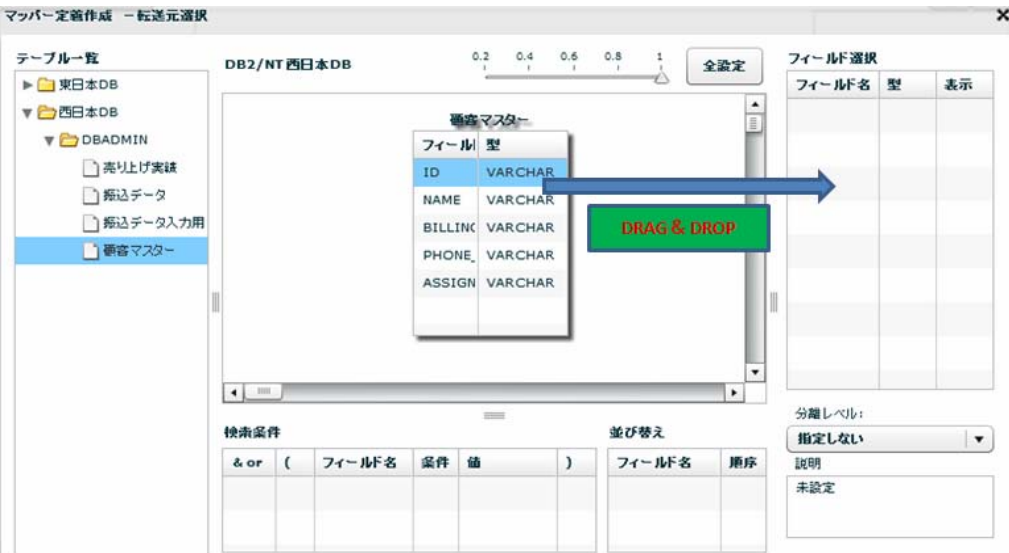

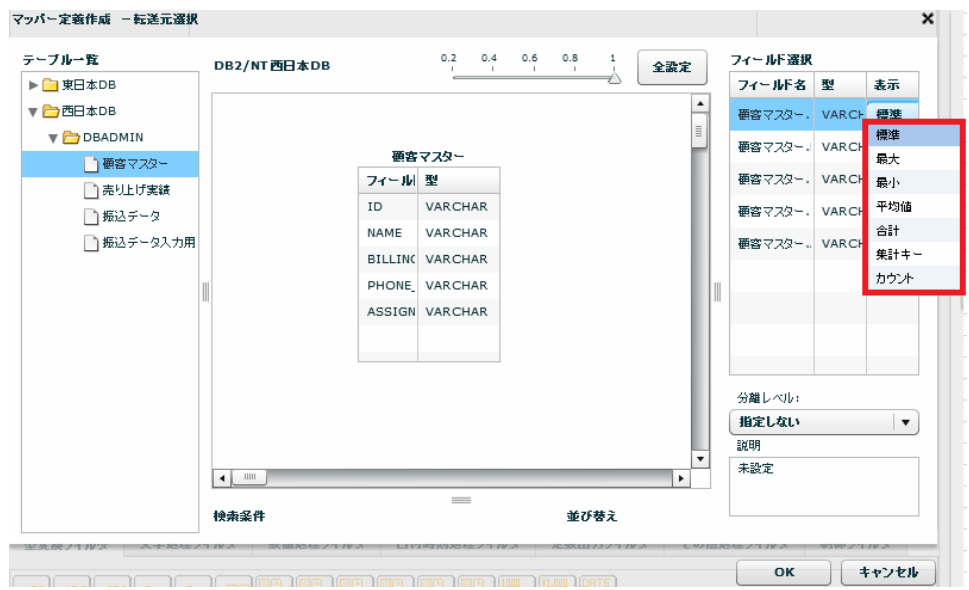

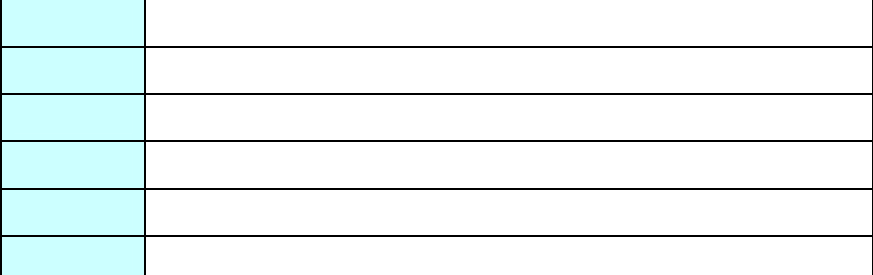
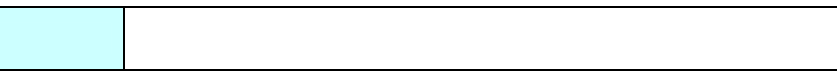

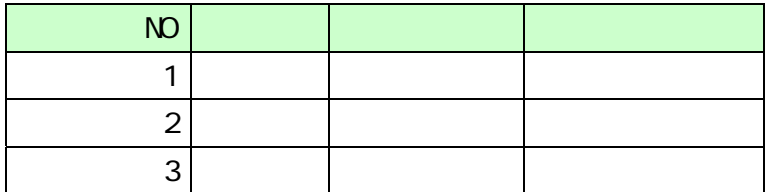

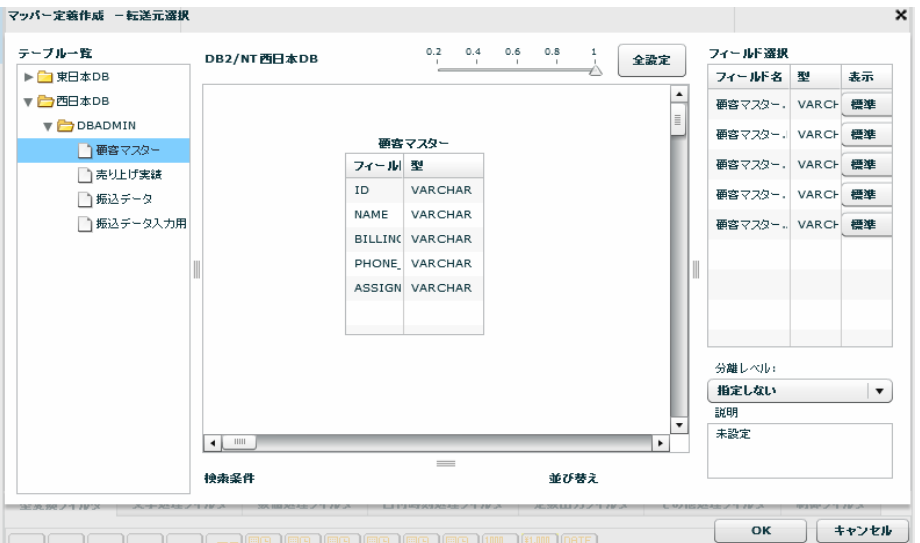

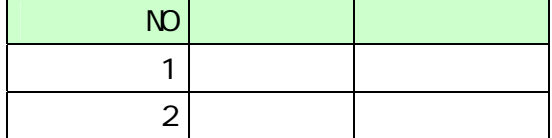

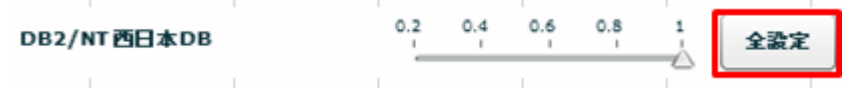

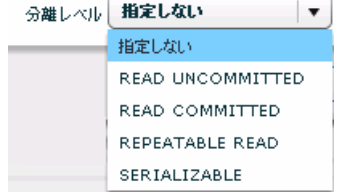

READ UNCOMMITED

READ COMMITTED

REPEATABLE READ

SERIALIZABLE REPEATABLE READ

 $\mathbf{w}$   $\mathbf{w}$ 

 $\Omega$ 

≡

SQL Where

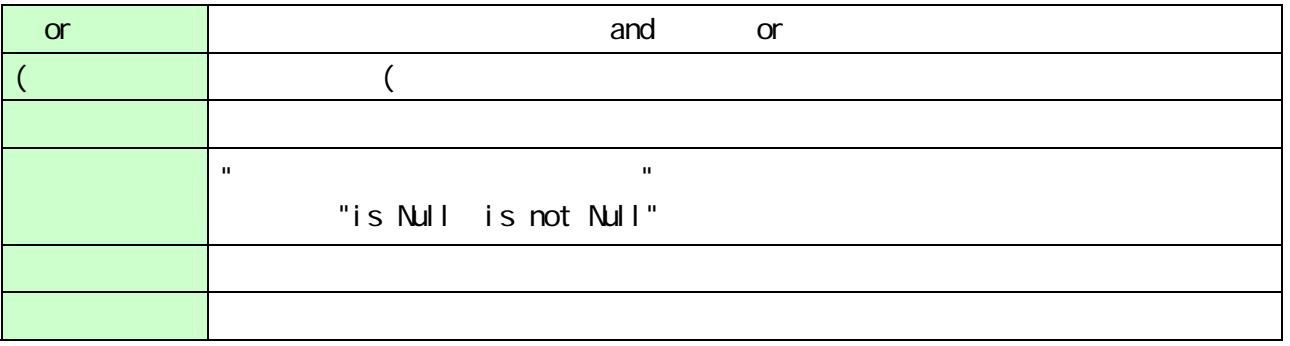

 $\equiv$ 

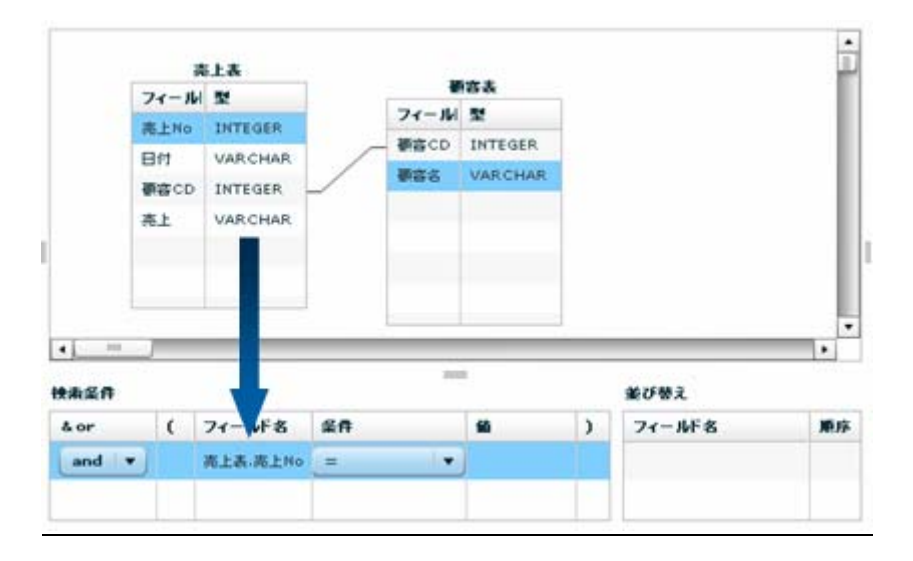

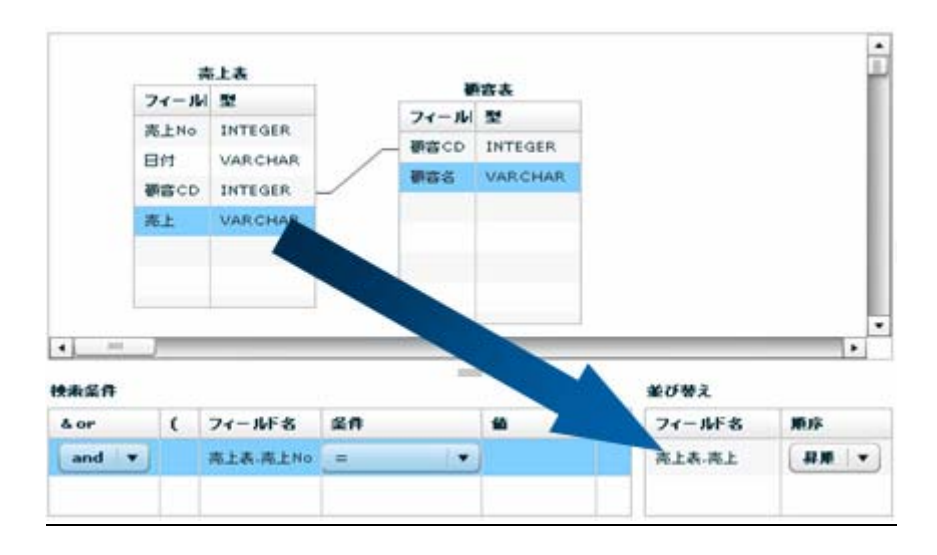

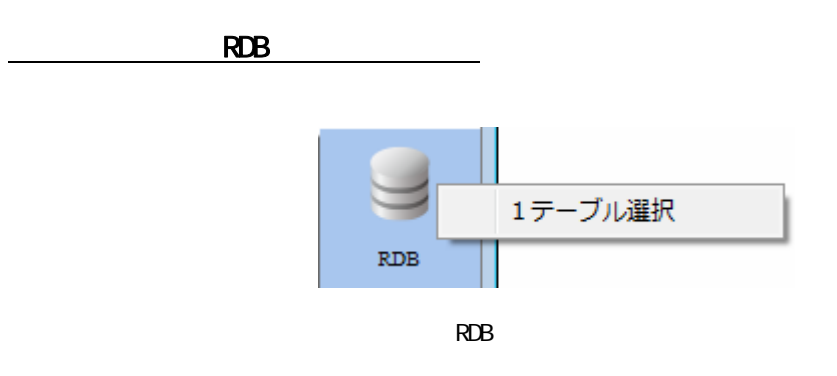

 $\equiv$ 

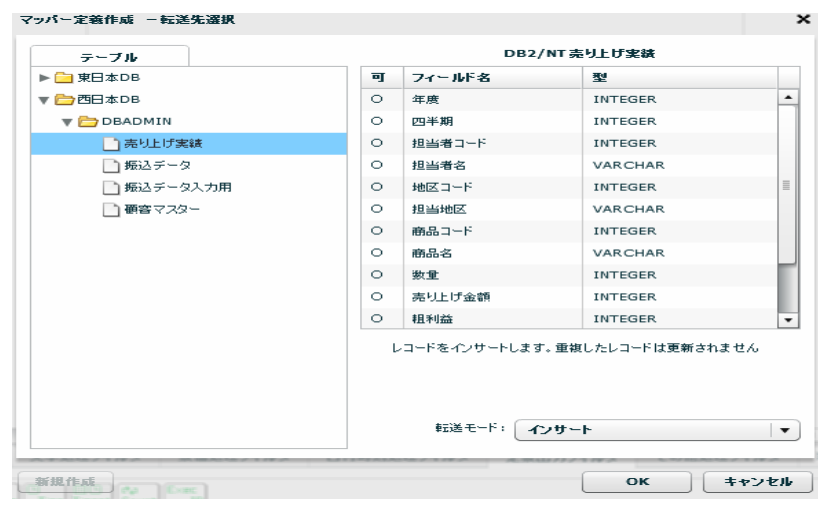

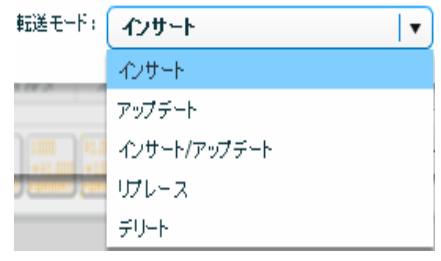

 $\sqrt{2}$ 

Ξ

÷

アップデート、インサート/アップデート時には更新キーを指定する必要がありま

 $\bigcirc$ 

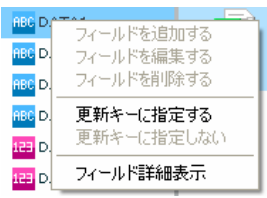

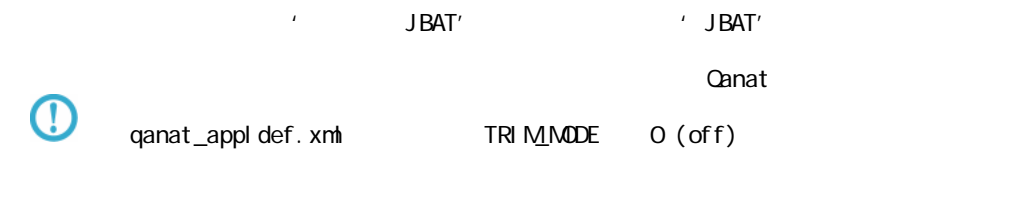

qanat\_appl def. xml

Tomcat のインストールディレクトリ/webapps/qanat/config2/qanat/

Ξ

÷

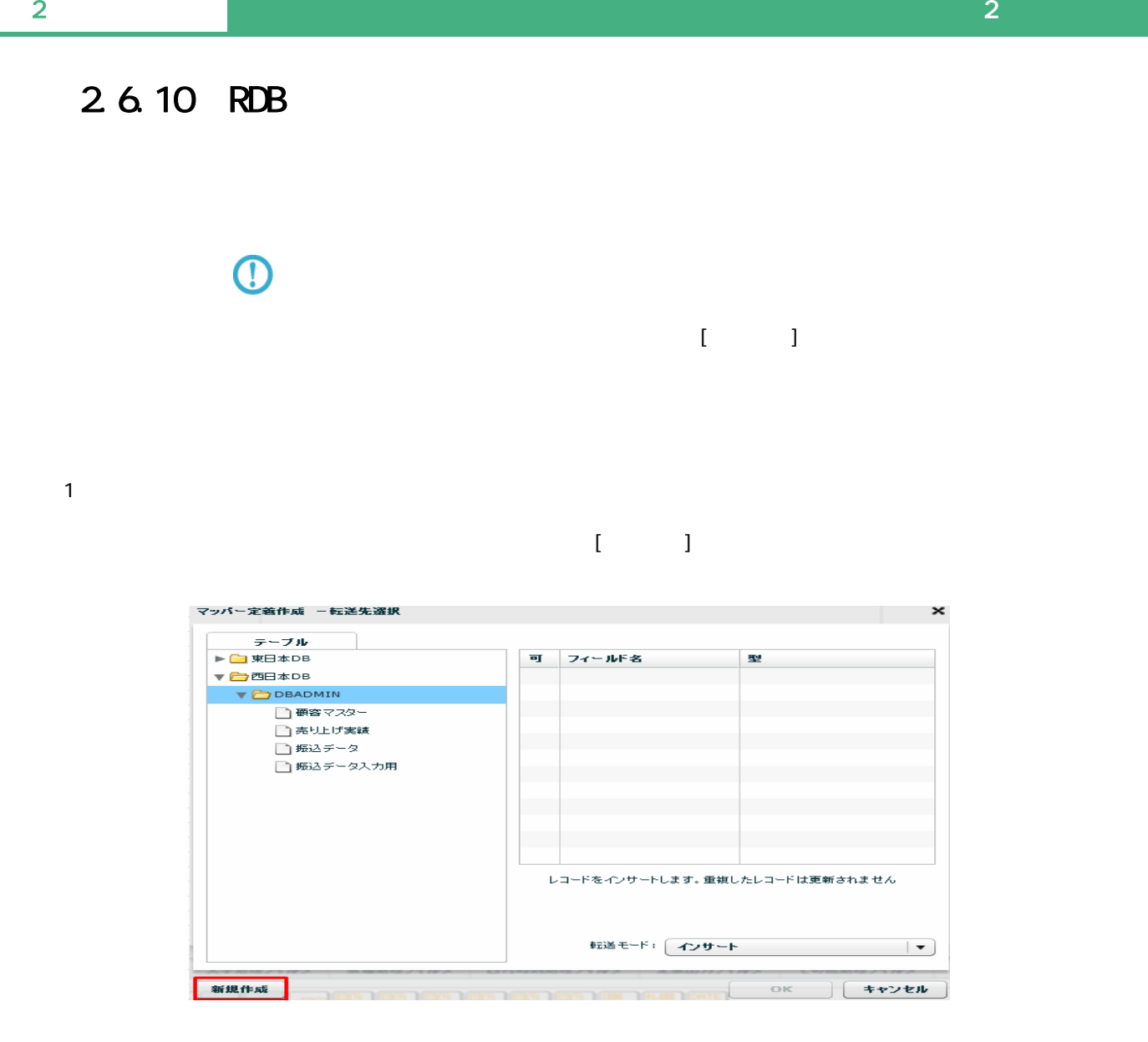

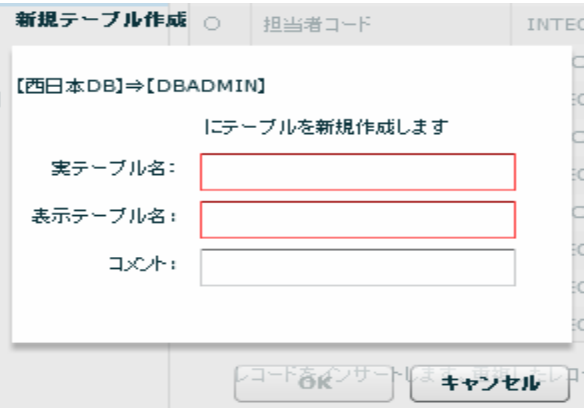

 $128$ 

 $\equiv$ 

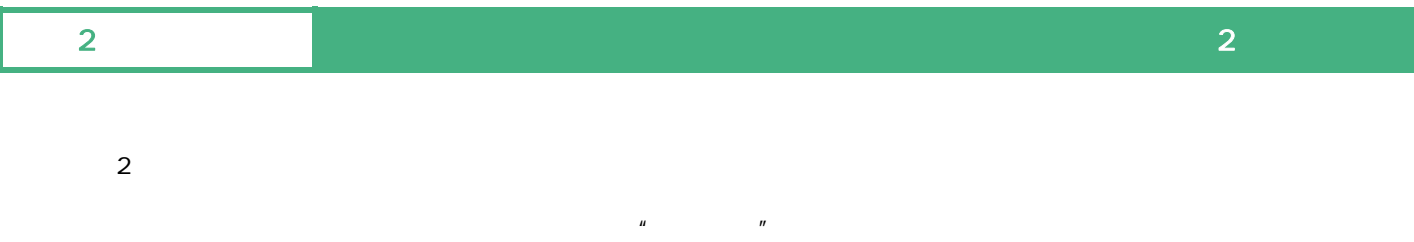

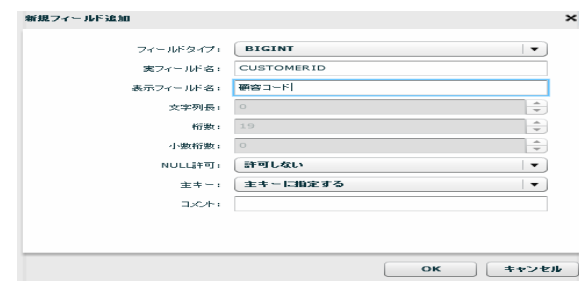

 $\alpha$ 

 $\overline{\mathbb{O}}$  $\mathsf{DBN}$ 

 $\overline{O}$ 

Ξ

 $\mathsf{DBN}$ 

Ξ

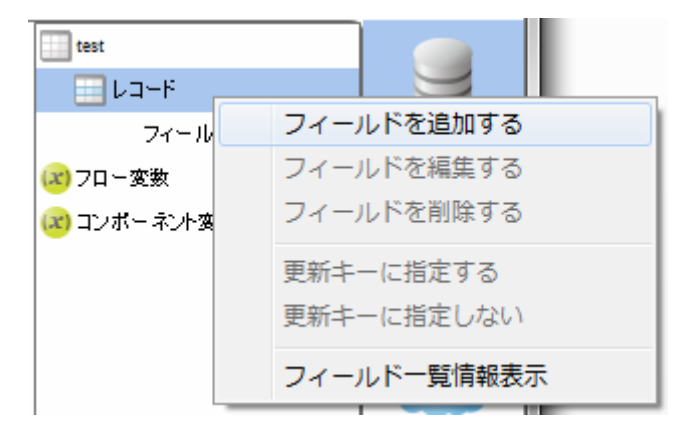

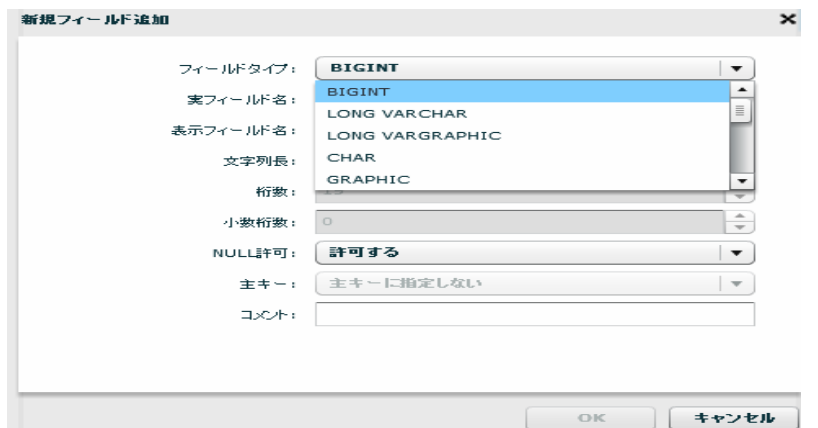

 $($   $)$ 

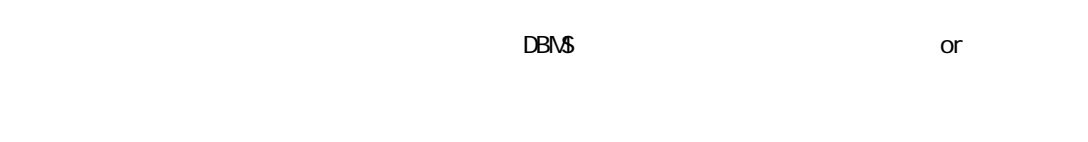

NULL NULL NULL

 $128$ 

 $3 \rightarrow \infty$ 

Ξ

 $\equiv$ 

 $\mathcal{L}_{\mathcal{A}}$ 

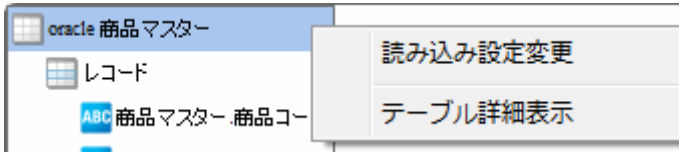

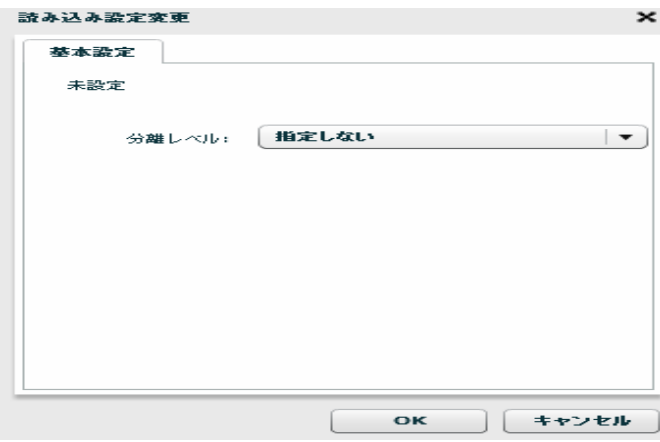

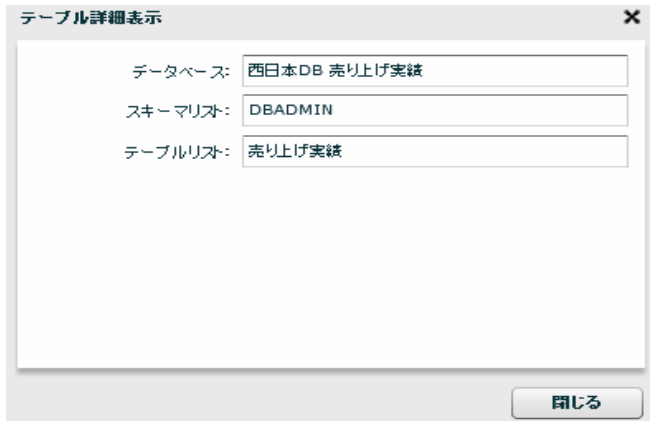

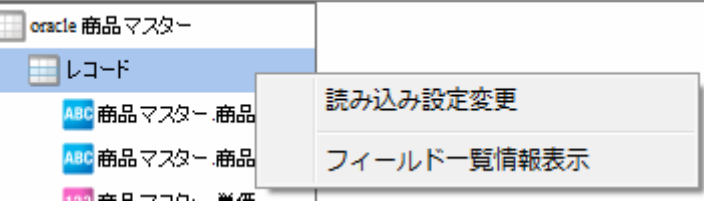

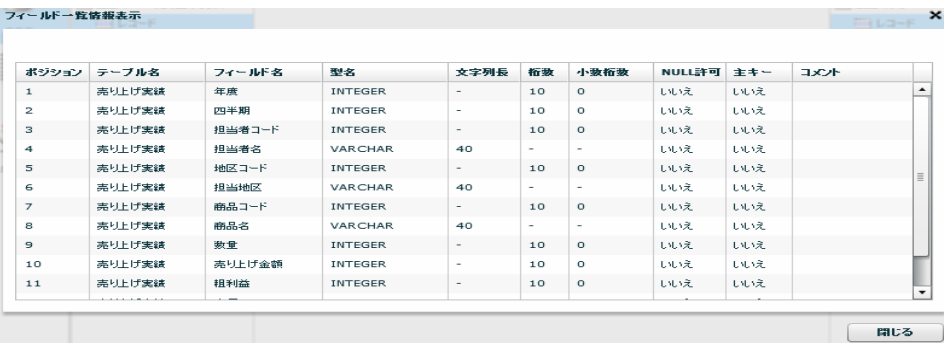

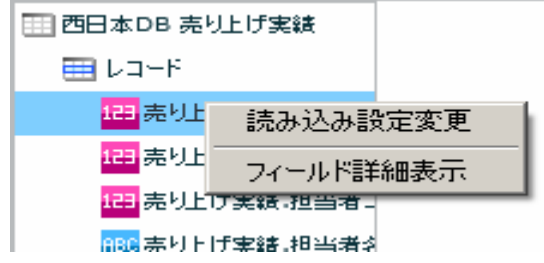

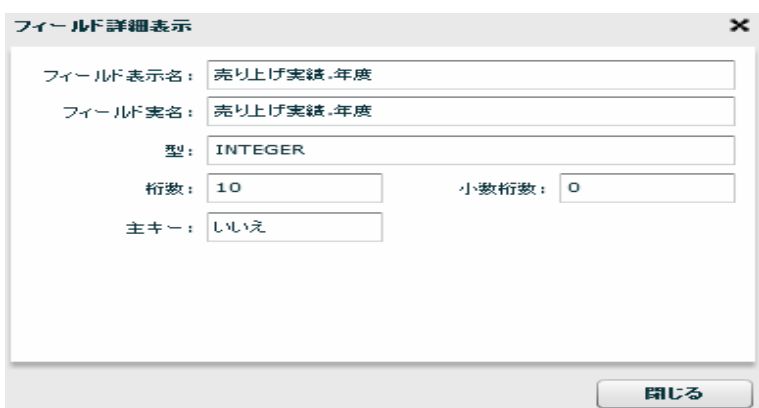

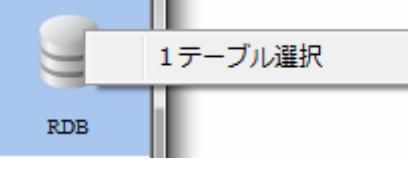

 $R$ DB extendion  $\sim$ 

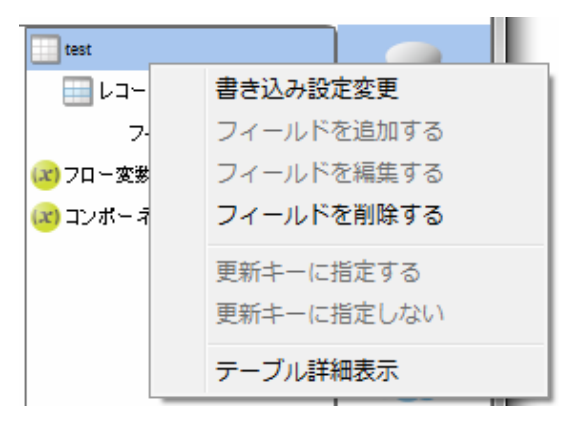

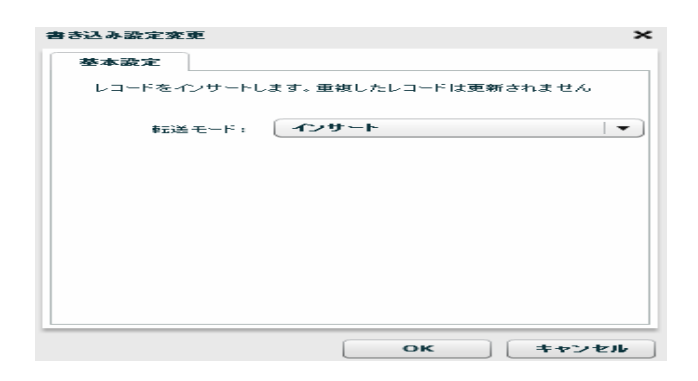

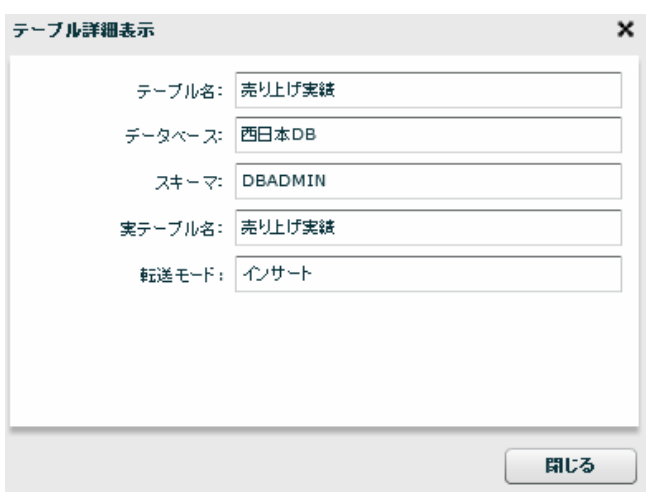

 $\equiv$ 

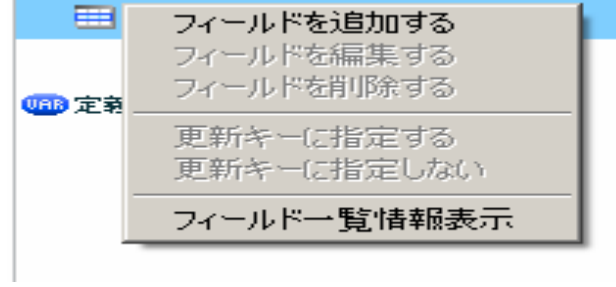

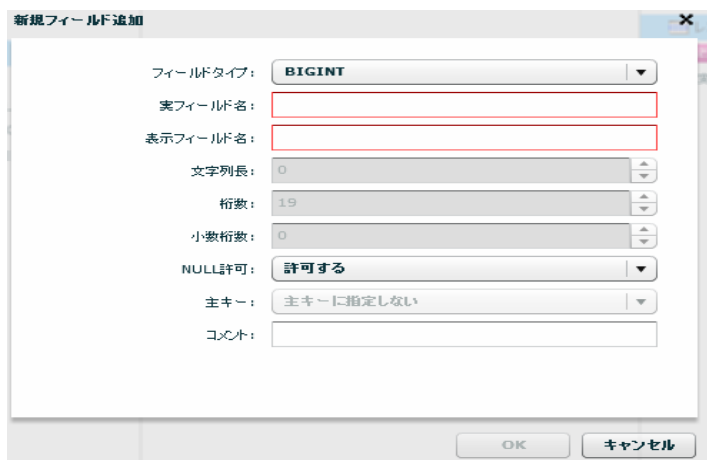

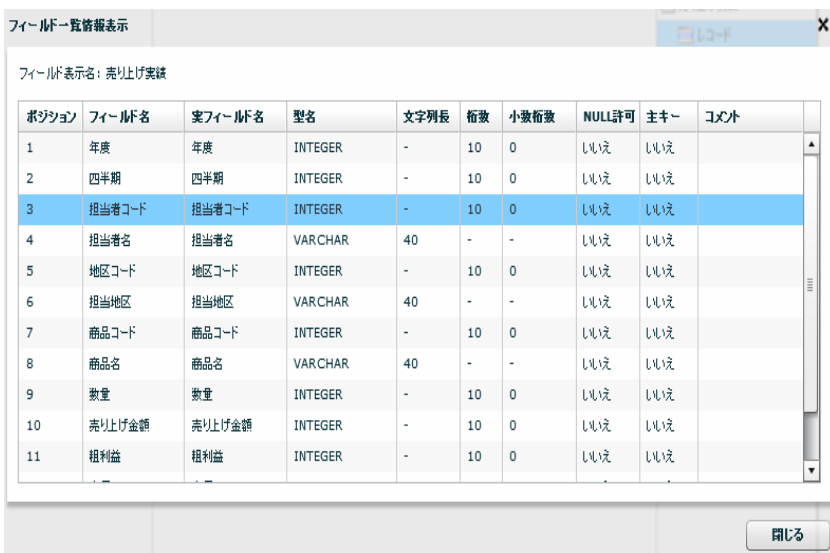

第 2 章 第 2 章 操作方法

Ė

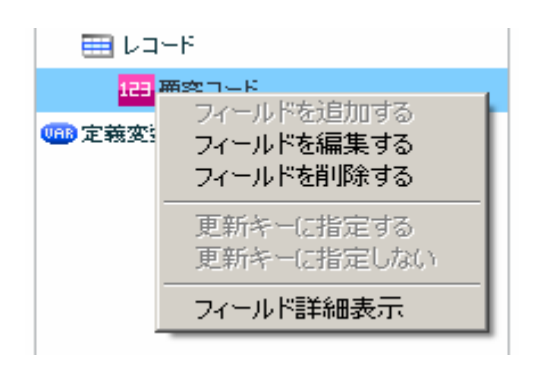

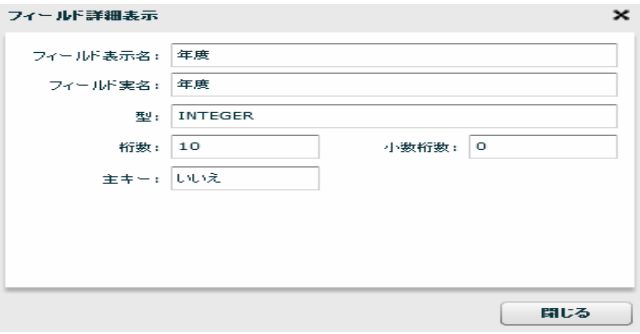

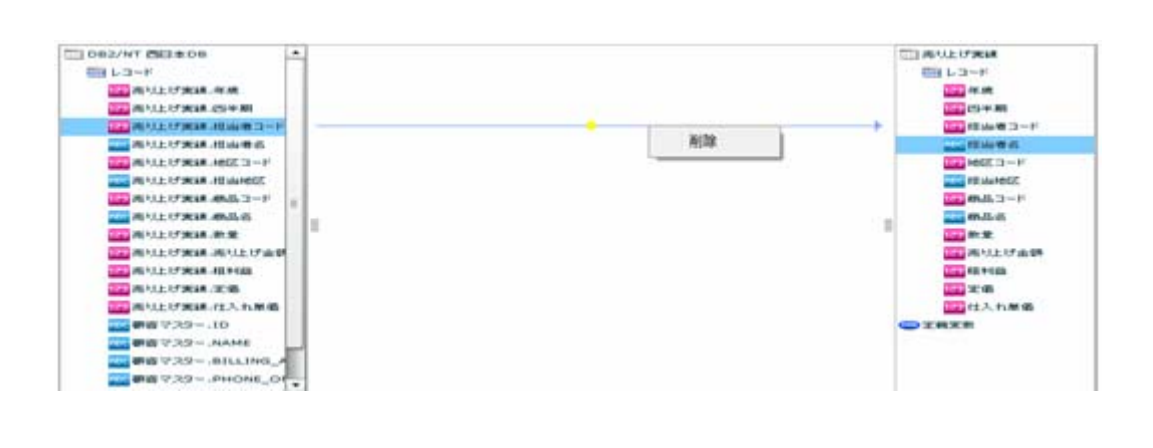

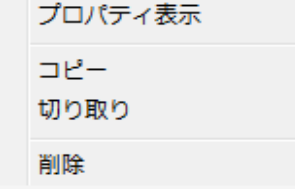

 $\equiv$ 

第 2 章 第 2 章 操作方法

≡

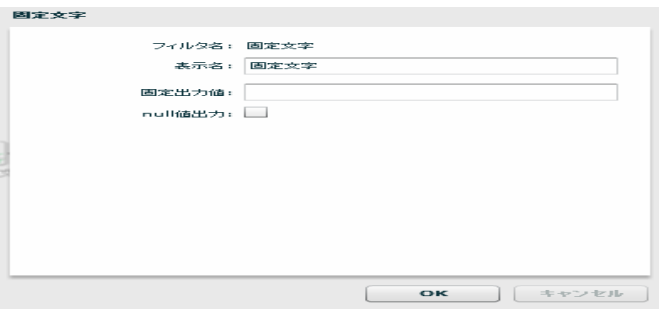

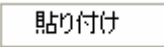

ー、<br>- トーブルの新規作成・プレートには、<br>- トーブルの新規作成・プレートには、 フィールドを追加する フィールドを編集する フィールドを削除する 更新キーに指定する 更新キーに指定しない フィールド一覧情報表示

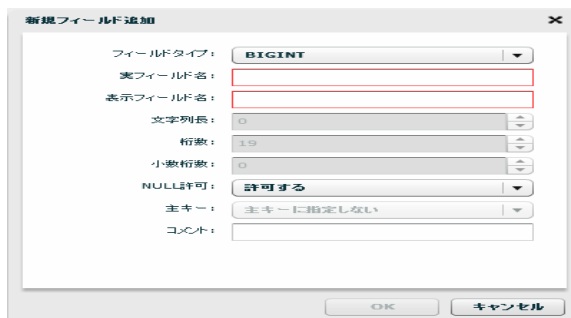

 $\overline{\phantom{a}}$ 

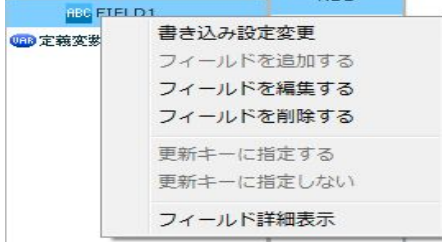

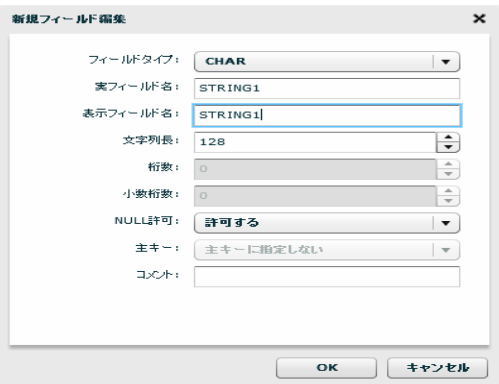

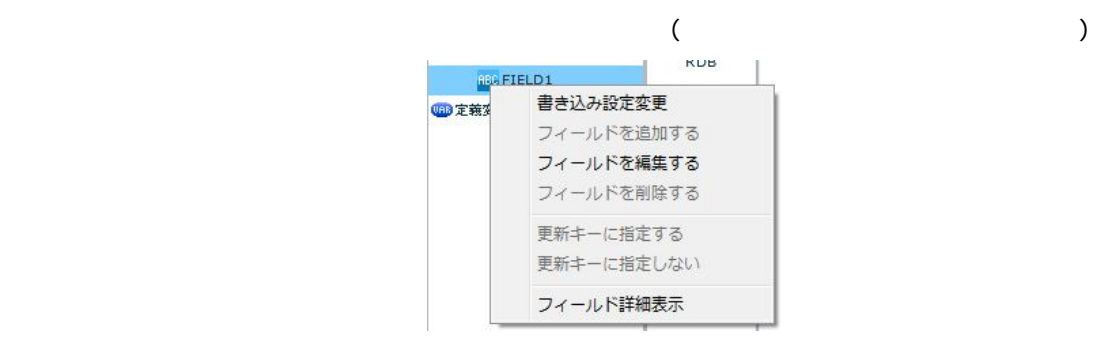

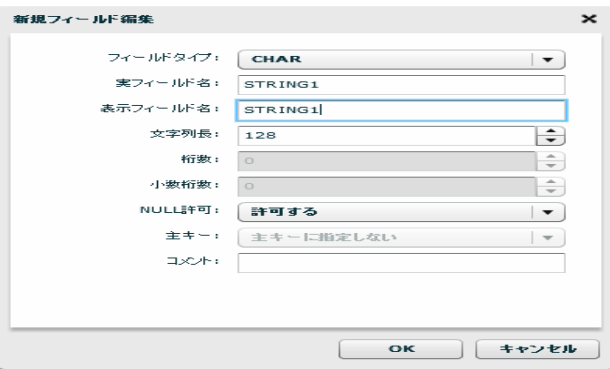

 $\Theta$ テージのコンピュータのキーワード(key など)と同様などに関することを知られる。<br>アメリカの新規作成長を見ることに関することに関することに関することを知られることを知られることに関することに関することに関することに関することに関することに関することに関することに関することに関することに関することに関す

Ξ

÷,

## 26.12 CSV

CSV

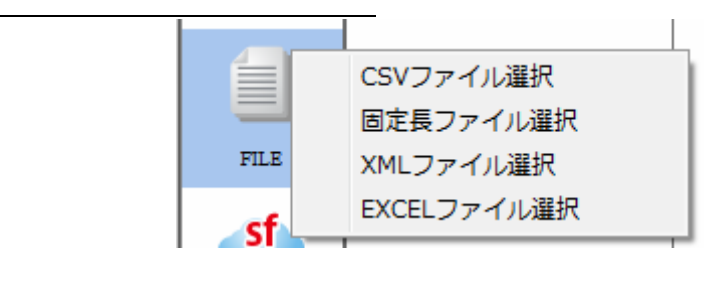

 $CSV$ 

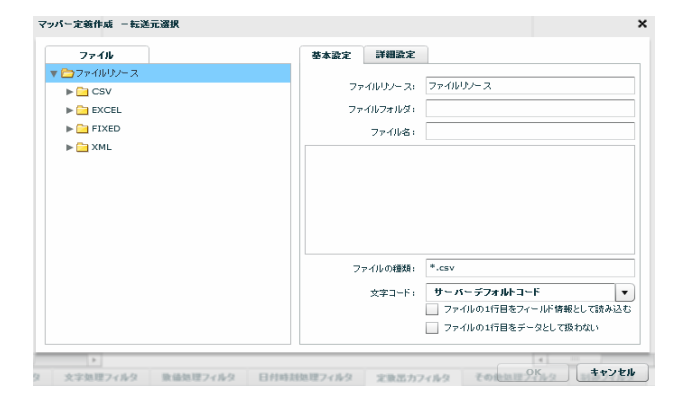

CSV  $**$ .csv"

 $\sigma$ 

 $\equiv$ 

≡

 $\mathbf 1$ 

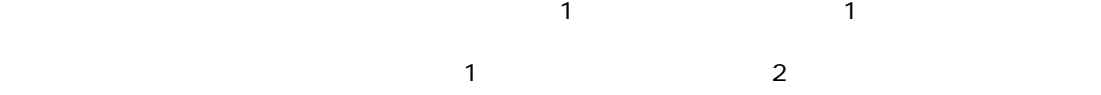

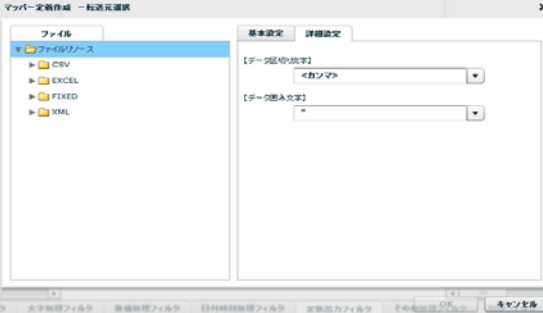

 $\begin{array}{ccccc} \lambda & \lambda & \lambda & \lambda \\ \lambda & \lambda & \lambda & \lambda \end{array}$ 

 $\begin{array}{ccc} \text{\Large $\chi$} & \text{\Large $\chi$} \\ \text{\Large $\chi$} & \text{\Large $\chi$} \end{array}$ 

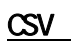

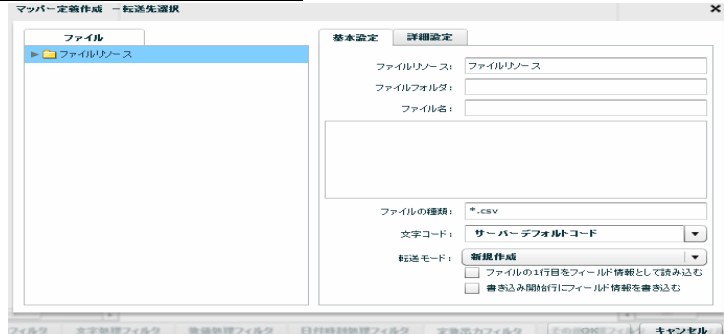

Ξ

 $\equiv$ 

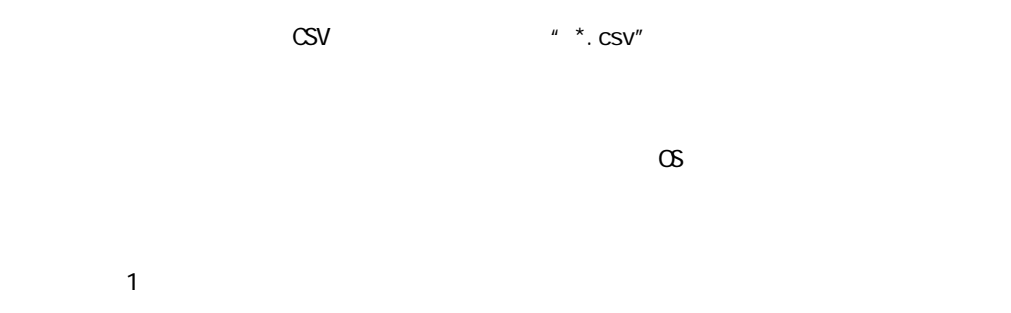

マッパー定義作成 -転送先選択  $\begin{array}{c} \mathbf{7.740} \\ \mathbf{F} \square \mathbf{7.740} \cup \mathbf{7.7} \end{array}$  $\overline{\phantom{a}}$ | <カンマ><br>【データ圏み文字】<br>| "  $\sqrt{ }$ 

フィルタ | 次字数理フィルタ | 数値数理フィルタ | 日付時刻数理フィルタ | 定数器カフィルタ | [この前0001フィルタ | 本マンセル |

 $\overline{1}$ 

 $\mathcal{F}=\mathcal{F}^{\mu\nu}$ 

/CR+LF/CR/LF

# $2.6.13$  CSV

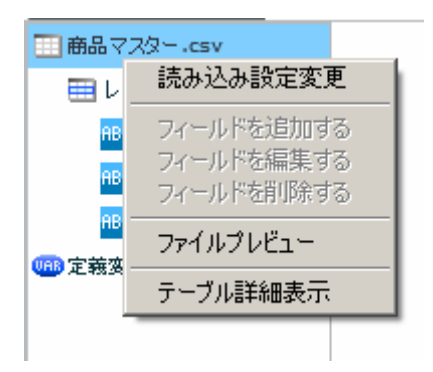

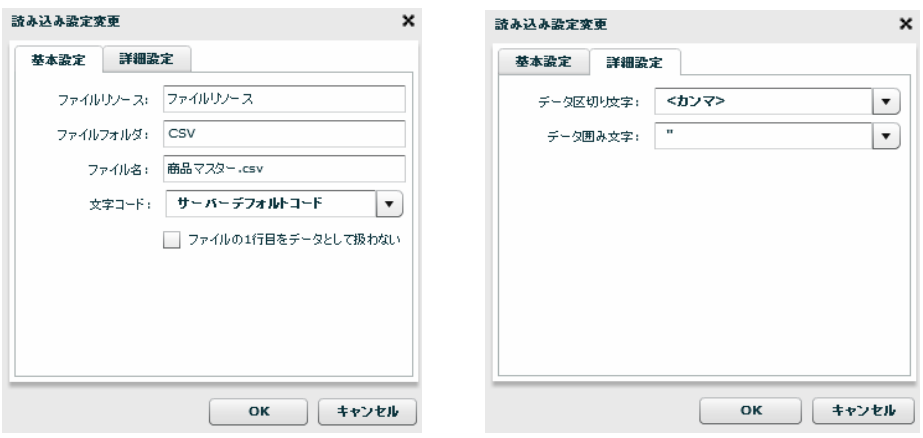

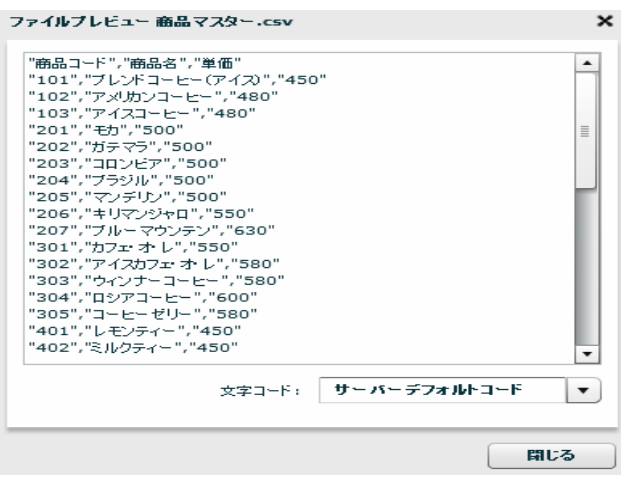

Ξ

÷.

田商品マスター.csv 田中 読み込み設定変更 ABC フィールドを追加する ABC フィールドを編集する フィールドを削除する ABC ファイルプレビュー 48 定義変非 フィールド一覧情報表示

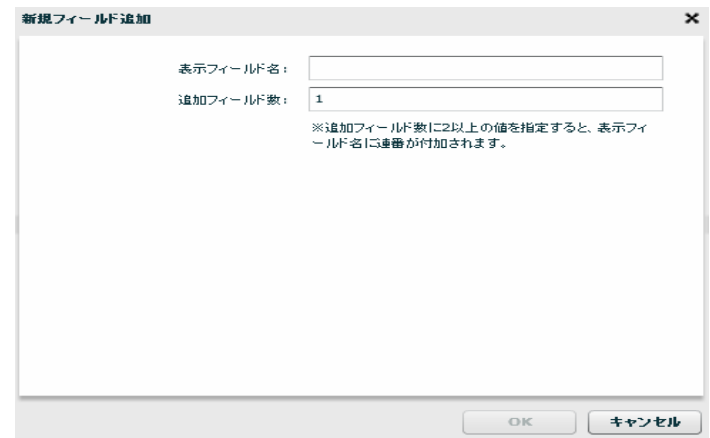

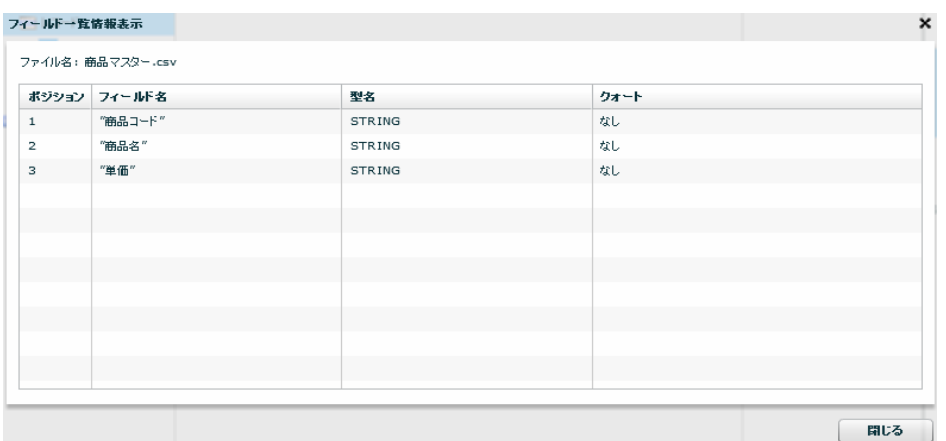

第 2 章 第 2 章 操作方法

 $\equiv$ 

 $=$ 

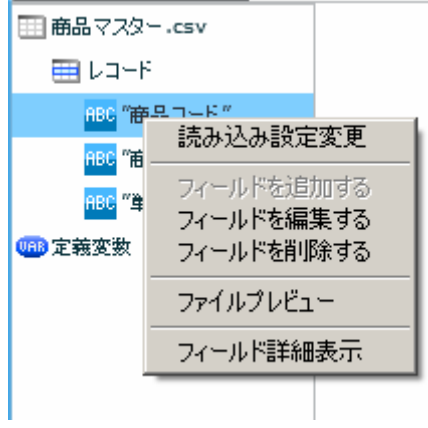

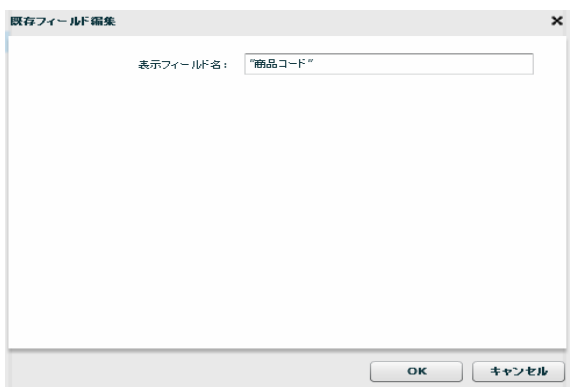

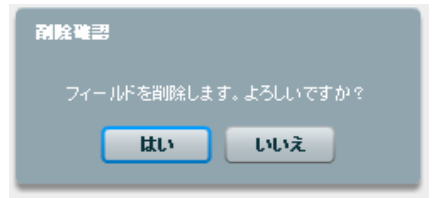

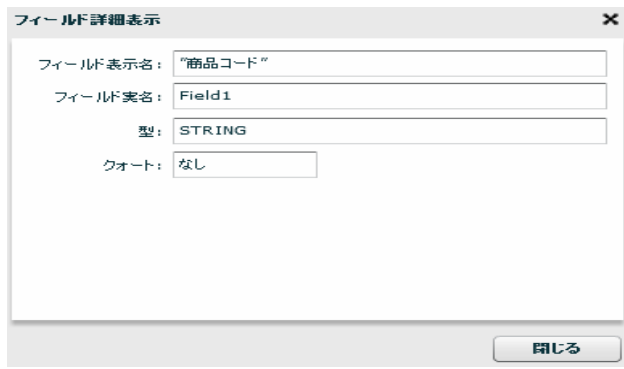

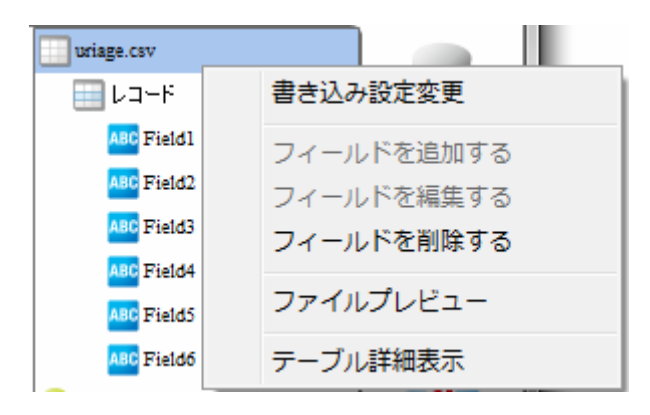

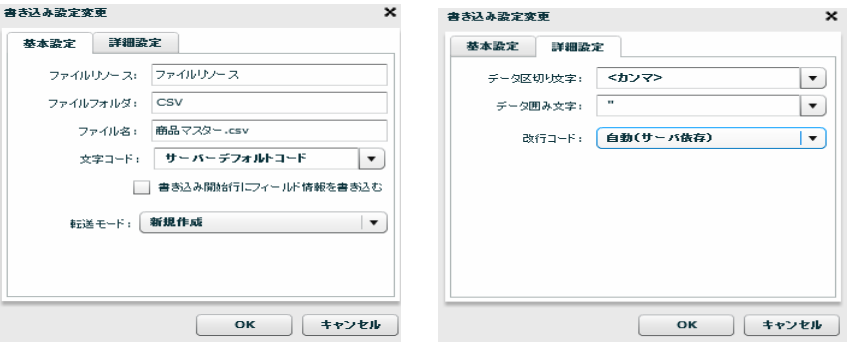

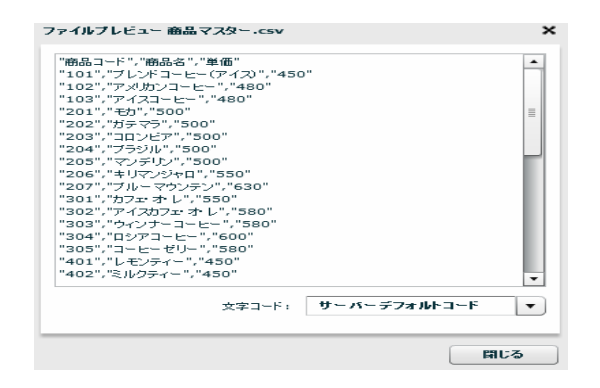

 $\sim$ 

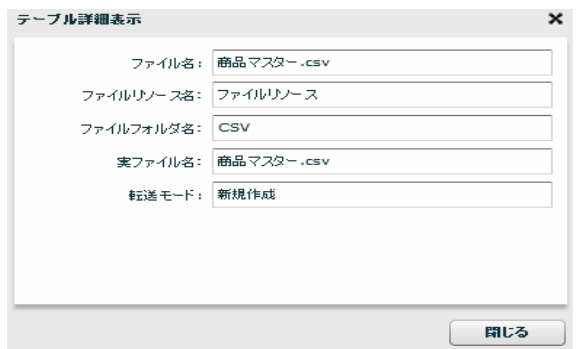

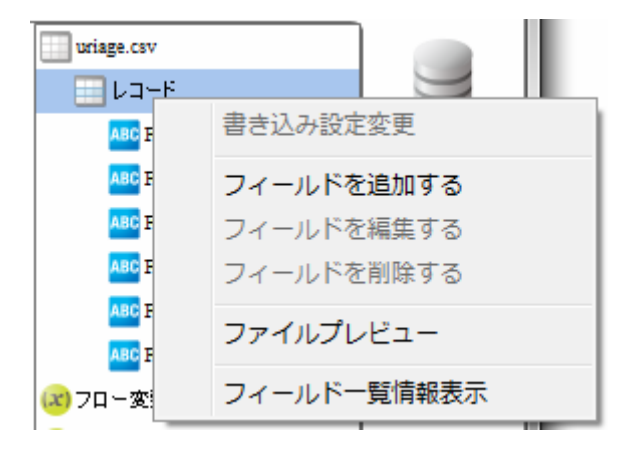

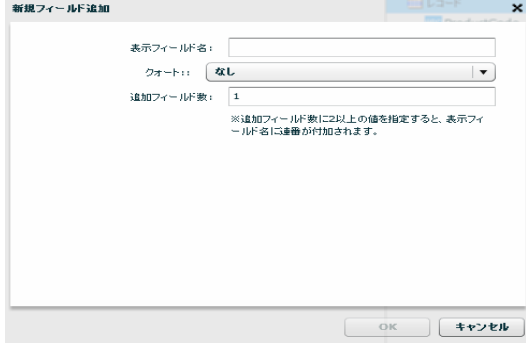

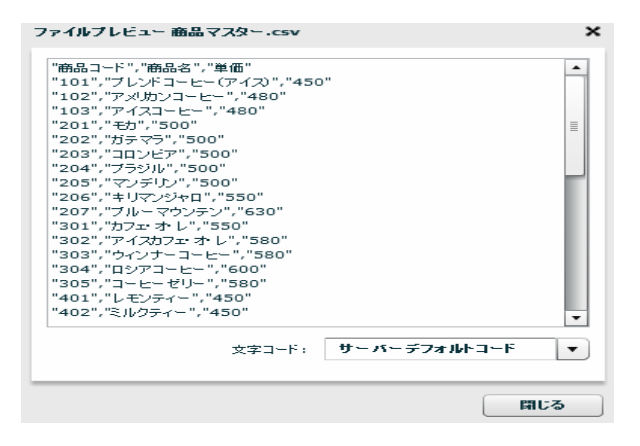

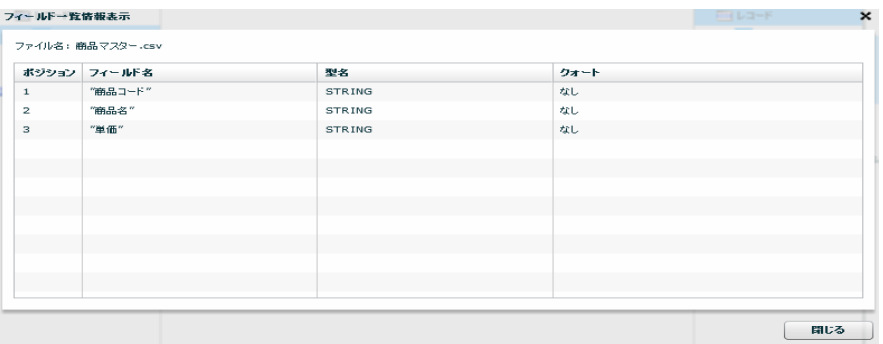

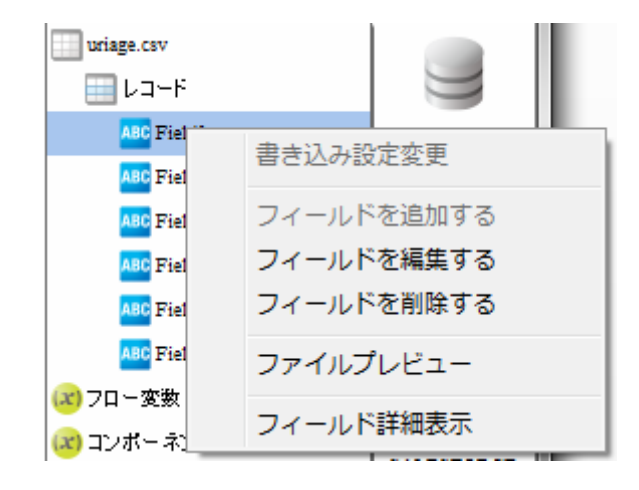

 $\sim$ 

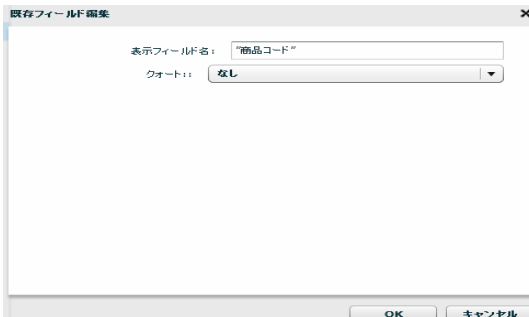

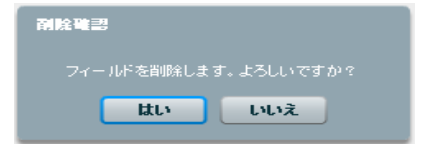

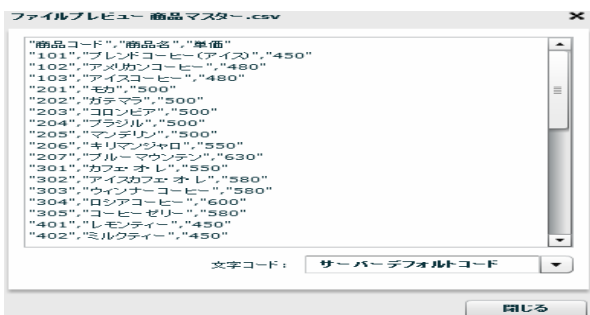

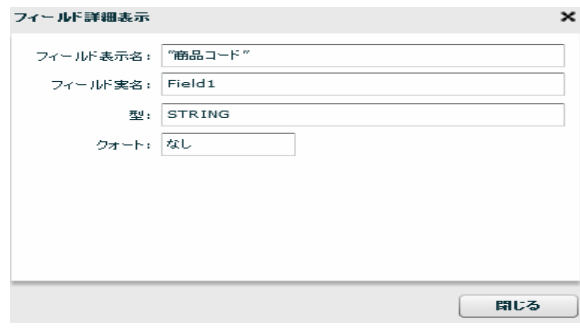

<u>na matematic metric metric metric metric metric metric metric metric metric metric metric metric me</u>

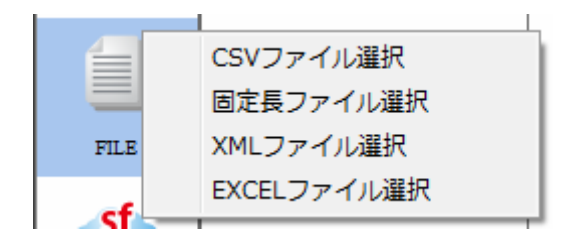

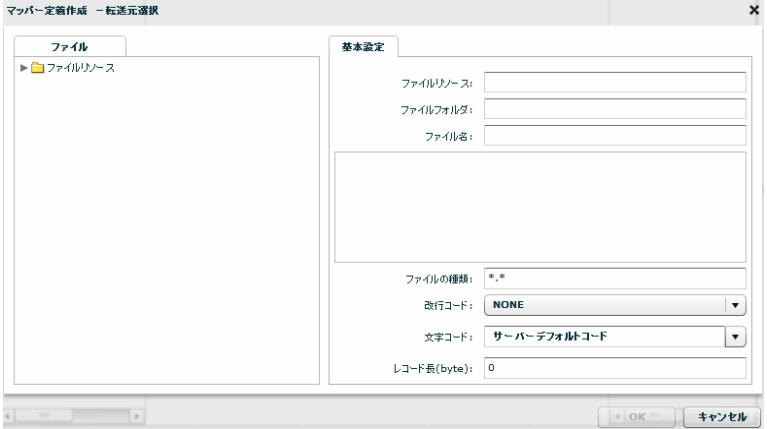

 $\mu \star \kappa$ 

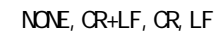

#### $N\!C\!N\!D$

CR+LF CR LF

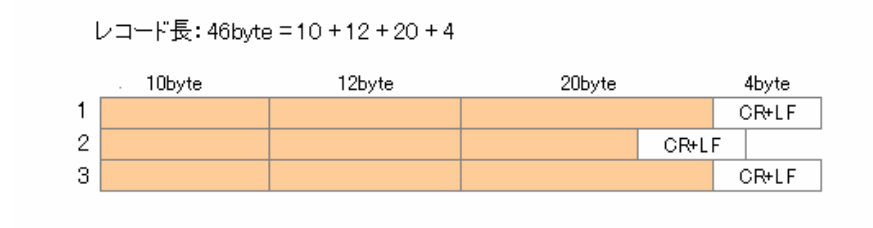

46byte CR+LF example and the control of the control of the control of the control of the control of the control of the control of the control of the control of the control of the control of the control of the cont

Ξ

固定長ファイルをデータ転送先に選択

 $\sigma$ 

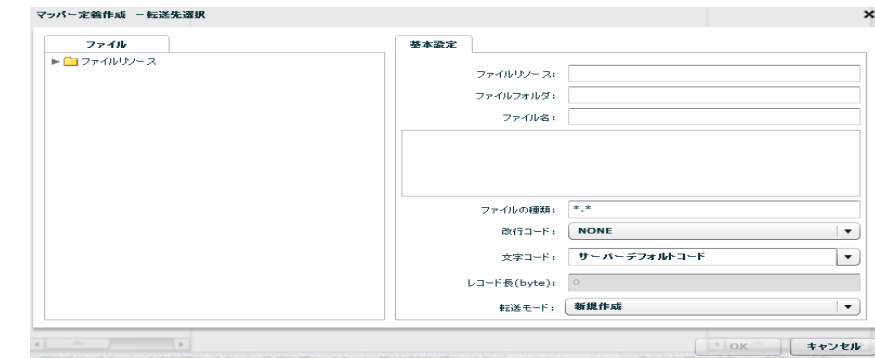

Ξ

 $=$ 

 $\mu \star \mu$ 

### NONE, CR+LF, CR, LF

 $\bullet$  byte  $\bullet$ 

 $\sigma$ 

Ξ

 $\overline{\phantom{a}}$ 

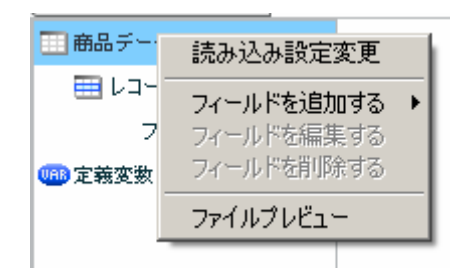

 $[$ 

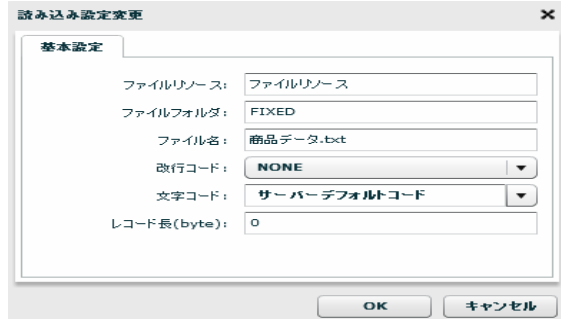

[フィールドを追加する]―[レコードパターン]

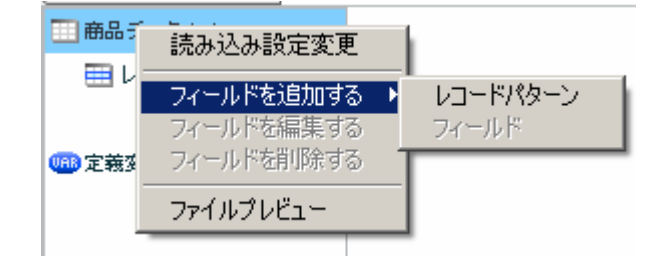

 $[$   $]$ 

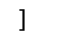

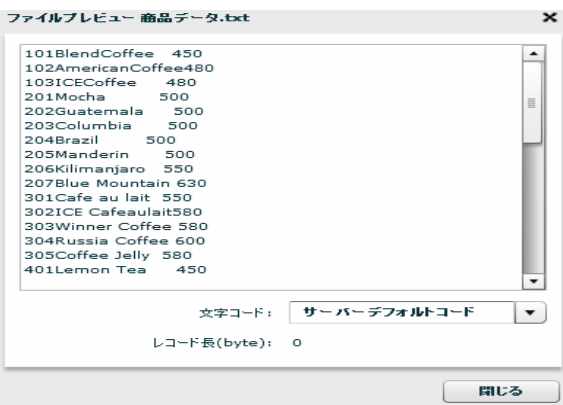

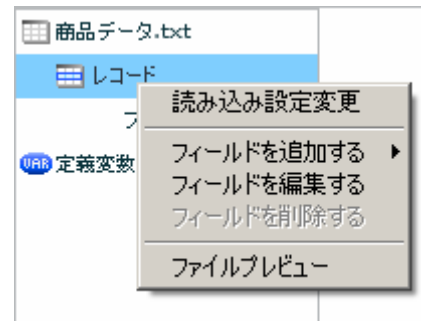

 $[$ 

 $\begin{array}{ccc} 1 & 1 & 1 \\ 1 & 1 & 1 \end{array}$ 

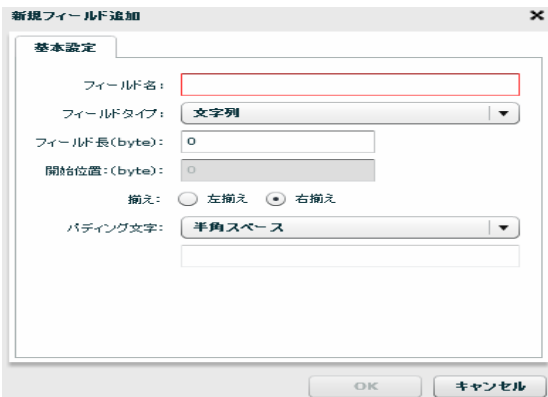

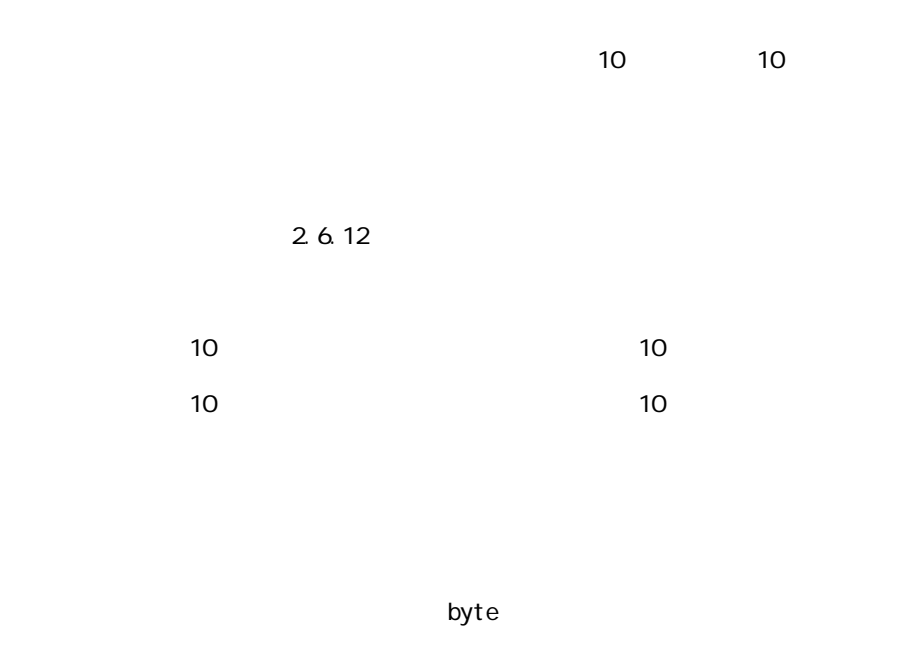

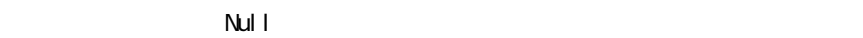

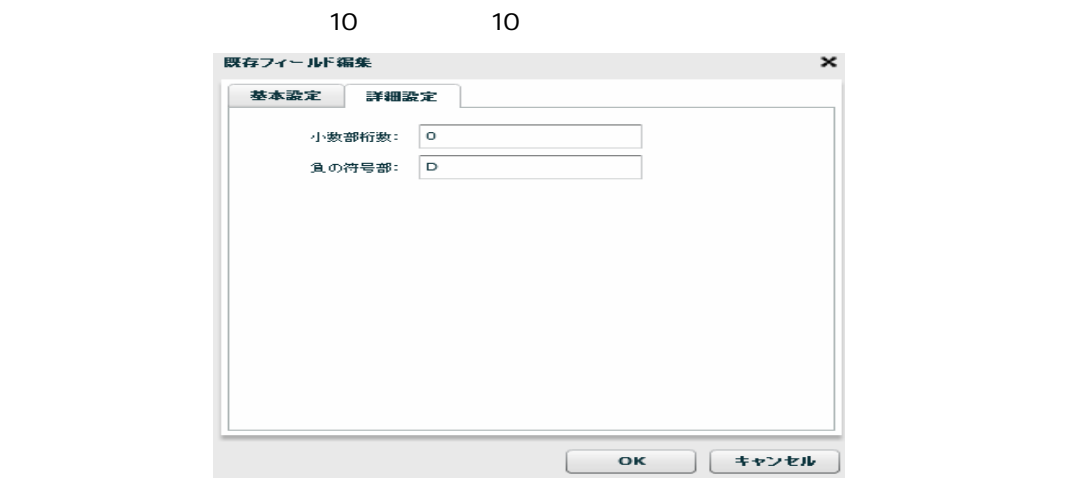

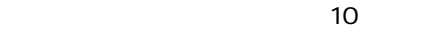

10 4 10 00115.1109  $\frac{4}{10}$ 

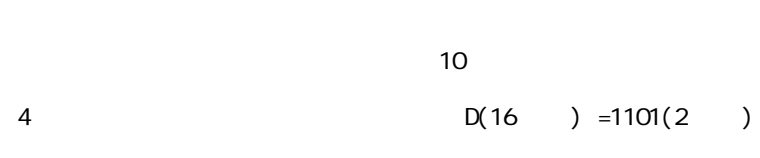

 $-123$ 

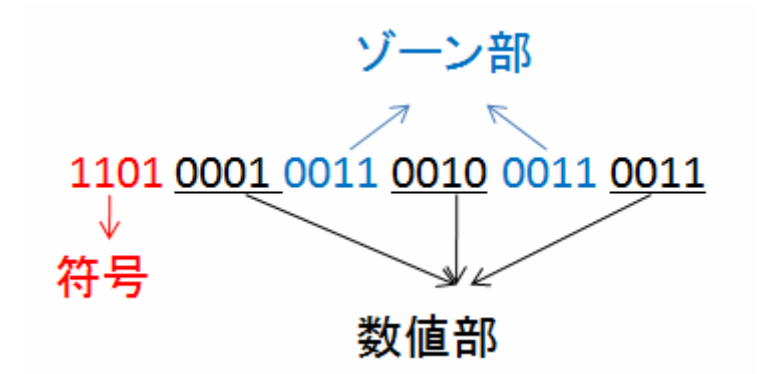

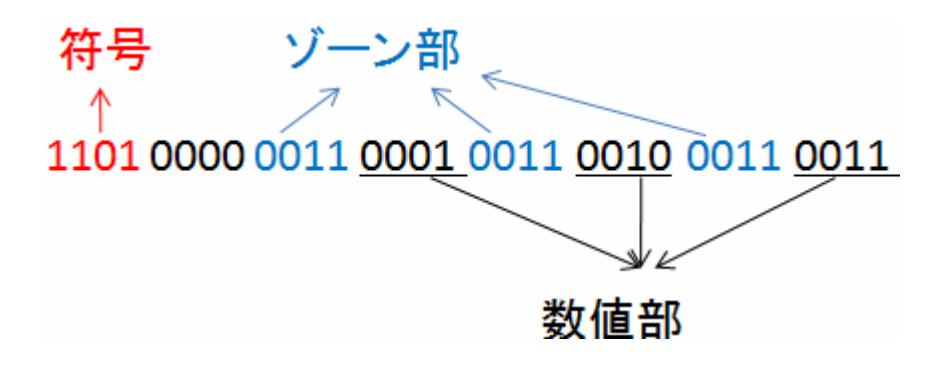

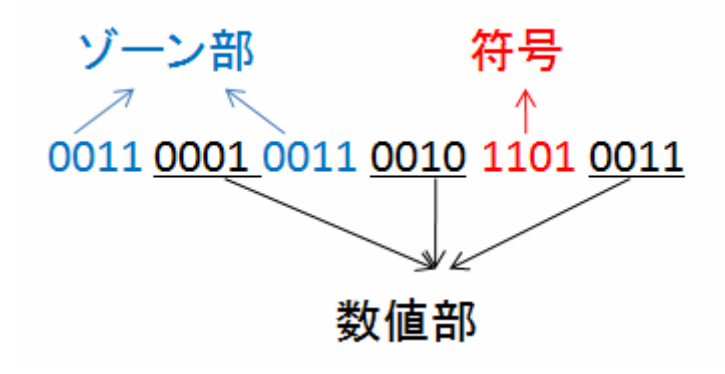

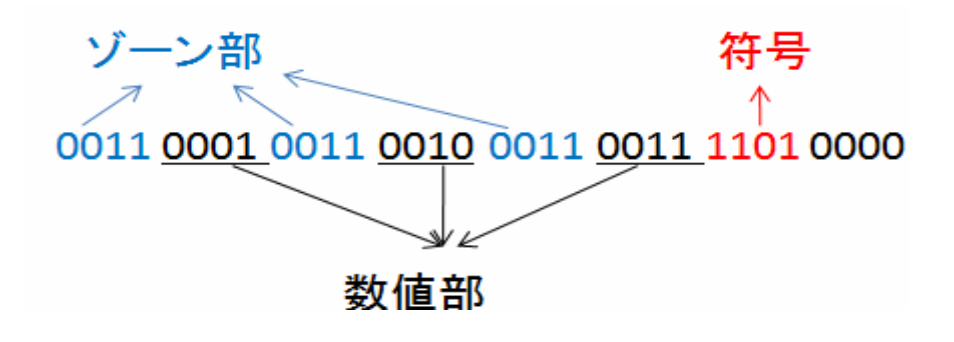

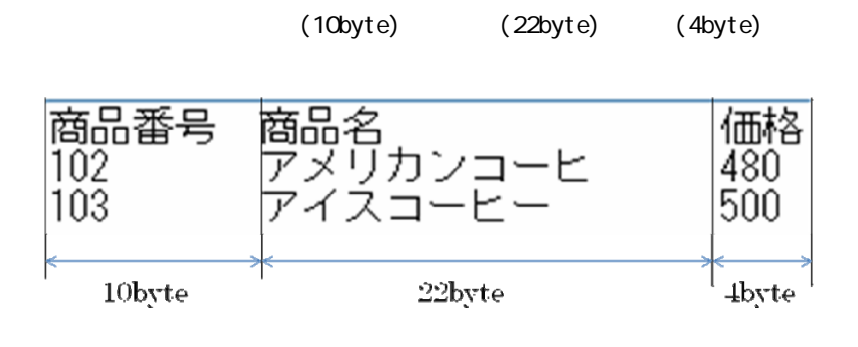

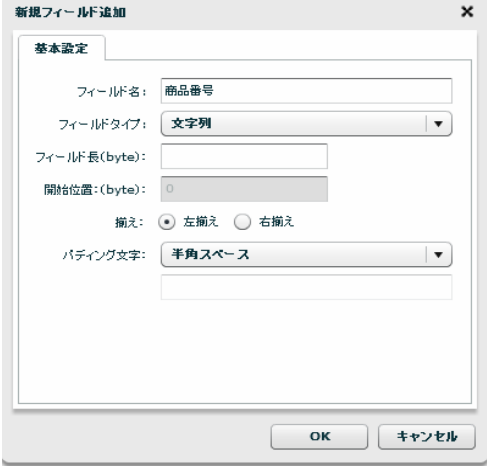

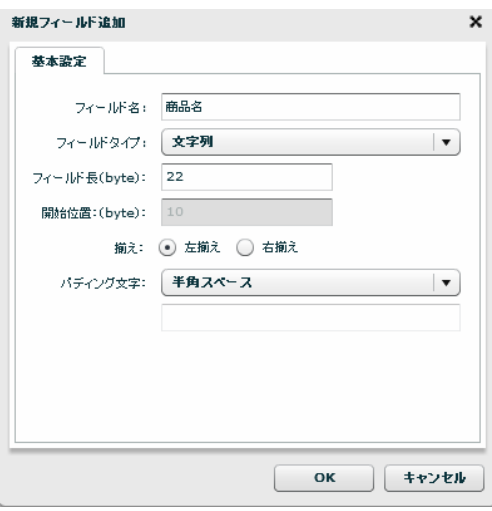

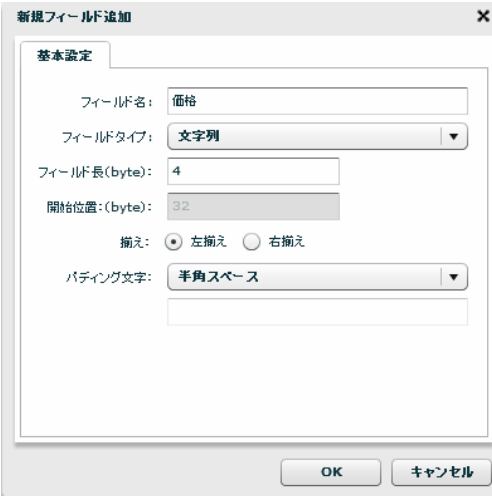

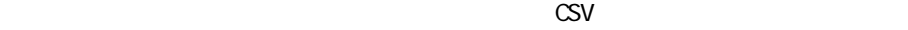

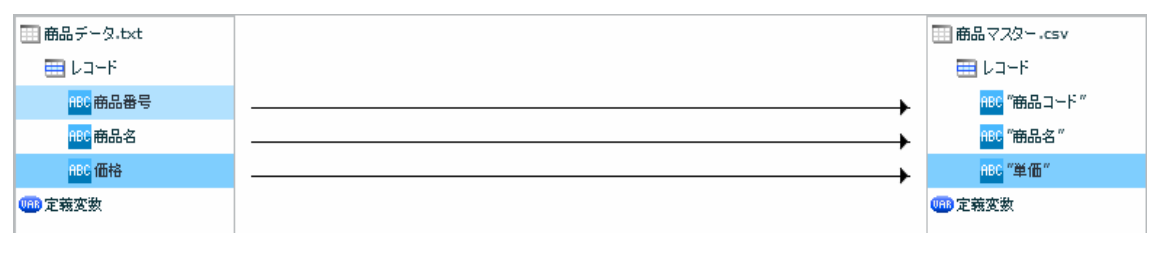

CSV

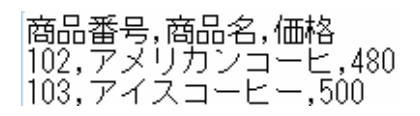

 $[$ 

Ξ

 $\equiv$ 

 $\mathcal{L}_{\mathcal{A}}$ 

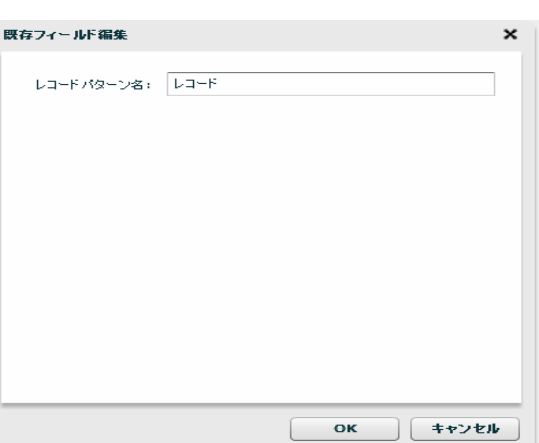

 $[$ 

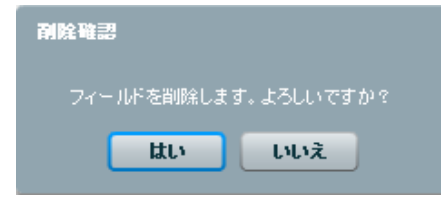

 $[$ 

**⊞商品データ.txt**  $\boxplus$  レコード ABC 雨 読み込み設定変更 ABC 毛 フィールドを追加する →<br>フィールドを編集する<br>フィールドを削除する asc fl 0<mark>88</mark> 定義変数 ファイルプレビュー  $\overline{\phantom{a}}$ 

 $[$ 

 $[$
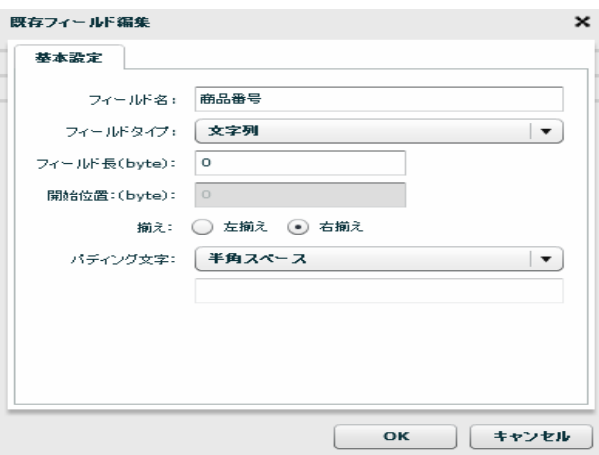

 $[$ 

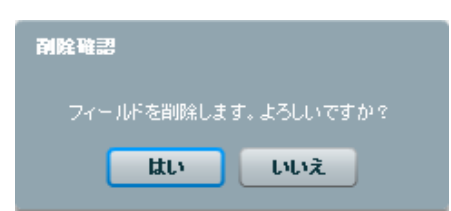

 $[$ 

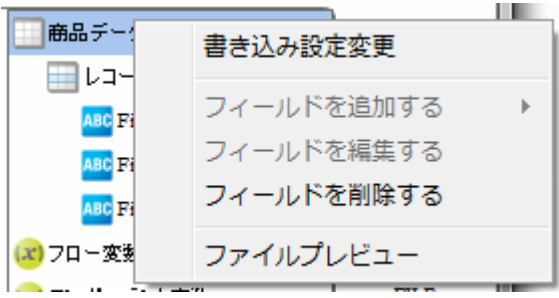

 $[$ 

Ξ

÷,

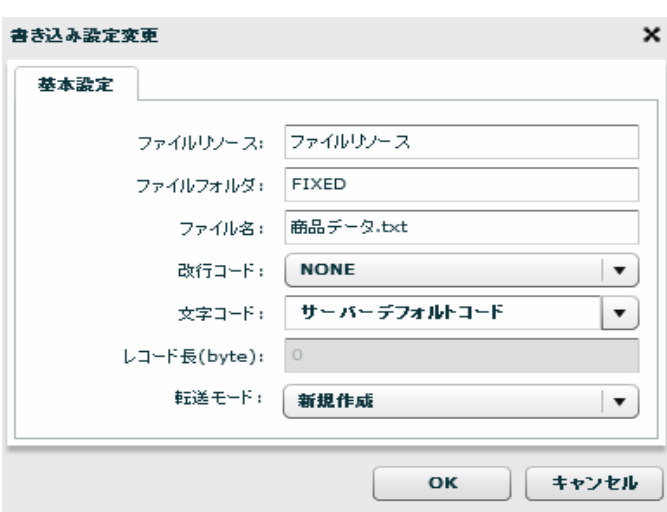

 $[OK]$ 

 $\begin{array}{ccc} & & & & 1 \\ \end{array}$ 

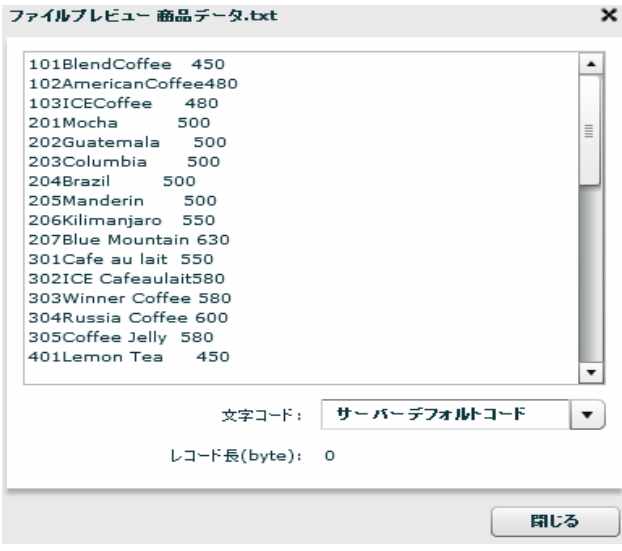

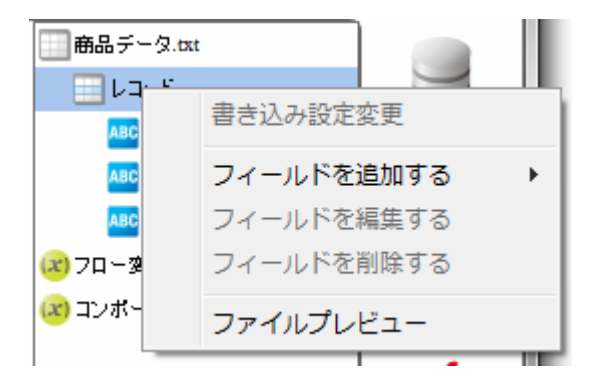

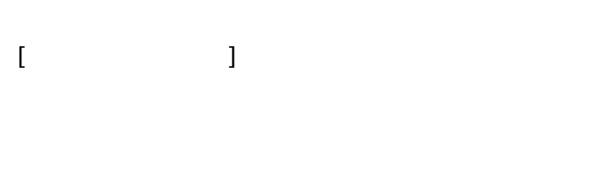

 $[$   $]$   $]$   $[$   $]$ 

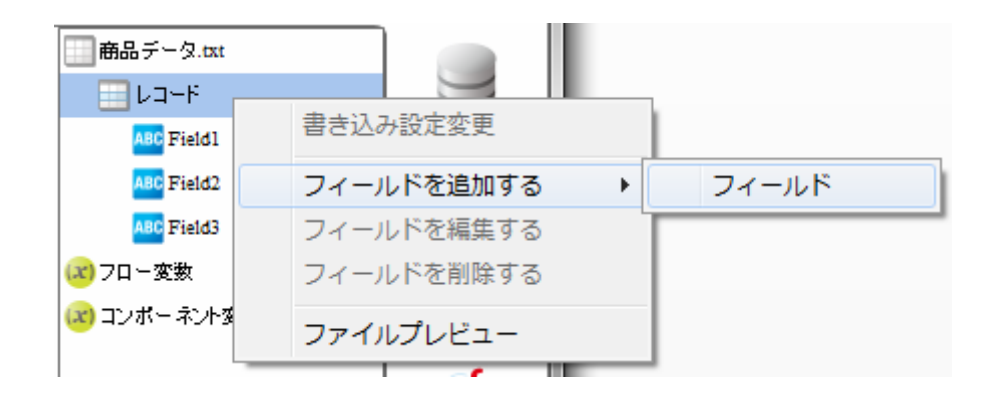

 $[$   $]$ 

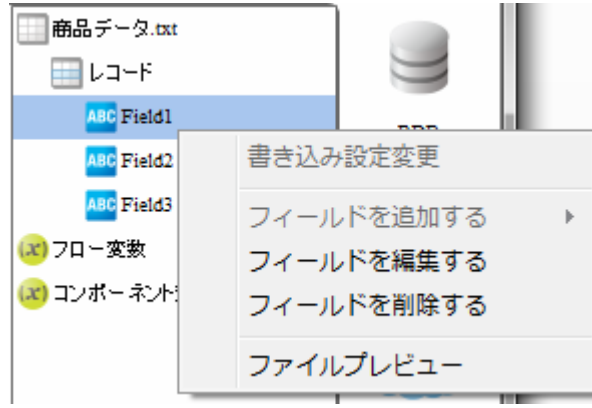

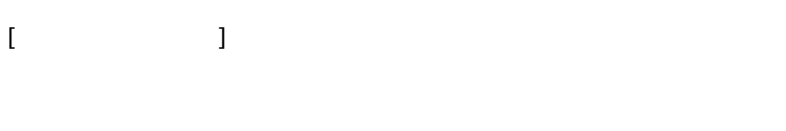

 $[$ 

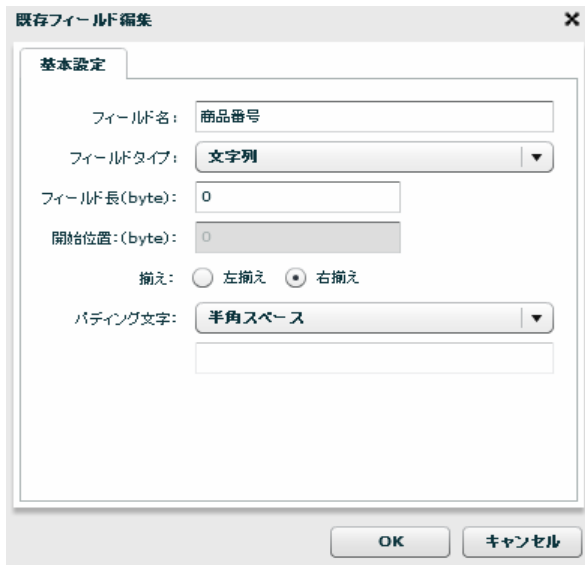

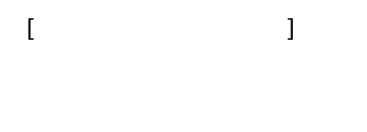

 $[$ 

 $\equiv$ 

2 6.16

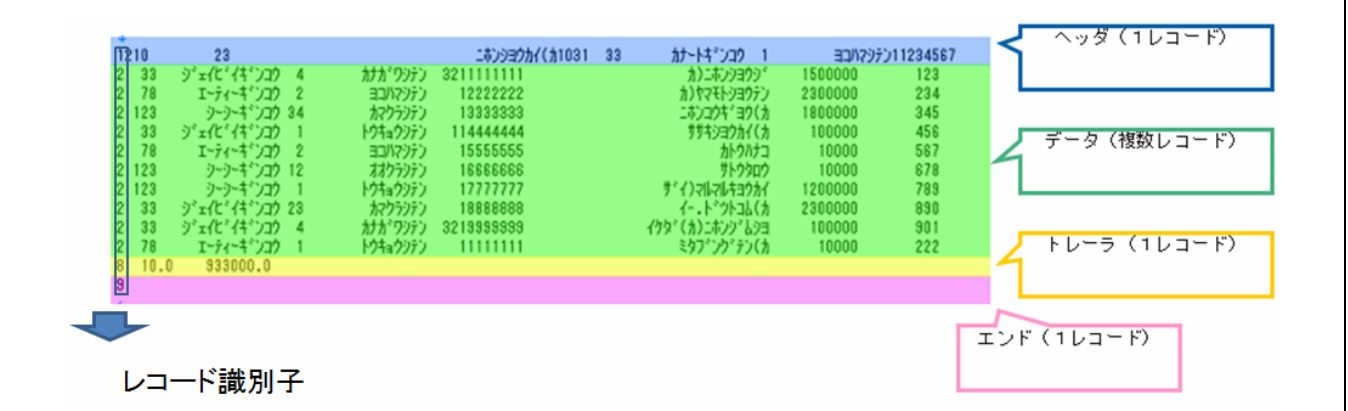

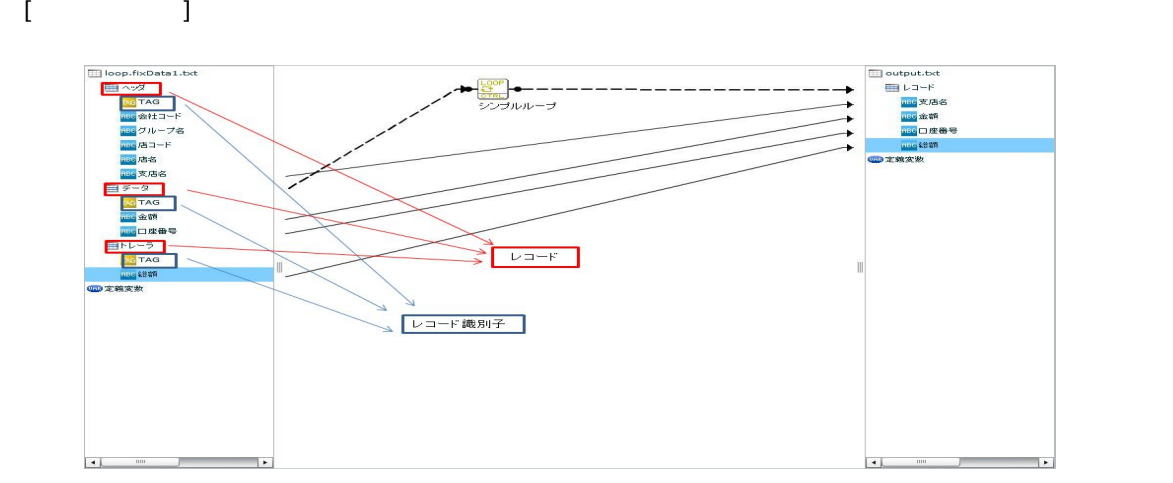

## 2.6.17 XML

 $XML$ 

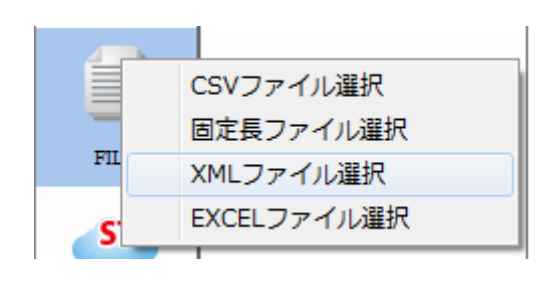

 $X\backslash\mathbf{M}$ 

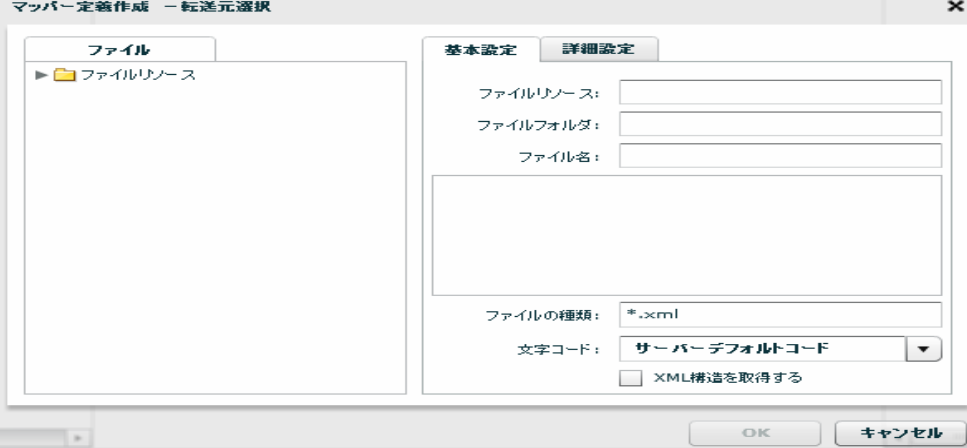

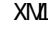

 $X\setminus \mathcal{I}$   $\mathcal{I}$   $\mathcal{I}$ 

 $\sigma$ 

 $X\mathbb{M}$ 

 $X\Lambda$  and  $X\Lambda$  and  $X\Lambda$ 

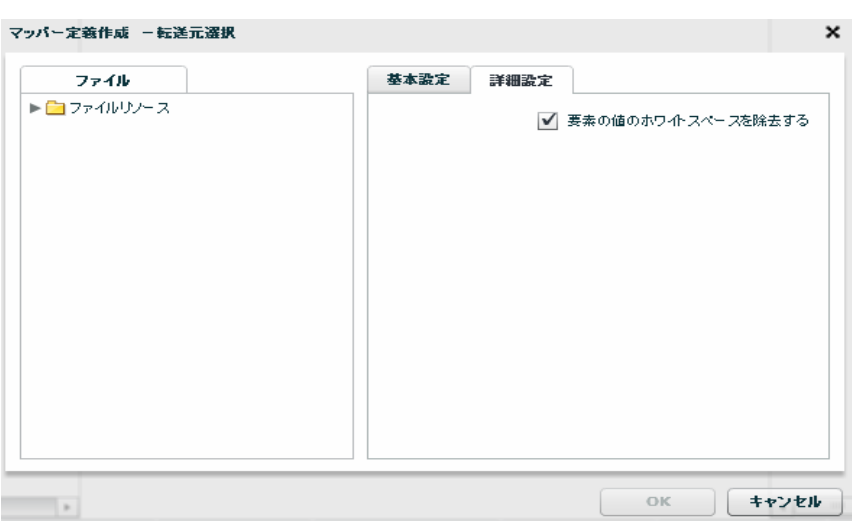

<u>XML</u>

Ξ

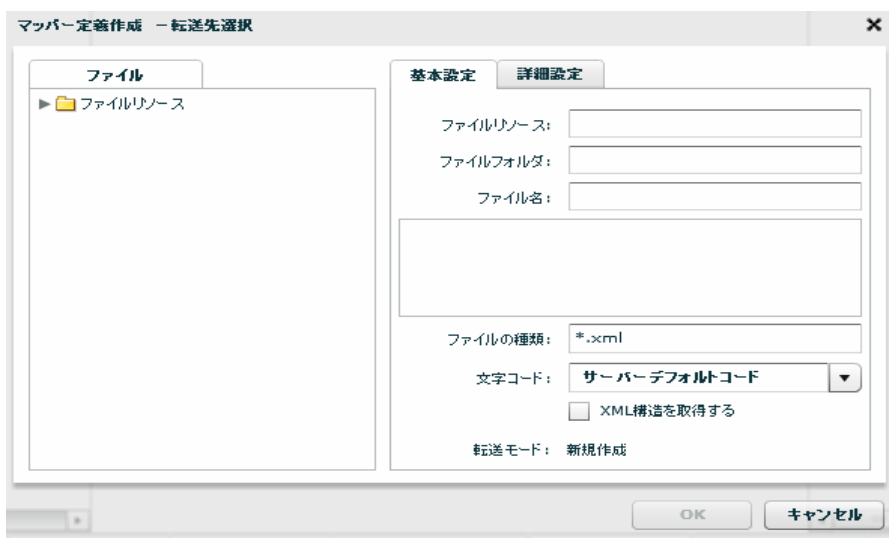

 $\equiv$ 

 $\sim$ 

 $X\setminus \mathbf{M}$   $\longrightarrow$   $X\setminus \mathbf{M}$   $\longrightarrow$   $X\setminus \mathbf{M}$  "  $\infty$ 

 $X\Lambda$  and  $X\Lambda$  and  $X\Lambda$ 

 $X\setminus\mathbf{M}$ 

Ξ

データ転送時の書き込み方法を指定します。転送先が XML の場合、転送モードは「新規作成」が固定で

マッパー定義作成 -転送先選択  $\pmb{\times}$ ファイル 基本設定 詳細設定  $\blacktriangleright \bigsqcup \hspace{-0.25cm} \supset \hspace{-0.25cm} \tau \mathcal{A} \mathcal{W} \mathcal{Y} \mathcal{Y} \vdash \mathcal{X}$ √ 書き込み時インデント処理を行う  $\overline{\phantom{a}}$ OK (キャンセル)

### 2.6.18 XML

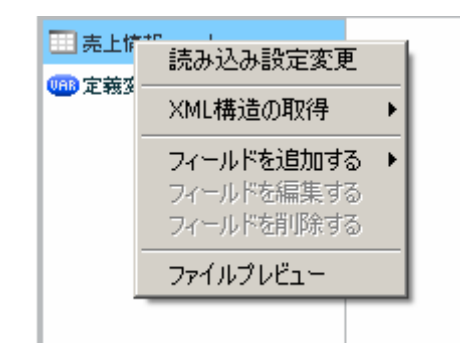

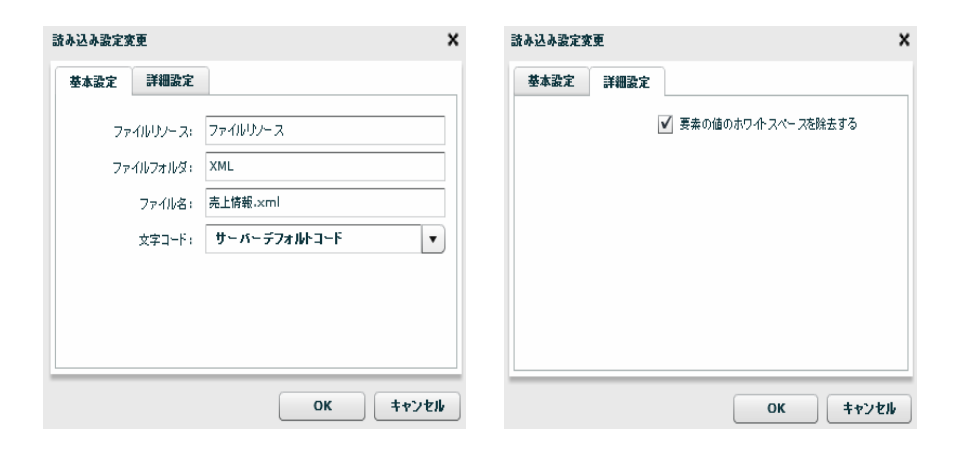

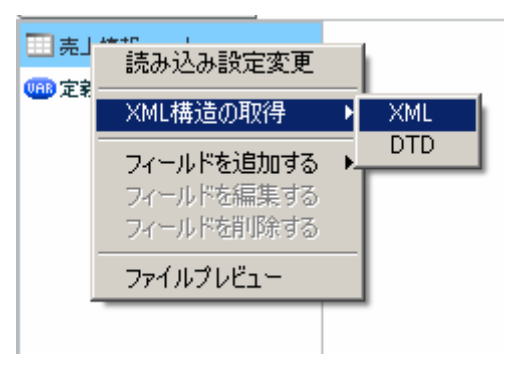

 $XML$ 

 $[XM1$   $]$   $[XML]$ 

Ξ

 $X\mathbf{M}$   $X\mathbf{M}$ 

XMLから構造取得 × ファイル 基本設定 ▼■ファイルリンース ファイルリソース: ファイルリソー  $\blacktriangleright$   $\Box$  CSV ファイルフォルダ: XML  $\blacktriangleright$   $\blacksquare$  EXCEL  $\blacktriangleright$   $\Box$  FIXED ファイル名: 売上情報.xml  $\blacktriangledown$   $\blacktriangleright$  XML İ .<br>□ 売上.×ml Ļ ファイルの種類: <sup>#</sup>.xml 文字コード: サーバーデフォルトコード  $\boxed{\mathbf{v}}$ OK  $#$ 

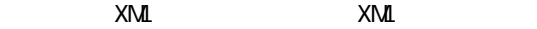

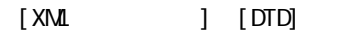

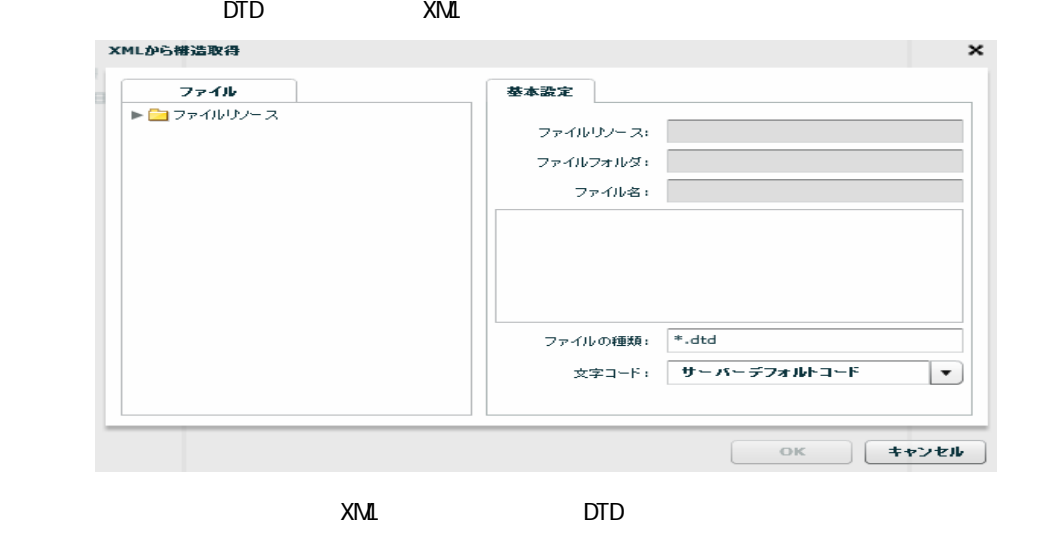

 $[$ 

 $\equiv$ 

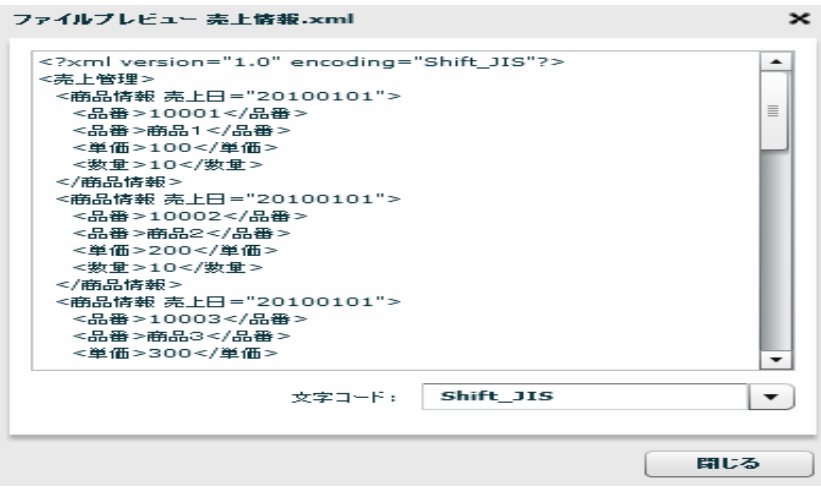

第 2 章 第 2 章 操作方法

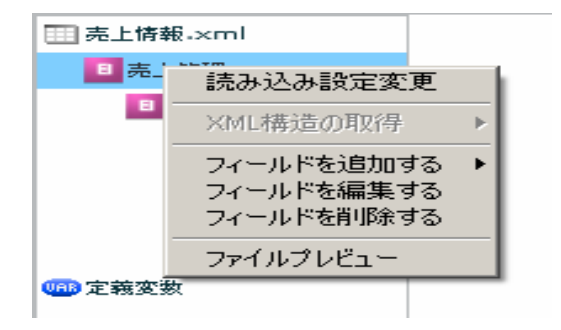

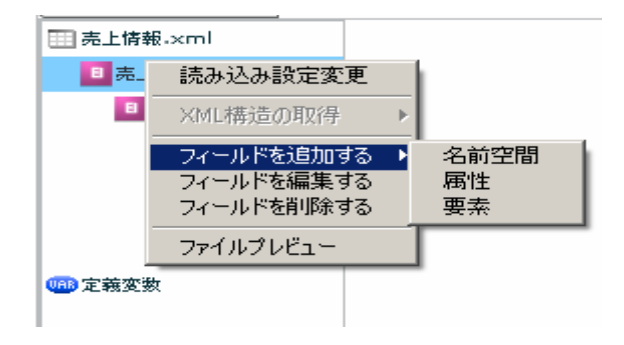

### $[$   $]$   $]$   $[$   $]$

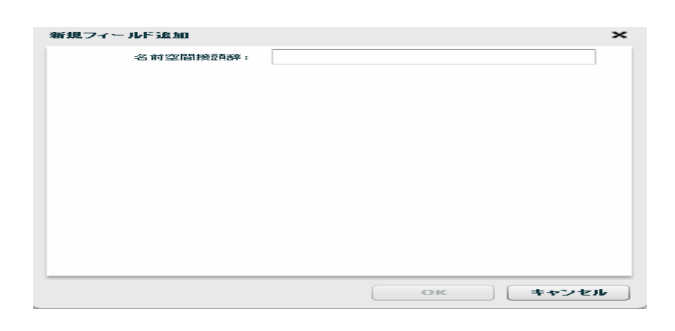

 $[$   $]$   $]$   $[$   $]$ 

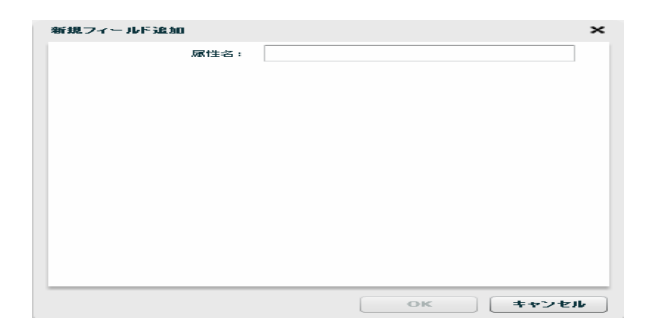

第 2 章 第 2 章 操作方法

Ξ

 $[$   $]$   $]$   $[$   $]$   $[$   $]$ 

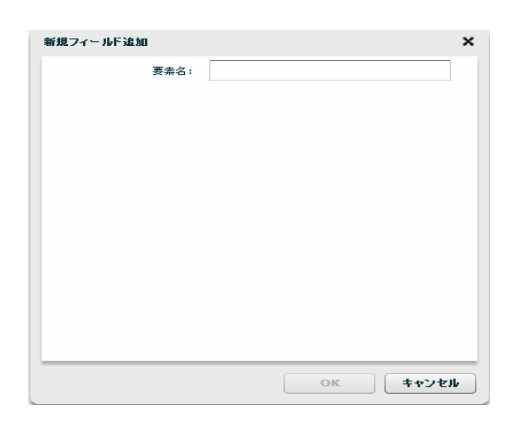

### $[$

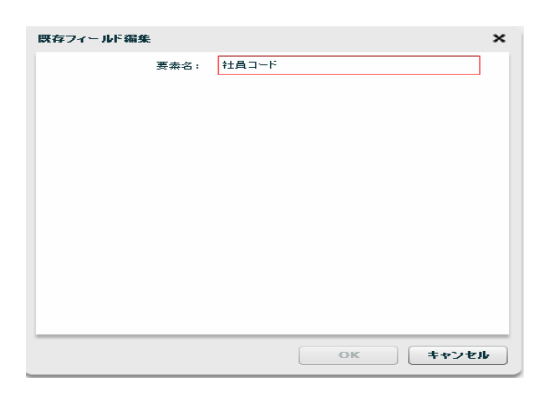

 $[$ 

 $[$   $]$ ファイルプレビュー 売上情報.xml  $\mathbf{\times}$ ァイルプレビュー 売上情報 - xml<br><?×ml version="1.0" encoding="Shift\_JIS"?><br><売日管理 → 201001~/品番><br><品番→1001~/品番><br><品番→1001~/品番><br><金晶子 → 2001~/生種><br><発電→100~/型の<br><発電量→10~少数量><br><原品情報 → LE ="20100101"><br><原品情報 → LE ="20100101"><br><最高品情報 → LE ="2010  $\overline{\phantom{a}}$  $\equiv$ ≂ 文字コード: Shift\_JIS  $\vert \cdot \rangle$  $\Box$ 閉じる ı

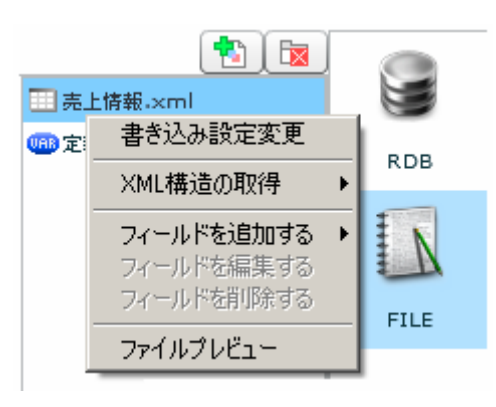

 $[$ 

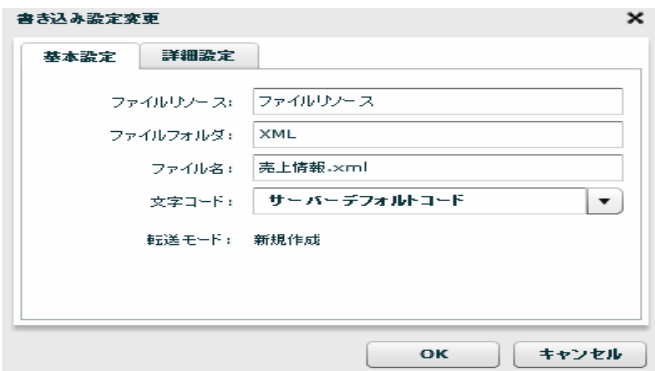

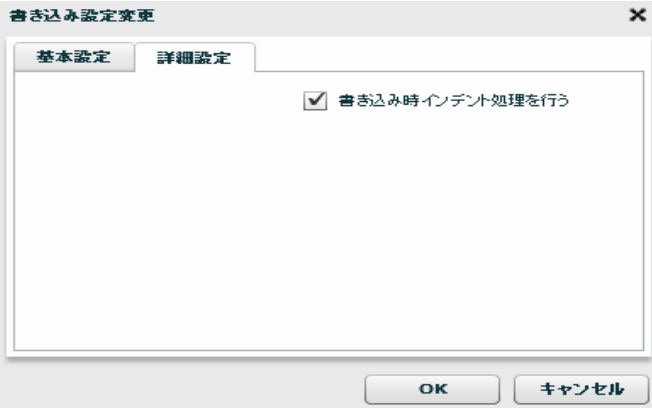

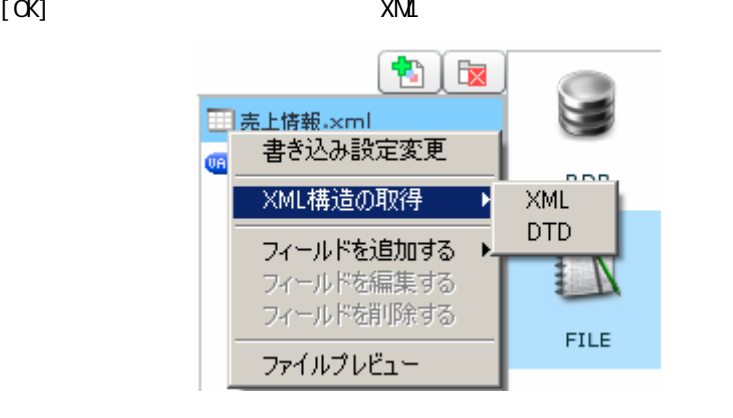

 $XML$ 

#### [XML ] [XML]

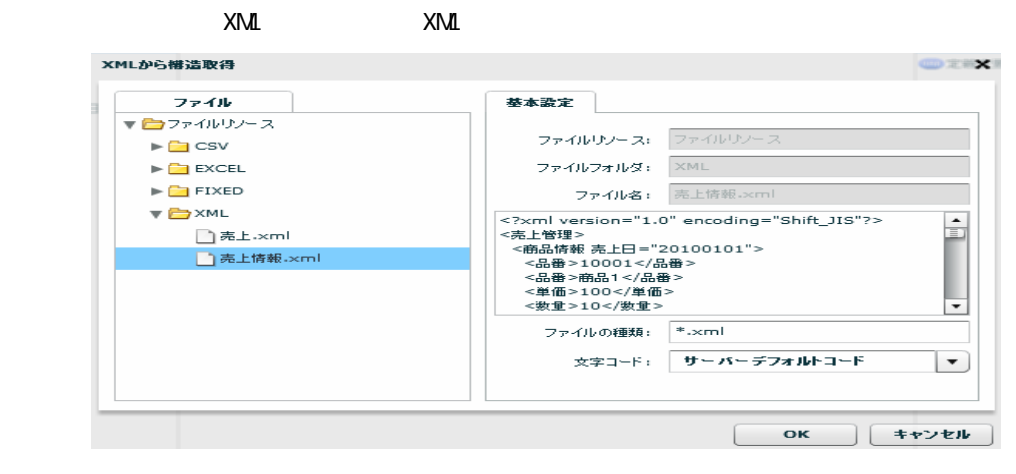

XML XML

 $[XM$   $] [DTD]$  $\textrm{DTD}$   $\times$  XML

 $[$ 

Ξ

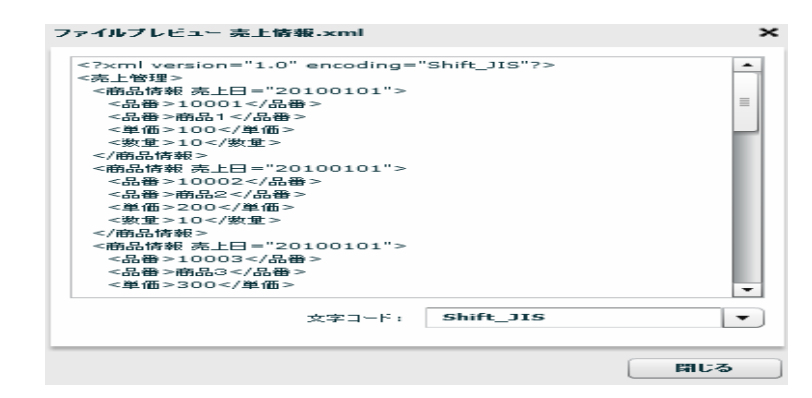

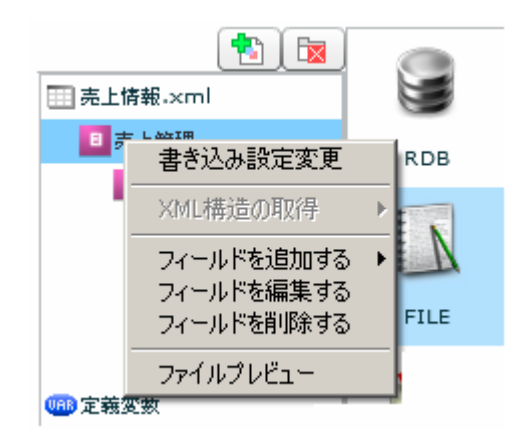

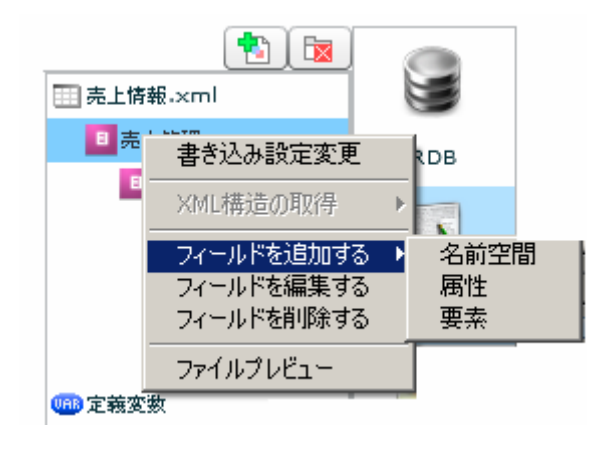

 $[$   $]$   $]$   $[$   $]$   $]$ 

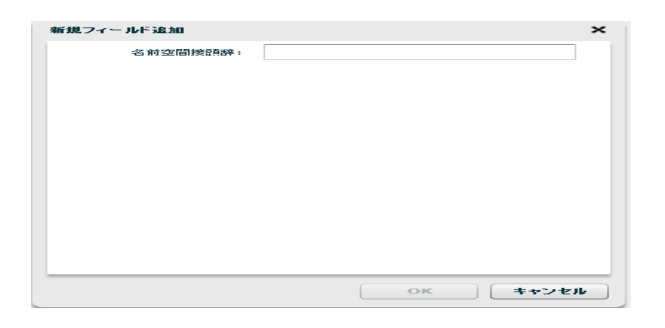

 $[$   $]$   $]$   $[$   $]$ 

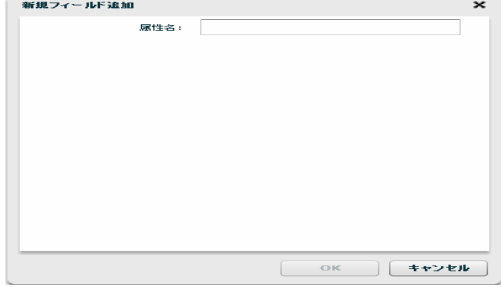

### [フィールドを追加する]―[要素]

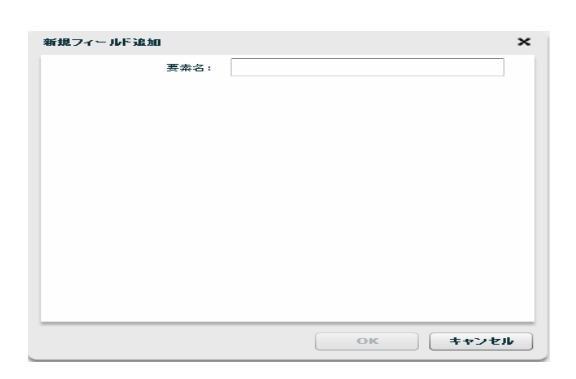

 $[$ 

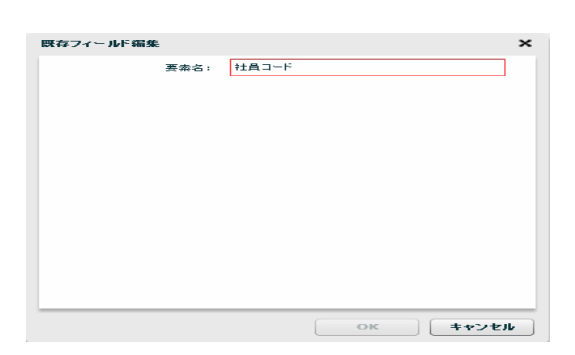

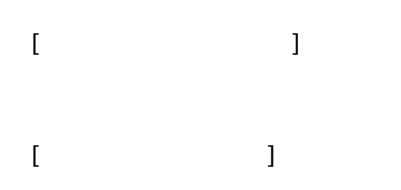

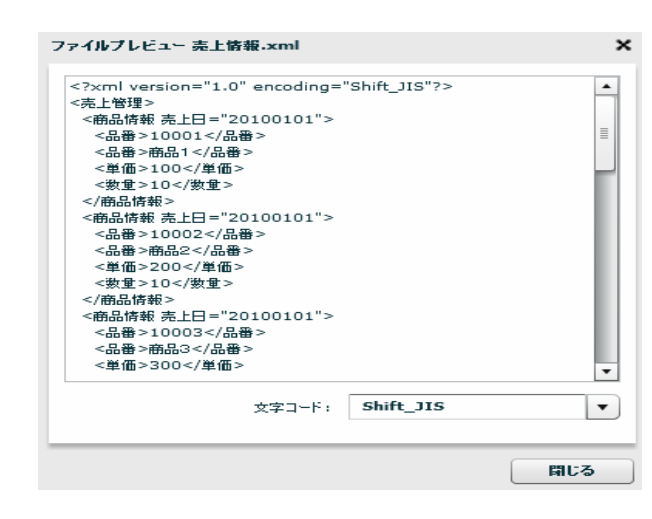

2.6.19 XML

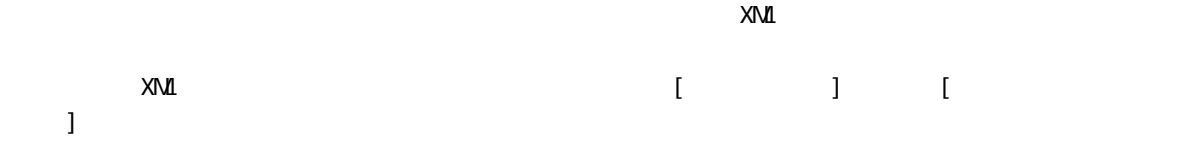

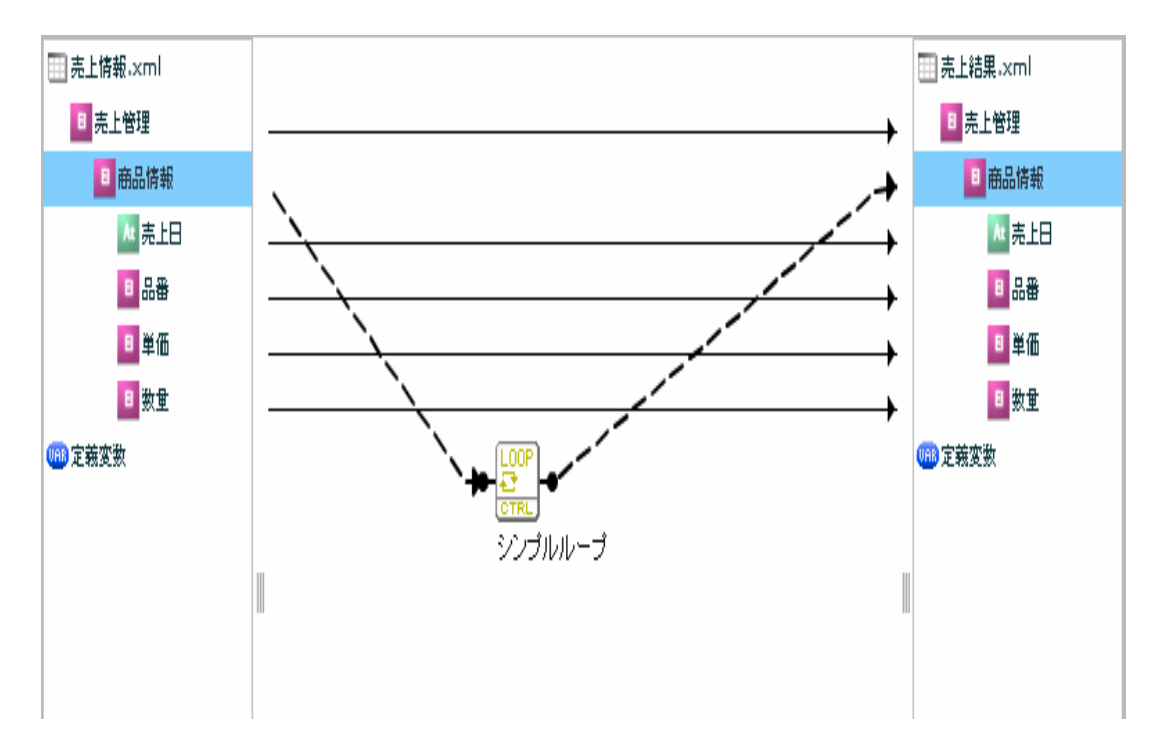

 $XN\mathbf{I}$ 

#### EXCEL

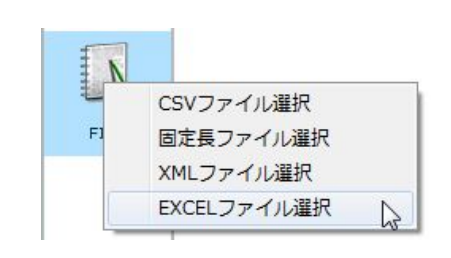

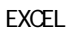

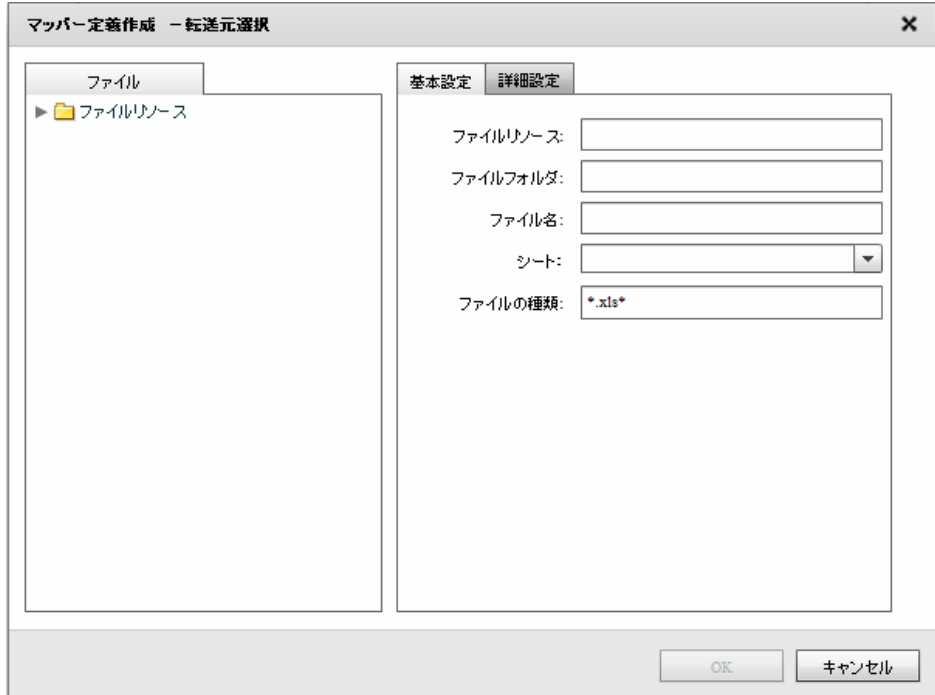

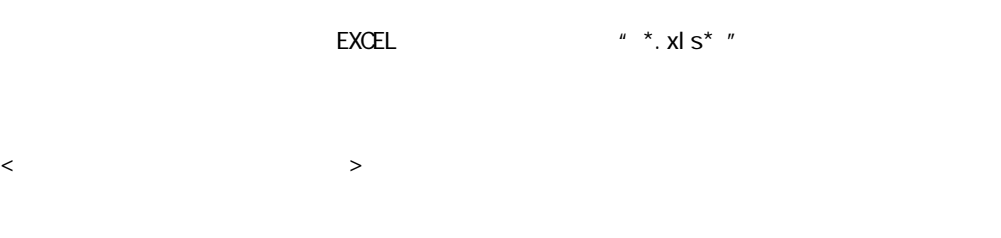

#### EXCEL

Ξ

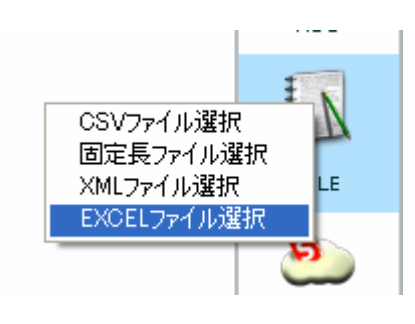

**EXCEL** 

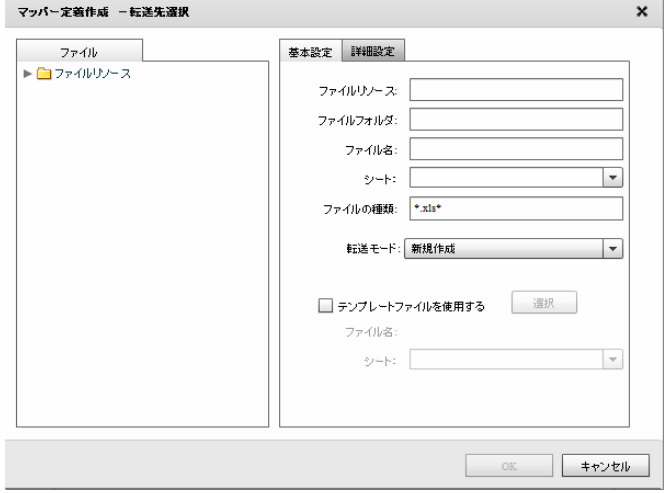

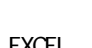

 $EXCEL$   $*$   $*$   $xI S**$ 

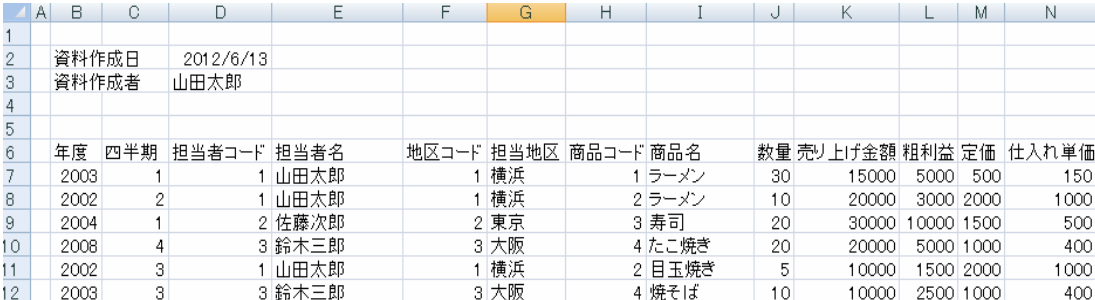

Ξ

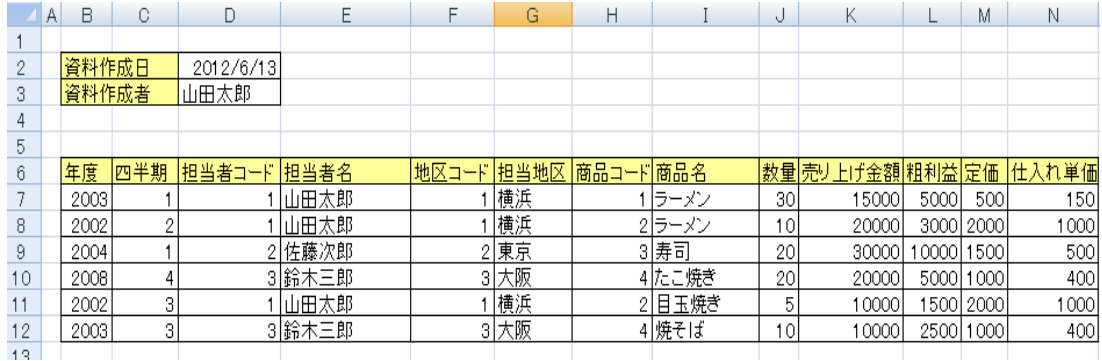

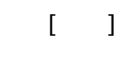

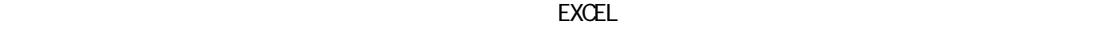

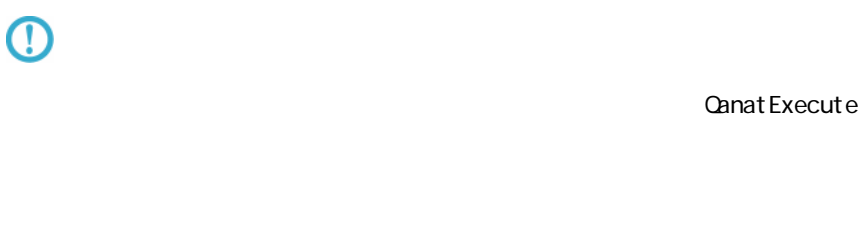

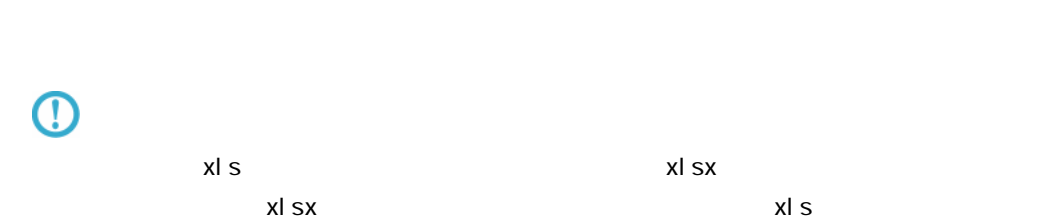

÷,

# 2.6.21 EXCEL

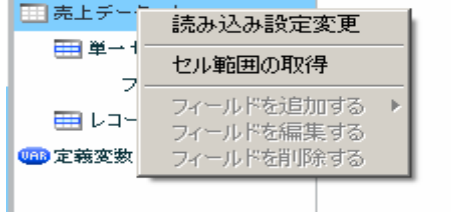

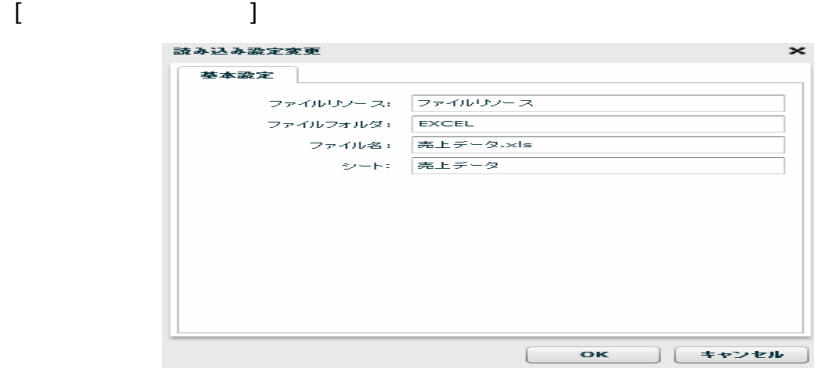

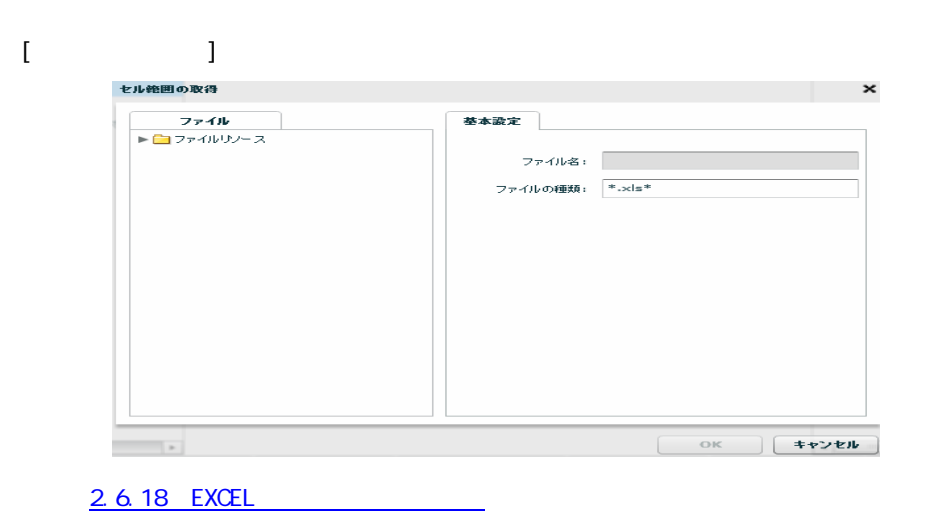

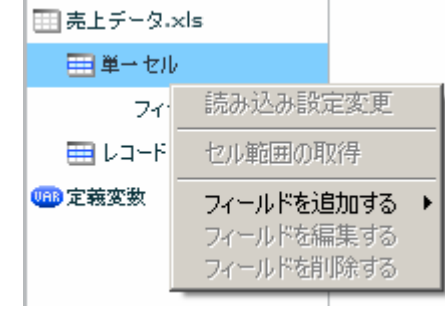

 $\begin{bmatrix} 1 & 1 & 1 \\ 1 & 1 & 1 \\ 1 & 1 & 1 \end{bmatrix} \quad \begin{bmatrix} 1 & 1 & 1 \\ 1 & 1 & 1 \\ 1 & 1 & 1 \end{bmatrix}$ 

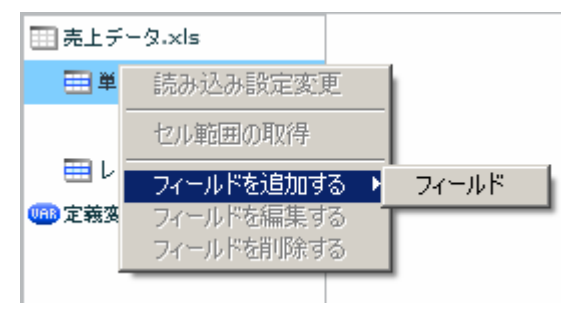

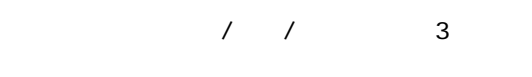

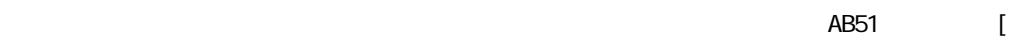

 $] + [$ 

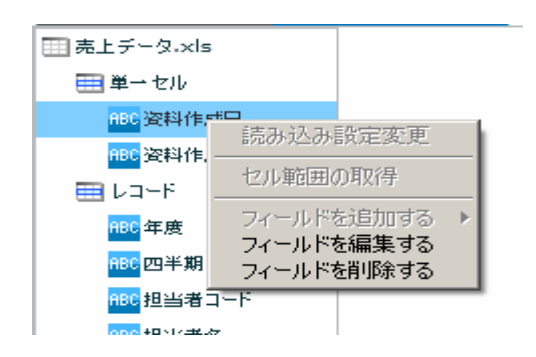

第 2 章 第 2 章 操作方法

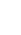

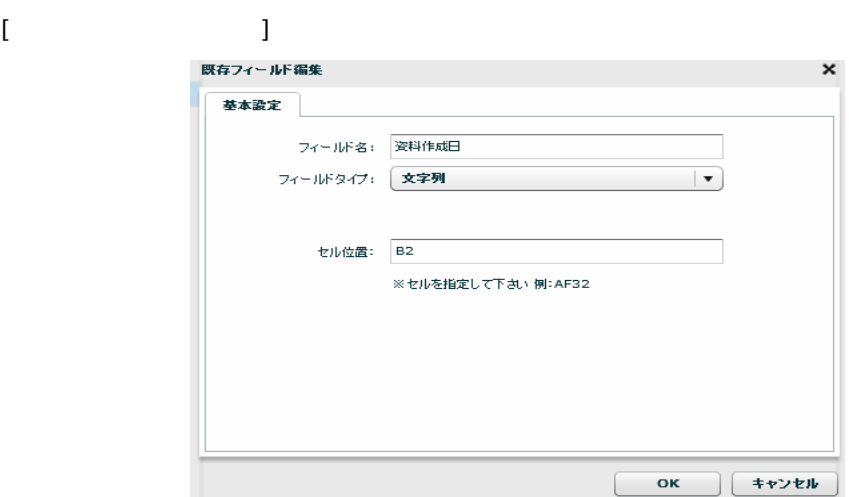

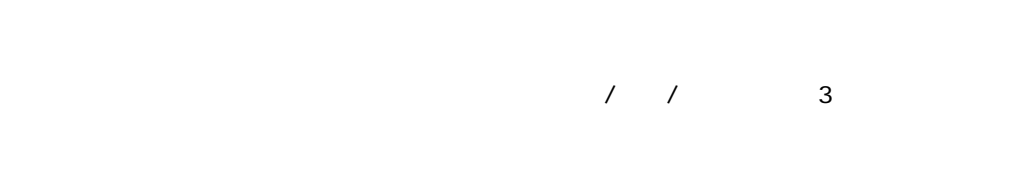

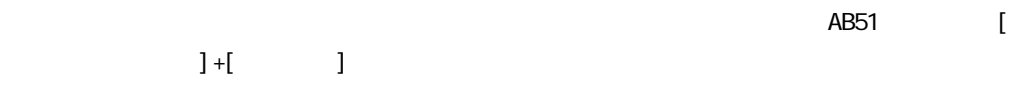

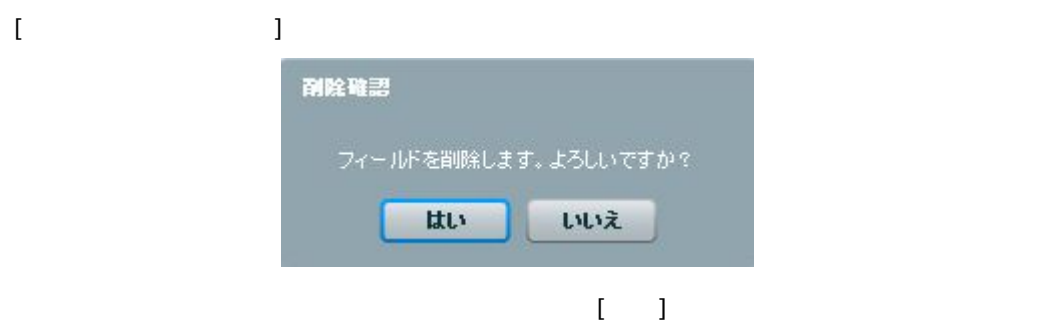

Ξ

Ξ

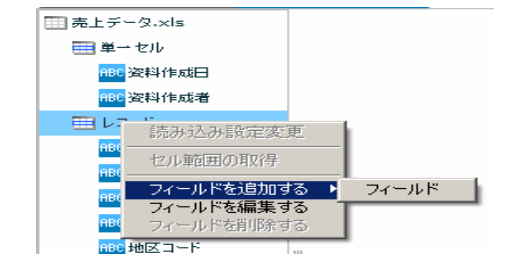

#### [フィールドを追加する]―[フィールド]

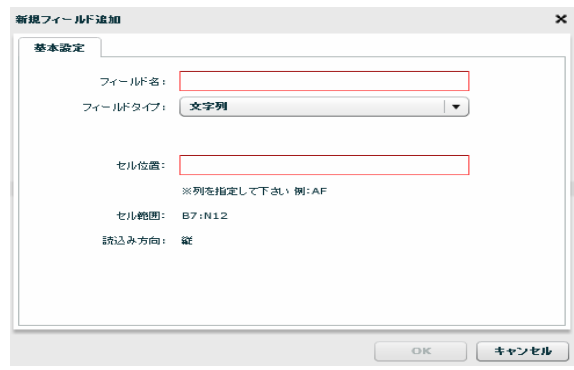

 $\sqrt{2}$ 

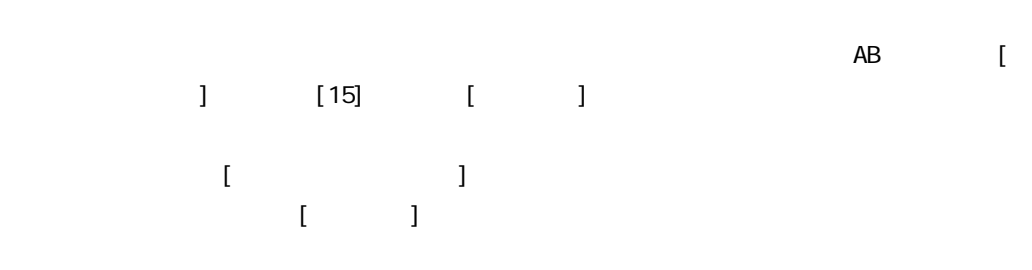

EXCEL TERMS TO THE TERMS TO THE TERMS TO THE TERMS TO THE TERMS TO THE TERMS TO THE TERMS TO THE TERMS TO THE

EXCEL

第 2 章 第 2 章 操作方法

Ξ

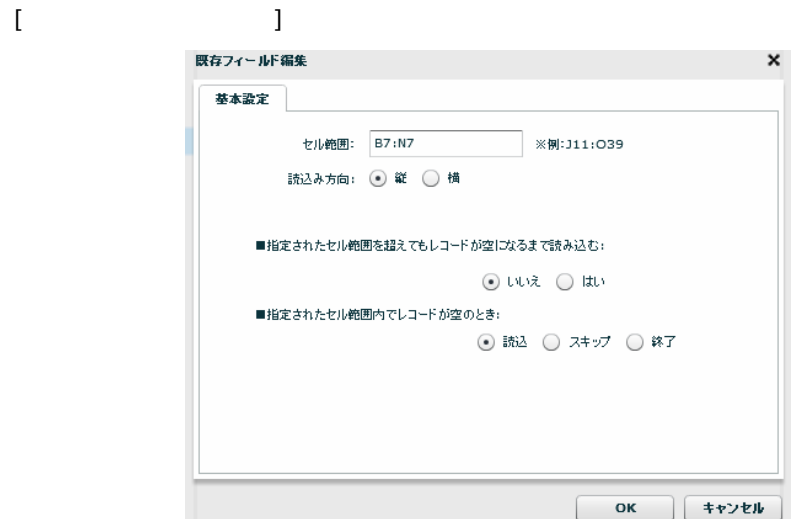

[ B7: N12]

 $[ \{ \hspace{-0.1cm} \{ \hspace{-0.1cm} \} \} ; \{ \hspace{-0.1cm} \{ \hspace{-0.1cm} \} \}$ 

EXCEL EXCEL

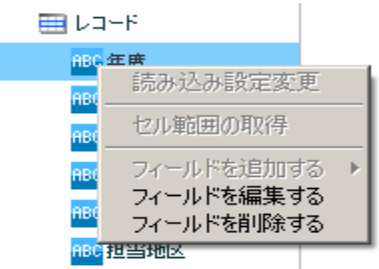

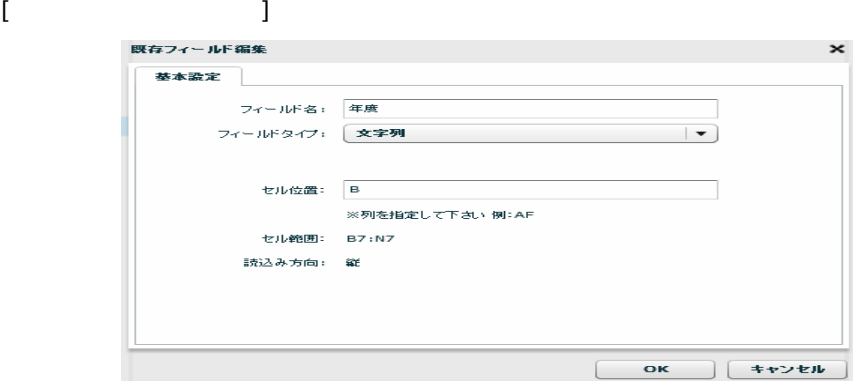

 $\begin{array}{ccccccccc}\n7 & 7 & & & 3\n\end{array}$ 

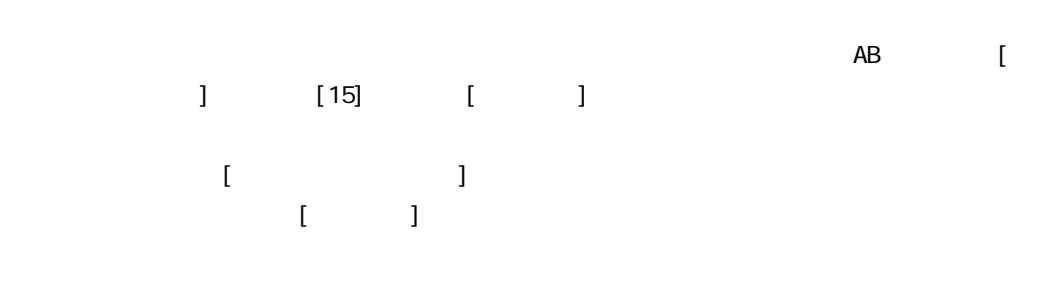

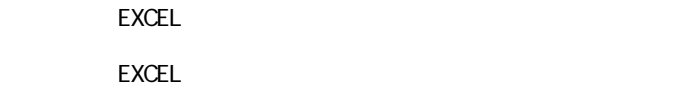

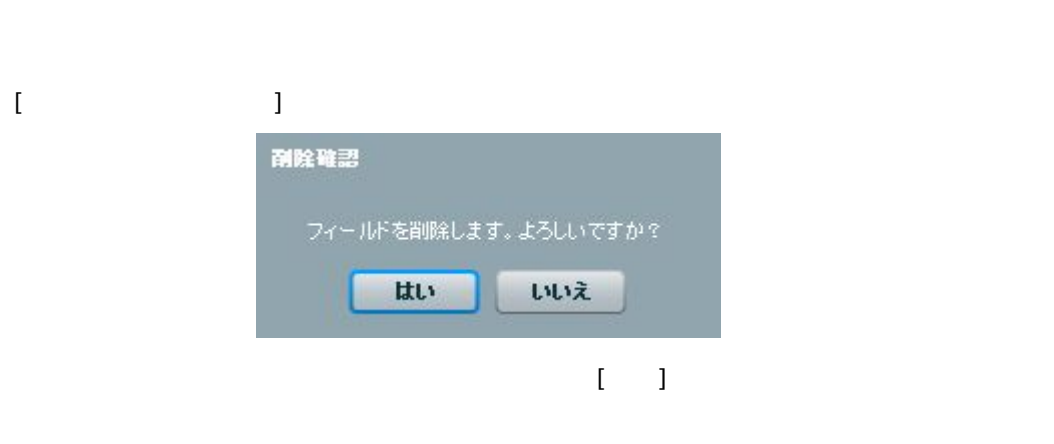

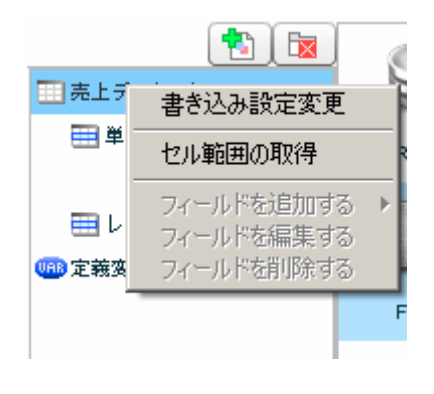

 $[$ 

Ξ

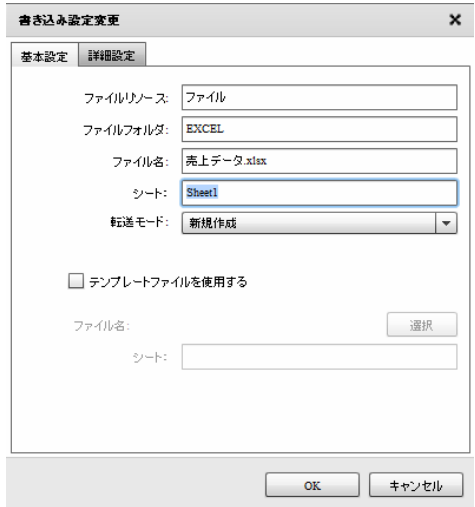

 $[$ 

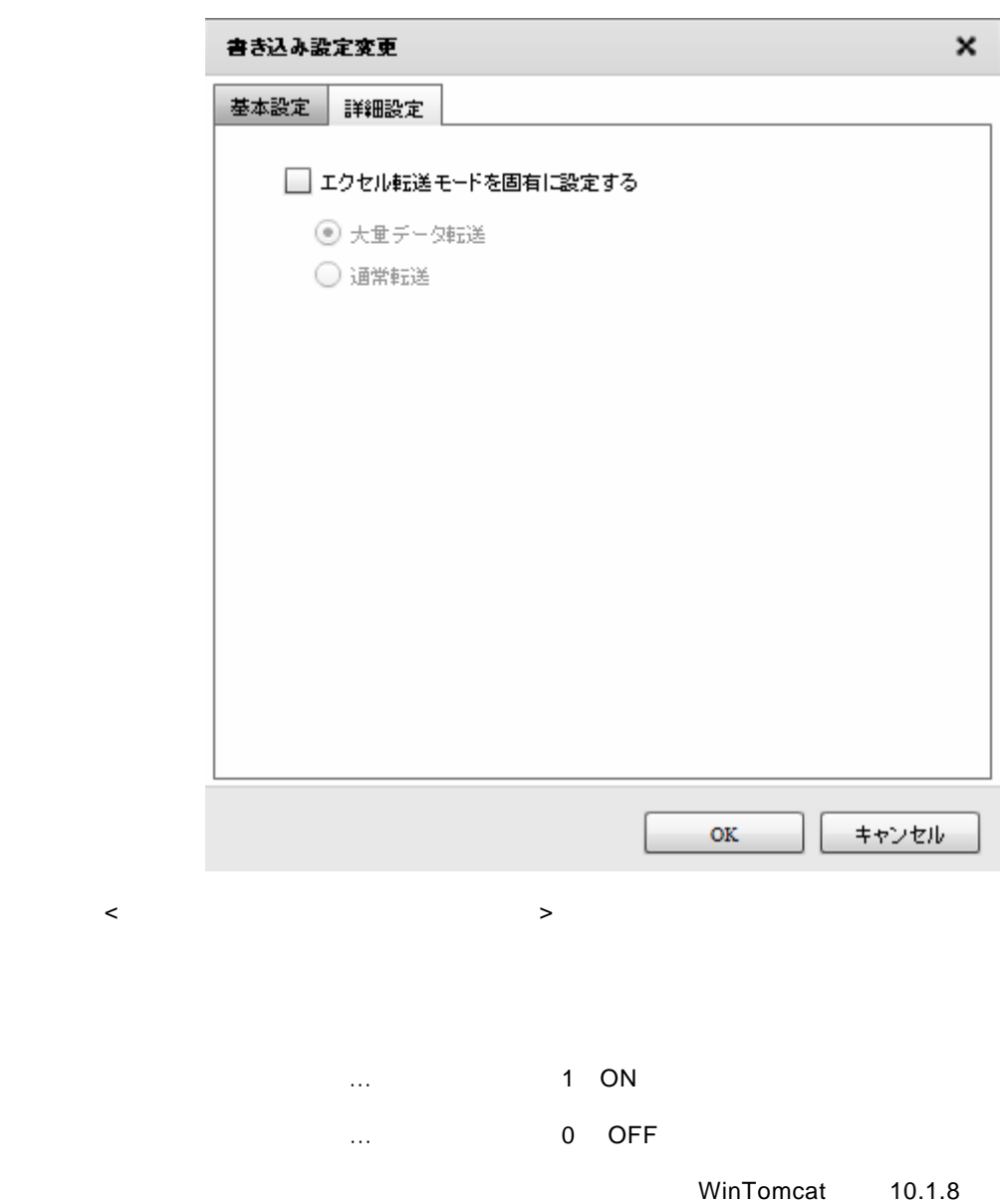

LinTomcat 10.1.6

 $[1 \t 1 \t 1 \t 1]$ <br>セル範囲の取得  $\overline{\mathbf{x}}$ 基本設定 ファイル名: ファイルの種類: <sup>\*</sup>.xls\* 

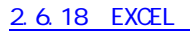

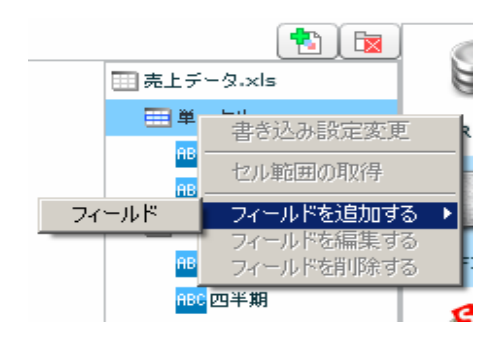

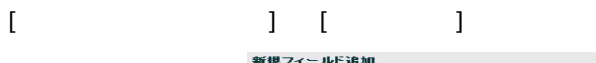

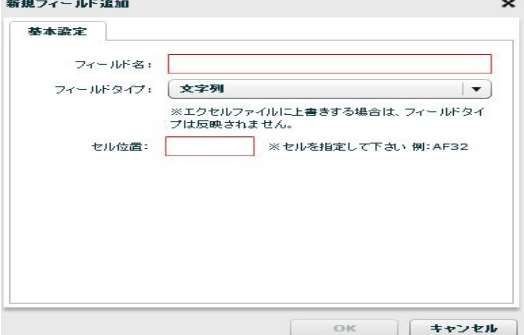

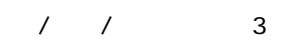

 $\overline{\text{AB51}}$  (

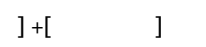

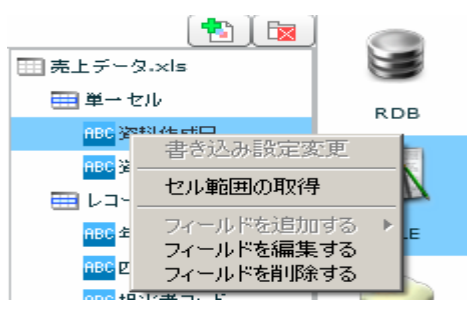

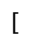

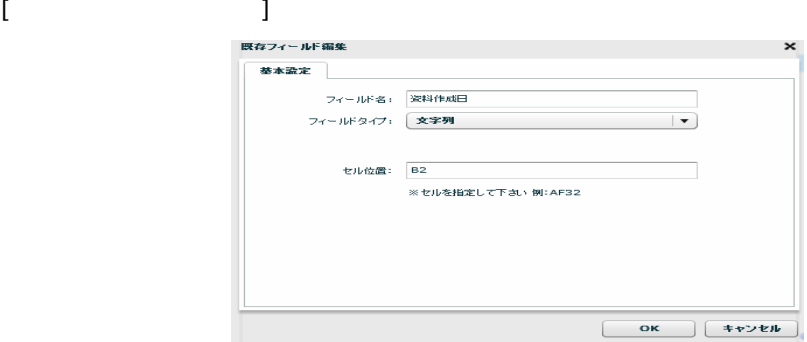

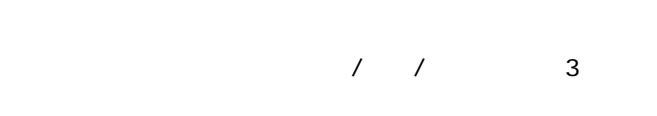

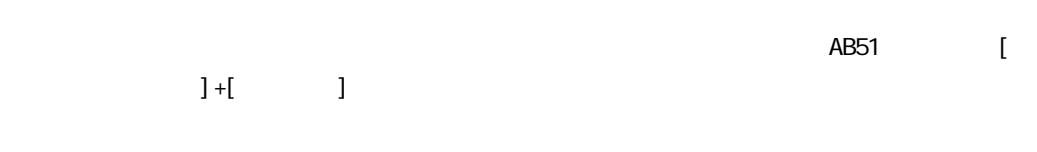

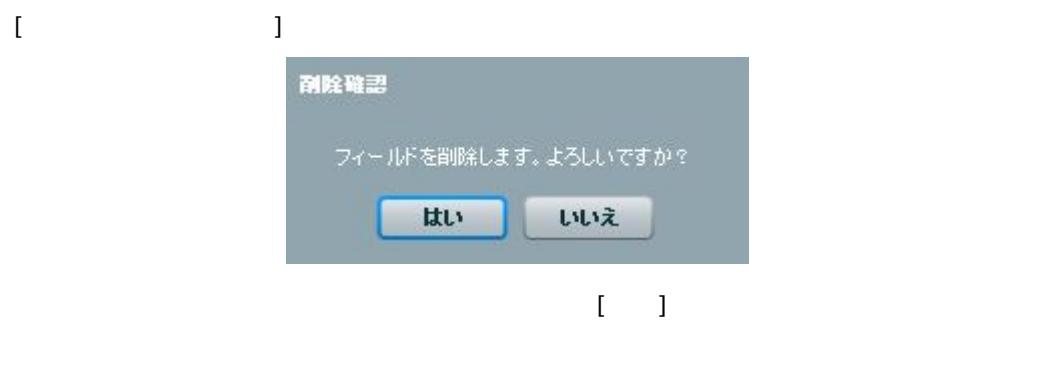

書き込みを行うセルアドレスを指定します。レコードセルを指定するため、「AB」のような[半

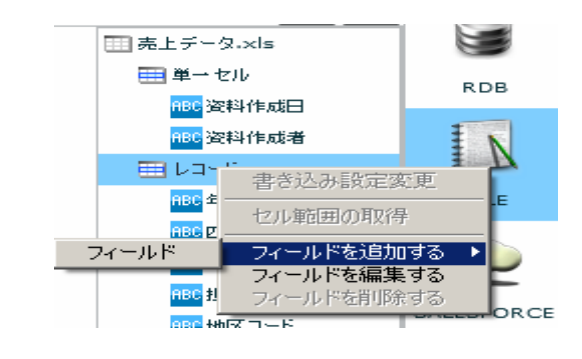

#### $\begin{bmatrix} 1 & 1 & 1 \\ 1 & 1 & 1 \end{bmatrix} \begin{bmatrix} 1 & 1 \\ 1 & 1 \end{bmatrix}$

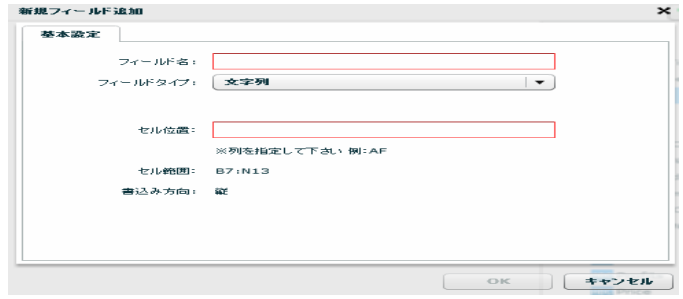

# $\sqrt{2}$

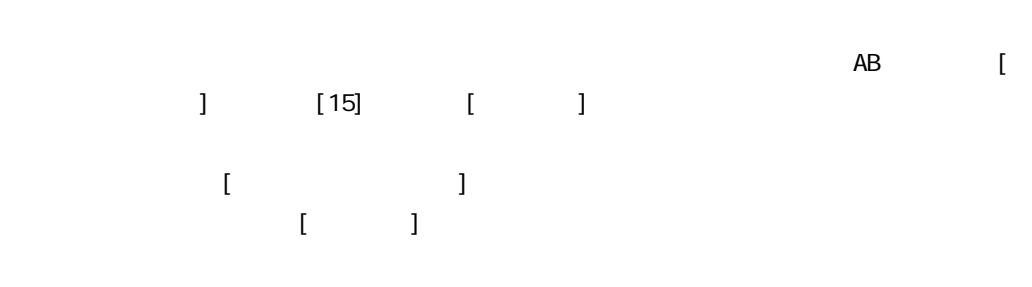

### EXCEL TERMS TO THE TERMS TO THE TERMS TO THE TERMS TO THE TERMS TO THE TERMS TO THE TERMS TO THE TERMS TO THE

EXCEL TERMS TO THE TERMS TO THE TERMS TO THE TERMS TO THE TERMS TO THE TERMS TO THE TERMS TO THE TERMS TO THE

第 2 章 第 2 章 操作方法

Ξ

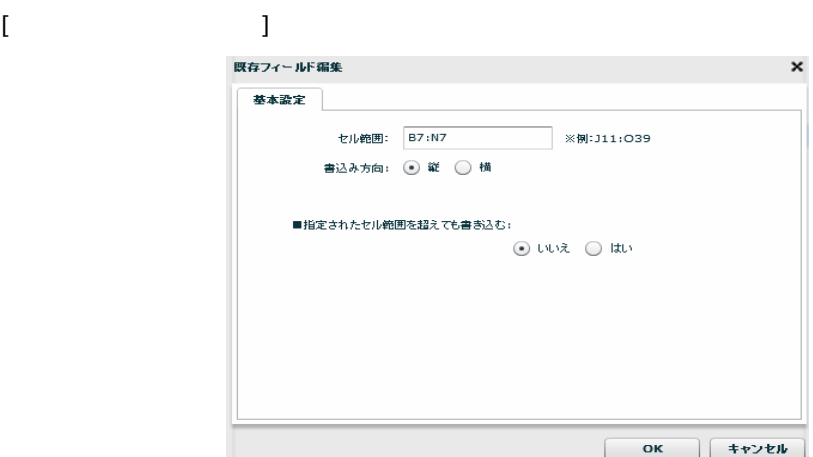

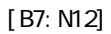

 $[$ { $\}$  }:{ }]

EXCEL TERMS TO THE TERMS TO THE TERMS TO THE TERMS TO THE TERMS TO THE TERMS TO THE TERMS TO THE TERMS TO THE

EXCEL TERMS TO THE TERMS TO THE TERMS TO THE TERMS TO THE TERMS TO THE TERMS TO THE TERMS TO THE TERMS TO THE

● 区 | -<br>| -<br>| 売上データ.xls E ■単一セル **RDB** 。<br><mark>880</mark> 资料作成日 <mark>ABC</mark> 资料作成者  $\overline{N}$ ■ レコード ABC 年度 FILE 書き込み設定変更 <mark>ABC</mark>四半。 セル範囲の取得 <mark>ABC</mark> 担当 kсe ভ T ÷

第 2 章 第 2 章 操作方法

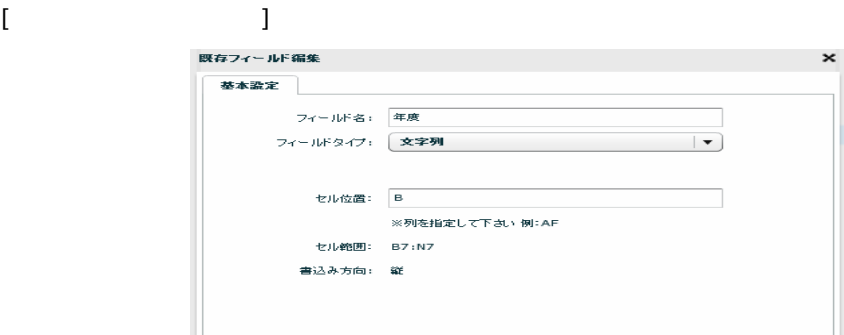

 $\begin{array}{ccc} \prime & \prime & \end{array} \qquad \qquad \begin{array}{ccc} \text{3} & \text{4} & \text{5} & \text{6} & \text{7} & \text{8} \\ \text{7} & \text{8} & \text{8} & \text{8} & \text{8} \\ \text{8} & \text{8} & \text{8} & \text{8} & \text{8} \\ \text{9} & \text{9} & \text{9} & \text{8} & \text{8} \\ \text{10} & \text{11} & \text{12} & \text{8} & \text{8} \\ \text{11} & \text{12} & \text{13} & \text{8} & \text{$ 

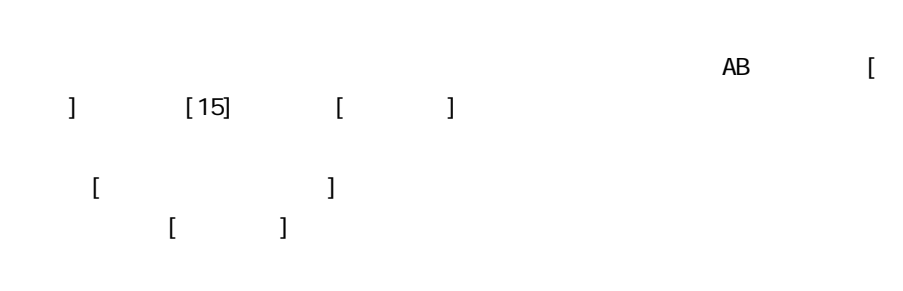

EXCEL

EXCEL TERMS TO THE TERMS TO THE TERMS TO THE TERMS TO THE TERMS TO THE TERMS TO THE TERMS TO THE TERMS TO THE

 $[1, 2, 3, 4]$ 副陰確認 フィールドを削除します。よろしいですか? はい いいえ  $\begin{bmatrix} 1 & 1 \end{bmatrix}$ 

**142** =

## 2.6.22 EXCEL

 $\text{EXCEL}$ 

Microsoft Office Excel

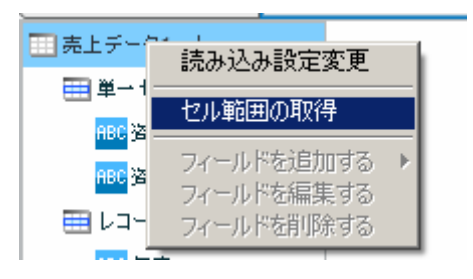

EXCEL ファイルを選択する場合ので、ファイルを選択しているので、ファイルを選択しているので、ファイルを選択しているので、ファイルを選択しているので、ファイルを選択し、プログラムを選択し、プログラムを選択し、プログラム

 $[\alpha x]$ 

Ξ

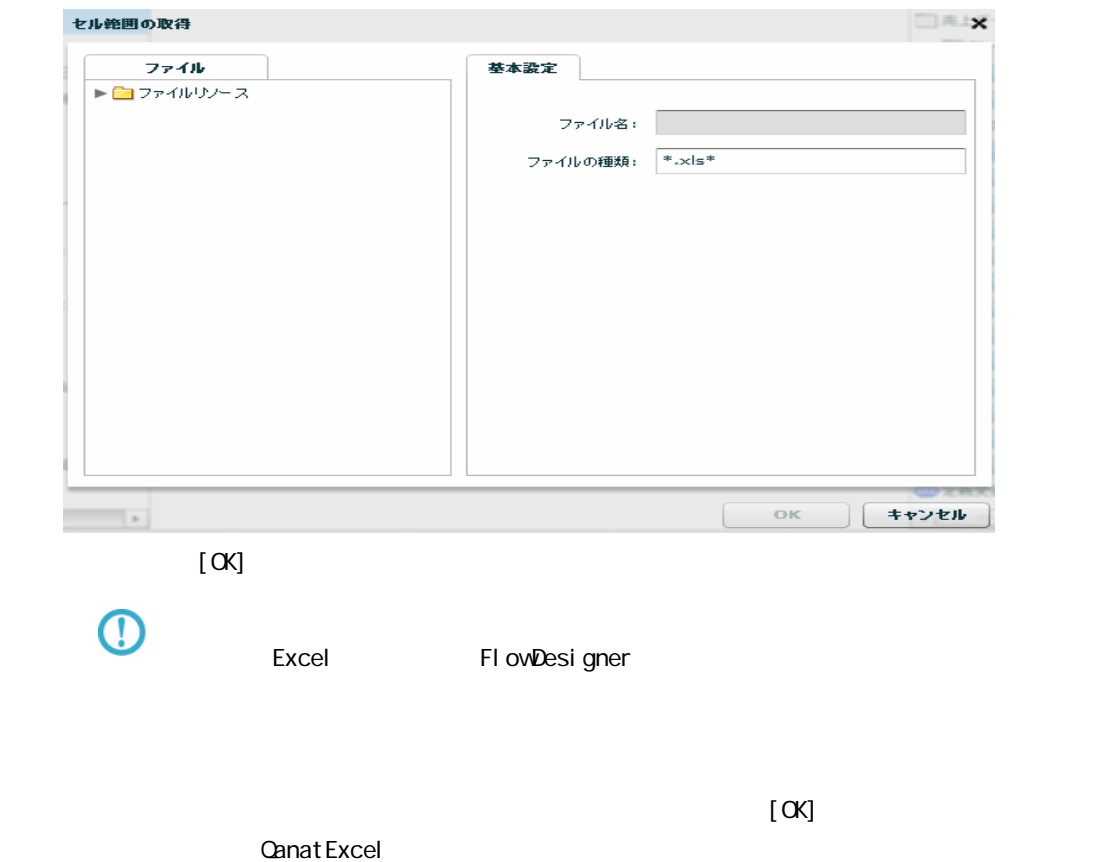
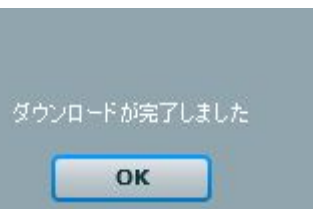

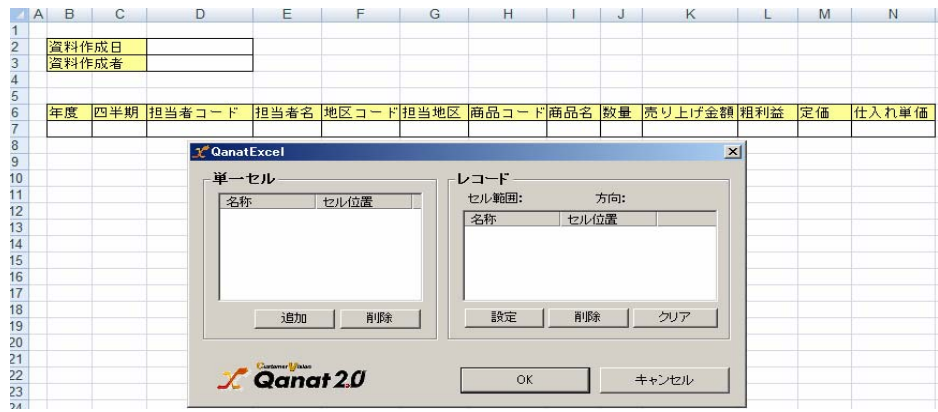

### **QanatExcel**

Qanat Excel

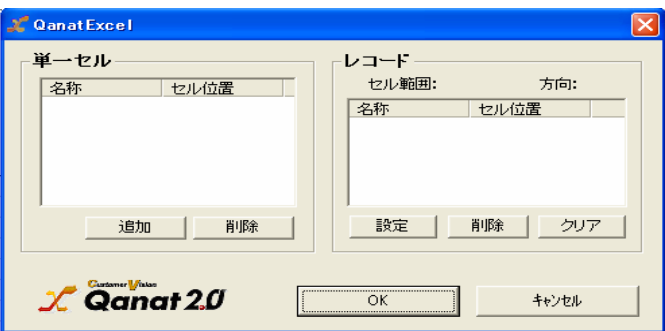

**EXCEL** 

QanatExcel [ ]

Ξ

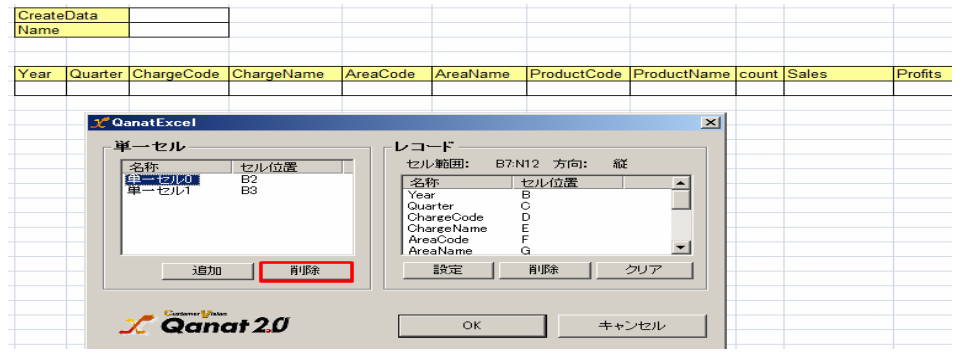

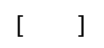

 $\equiv$ 

と、これには、本製品で、本製品では、本製品では、本製品では、本製品では、本製品では、本製品では、本製品では、本製品では、本製品では、本製品では、本製品では、本製品では、本製品では、本製品では、本製品で

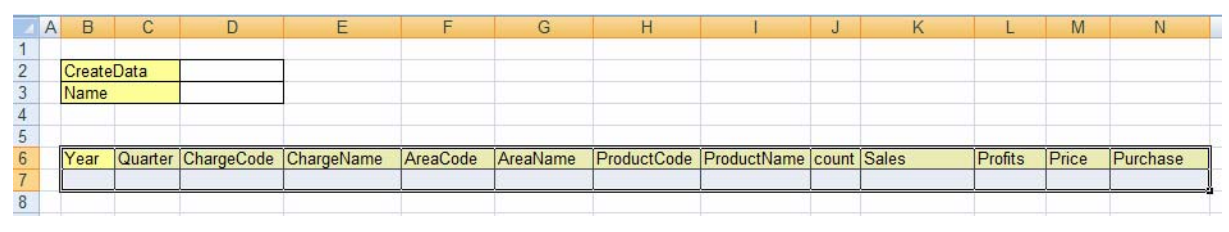

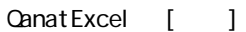

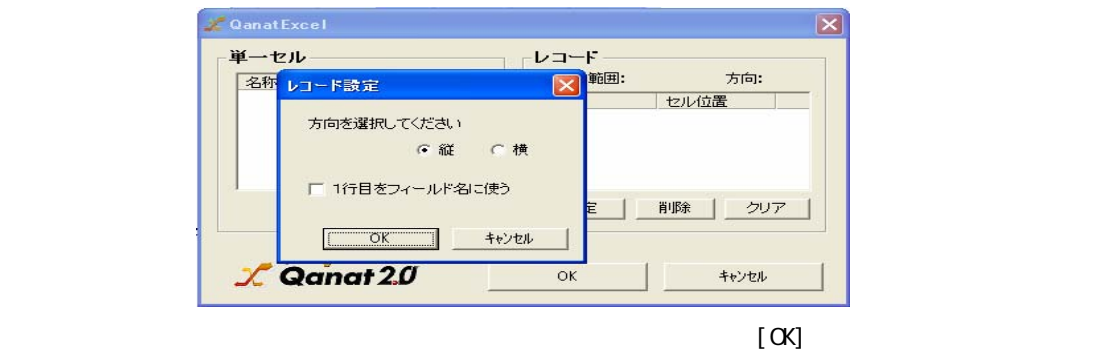

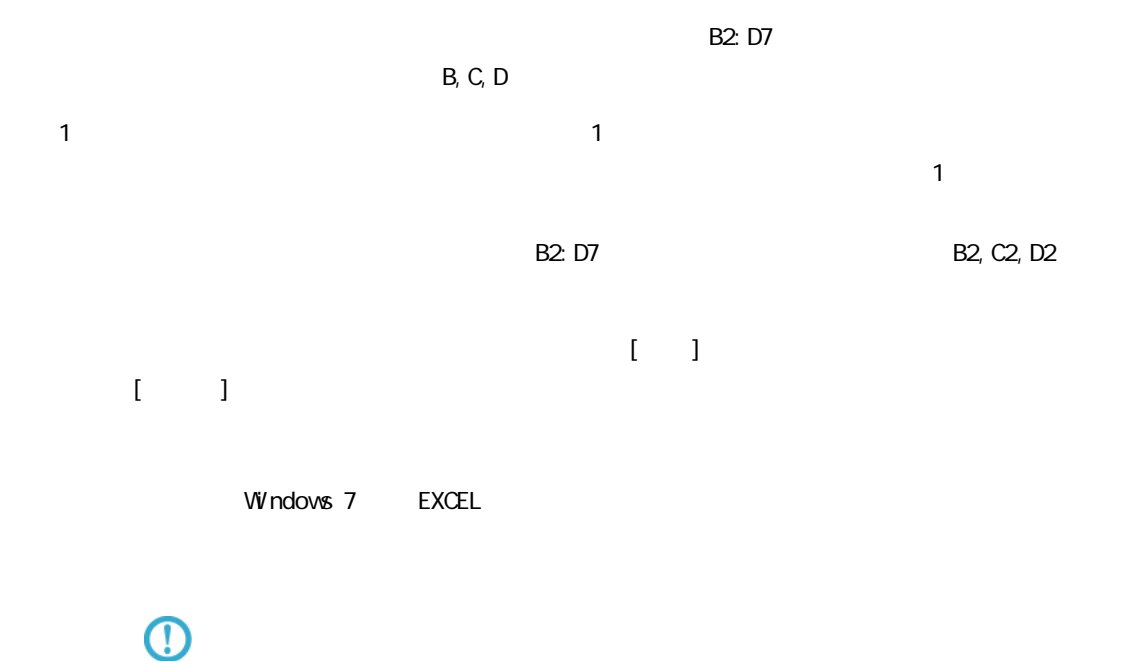

"  $\sqrt{F}$  owDesigner/resource/bin/

 $EXCEL$ 

## 2.6.23 EXCEL

EXCEL TEXCEL TEXT EXCEL TEXT EXTERNAS UNIVERSITY AND TEXT EXTERNAS UNIVERSITY OF STATE OF STATE OF STATE OF STATE OF STATE OF STATE OF STATE OF STATE OF STATE OF STATE OF STATE OF STATE OF STATE OF STATE OF STATE OF STATE

### 2 6.24 SALESFORCE

Sal esForce

Windows

\${Tomcat }/bin/Tomcat7wexe

Java Java Options :

-Dhttps.protocols=TLSv1.1, TLSv1.2

**Tomcat** 

Li nux

\${Tomcat /bin/setenv.sh

JAVA\_CPTS

-Dhttps.protocols=TLSv1.1, TLSv1.2

#:/bin/sh<br>JAVA\_OPTS="-Dhttps<br>export JAVA\_OPTS<mark>]</mark>

**Tomcat** 

 $\equiv$ 

 $\equiv$ 

SALESFORCE

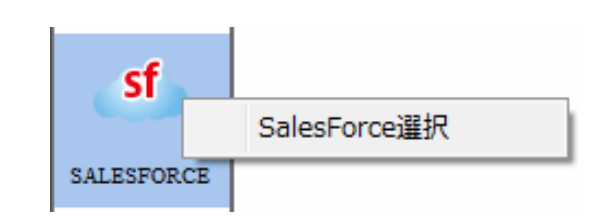

#### **SALESFORCE**

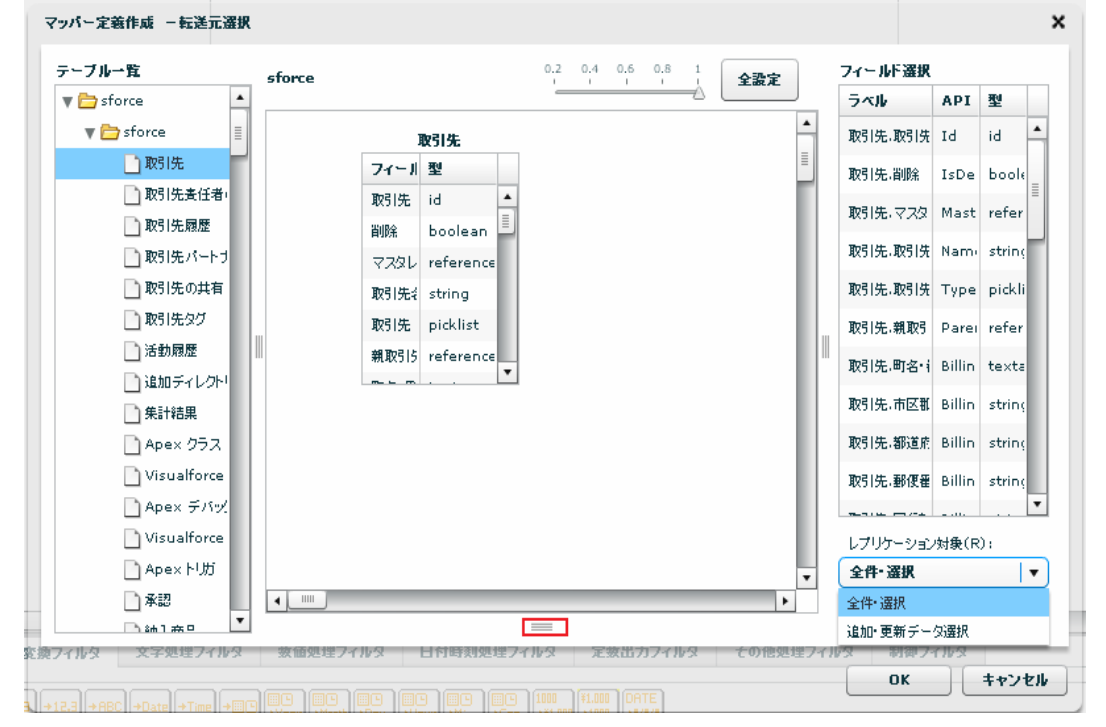

Ē,

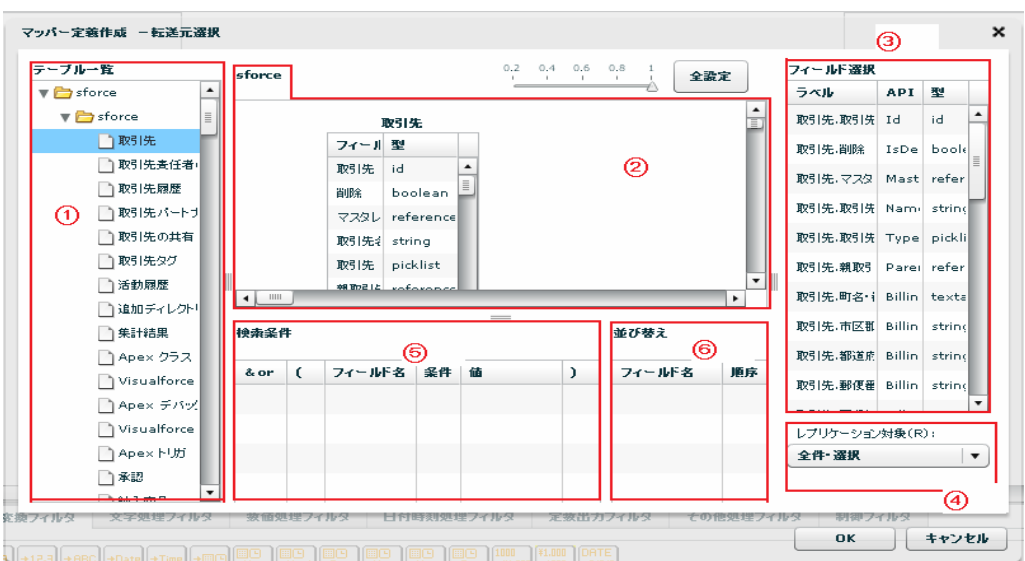

Sal esforce

Ξ

API SalesforceAPI

Sal esforce

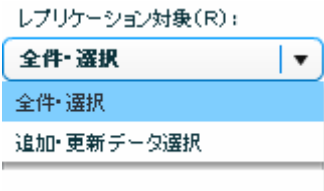

Salesforce

 $\equiv$ 

m.

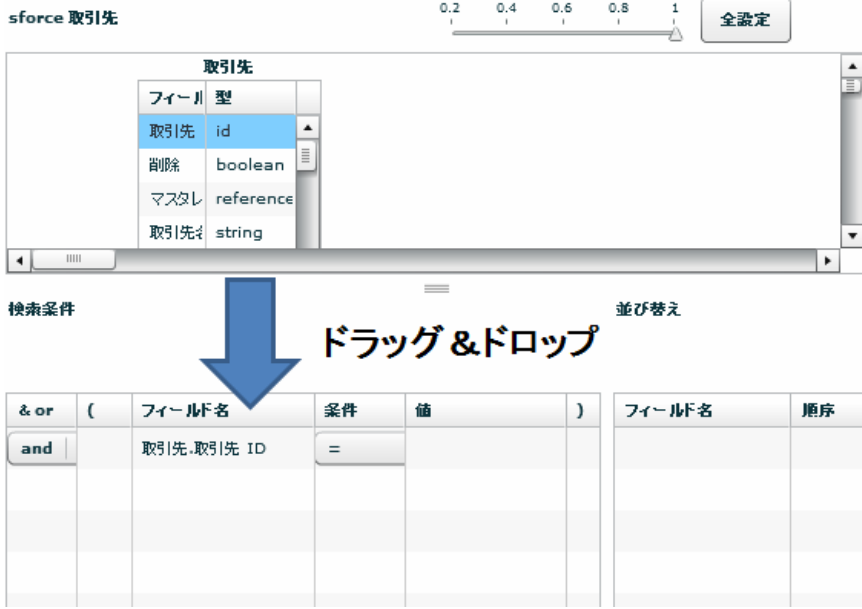

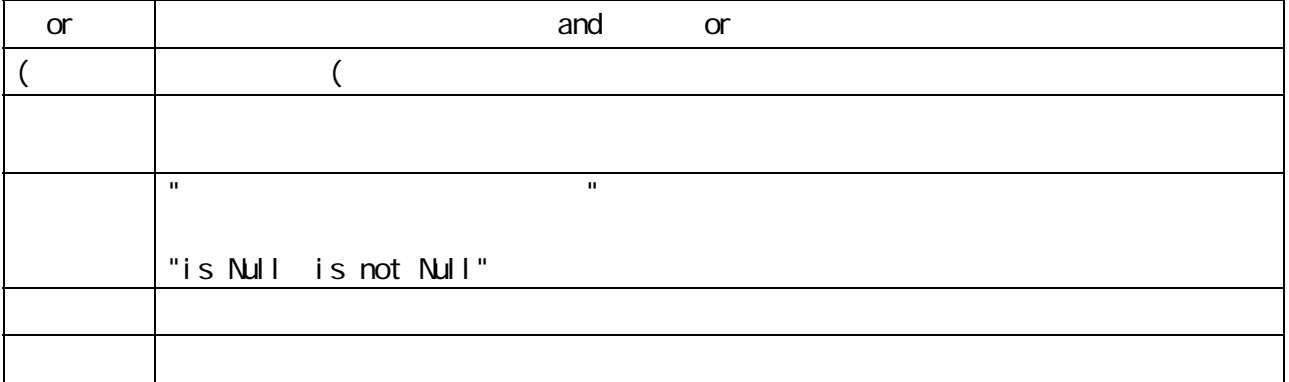

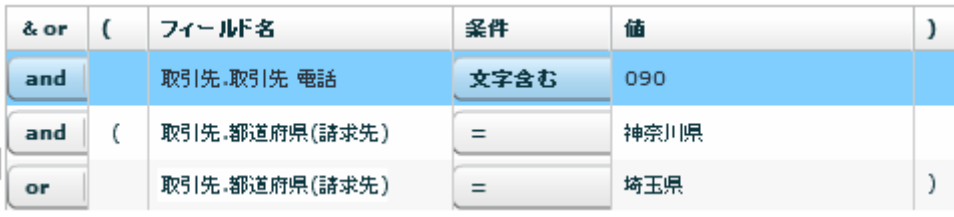

 $\Omega$ 

Ξ

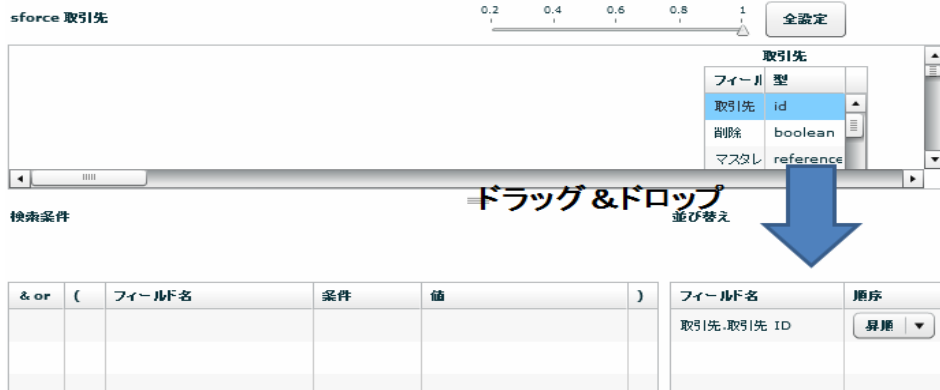

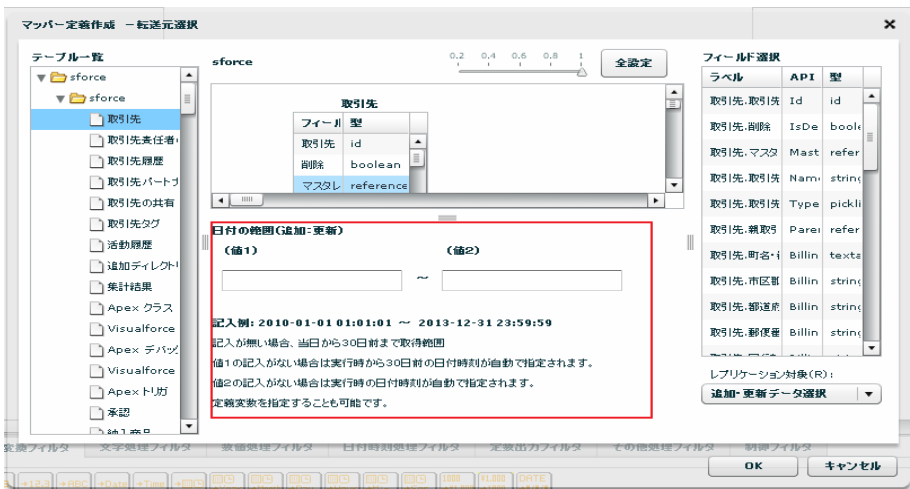

### yyyy-MM-dd HH:mm:ss

 $\equiv$ 

 $\sim$  30  $\sim$  1 From 30  $\sim$  101  $\sim$  101  $\sim$  101  $\sim$  101  $\sim$  101  $\sim$  101  $\sim$  101  $\sim$  101  $\sim$  101  $\sim$  101  $\sim$  101  $\sim$  101  $\sim$  101  $\sim$  101  $\sim$  101  $\sim$  101  $\sim$  101  $\sim$  101  $\sim$  101  $\sim$  101  $\sim$  101  $\sim$  101

 $\overline{C}$ 

÷,

#### $\Gamma$  efference  $\Gamma$

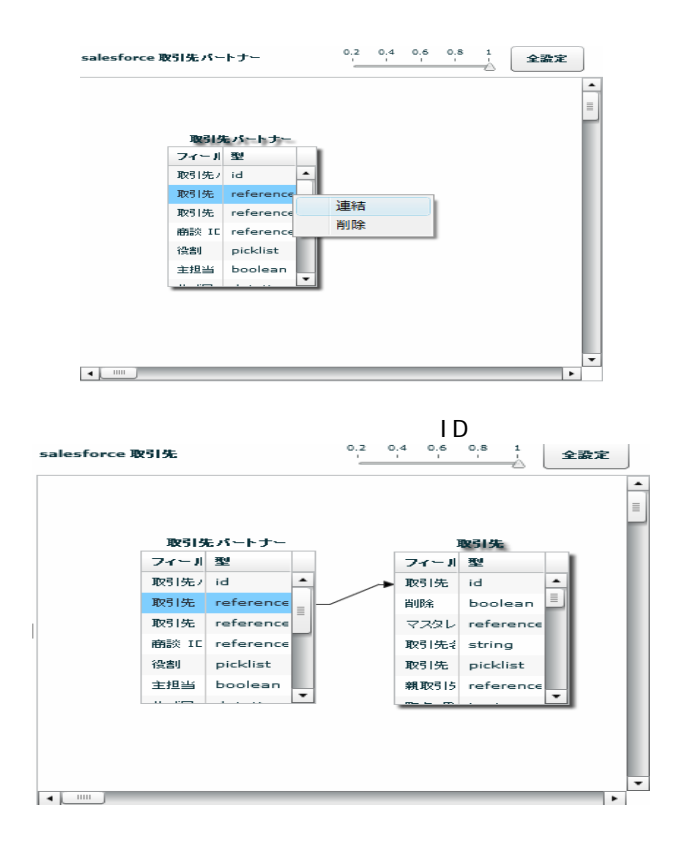

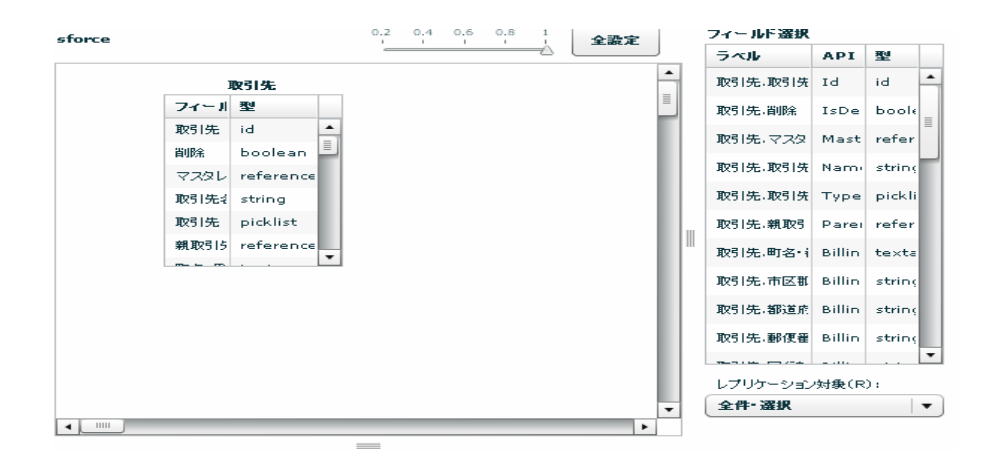

Ļ,

### SALESFORCE

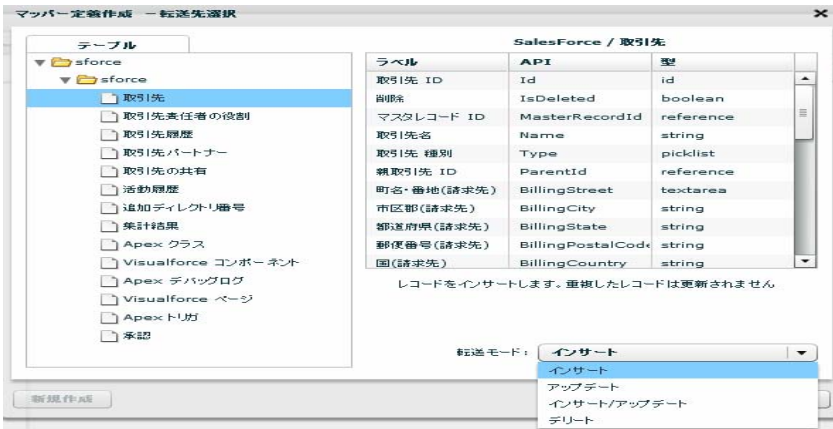

Sal esforce

API SalesforceAPI

 $\sqrt{2\pi}$ 

 $\overline{O}$ 

Ξ

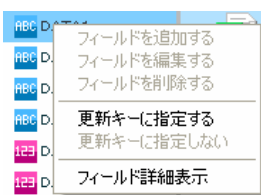

 $\overline{R}$ 

 $\equiv$ 

# 2.6.25 SALESFORCE

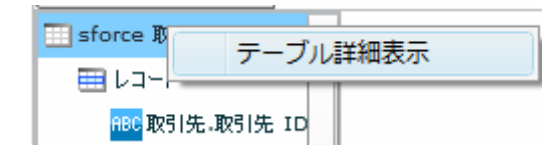

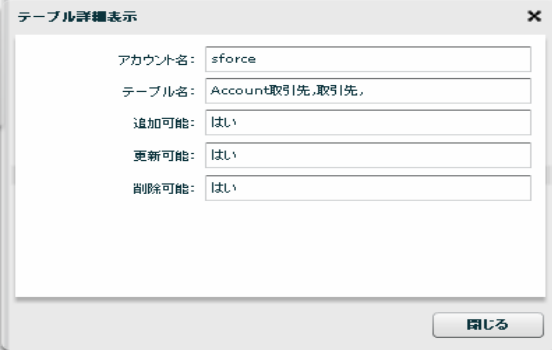

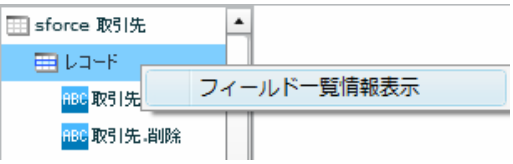

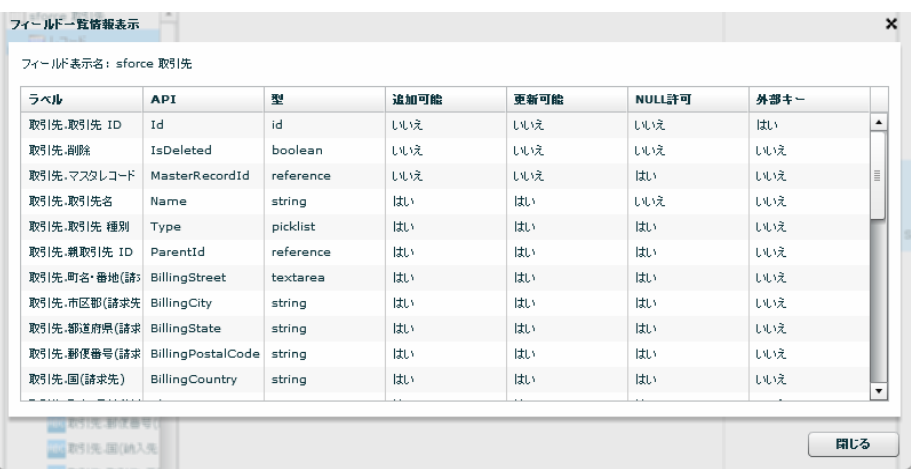

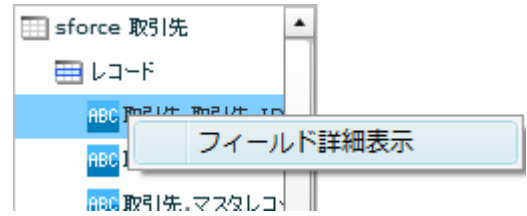

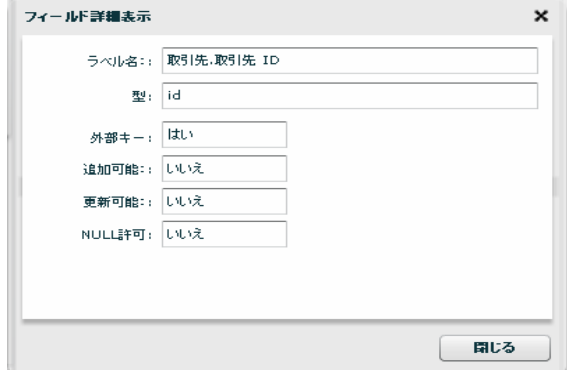

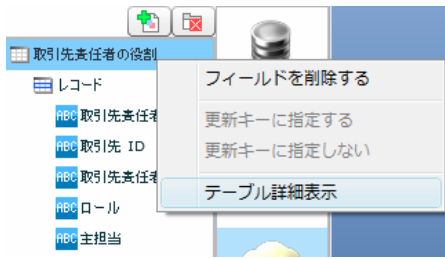

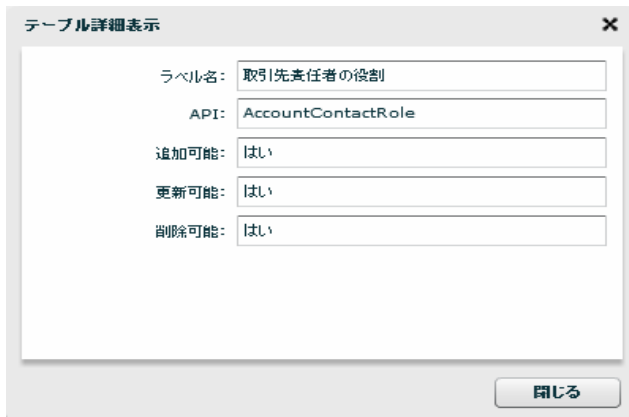

U 田 取引先表任者の役割 ELLOHE . フィールドを削除する 更新キーに指定する 更新キーに指定しない フィールド一覧情報表示 <mark>珊</mark>作成日  $\overline{\phantom{0}}$ Read deletter in

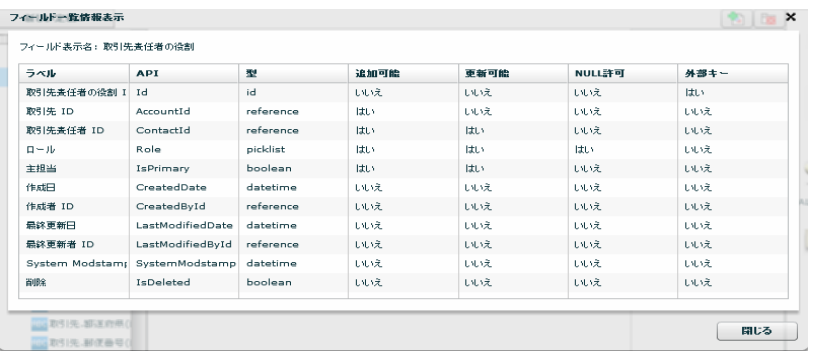

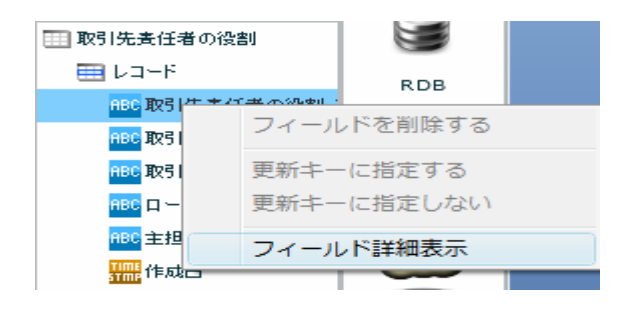

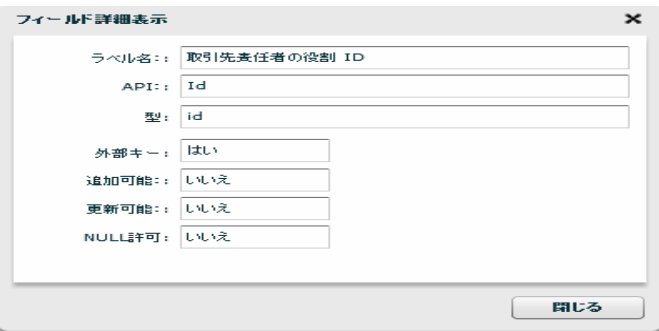

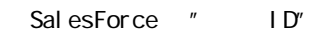

 $\mathbb{R}^n$  and  $\mathbb{R}^n$  and  $\mathbb{R}^n$  and  $\mathbb{R}^n$ 

 $\overline{n}$  and  $\overline{n}$ 

 $R = \frac{R}{\sqrt{2\pi}}$ 

 $\mathbf{u}$ 

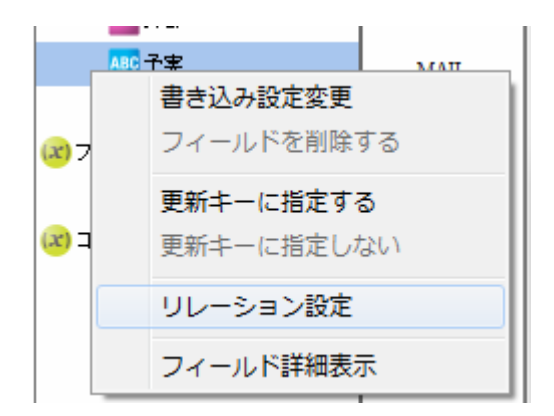

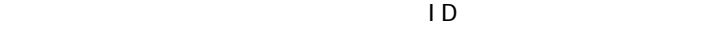

ID Id

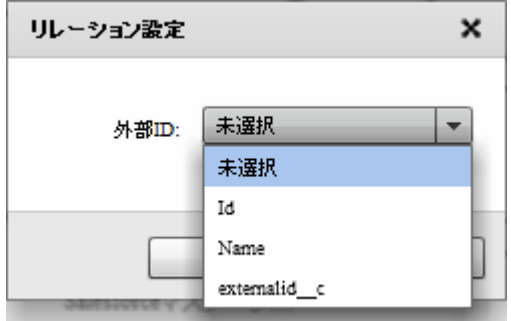

 $\overline{O}$ 

 $\overline{1}$  ID  $\overline{2}$ 

# $26.26$

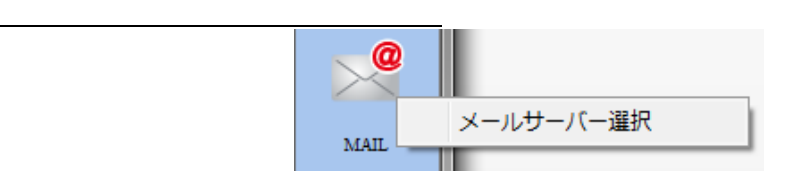

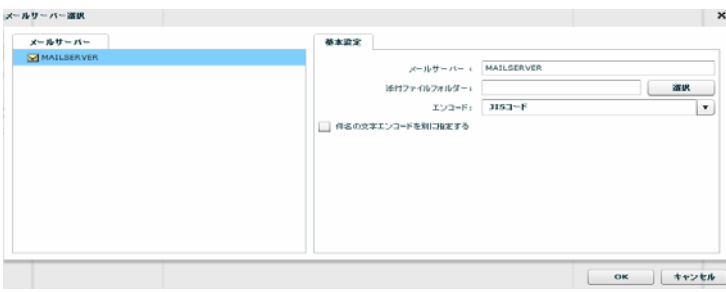

### 2.6.27

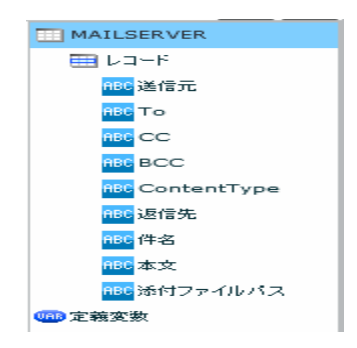

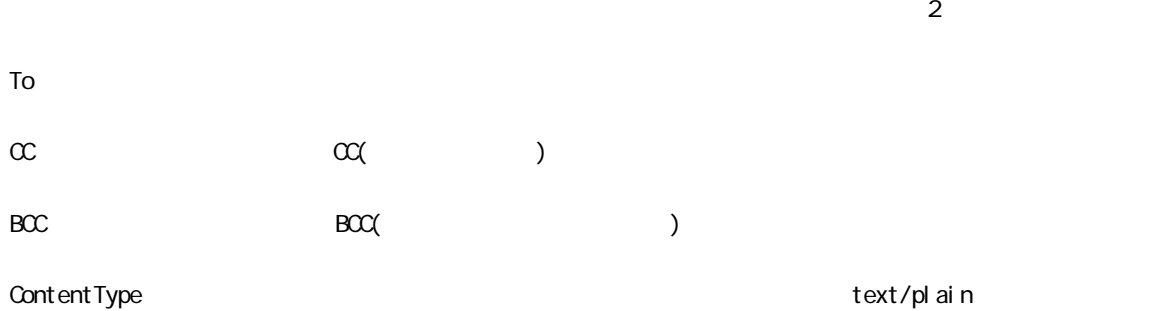

text/html

 $N/$ ndows  $\gamma$  $\mathsf L$ inux /

 $\bigcirc$ 

# 2.6.28 WebReport

WebReport

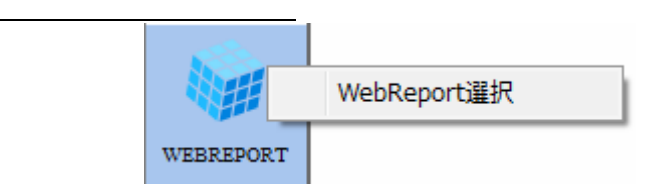

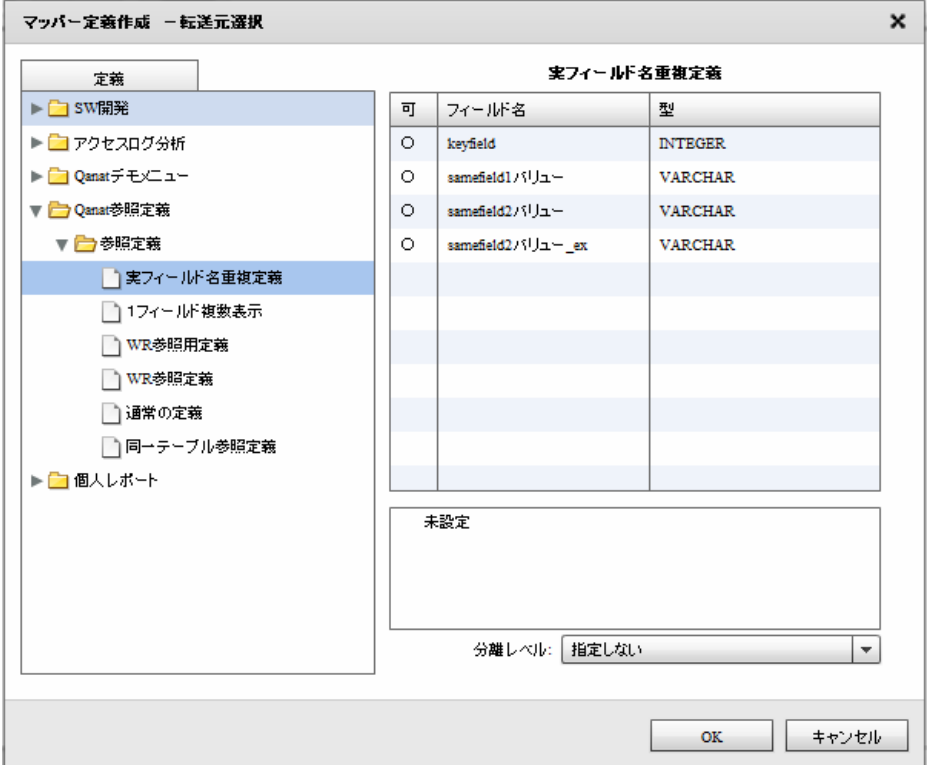

### WebReport

WebReport

WebReport

WebReport "input "  $\odot$ WebReport Input WebReport

 $\equiv$ 

÷,

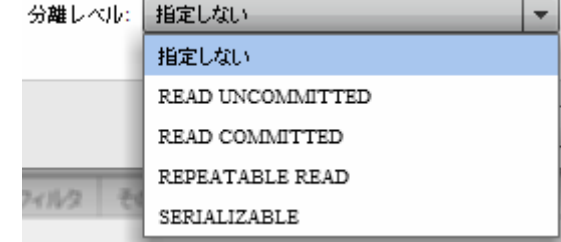

#### READ UNCOMMITED

READ COMMITTED

REPEATABLE READ

SERIALIZABLE REPEATABLE READ

 $\mathbf{w}$   $\mathbf{w}$ 

 $\bigcirc$ 

## 2.6.29 PDF

<u>PDF</u>

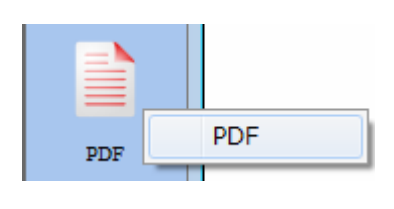

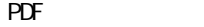

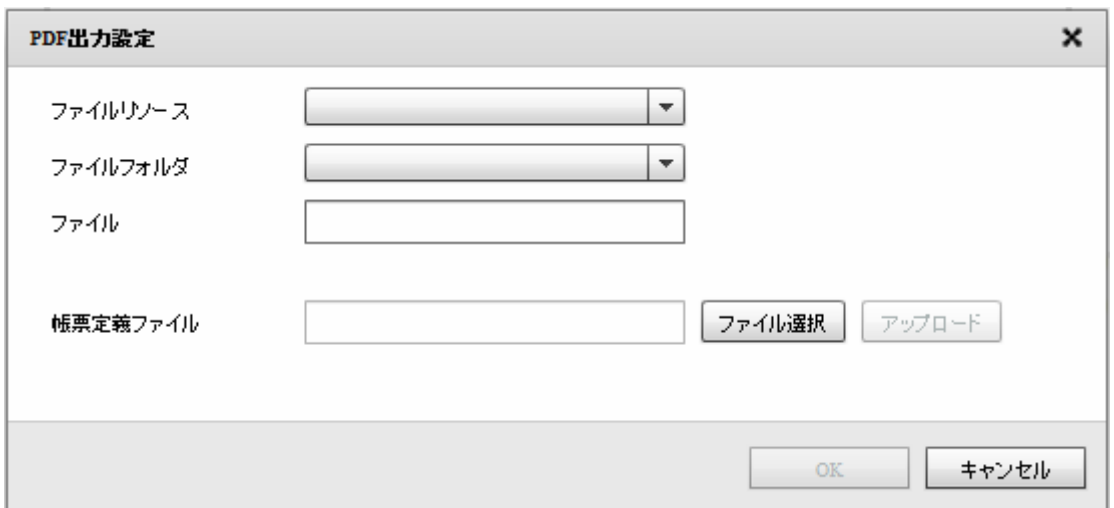

 $PDF$ 

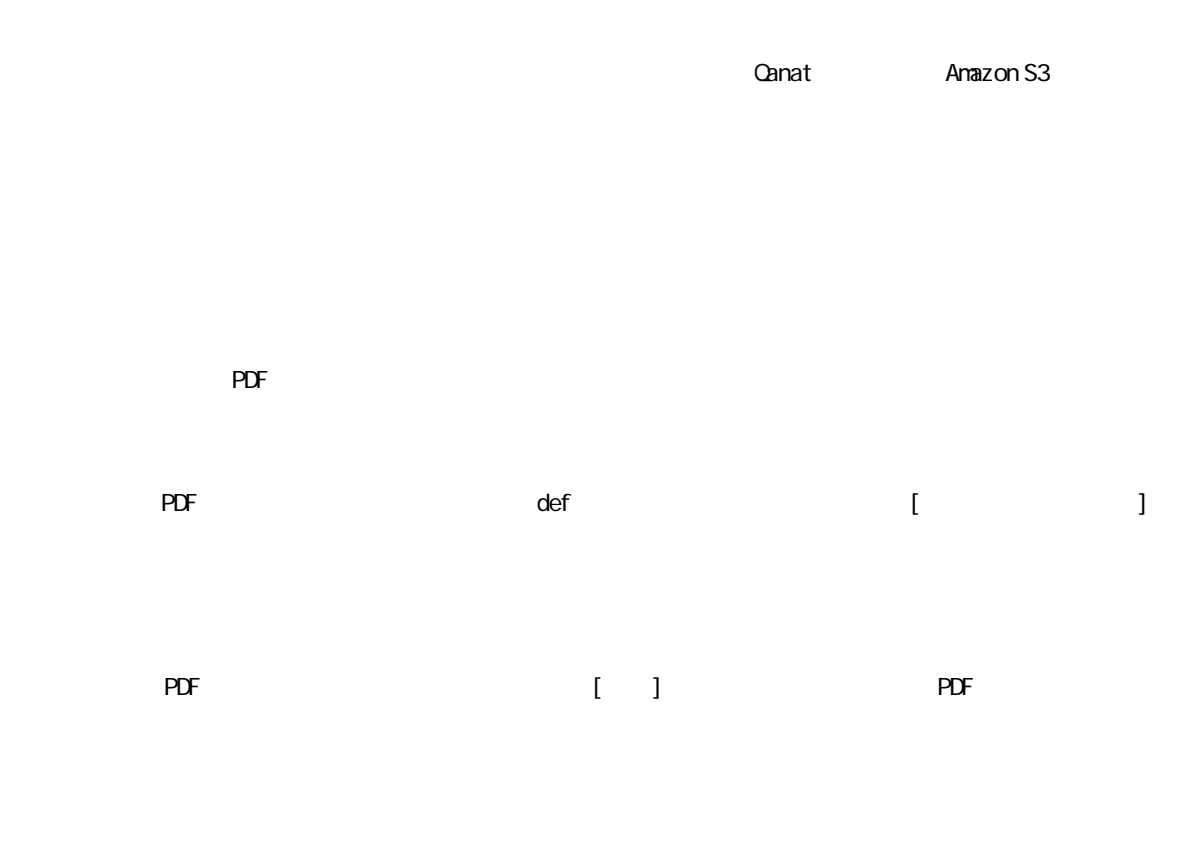

T

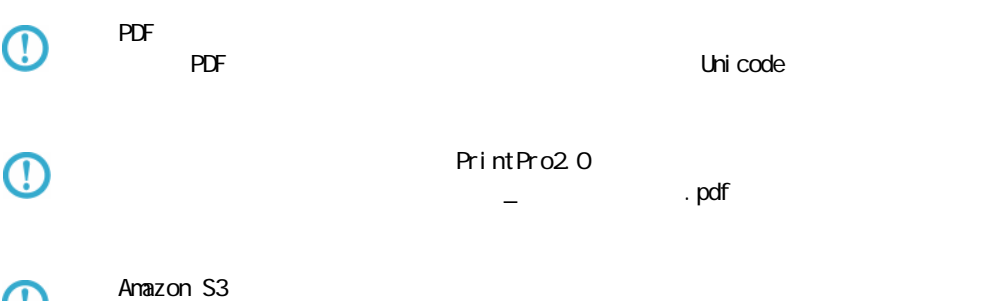

ズ開く  $\mathbf{X}$ ● ● ■ « Qanat2.0 テストデータ等 ▶ def ▼ + + defの検索  $\overline{\mathsf{a}}$ 整理▼ 新しいフォルダー  $\mathbb{R}$  +  $\Box$  0 名前 更新日時 種類 ☆お気に入り seikyuu.def 2012/04/17 16:41 DEF ファイル 高 ライブラリ seikyuu\_tab.def 2012/04/17 16:41 DEF ファイル  $\Box$  test.def 2014/04/10 15:47 DEF ファイル  $\overline{\Box}$  touitu.def 2012/04/17 16:41 DEF ファイル |■コンピューター uriage.def 2012/04/02 17:05 DEF ファイル □ 宅急便伝票 (川崎) .def 2013/10/03 20:45 DEF ファイル ← ネットワーク  $\leftarrow$  $\mathbf{m}$ ファイル名(N): 帳票定義ファイル(\*.def)  $\left| \cdot \right|$  $\overline{ }$ 開く(0) ▼ キャンセル

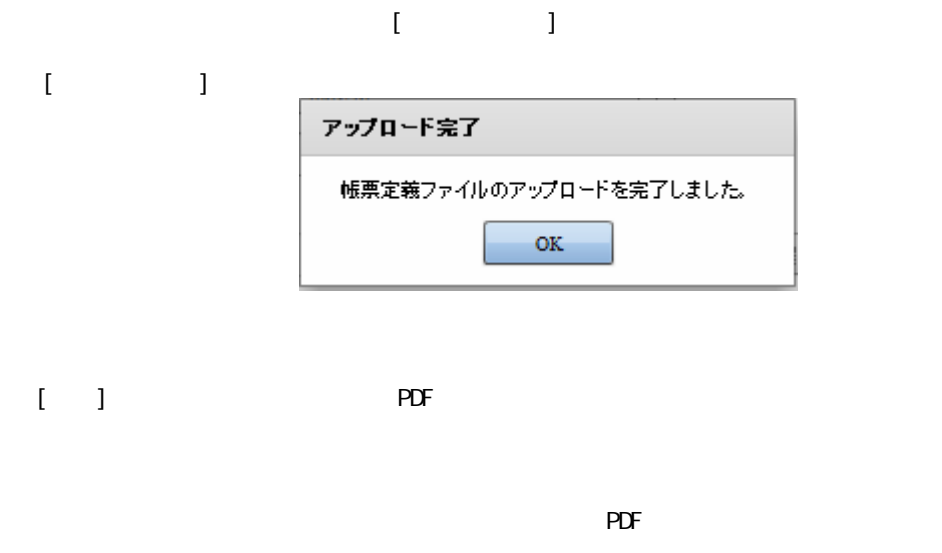

 $PDF$ 

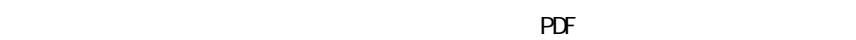

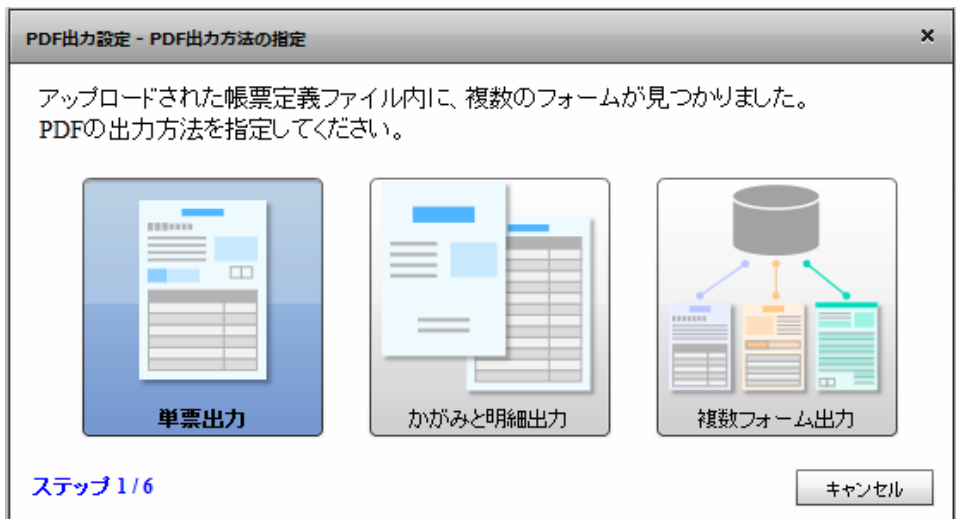

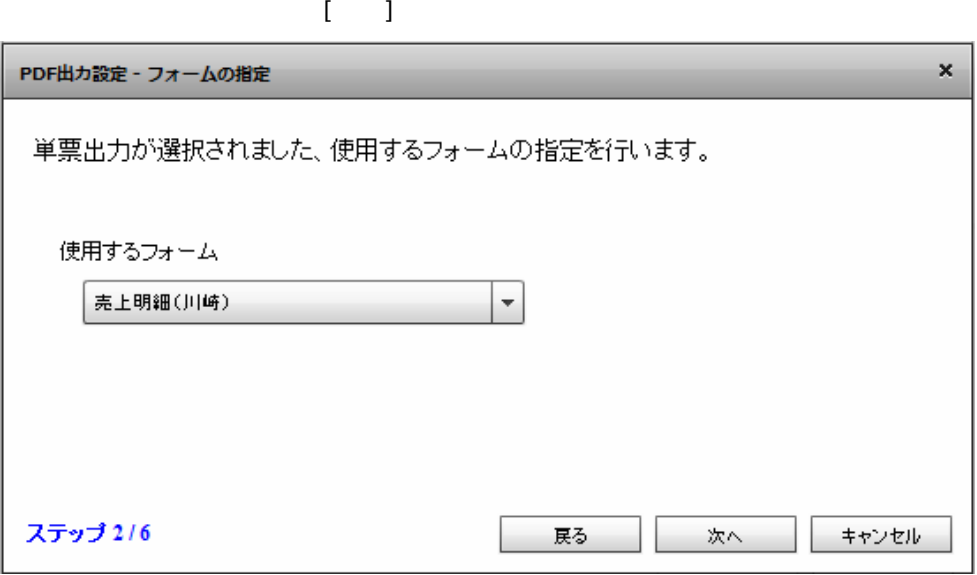

 $\bar{\mathbf{I}} = \mathbf{I}$ 

Ξ

 $\equiv$ 

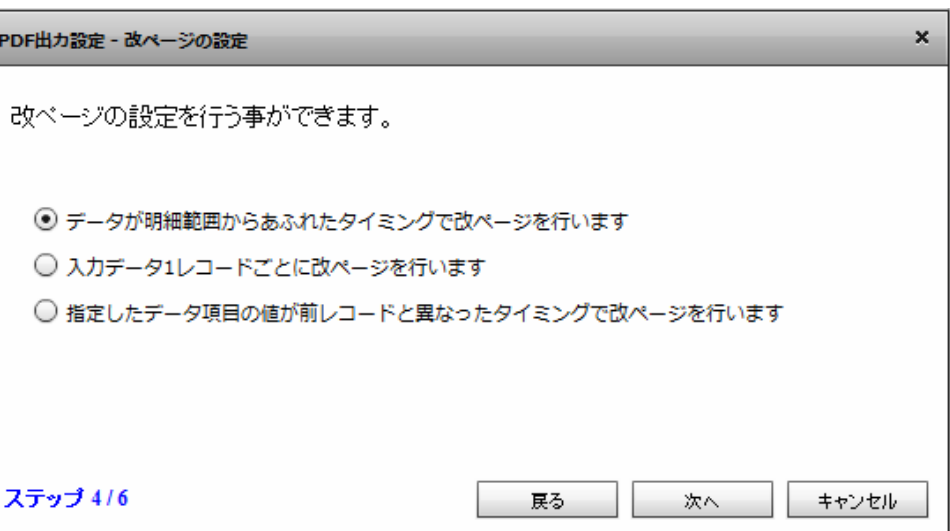

 $[$ 

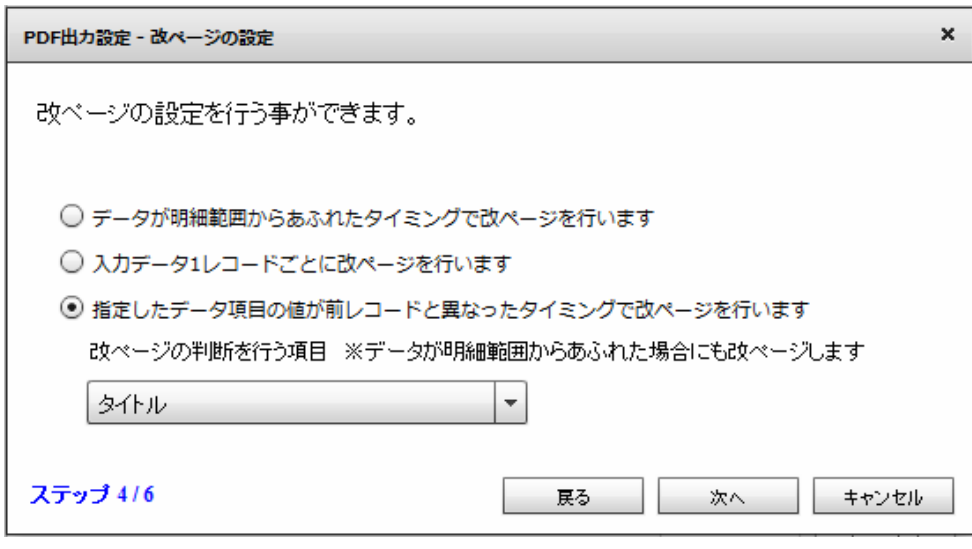

 $\overline{O}$ 

 $\mathfrak l = \mathfrak l$ 

≡

第 2 章 第 2 章 操作方法

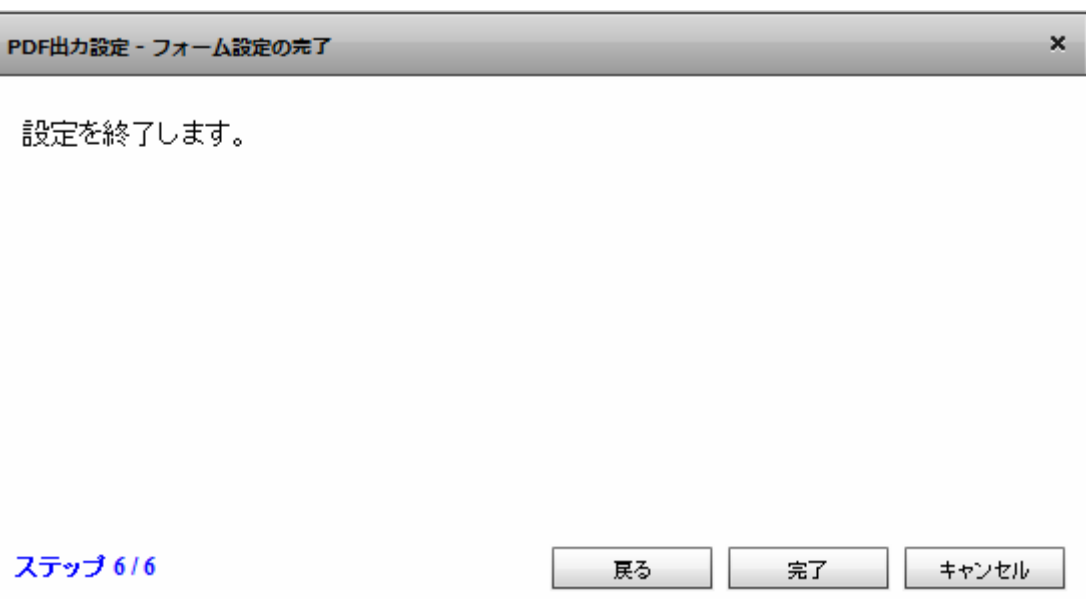

 $\overline{2}$ 2  $\lambda$ 

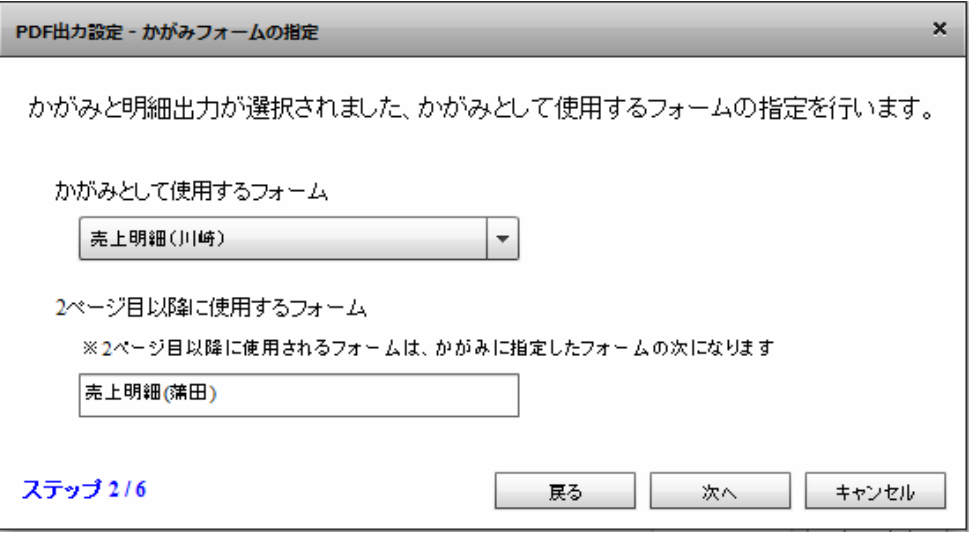

 $\mathbb{R}^N$ 

1 ページ目にかがみフォームを使用し、2 ページ目以降すべて明細のフォームを使用します。

Ξ

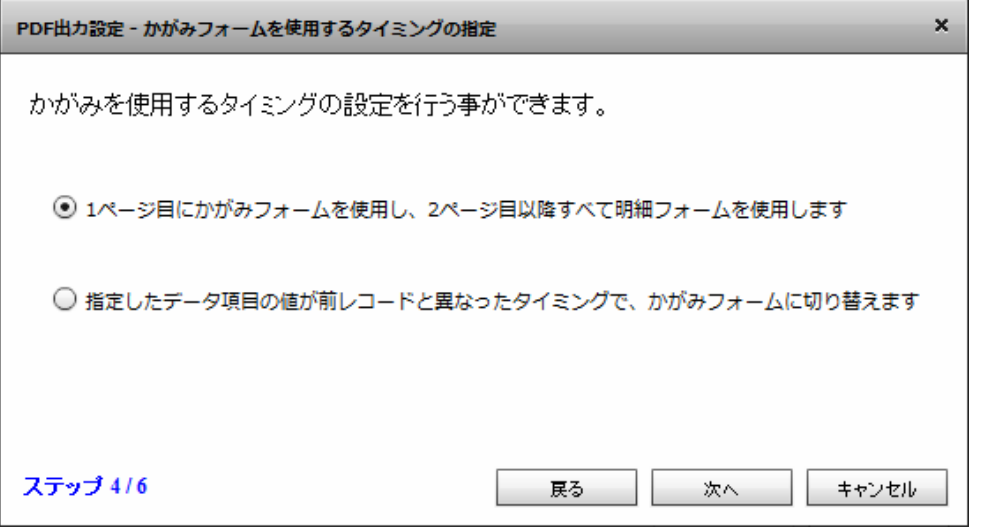

 $[$ 

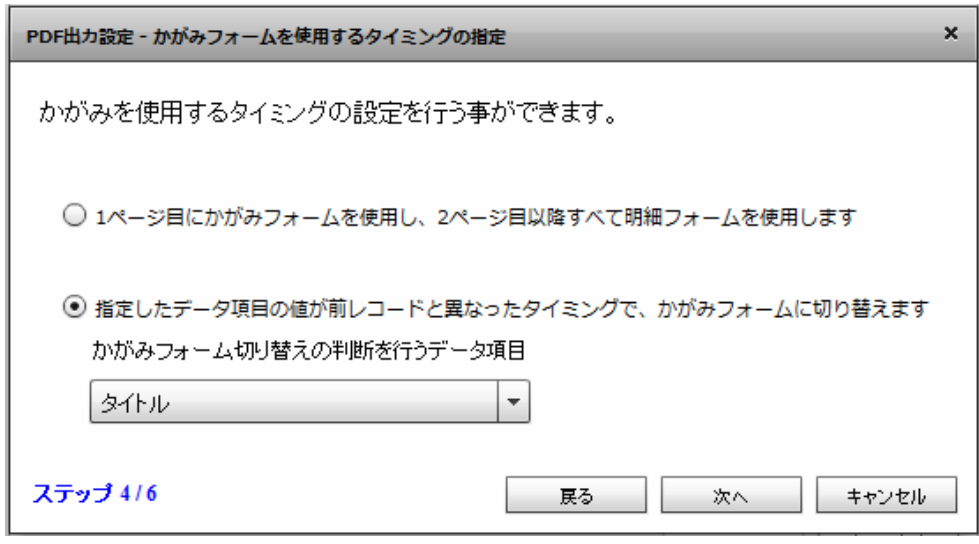

 $\overline{O}$ 

 $\bar{1}$ 

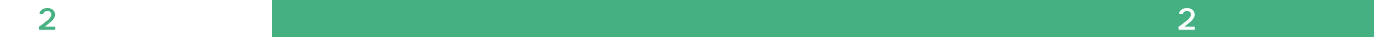

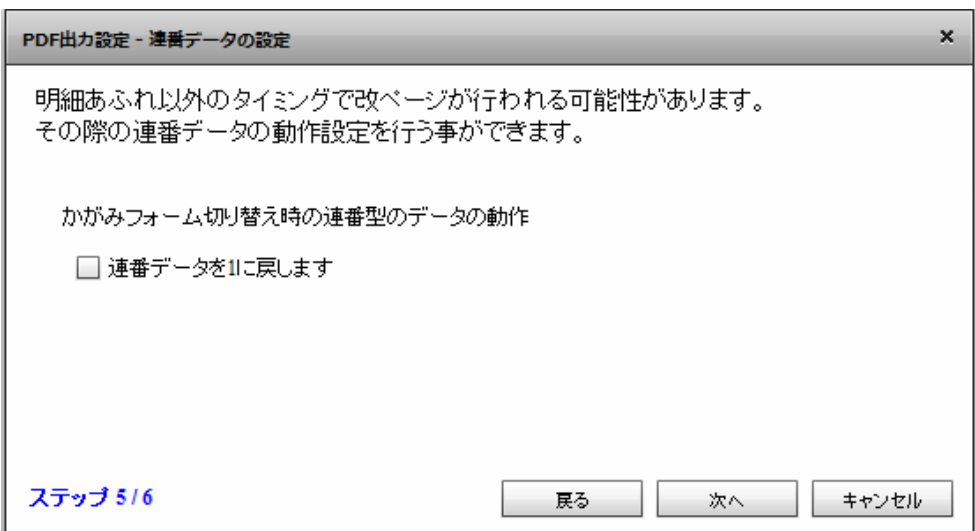

# $\odot$

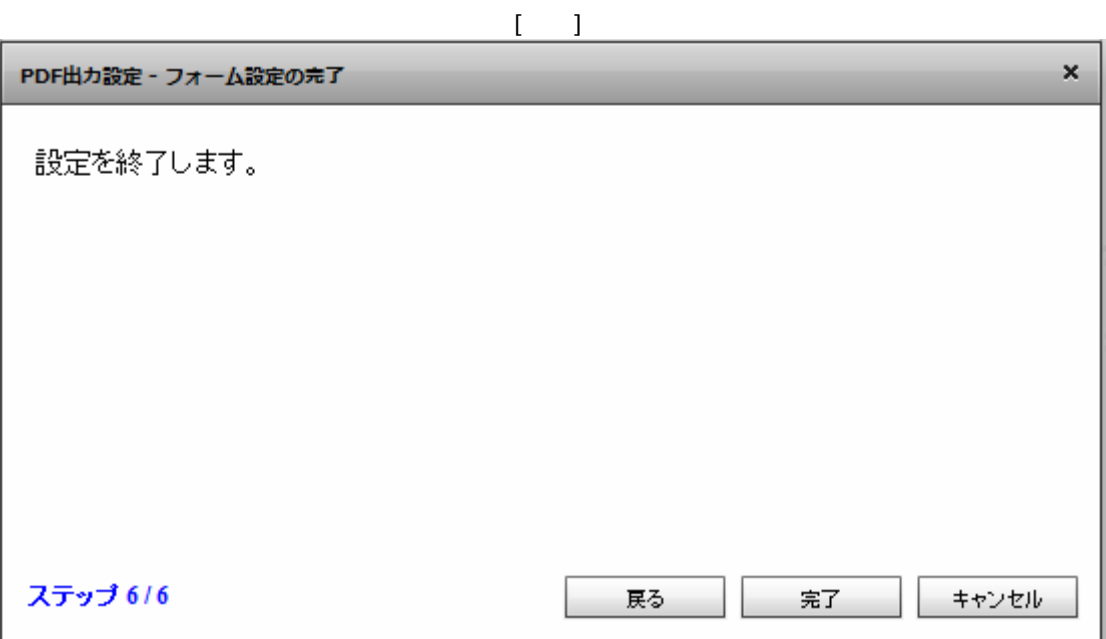

 $\bar{\rm U} = 1$ 

Ξ

 $\equiv$ 

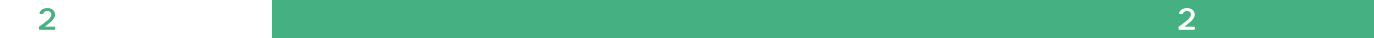

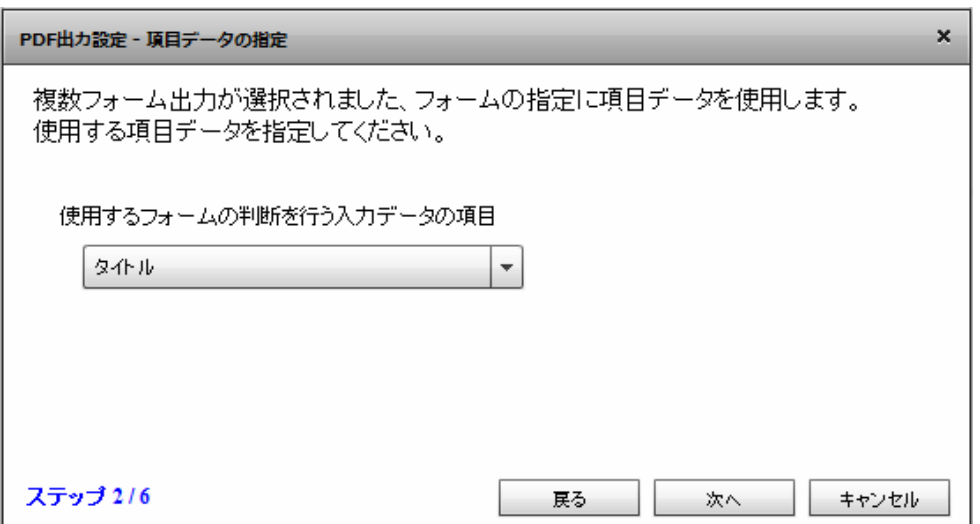

 $\mathbb{I} = \mathbb{I}$ 

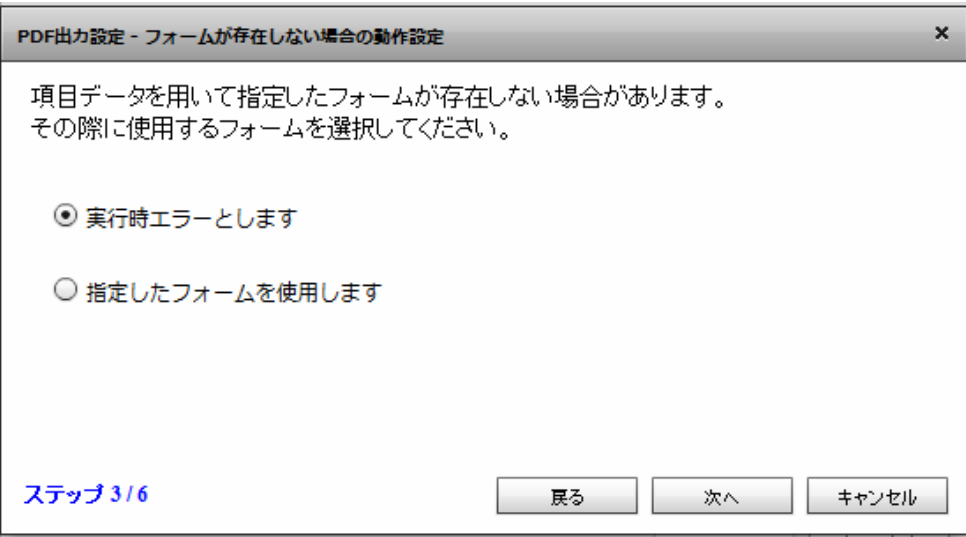

 $[$ 

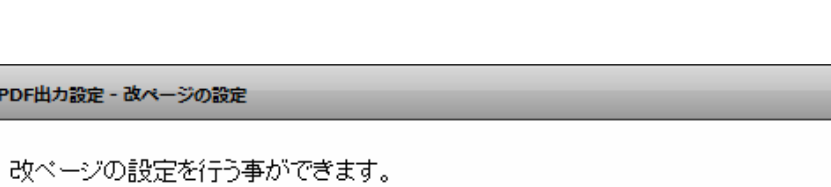

 $\pmb{\times}$ 

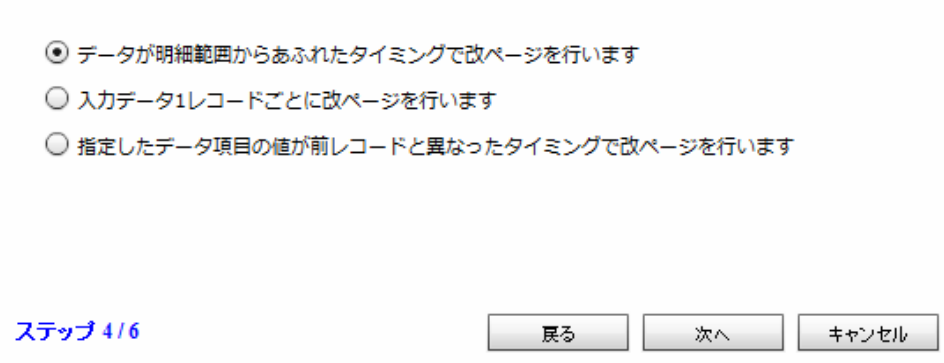

 $[$ 

PDF出力設定 - 改ページの設定

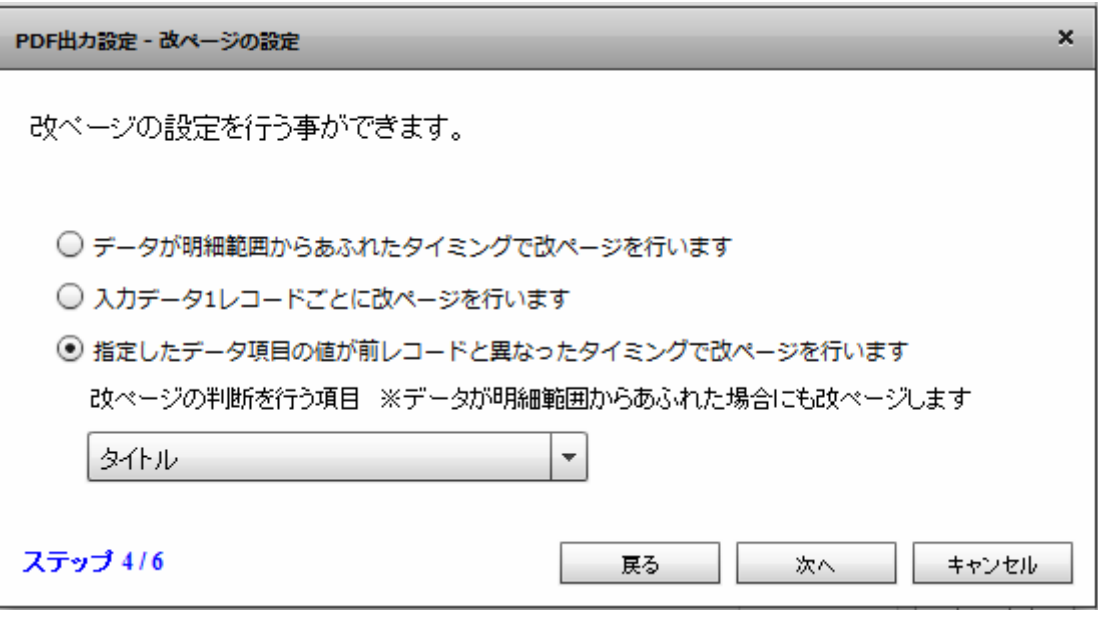

 $\bar{I}$   $\bar{I}$ 

第 2 章 第 2 章 操作方法

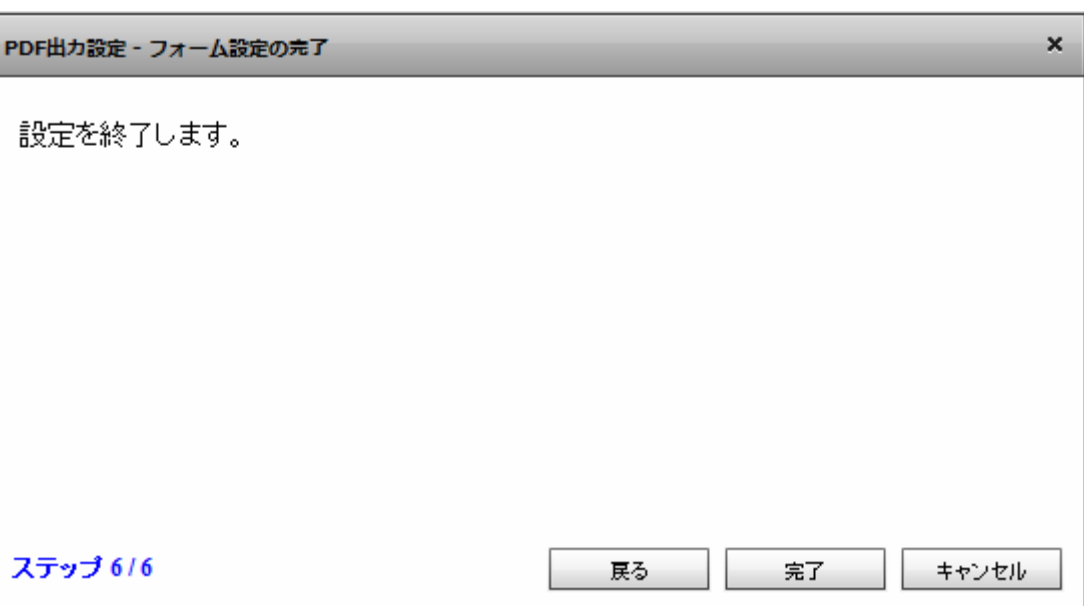

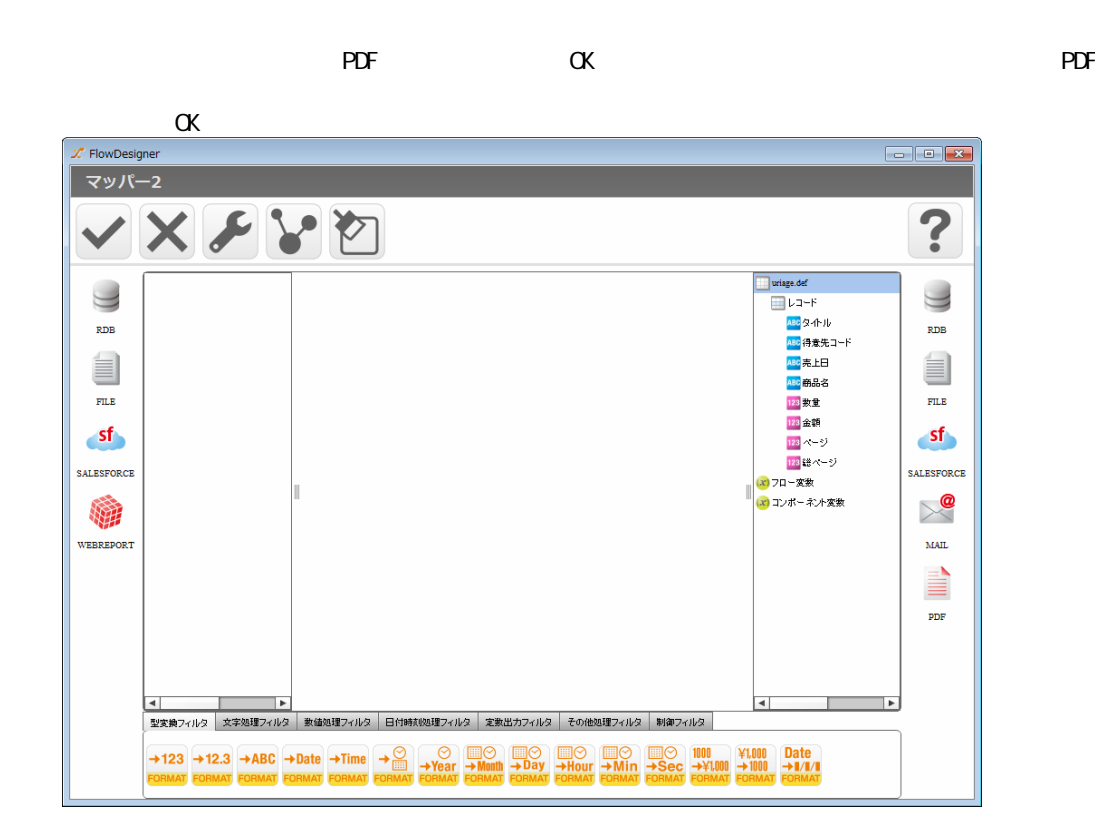

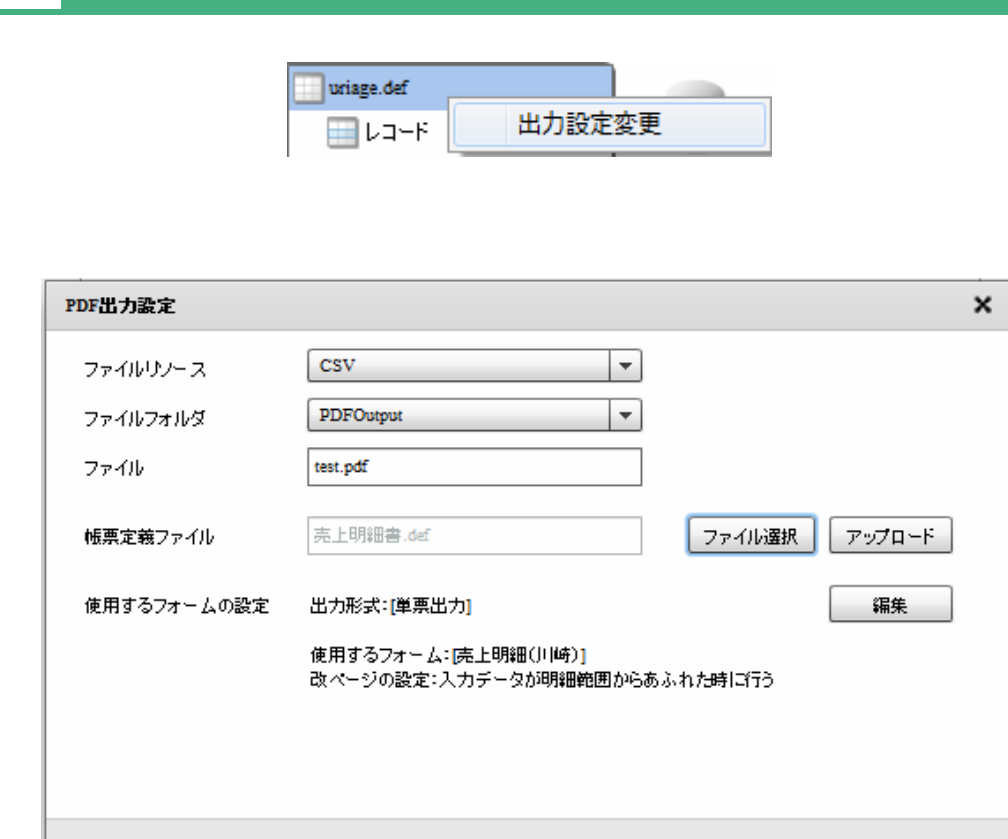

キャンセル

 $\mathsf{OK}$ 

# 2.6.30 PDF

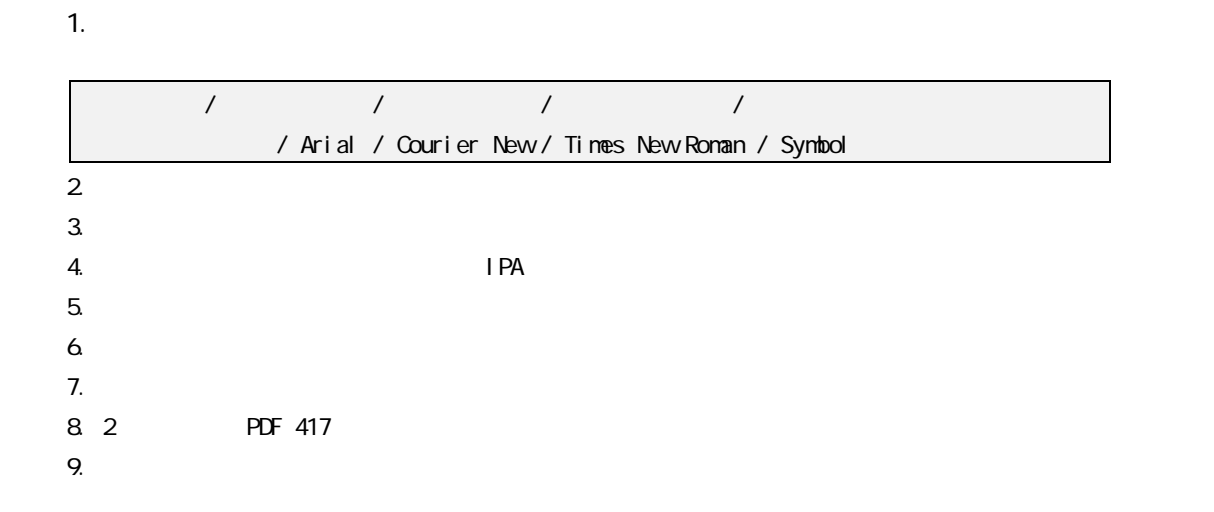

## 2 6 31 KINTONE

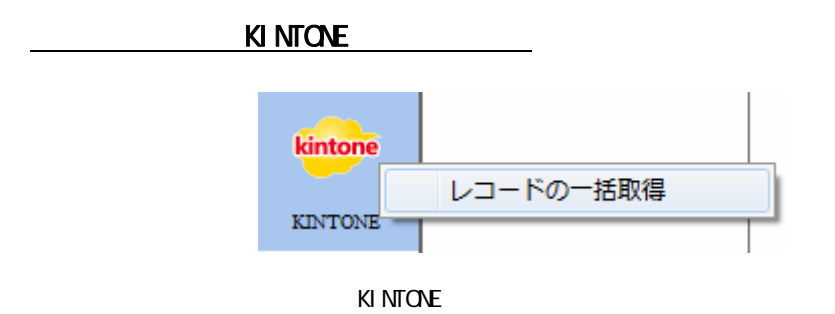

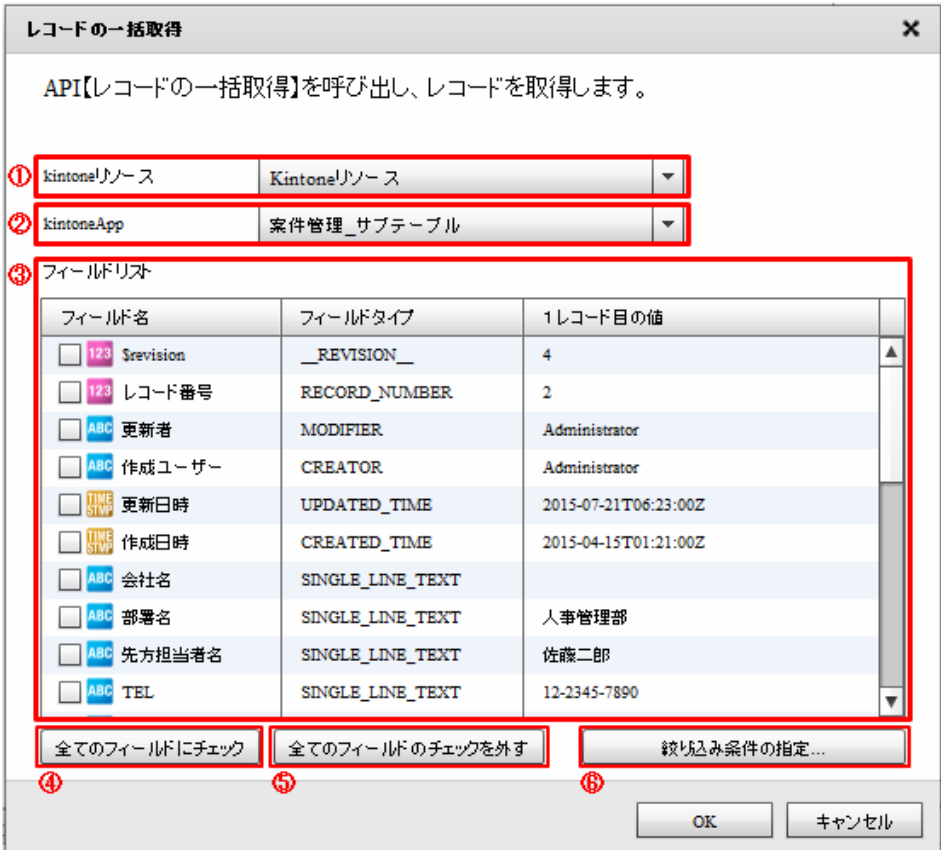

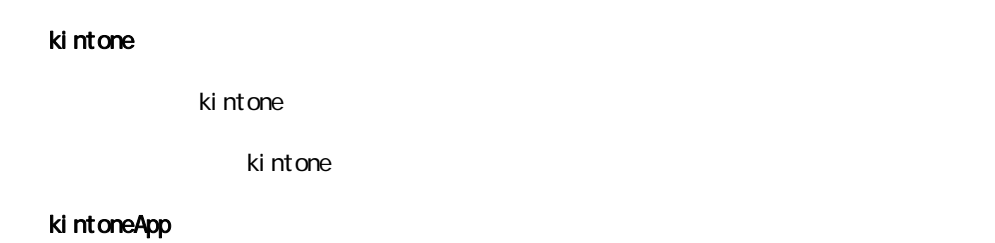

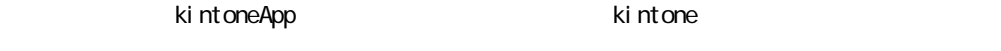

kintoneApp

### kintoneApp

### kintoneApp

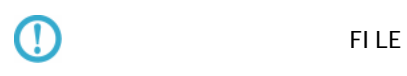

#### **SUBTABLE**

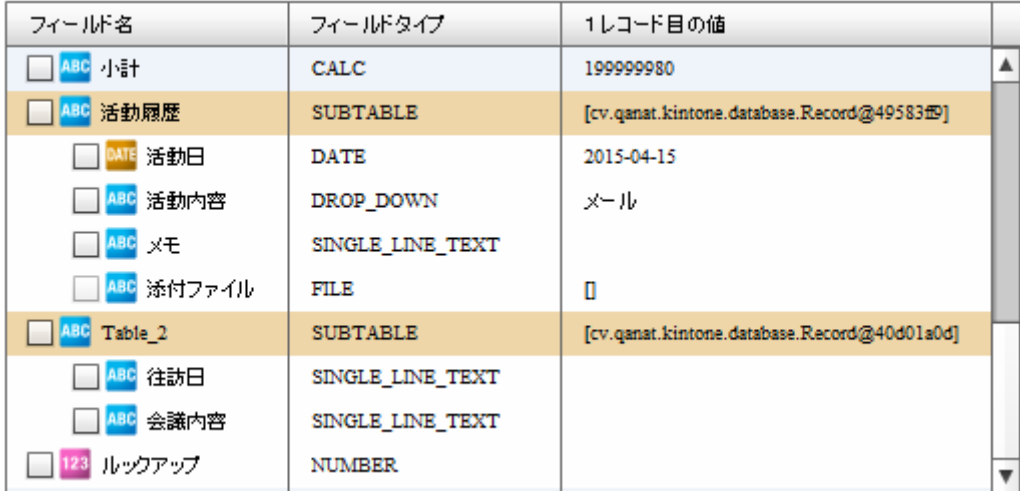

 $\Omega$ 

Ξ

 $\mathbf 1$ 

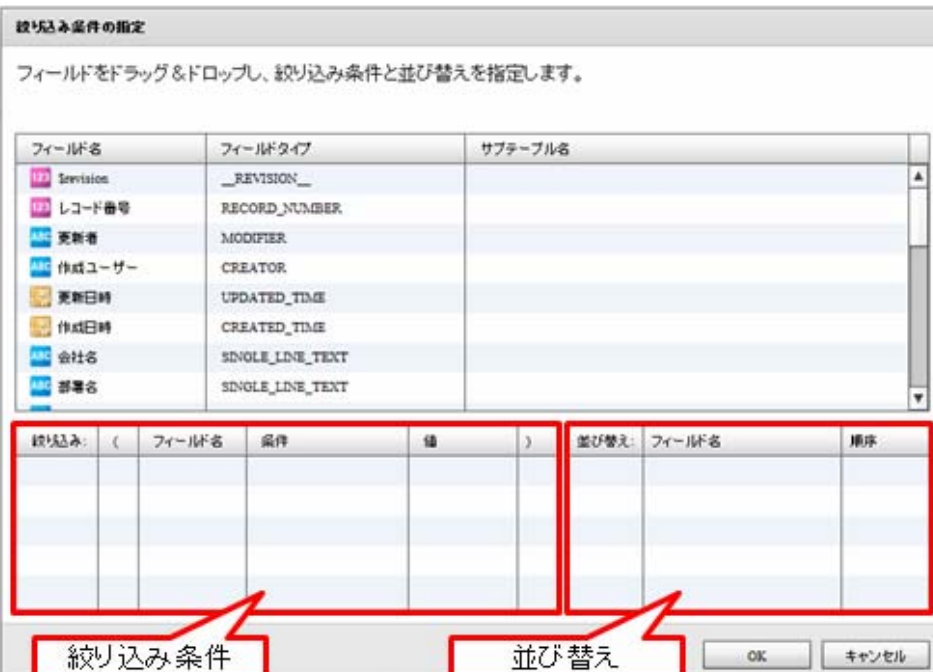

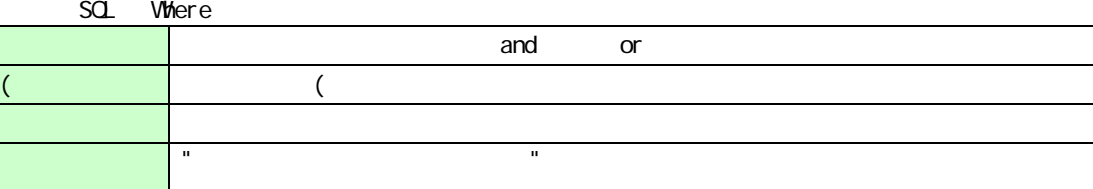

値 検索条件に使用する値をここに入力します。

 $\bigcirc$ 

Ξ

**NULTI\_SELECT** 

) and  $\alpha$  ) and  $\alpha$  ) and  $\alpha$  ) and  $\alpha$  ) and  $\alpha$  ) and  $\alpha$  ) and  $\alpha$  ) and  $\alpha$ 

CREATOR: MODIFIER CHECK\_BOX:<br>RADIO\_BUTTON: DROP\_DOWN RADIO\_BUTTON: DROP\_DO<br>|-<br>| DROP\_DON: DROP\_DON: DROP\_DON: DROP\_DON: DROP\_DON: DROP\_DON: DROP\_DON: DROP\_DON: DROP\_DON: DROP\_DON: DROP\_DON

 $\equiv$ 

### KINTONE

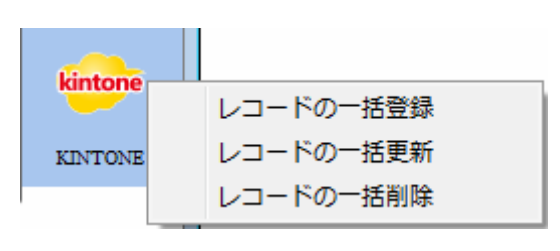

KINTONE

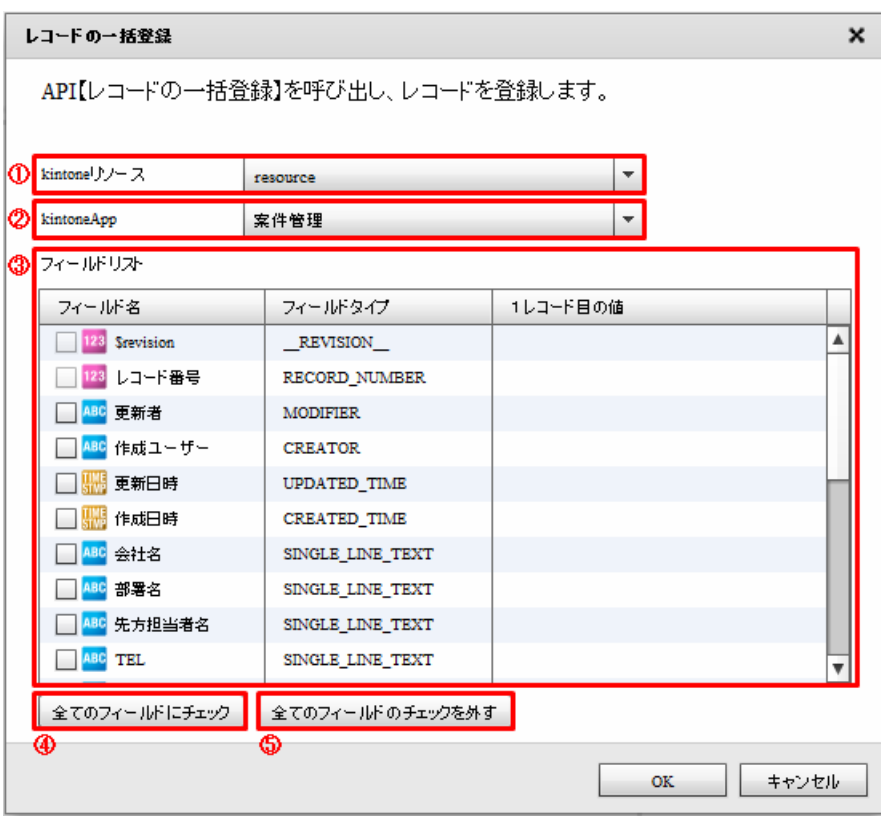

### kintone

されている kintone リソースをリスト ほうしょう しょうしょう しょうしょう しょうしょう

ki ntone

### kintoneApp

kintoneApp とります。<br>ということには、それには、それに関する場合には、それに関する場合には、それに関する場合には、それに関する場合には、それに関する場合には、それに関する場合には、それに関する場合には、それに関する場合には、それに関する場合に

kintoneApp

### kintoneApp

#### kintoneApp

Ė

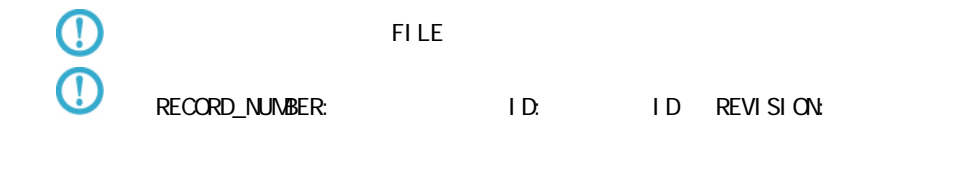

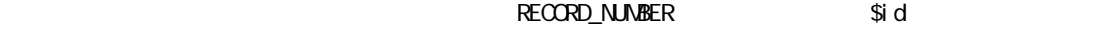

SINGLE\_LINE\_TEXT: 1 NUMBER:

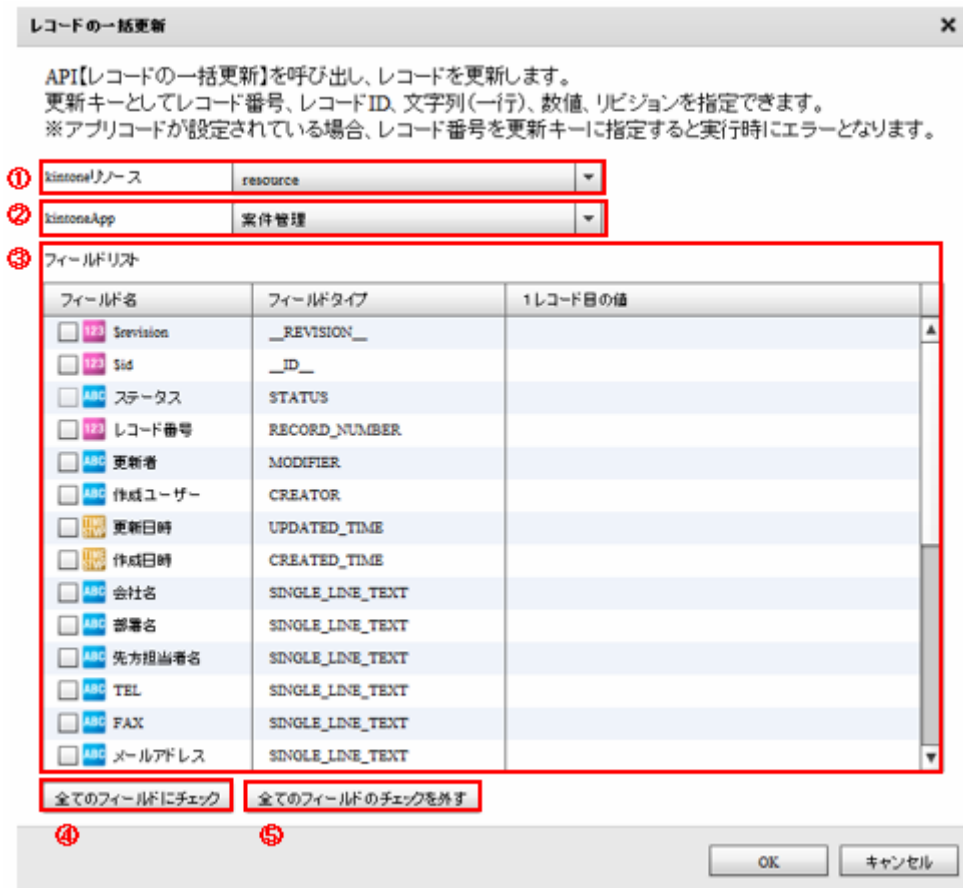

#### kintone

Ξ

extending to the United States with the United States in the United States with the United States with the United States with the United States with the United States with the United States with the United States with the

kintone

 $\equiv$ 

÷.

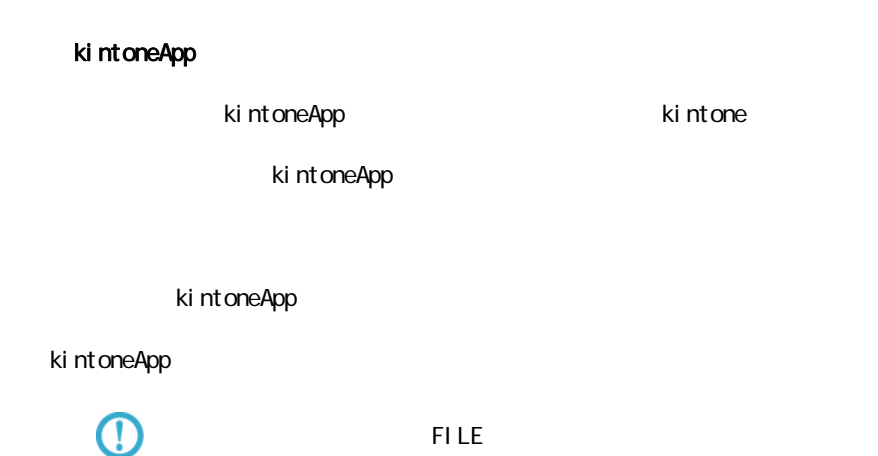

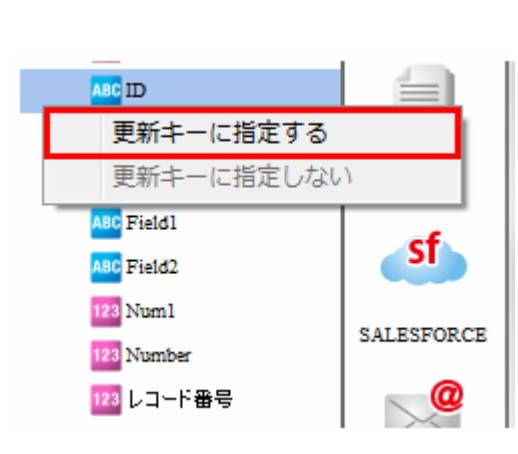

 $\Theta$ 

Ξ

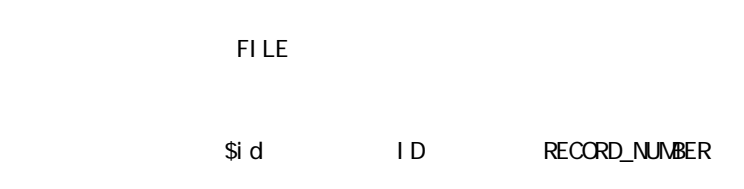

 $\equiv$ 

 $\sim$ 

### RECORD\_NUMBER

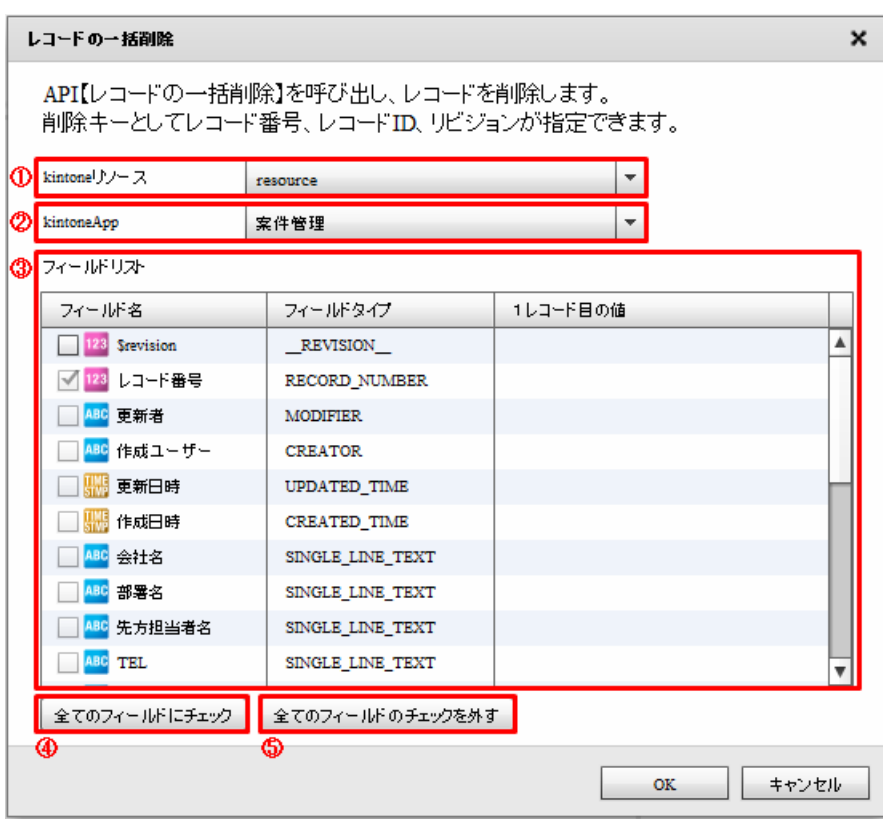

### kintone

extending to the United States with the United States in the United States with the United States with the United States with the United States with the United States with the United States with the United States with the

ki ntone

### kintoneApp

kintoneApp kintone

kintoneApp

### kintoneApp

kintoneApp
Ξ

#### $2.6.32$  Amazon S3(CSV)

Amazon S3(CSV)

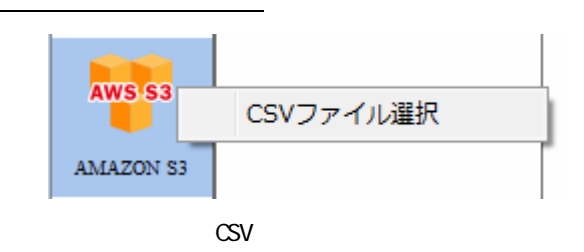

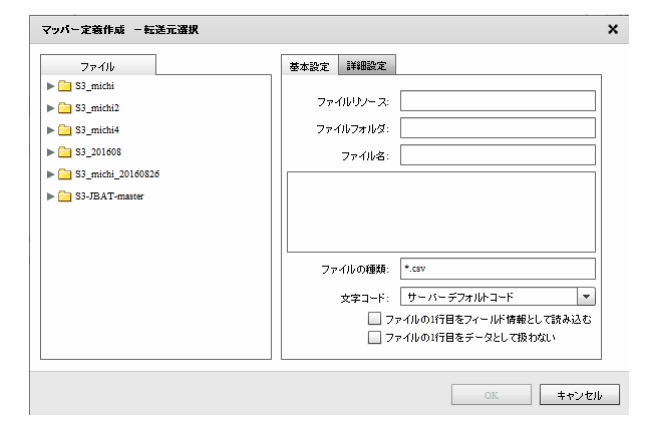

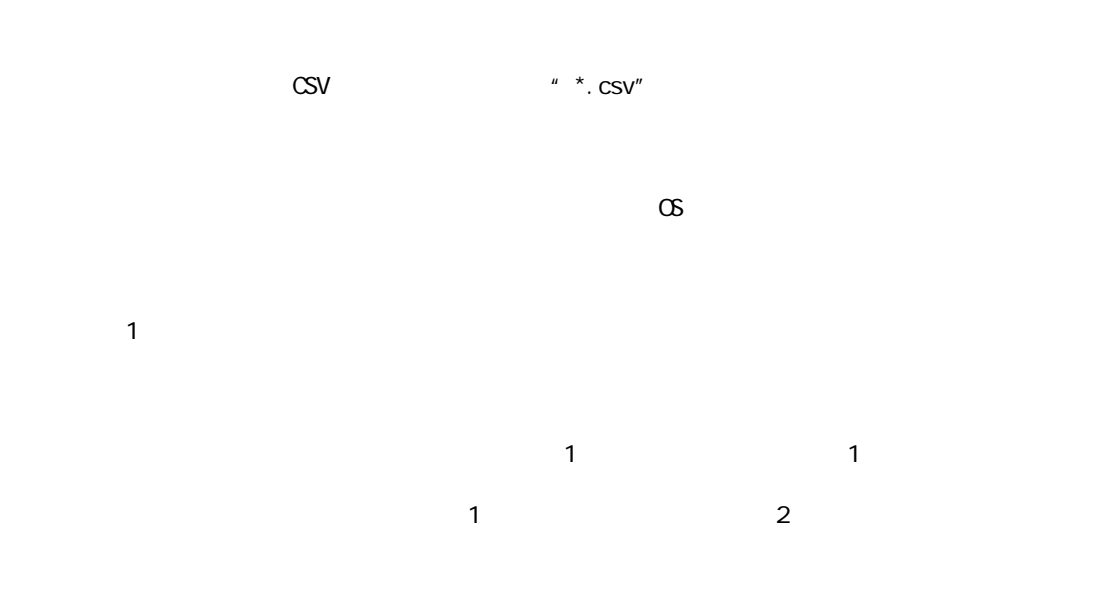

 $\equiv$ 

 $\mathcal{L}_{\mathcal{A}}$ 

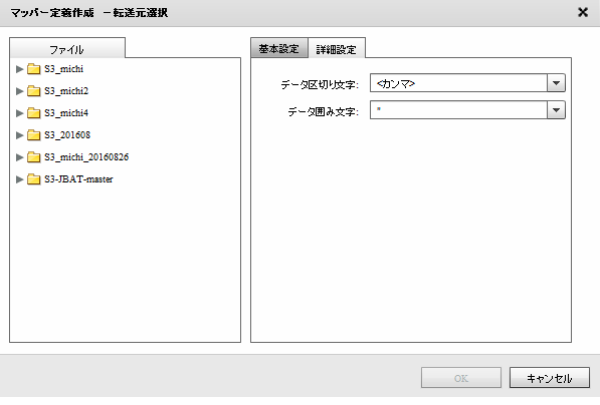

 $\overline{1}$ 

文字を「' / " / なし」から選択するかまたは、入力し指定します。

#### Amazon S3(CSV)

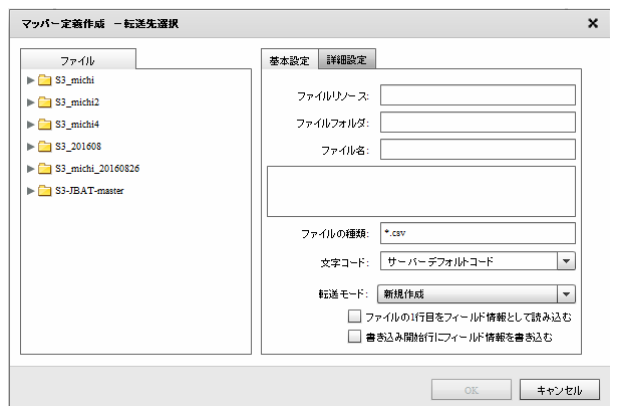

 $\text{CSV}$   $\blacksquare$   $\blacktriangleright$   $\text{CSV}$   $\blacksquare$   $\blacktriangleright$   $\text{CSV}$   $\blacksquare$ 

Ξ

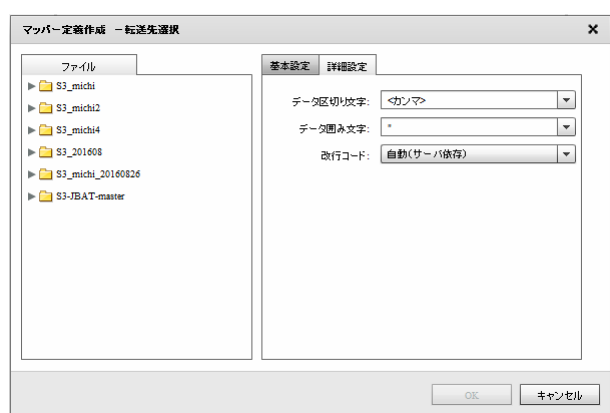

 $\sigma$ 

 $\mathbf 1$ 

 $\mathcal{P}(\mathcal{P})$ 

 $\mathcal{P}_1$  / " /  $\mathcal{P}_2$ 

/CR+LF/CR/LF

#### 2.6.33 Amazon S3(CSV)

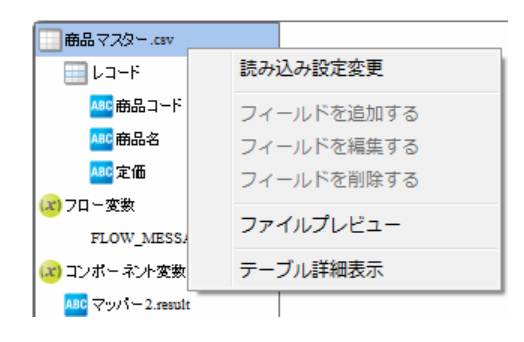

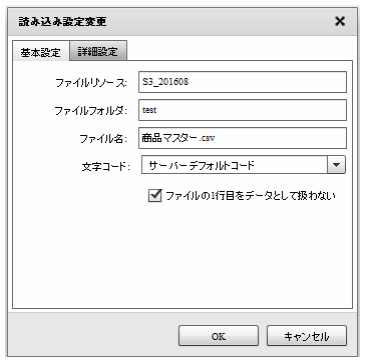

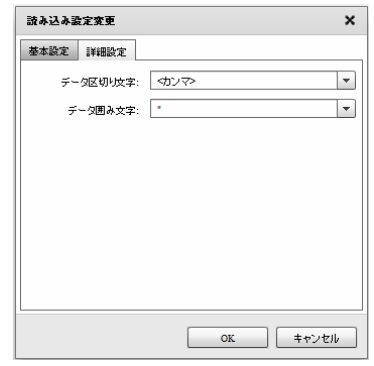

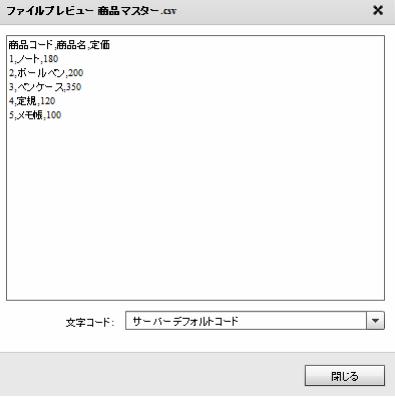

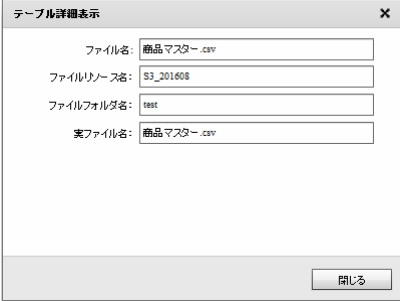

E

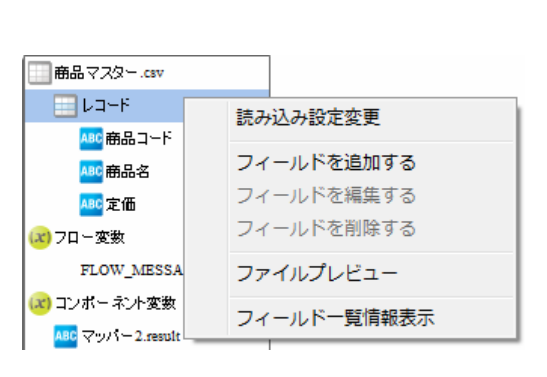

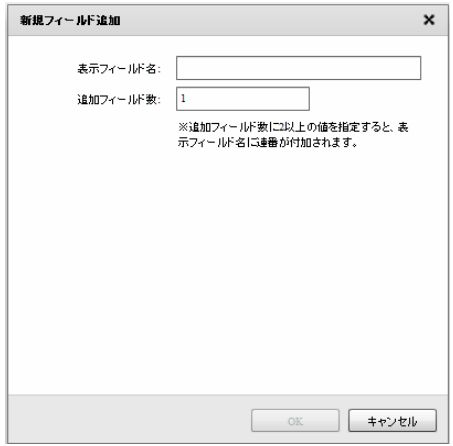

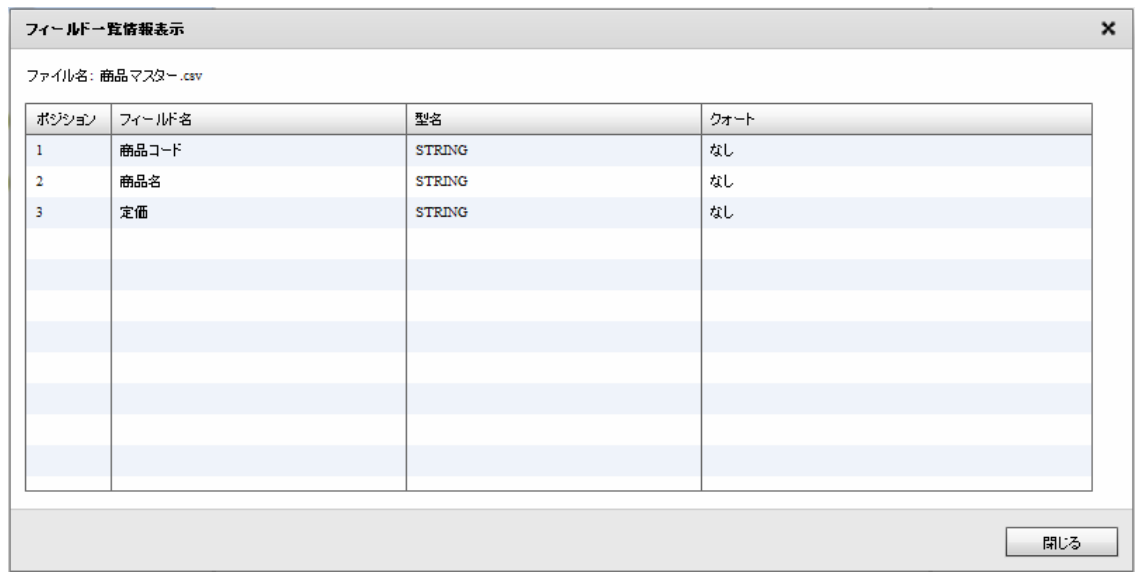

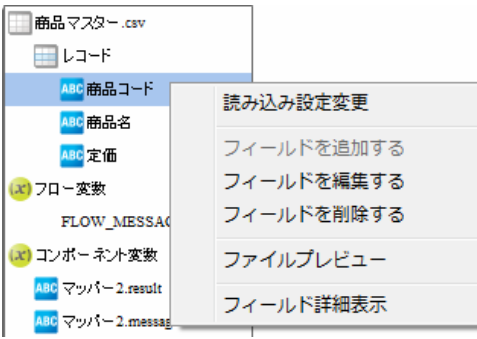

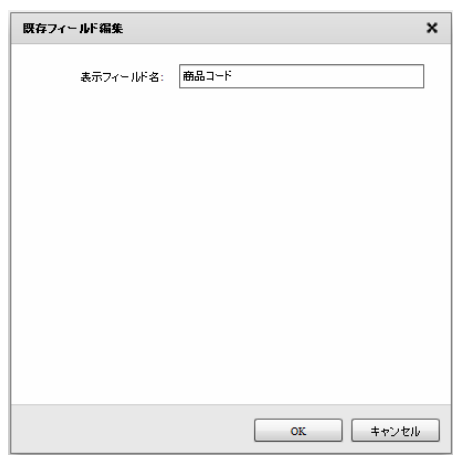

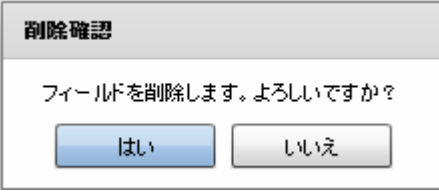

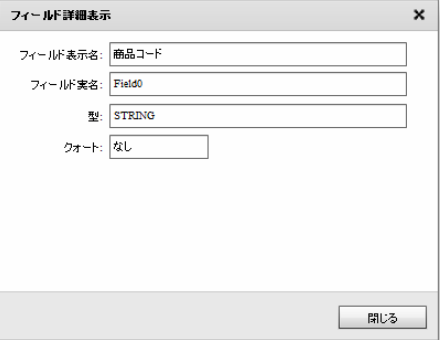

Ξ

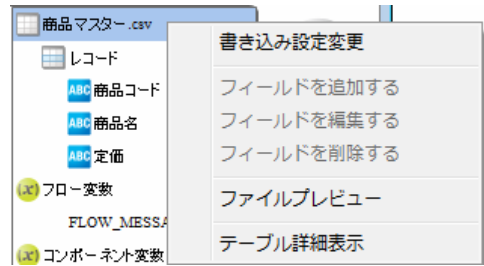

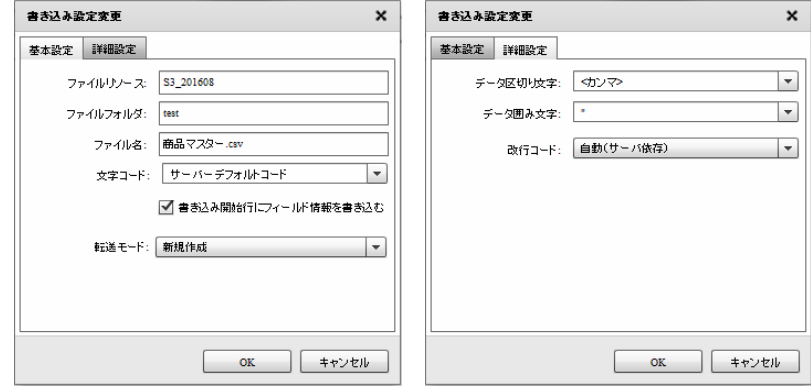

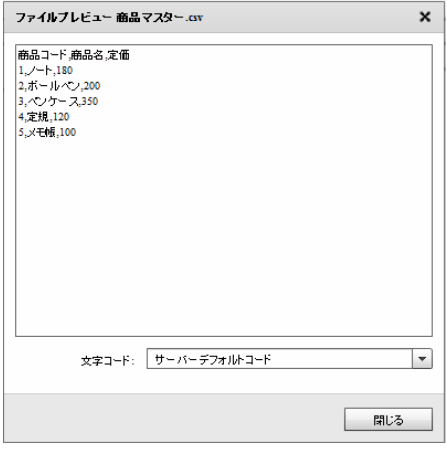

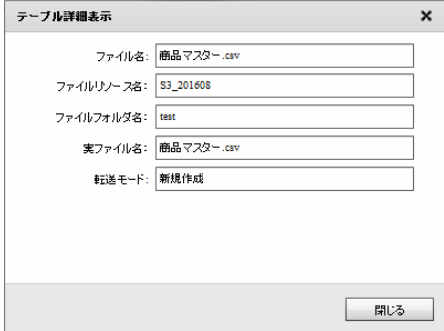

E

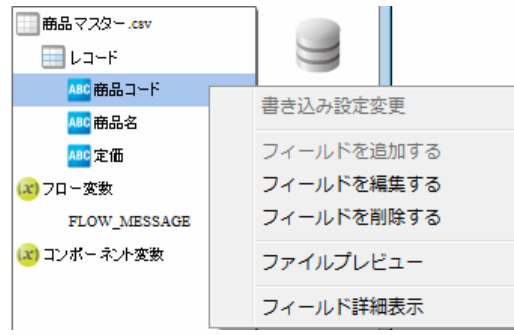

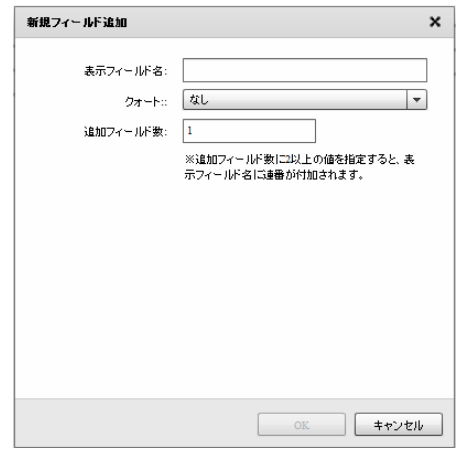

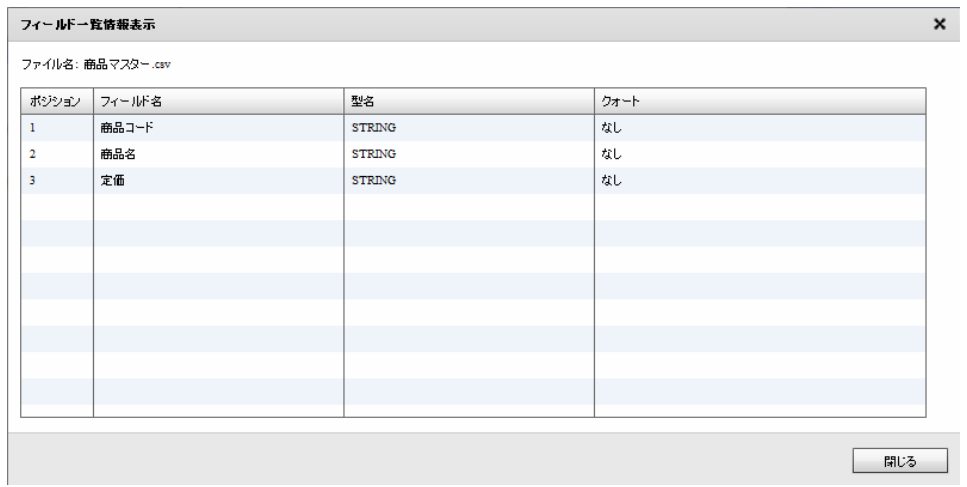

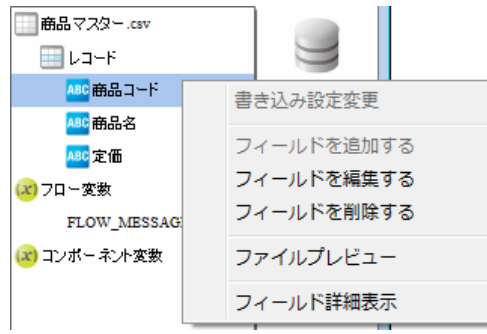

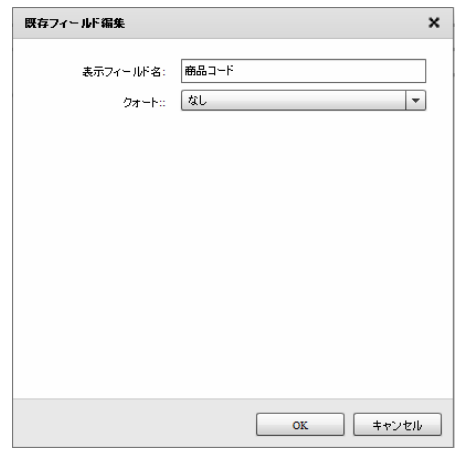

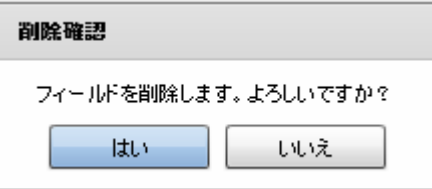

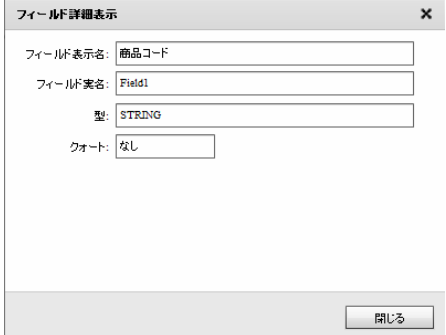

Ξ

÷,

#### $2.6.34$

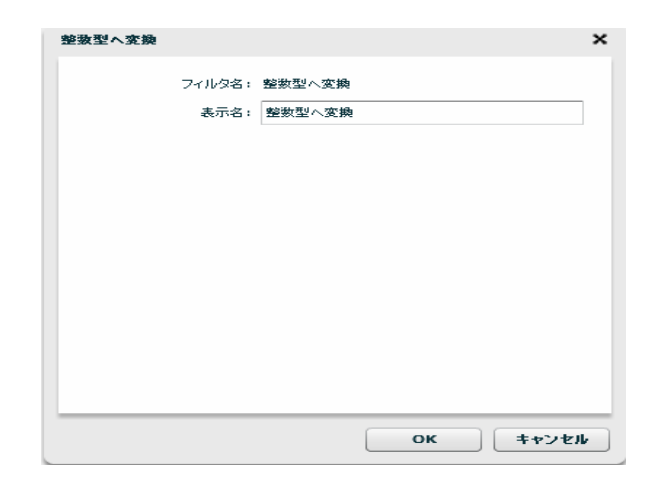

 $\odot$ 

Ξ

# 2.7 (Flow Designer) Velocity VTL Velocity Template Language Velocity Java  $2.7.1$

#### $2.7.2$

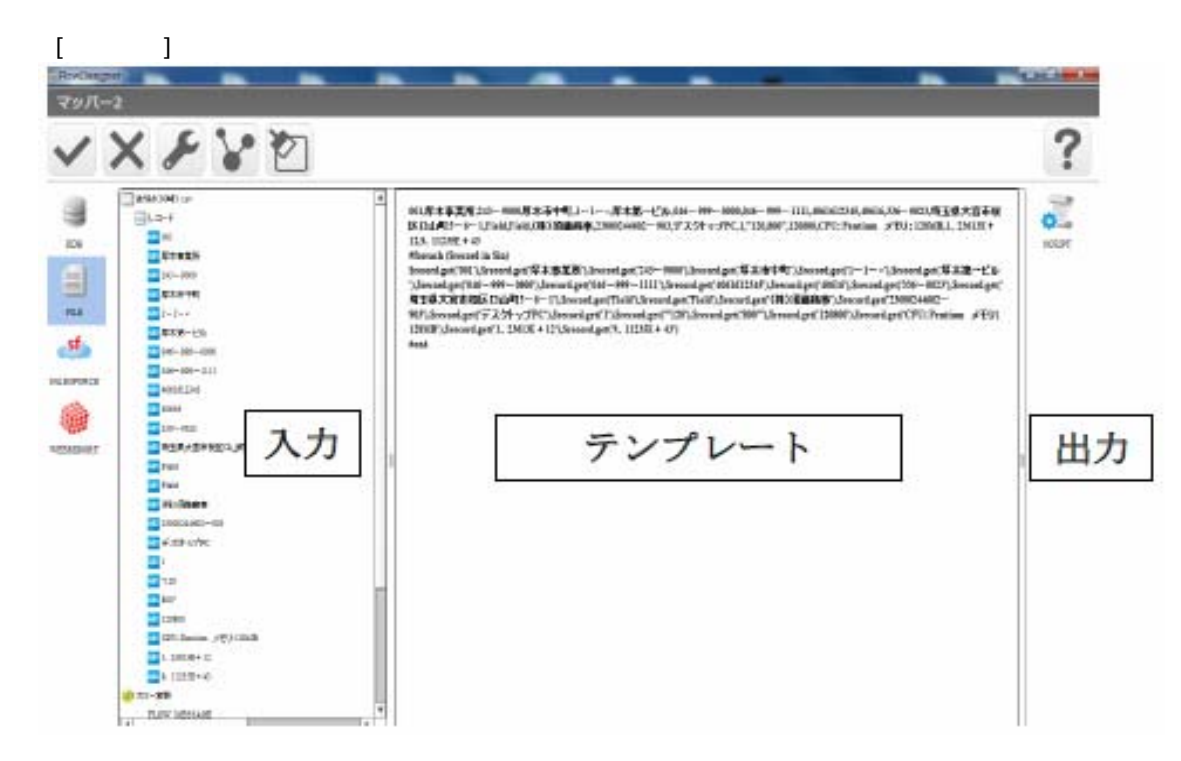

 $\equiv$ 

VTL Velocity Template Language

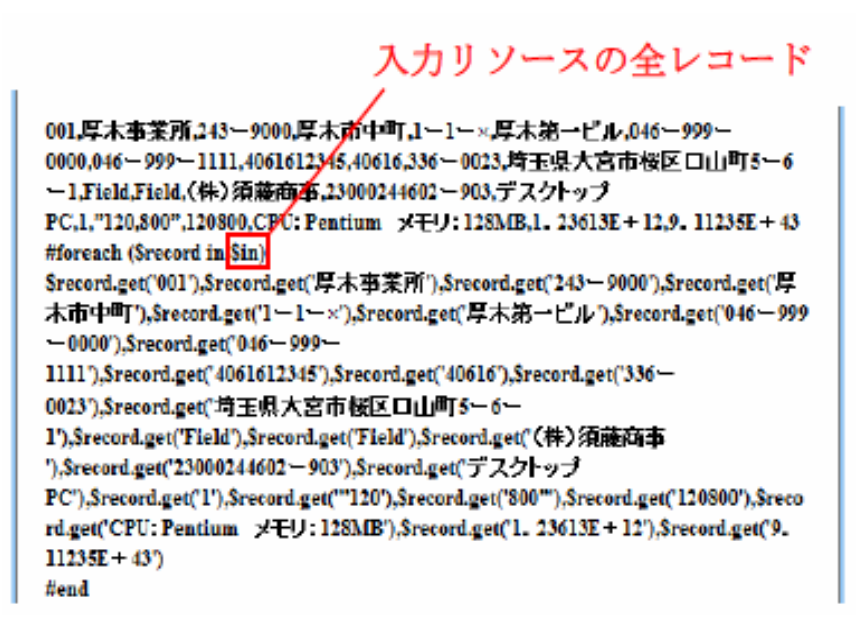

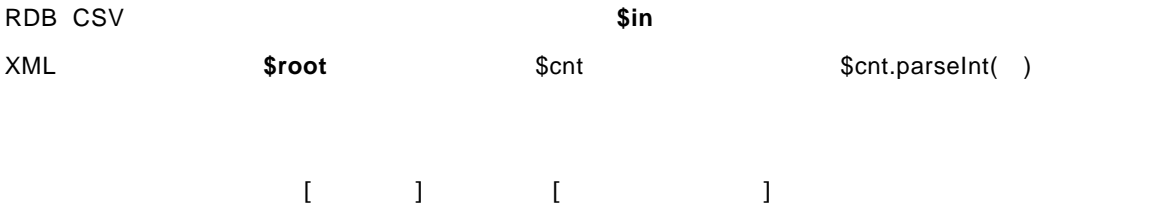

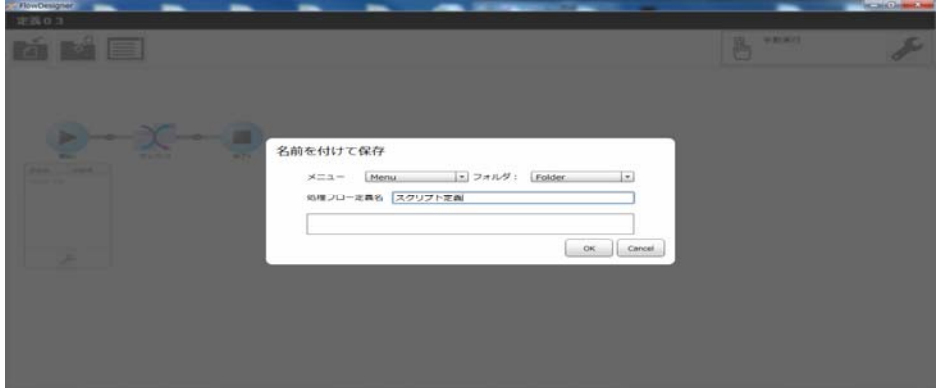

スクリプト定義 西百百

<mark> ↑</mark> 手動実行

cvadmin<br>2014年10月07日 02時09分

cvadmin<br>2014年10月07日 02時09分

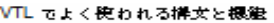

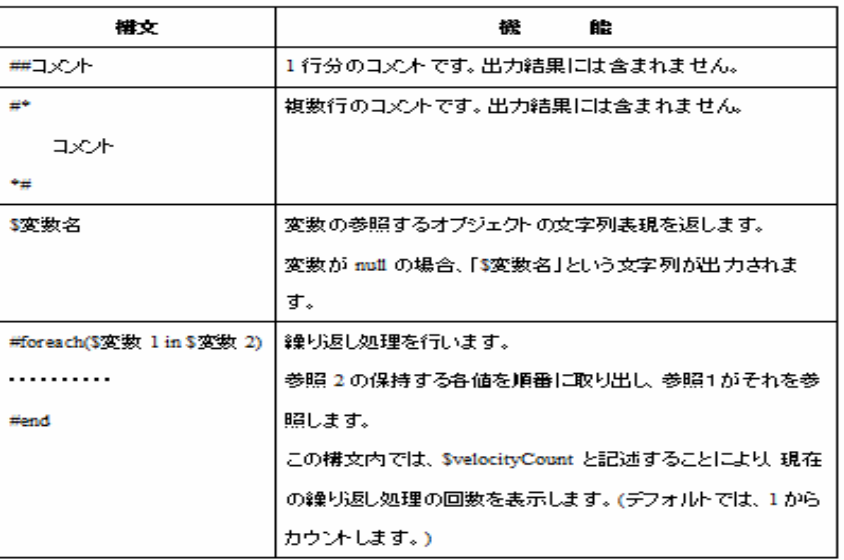

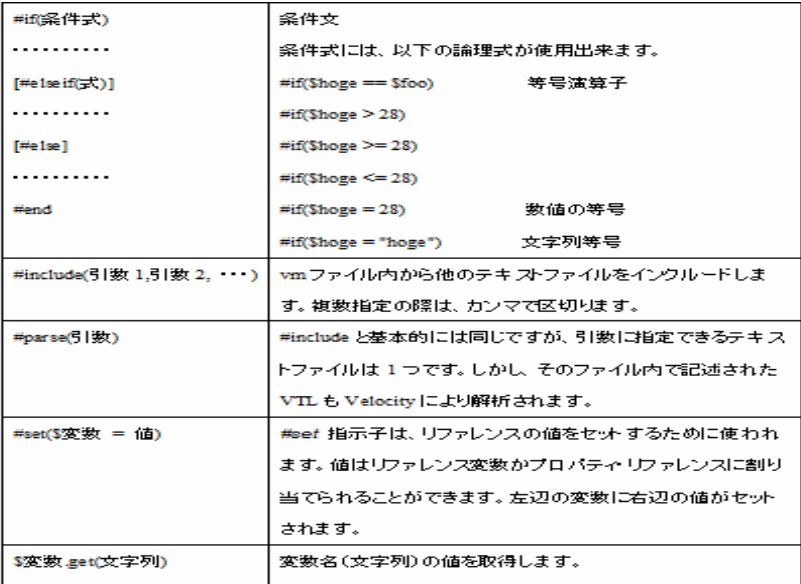

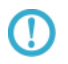

 $\mathbf{u}$   $\mathbf{u}$ 出力レコード数  $\mathbf 1$ 

 $\equiv$ 

 $\sim$ 

 $\overline{u}$   $\overline{u}$   $\overline{u}$ 

### 2.8 QanatExecute

#### 2.8.1 Canat Execute

**Qanat Execute** 

**Qanat Execute** 

**CanatExecute** CanatExecute **CanatExecute CanatExecute CanatExecute CanatExecute** Linux CanatExecute.sh

**Qanat Execute** 

#### 282

**QanatExecute** 

Steam Mathematics - Example - Example - Example - Example - Example - Example - Example - Example - Example - Example - Example - Example - Example - Example - Example - Example - Example - Example - Example - Example -⊕ECHO OFF+<br>SET INST\_PATH=+<br>SET JAVA\_PATH=+ SET HOST=+<br>SET PORT=+<br>SET USER=+<br>SET PASSWORD=+ SET PASSWORD=+<br>SET FOLDER=+<br>SET FOLDER=+<br>SET DEF\_NAME=+<br>SET DEF\_TYPE=+<br>SET VARIABLE=""+<br>SET CHANGELIB=""+ @ECHO ON+<br>"%JAVA\_PATH%¥jre¥bin¥java" -jar "%INST\_PATH%¥QanatExecute.jar" -host %HOST% -pc →<br>@ECHO return code : %ERRORLEVEL%+<br>PAUSE+

QanatExecute.bat

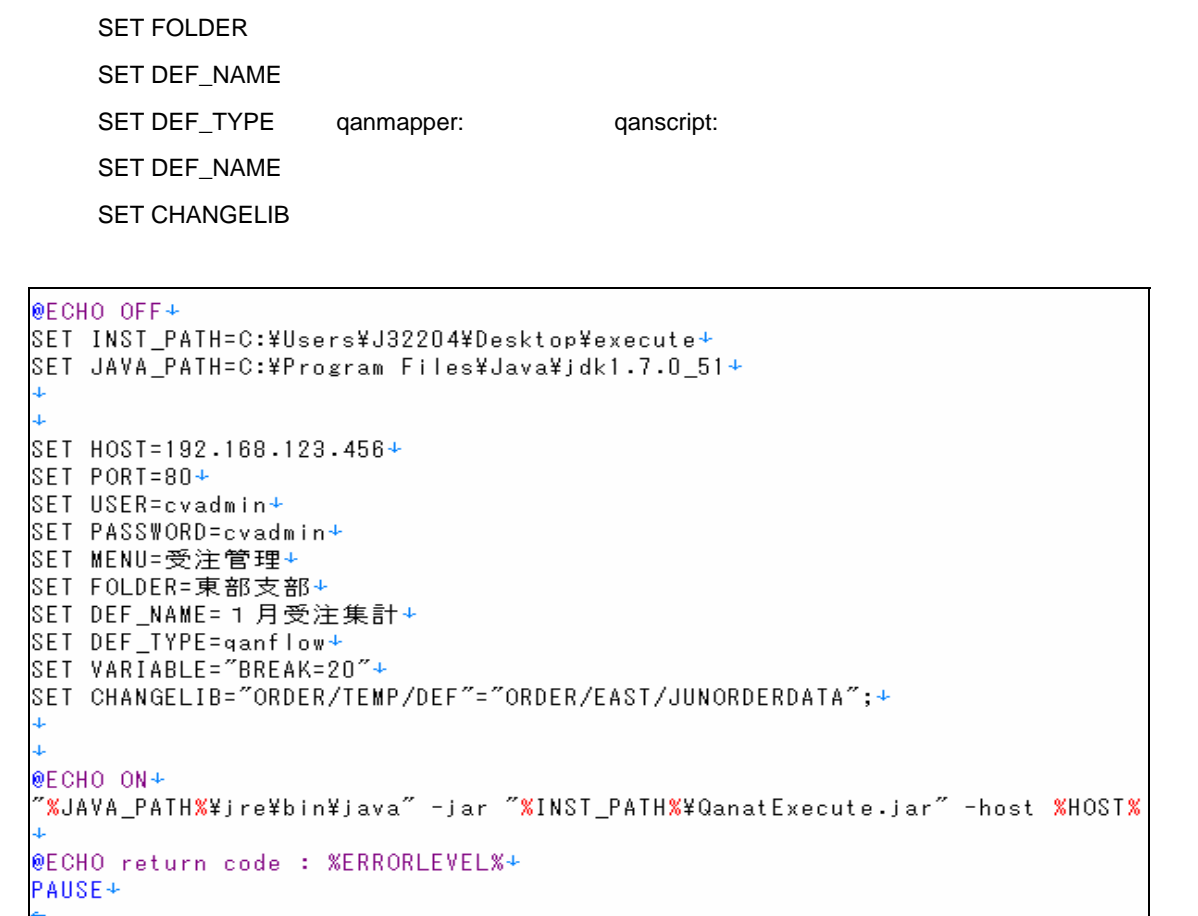

 $SET VARIABLE = 1 = 1$   $2 = 2$ 

例:CHANGELIB="DB1/SCHEMA1/TAB1"="DB2/SCHEMA2/TAB2" "DB3/SCHEMA3/TAB3"="DB4/SCHEMA4/TAB4"

 $\mathbb{C}$ V $\mathbb{C}$ 

O

Linuxで使用する「 QanatExecute.sh」は、導入後『INST\_PATH=』の値を手動で設定する 必要があります。

SET HOST or IP

SET USER ID

SET PORT

**SET MENU** 

**SET PASSWORD** 

## 29 CanatExecute.js

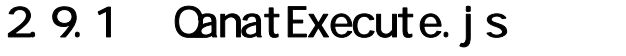

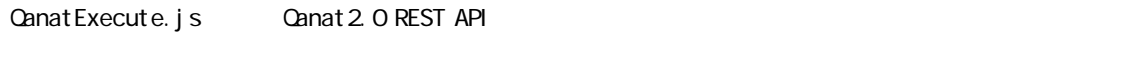

Qanat Execute.js

 $\Omega$ 

Qanat2.0 REST API についての詳細は、本マニュアルの「付録 D REST API」の

 $2.9.2$ 

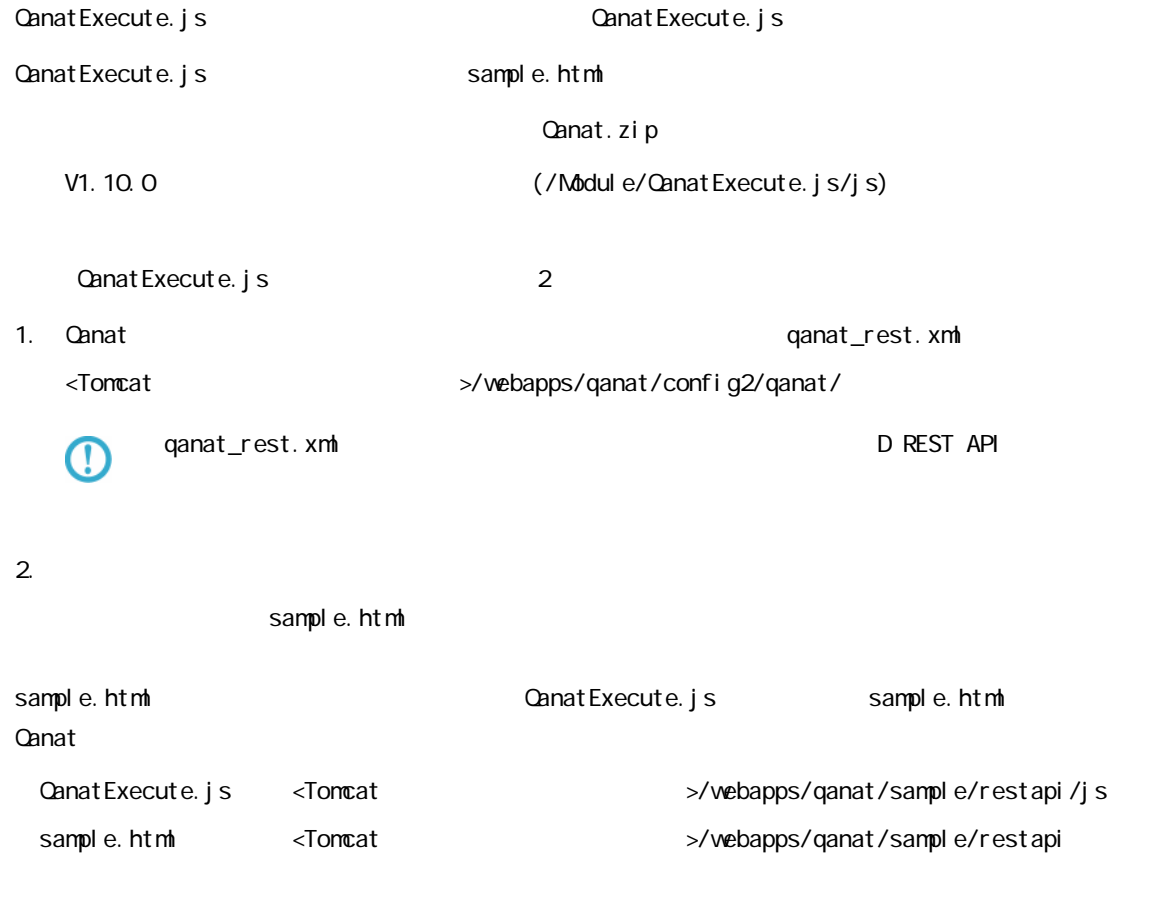

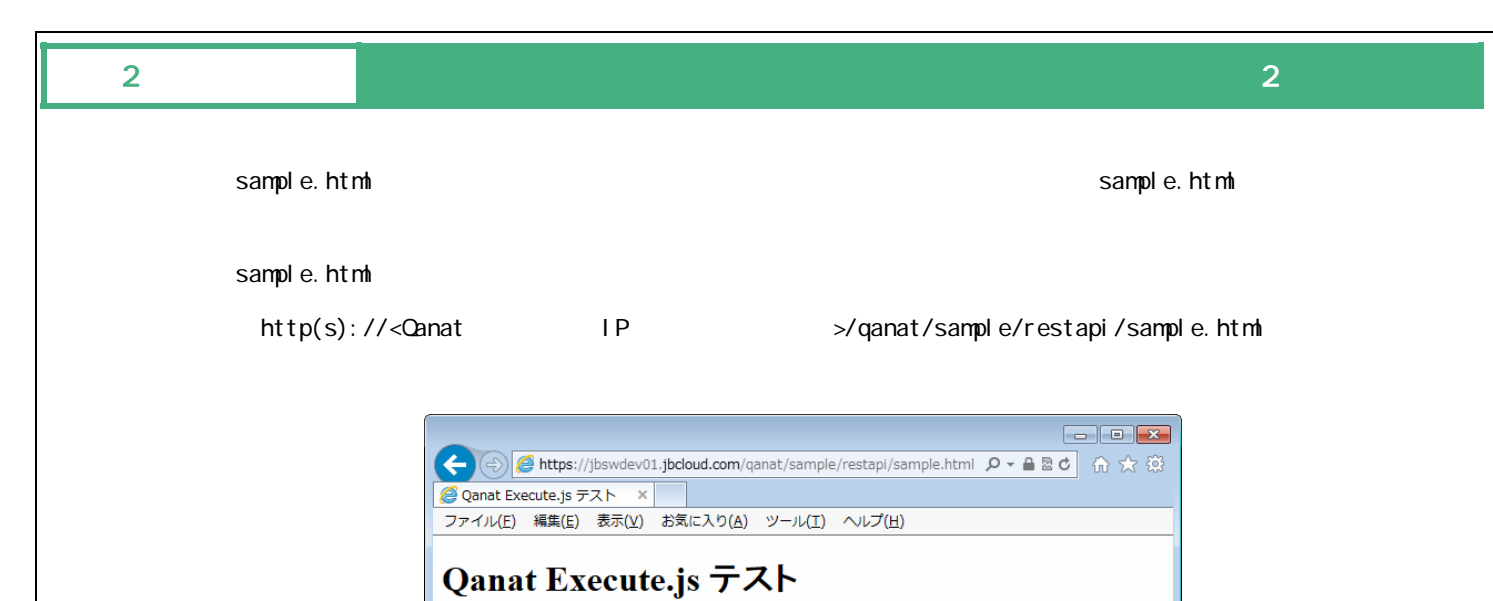

実行

sample.html

 $\bigoplus$  100%  $\rightarrow$ 

Ξ

≡

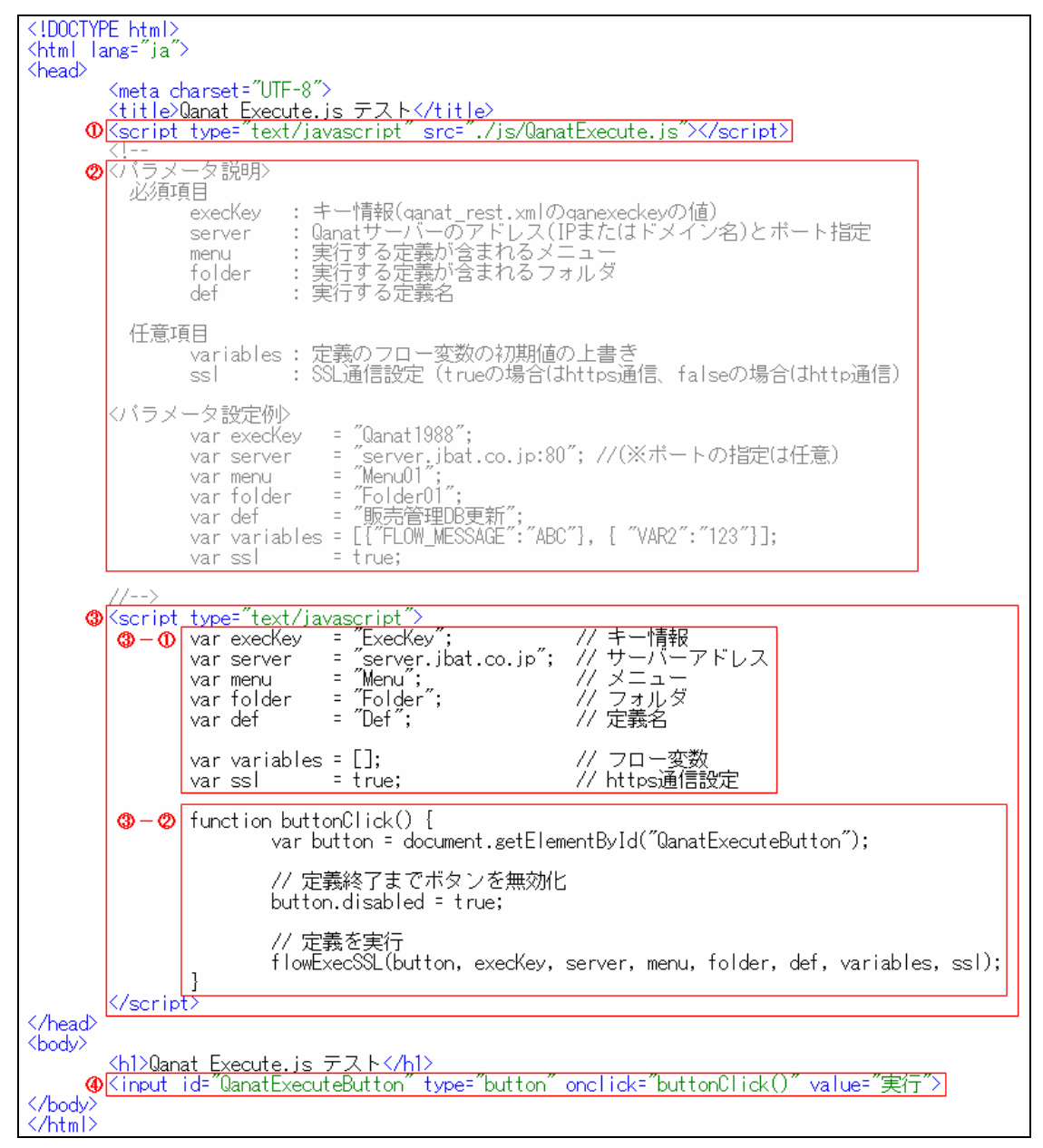

sample.html

 $\equiv$ 

#### Qanat Execute.js

Qanat Execute.js

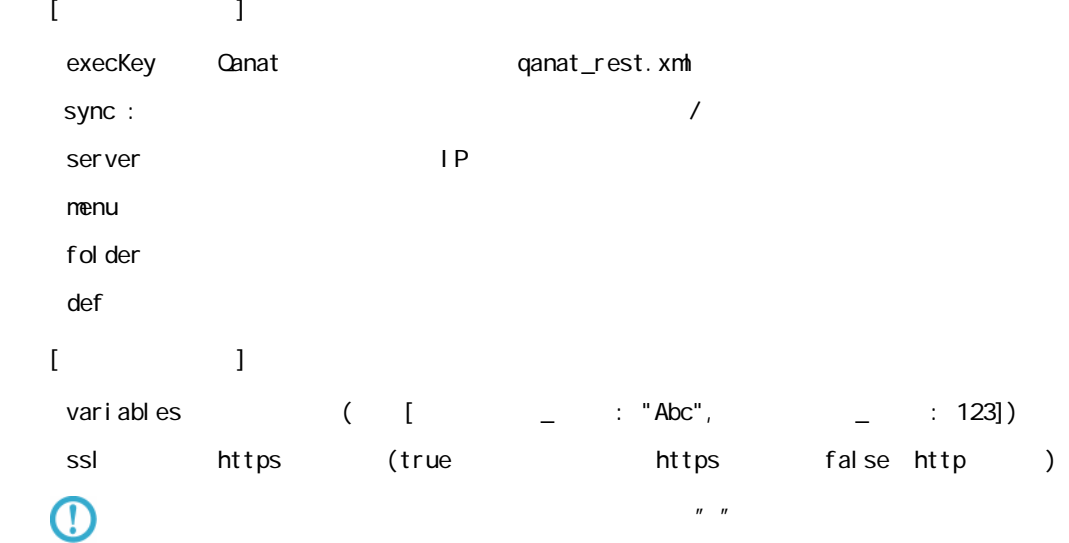

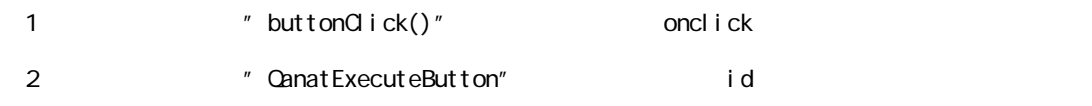

#### $id$

oncl i ck

val ue

Ξ

 $\equiv$ 

÷,

#### sample.html

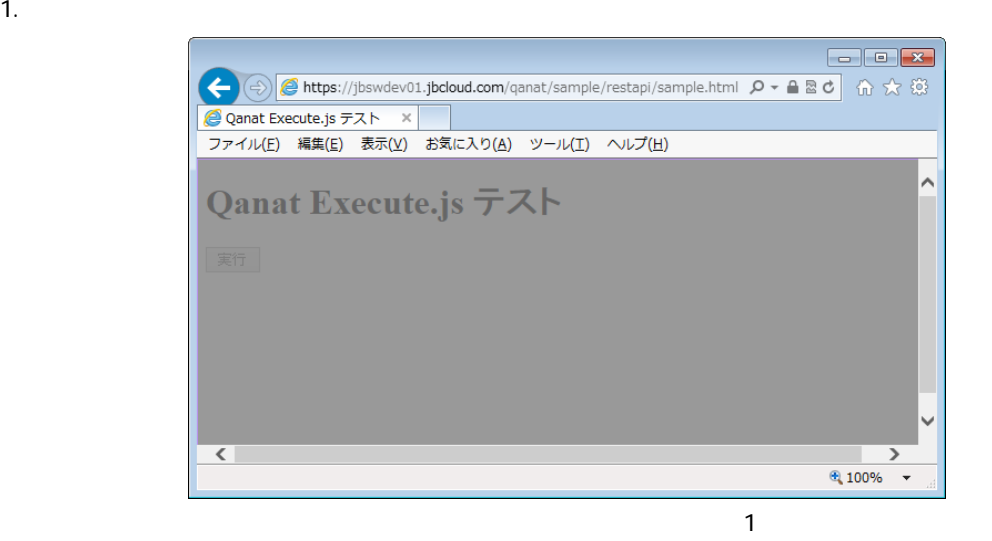

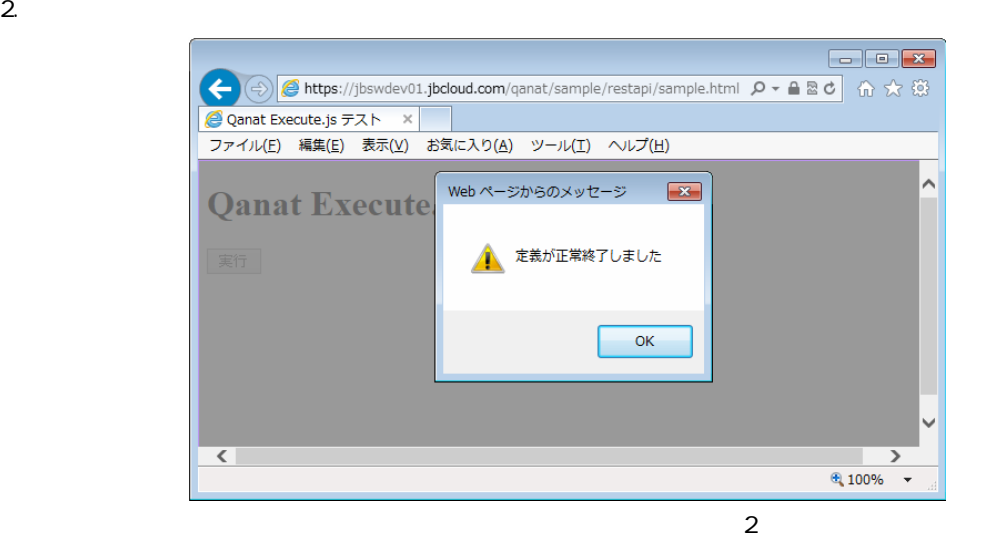

 $3.$  OK  $\sim$ 

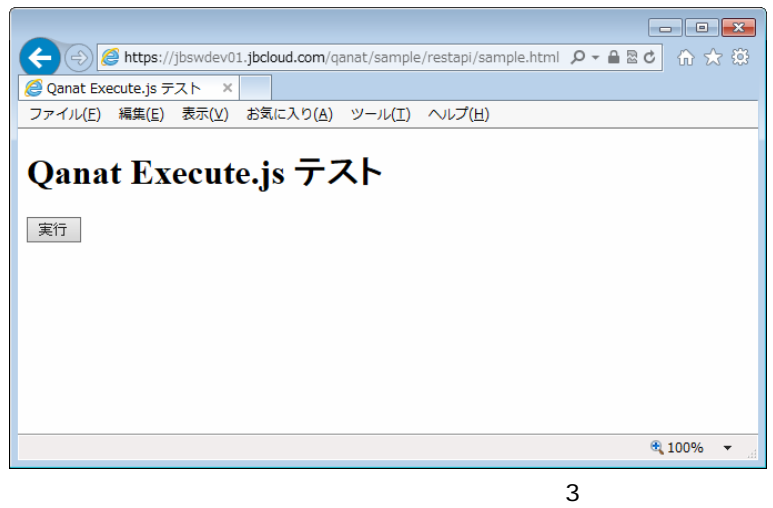

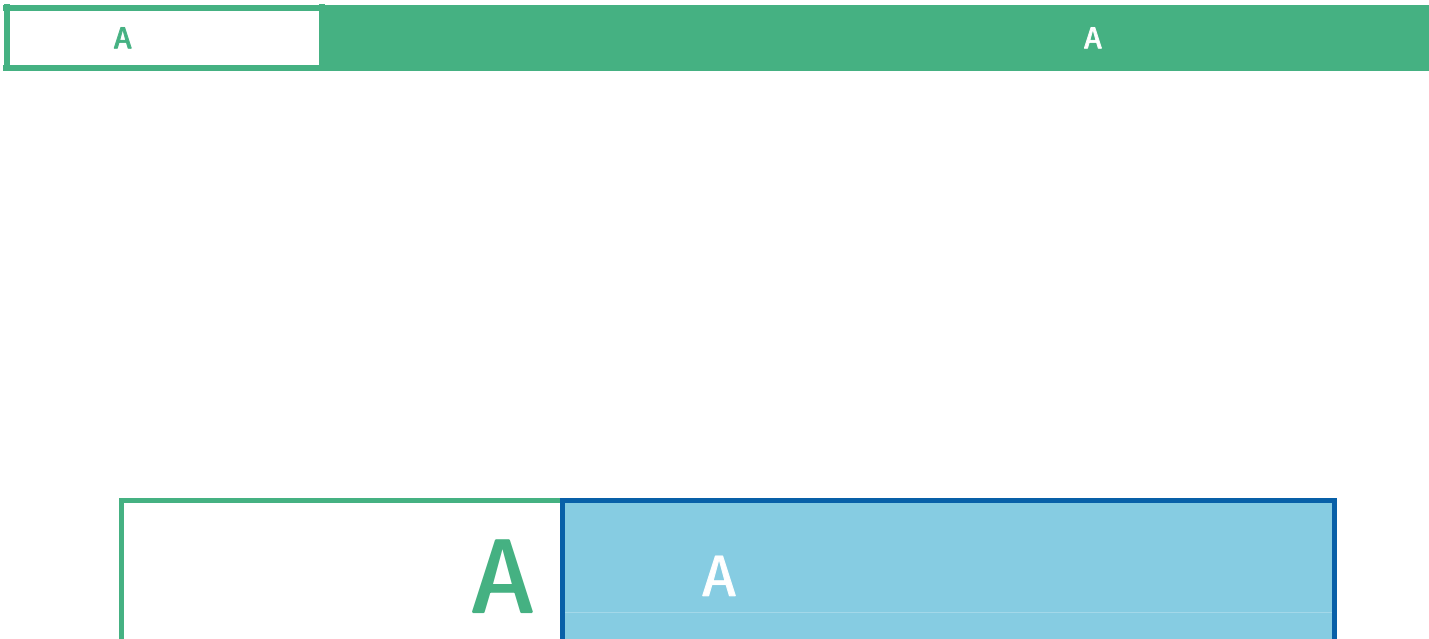

Ξ

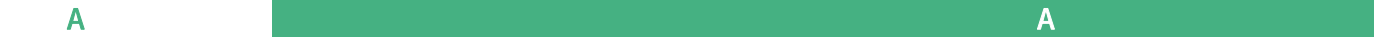

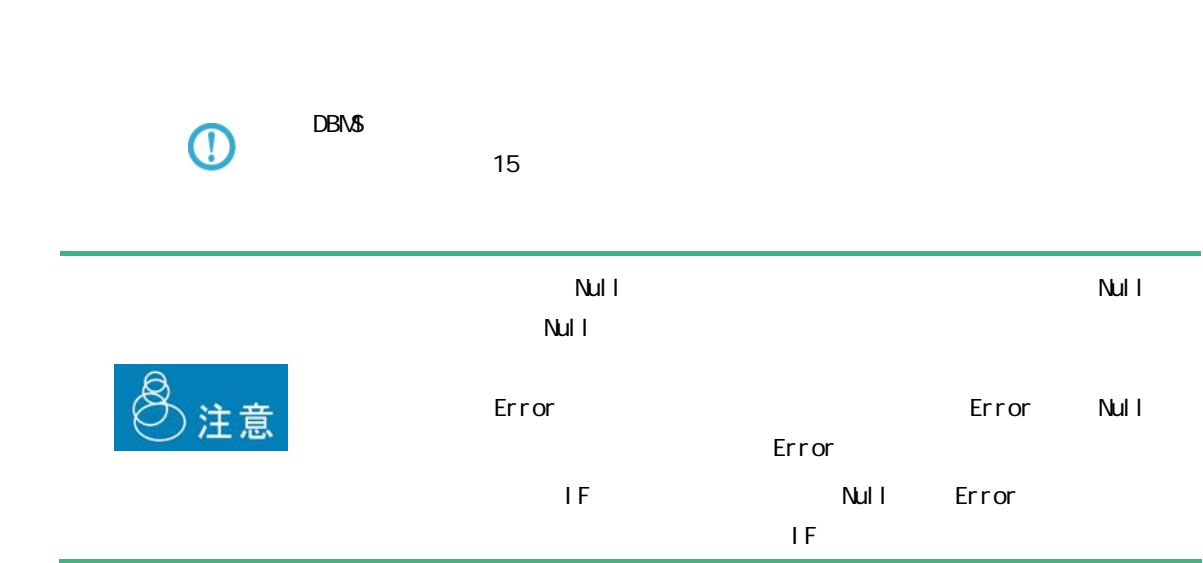

 $\mathsf A$ 

 $\mathsf A$  and  $\mathsf A$  and  $\mathsf A$  and  $\mathsf A$  and  $\mathsf A$  and  $\mathsf A$  and  $\mathsf A$  and  $\mathsf A$ 

### $A-1$

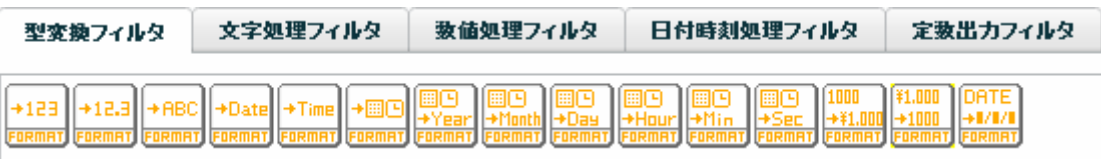

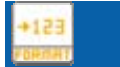

 $($   $/$   $)$ 

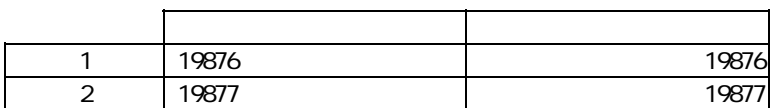

+12.3

#### $($   $/$   $)$   $($   $)$

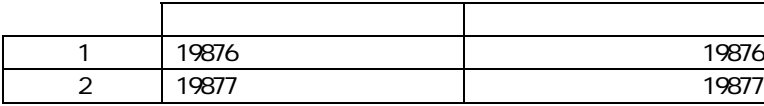

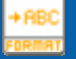

#### $($   $/$   $/$   $/$   $)$

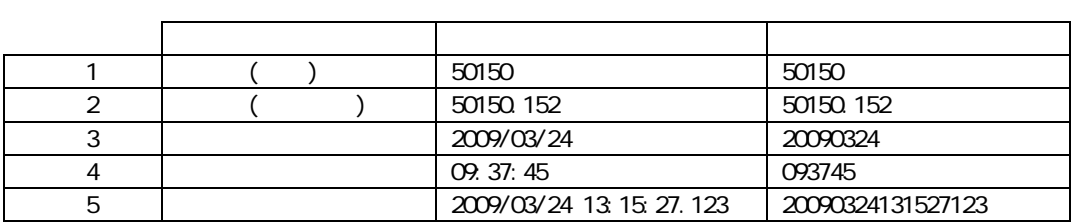

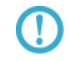

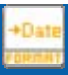

 $($  / / / /  $)$ 

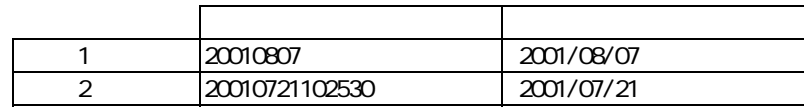

 $YYYYMADD(4 2 2)$  $\overline{\mathbb{O}}$  $\overline{9}$  $8<sub>1</sub>$  $\bigodot$ 例)20090229(数値 または 文字) ⇒ 20090301 として出力 Oracle Date ( )  $\overline{\mathbb{O}}$ 

≡

#### $\mathsf A$  and  $\mathsf A$  and  $\mathsf A$  and  $\mathsf A$  and  $\mathsf A$  and  $\mathsf A$  and  $\mathsf A$  and  $\mathsf A$

### $($  / / / /  $)$ 人名英格兰人姓氏法英语含义是古英语含义是古英语含义是古英语含义是古英语含义是古英语含义是古英语含义是古英语含义是古英语含义是古英语含义是古英语含义是古英语含义是古英语含义是古英语含义是古英语含义是古英语含义是古英语含义是古英语含义是古英语含义是古英语含义是古英语含义是古英语含义是古英语含义是古英语含义是古英语含义是古英语含义是古英语含义是古英语含义是古英语含义是古英语含义是古英语含义是古英语含义是古英语含义是古英语含义是古英语含义是古英语含 1 13:45:21 13:45:21<br>
2 102530 10:25:30 10 25:30 **HHMSS**  $\bigoplus$  ( 2 2 ) 7  $6$  $\overline{\mathbb{O}}$  $251080($  $)$  011120

 $($   $/$   $/$   $($   $)$ 

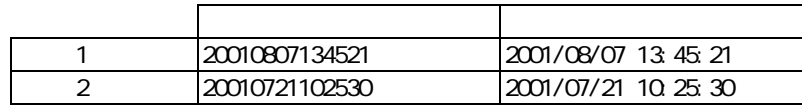

#### YYYYMMDDHHMMSS

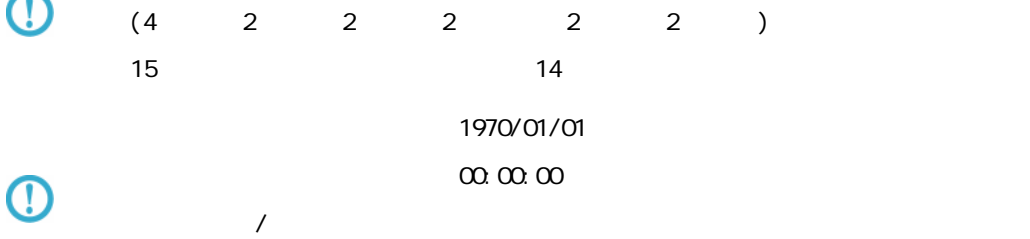

#### $($   $/$   $)$

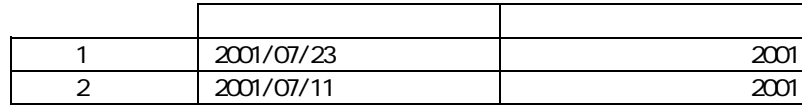

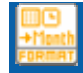

#### $($   $/$   $)$

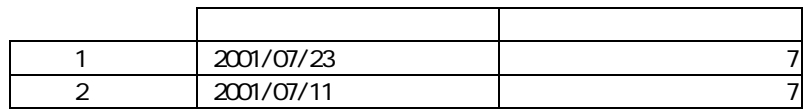

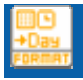

#### $($   $/$   $)$

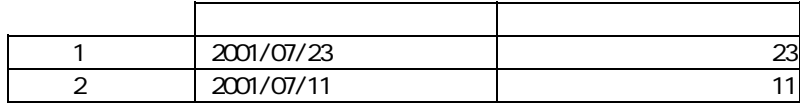

Ξ

÷,

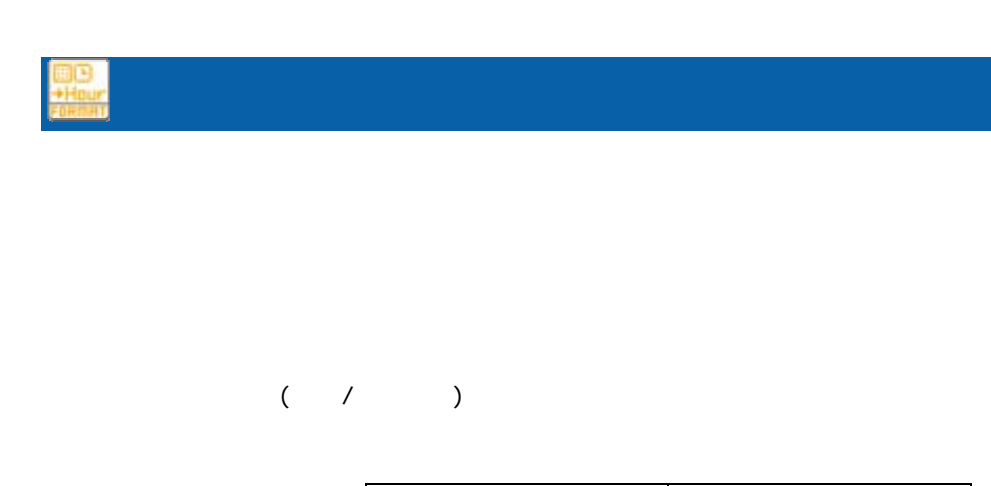

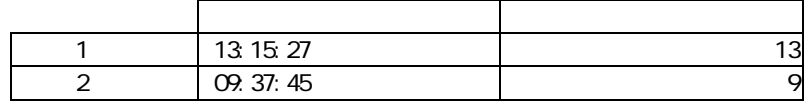

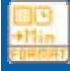

#### $($  /  $)$

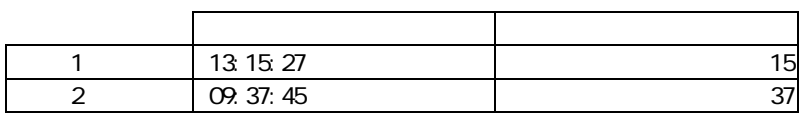

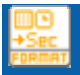

 $\sim$  1  $\sim$  1  $\sim$ 

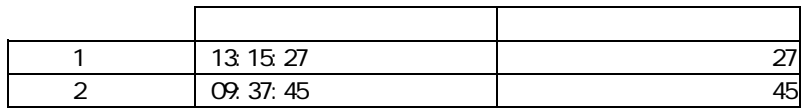

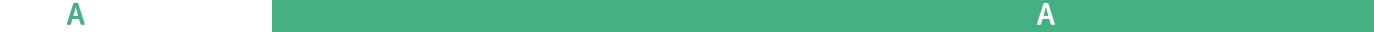

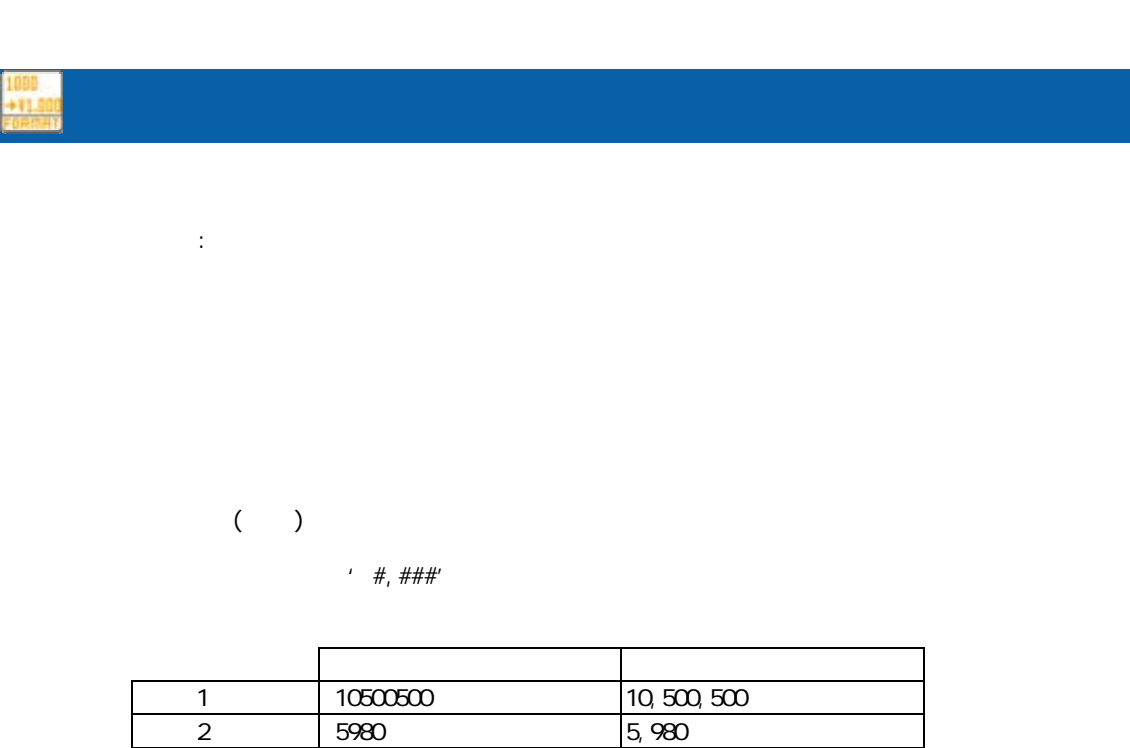

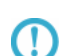

#### Decimal Format

Java Decimal Format

http://java.sun.com/j2se/1.5.0/ja/docs/ja/api/java/text/Decimal Format.html

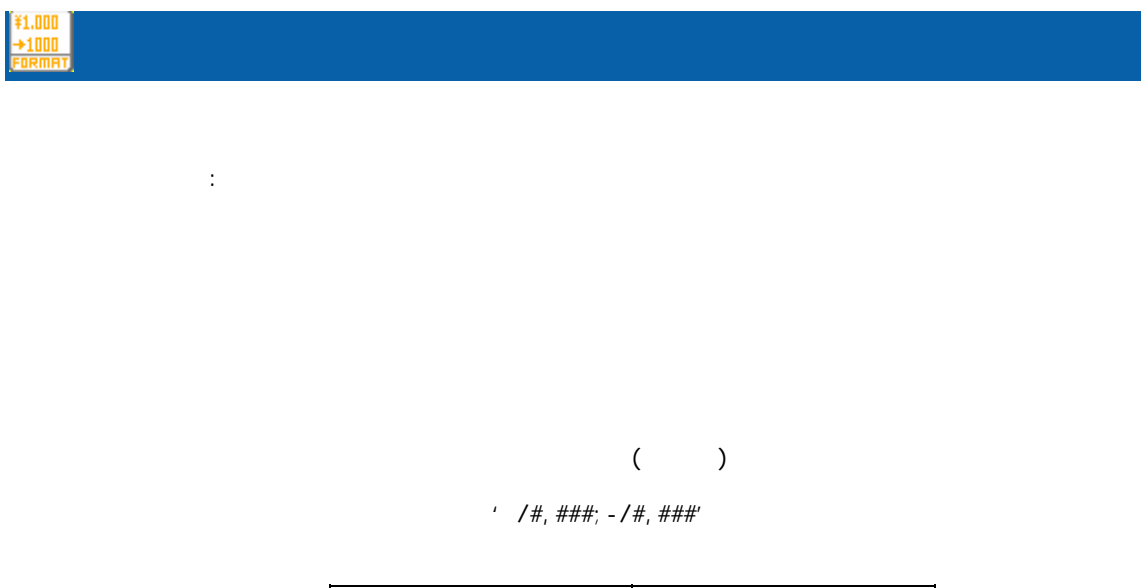

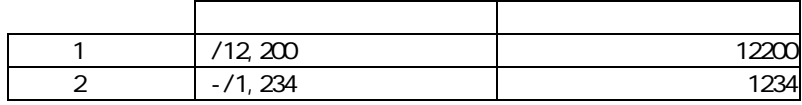

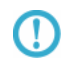

Decimal Format

Java Decimal Format

Ξ

Ē.

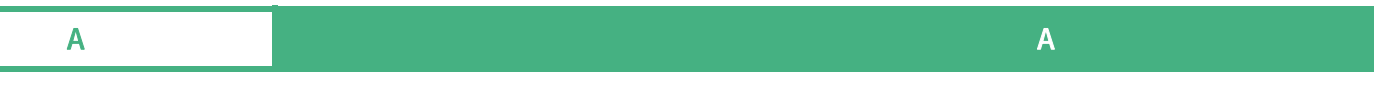

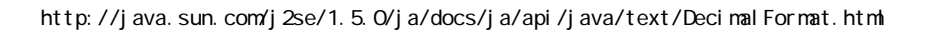

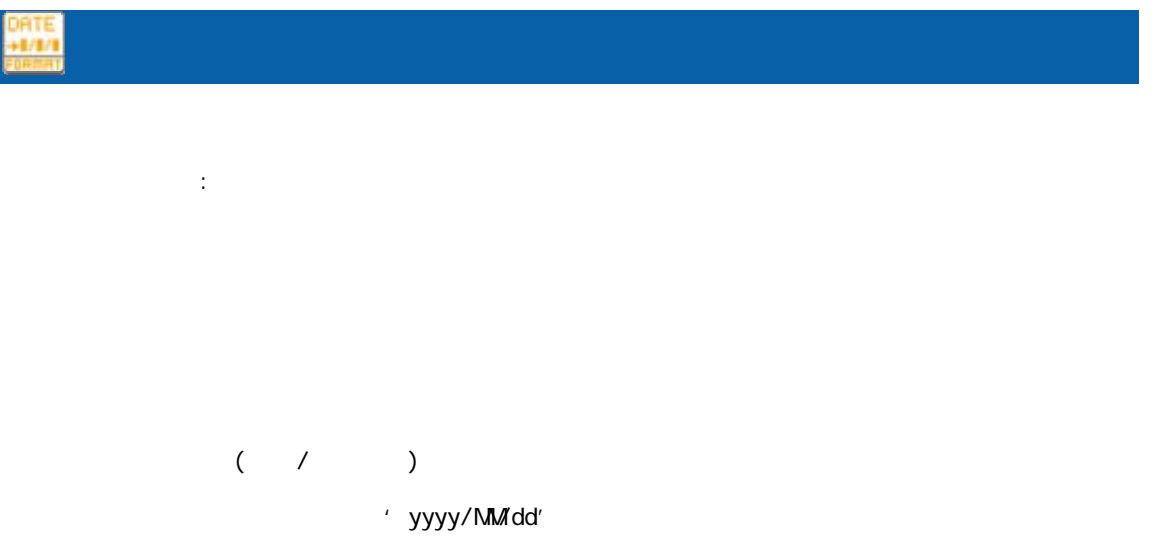

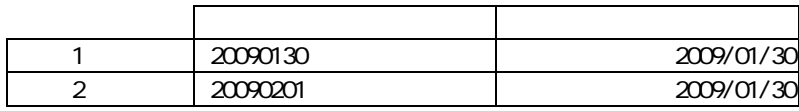

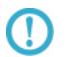

Java SimpleDateFormat

SimpleDateFormat

http://java.sun.com/j2se/1.5.0/ja/docs/ja/api/java/text/SimpleDateFormat.html

 $\Omega$ 

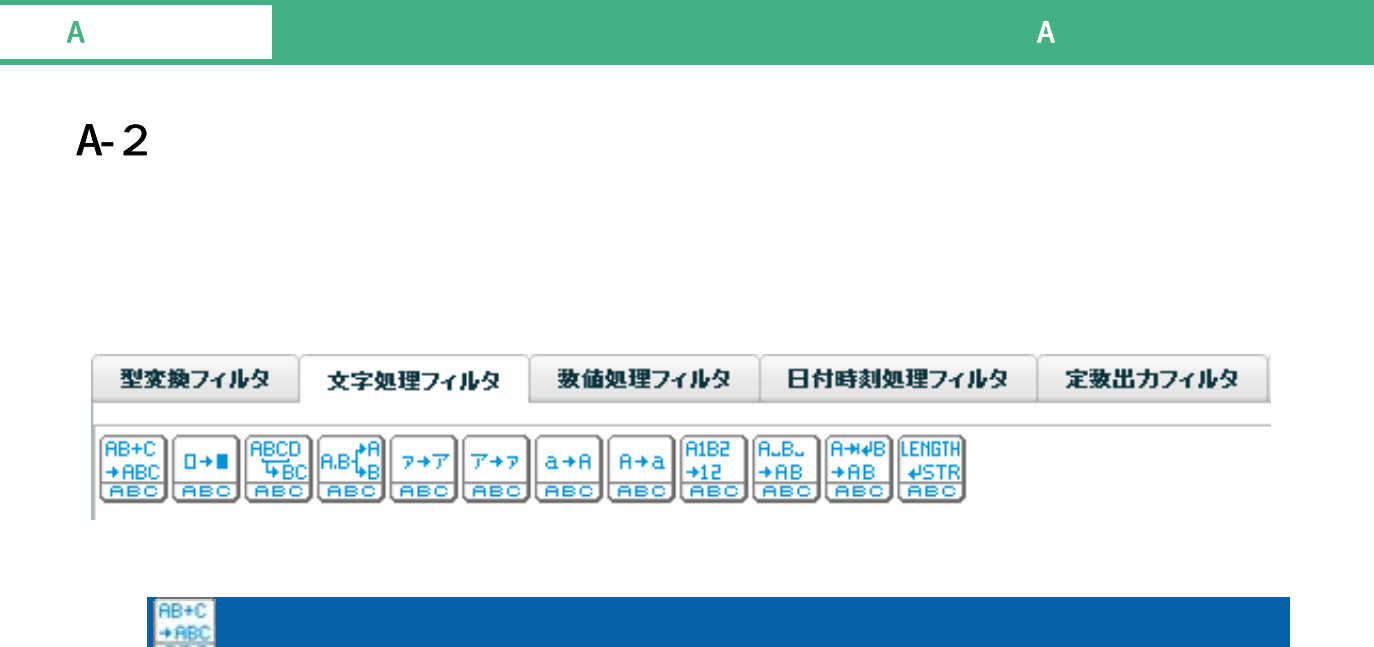

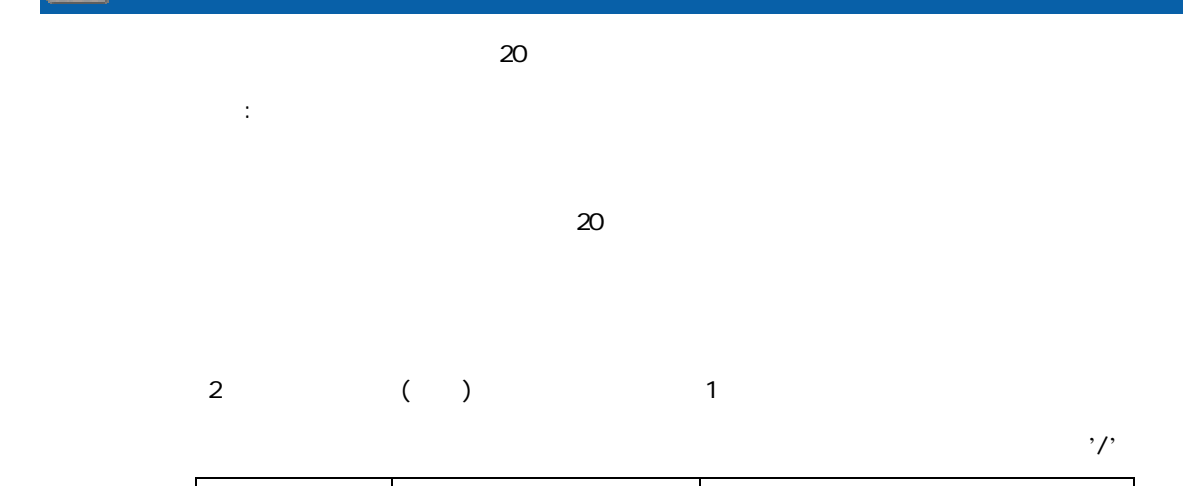

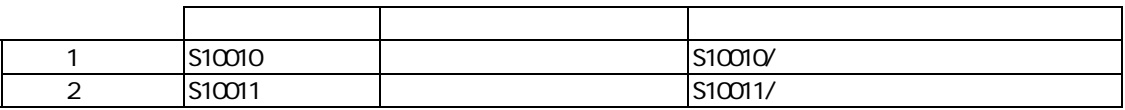

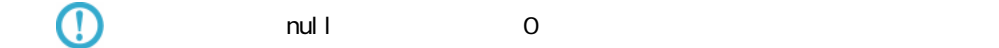

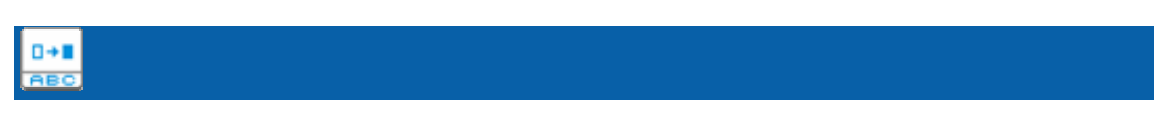

 $\mathbb{R}^2$ :

≡

 $\mathsf A$  and  $\mathsf A$  and  $\mathsf A$  and  $\mathsf A$  and  $\mathsf A$  and  $\mathsf A$  and  $\mathsf A$  and  $\mathsf A$ 

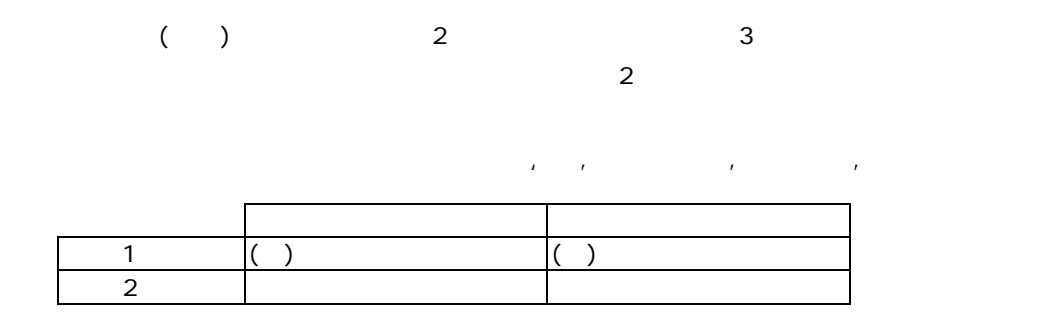

 $\chi$ r $\chi$ n  $\chi$ r $\chi$ n  $\chi$  $\lambda$ 

 $\mathcal{Y}$ r $\mathcal{Y}$ n  $\mathcal{Y}$ r $\mathcal{Y}$ n  $\mathcal{Y}$ 

 $\frac{N r N n}{r}$ 

 $\forall r \forall n$ 

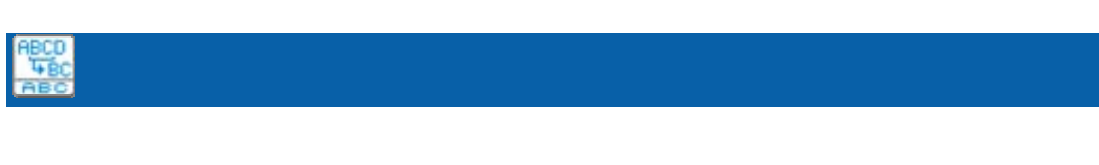

プロパティ:

 $(1)$ 

 $($ 

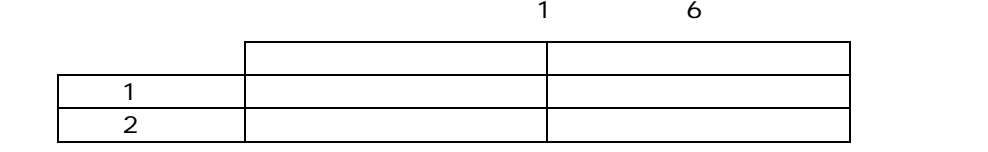

 $\odot$  $\overline{O}$ 

**AB** 

 $\mathbb{R}^3$ : T

 $\equiv$ 

 $\sim$  1  $\sim$ 

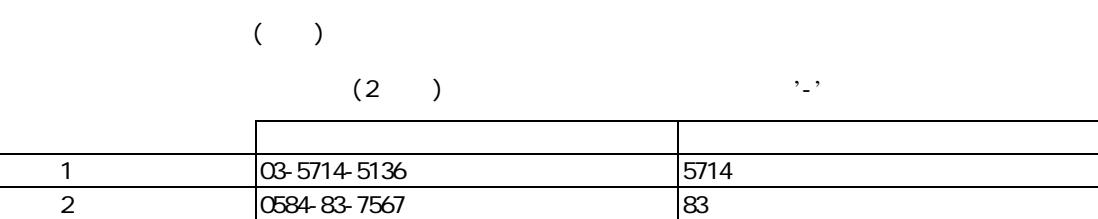

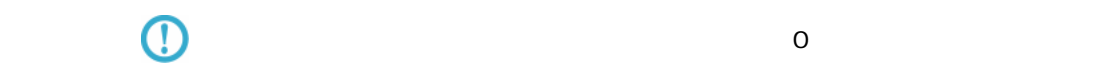

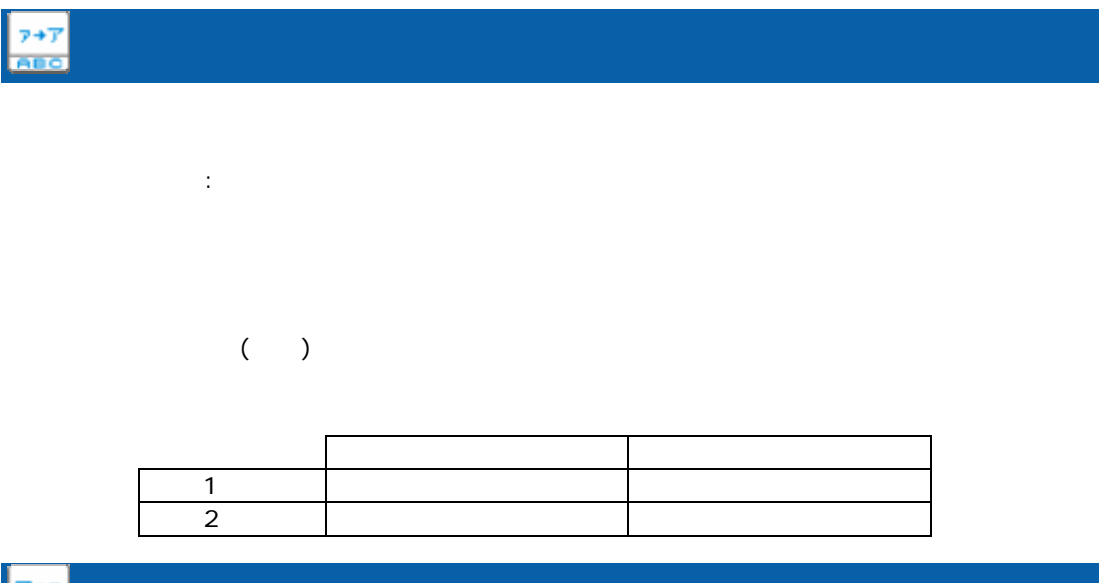

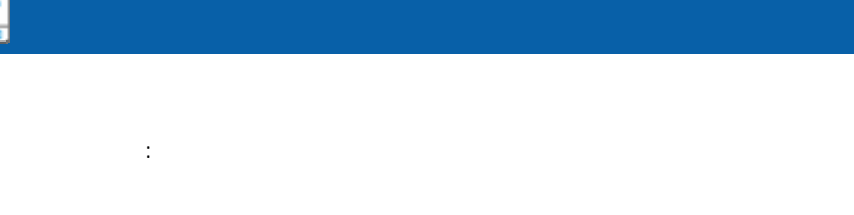

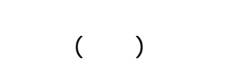

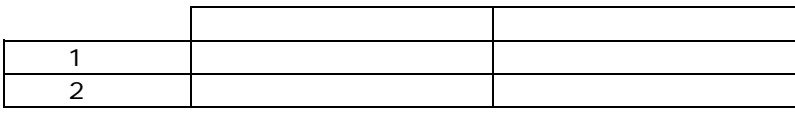

Ė

÷,

 $\mathsf A$  and  $\mathsf A$  and  $\mathsf A$  and  $\mathsf A$  and  $\mathsf A$  and  $\mathsf A$  and  $\mathsf A$  and  $\mathsf A$ 

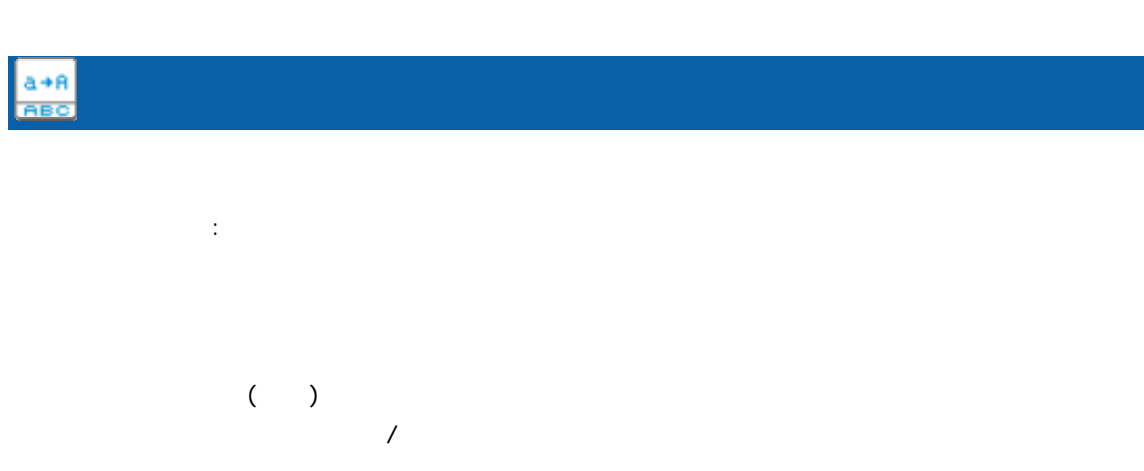

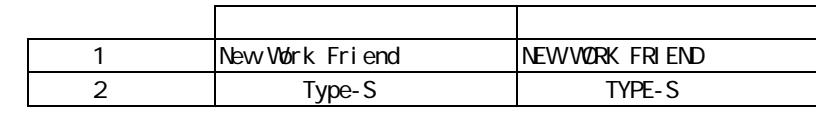

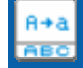

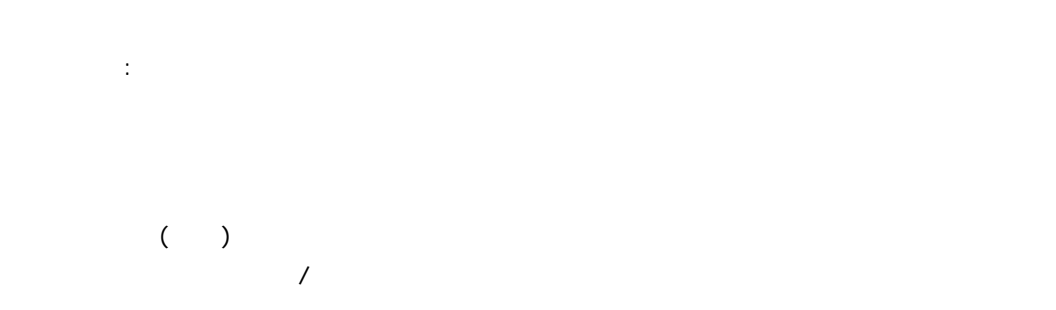

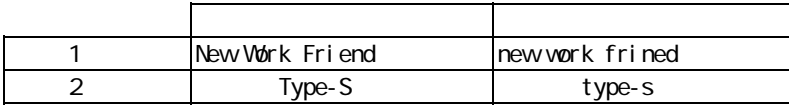

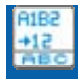

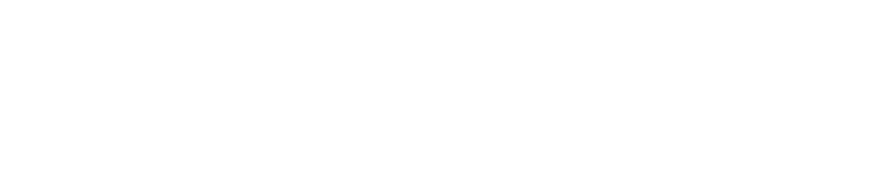

 $($  )  $(0, 9)$ 

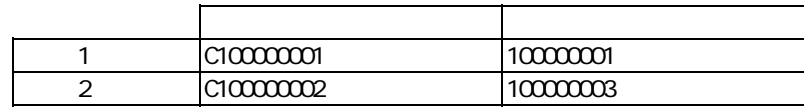

## **ALB.**<br>+RB<br>1886

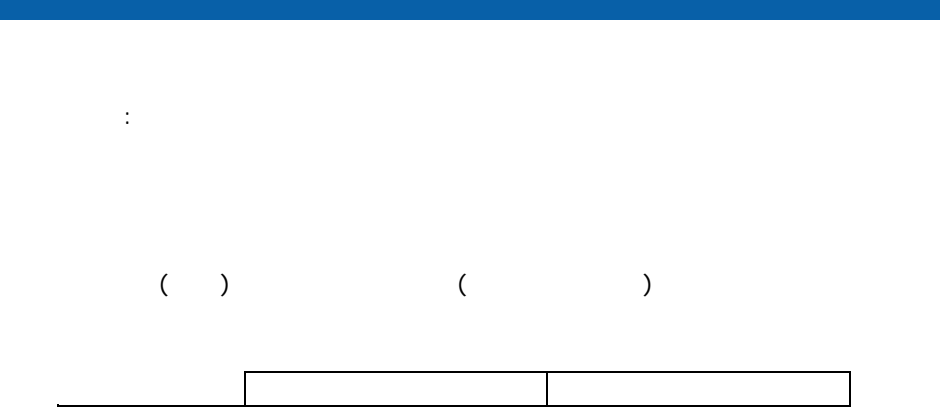

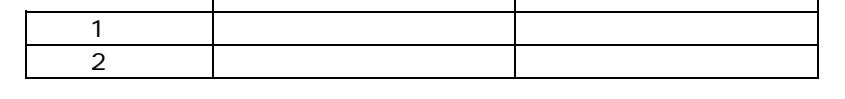

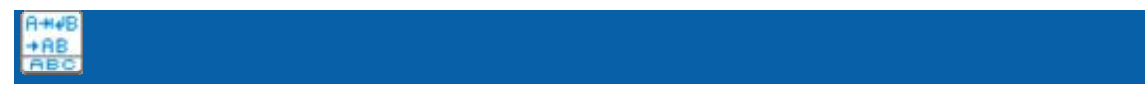

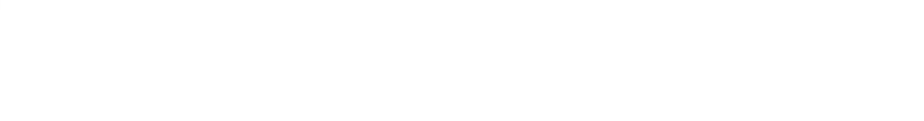

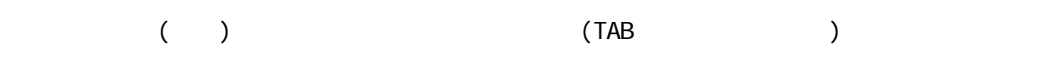

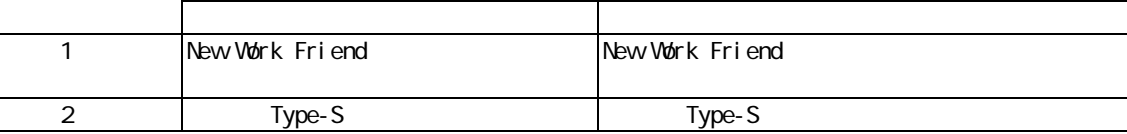

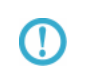

00 1F 00

Ξ

a a s

Ξ

 $\mathbb{R}^3$ :

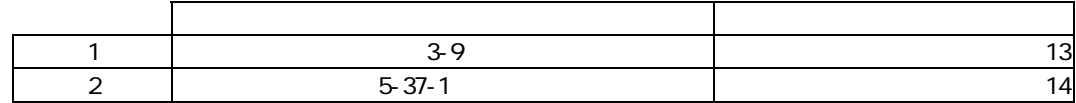

 $\equiv$ 

 $\sim$ 

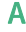

 $\mathsf A$  and  $\mathsf A$  and  $\mathsf A$  and  $\mathsf A$  and  $\mathsf A$  and  $\mathsf A$  and  $\mathsf A$  and  $\mathsf A$ 

### $A-3$

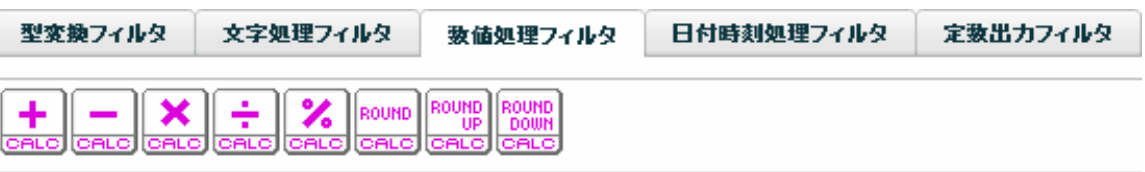

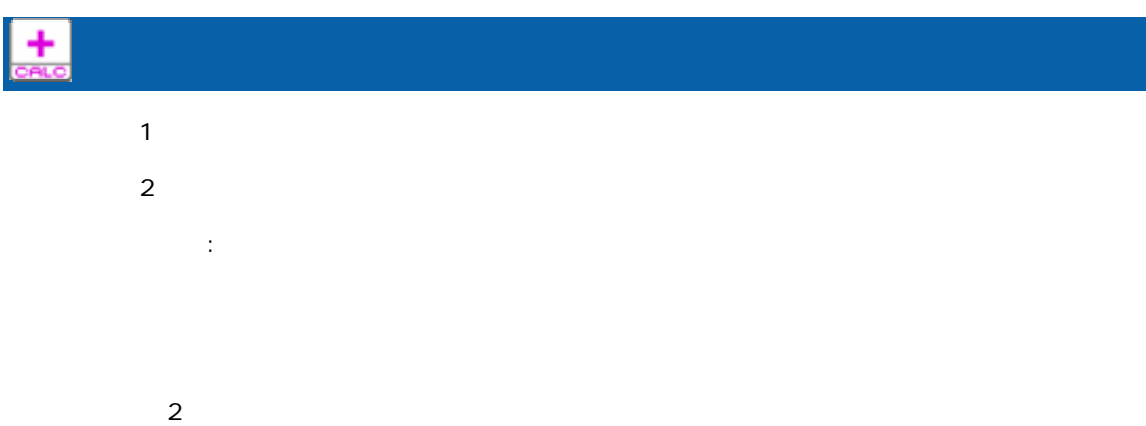

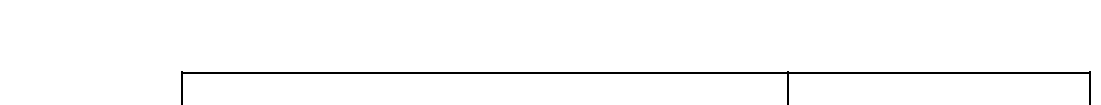

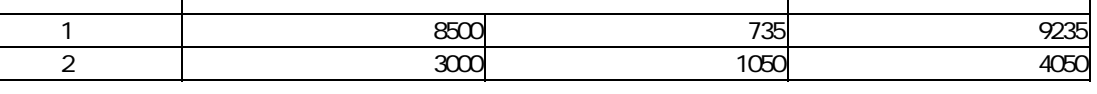

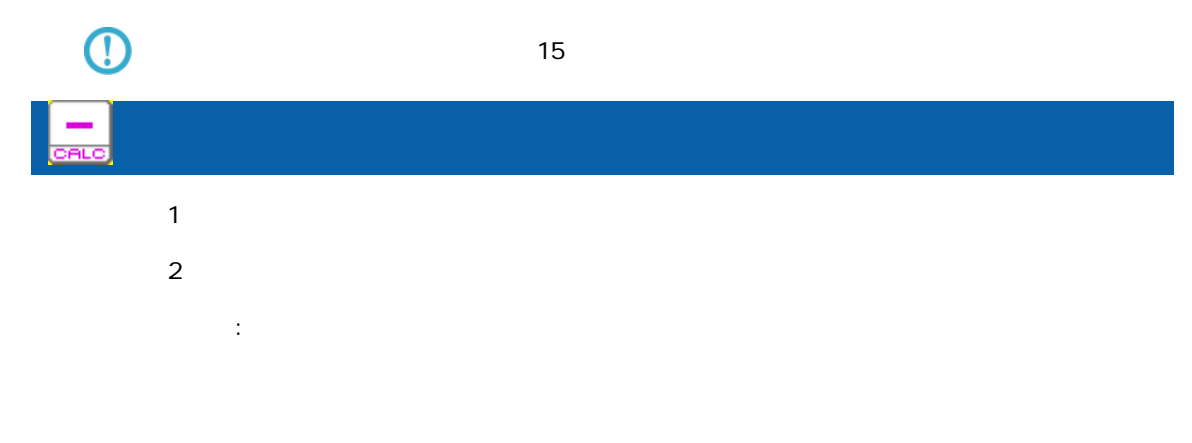

 $\overline{\mathbf{2}}$ 

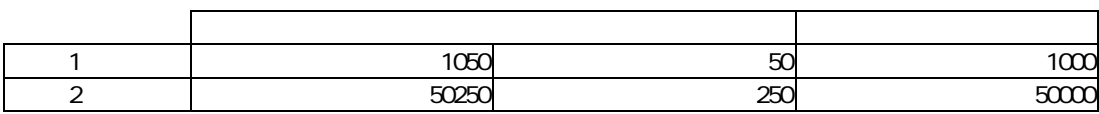

 $\overline{\mathbb{O}}$ 

Ξ
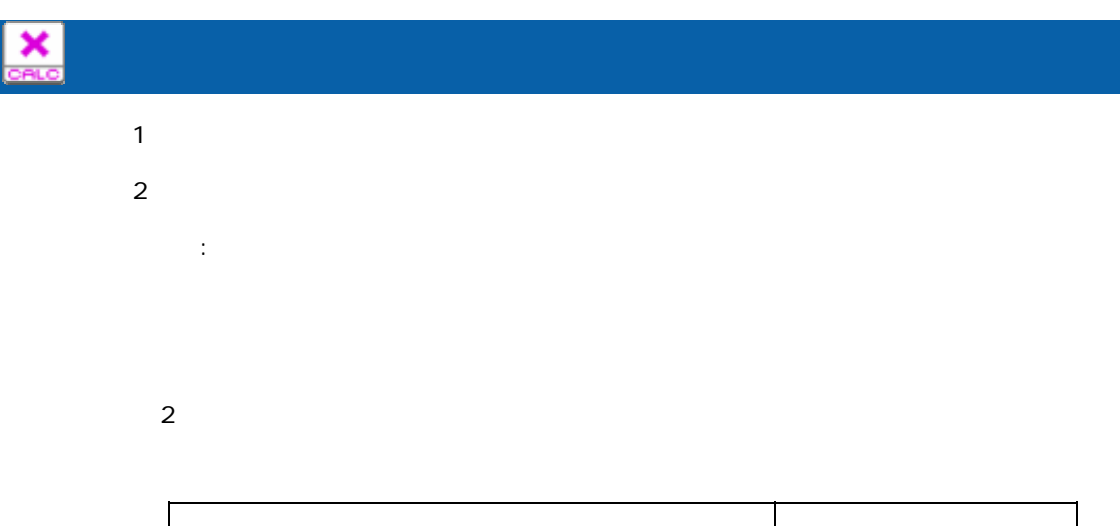

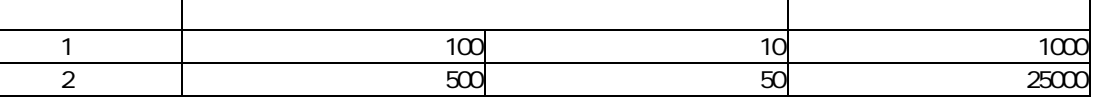

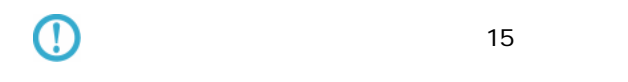

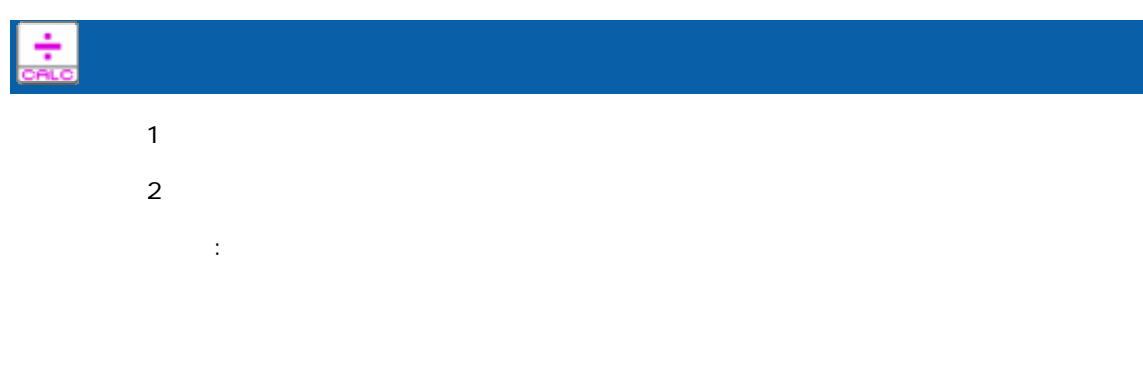

 $\overline{\mathbf{2}}$ 

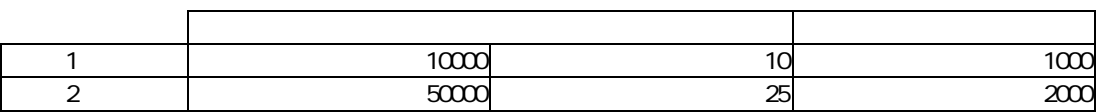

 $\overline{\mathbb{O}}$ 

 $15$ 

Ξ

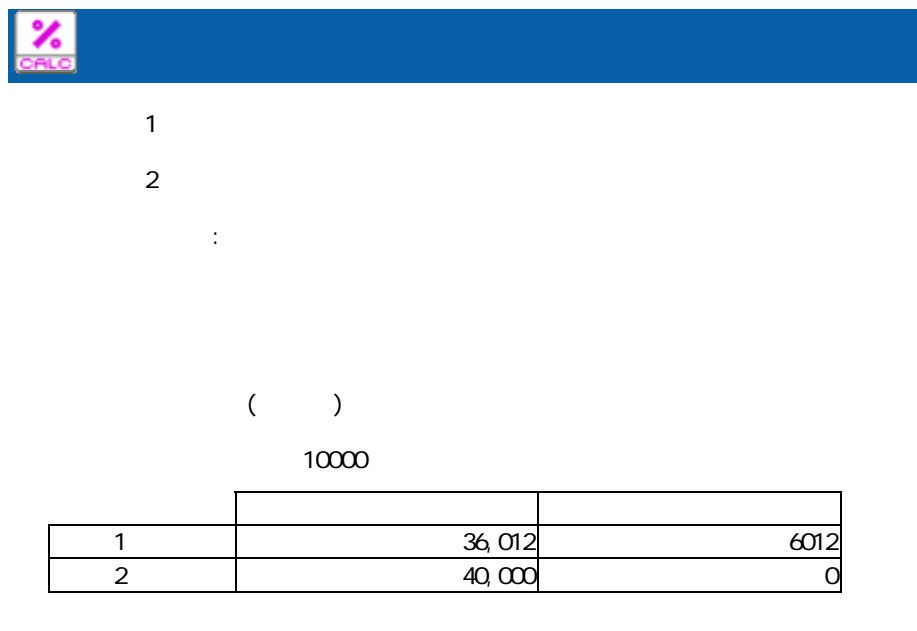

ROUND

 $($ 

 $\mathbb{R}^2$ :

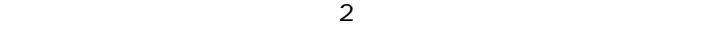

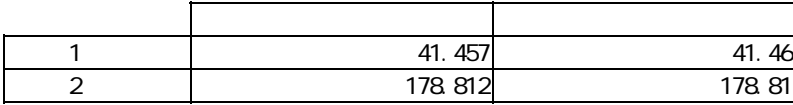

 $\overline{\mathbb{O}}$ 

 $15$ 

Ξ

÷,

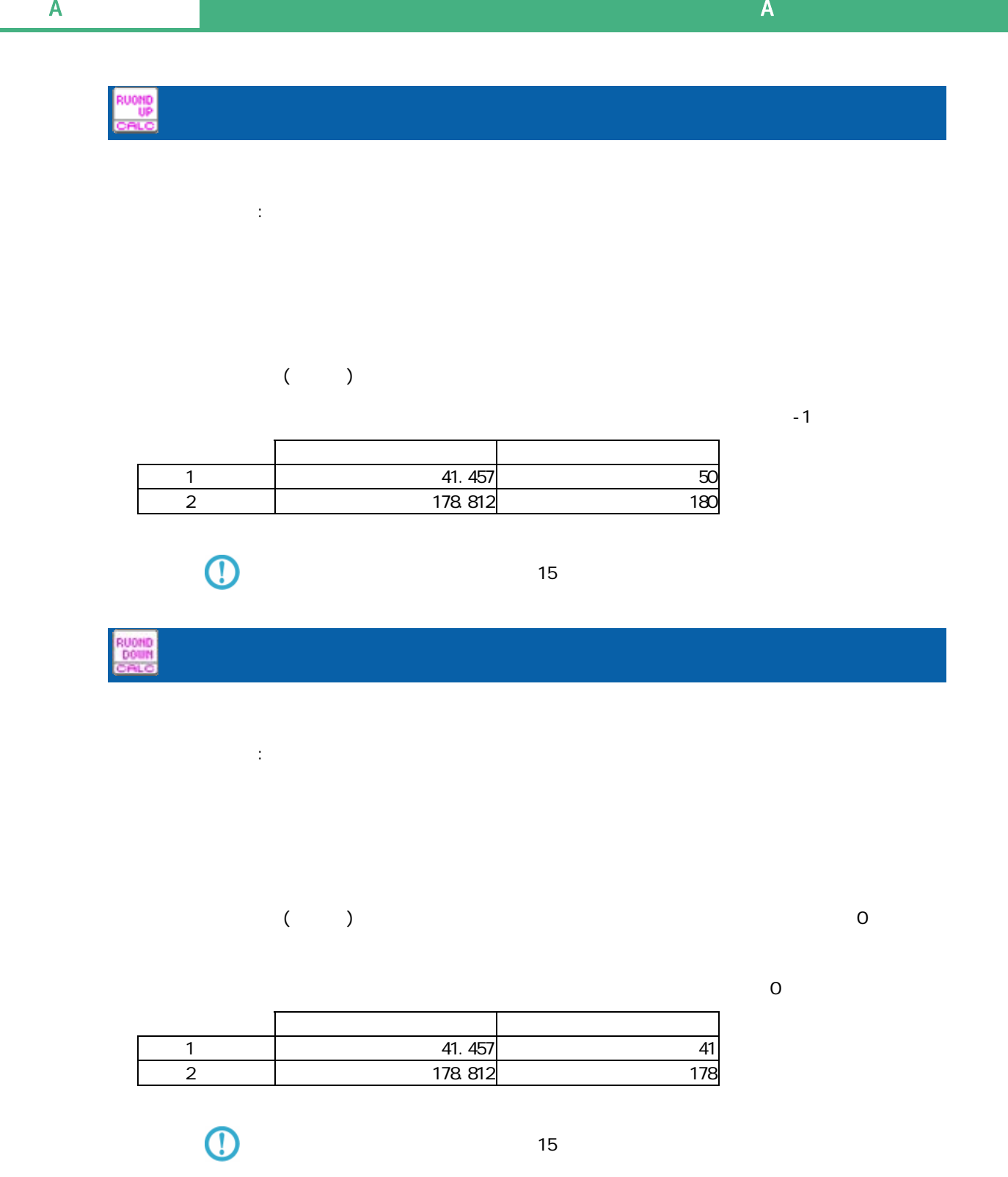

#### A-4

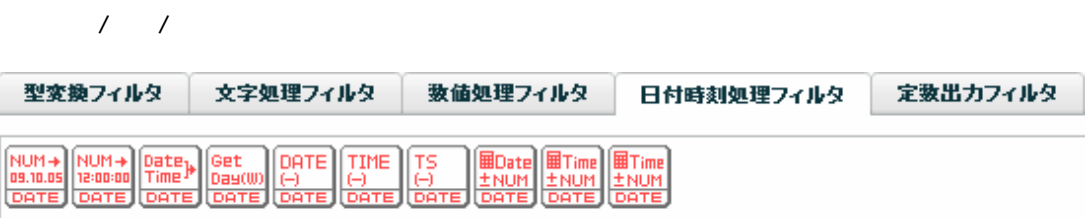

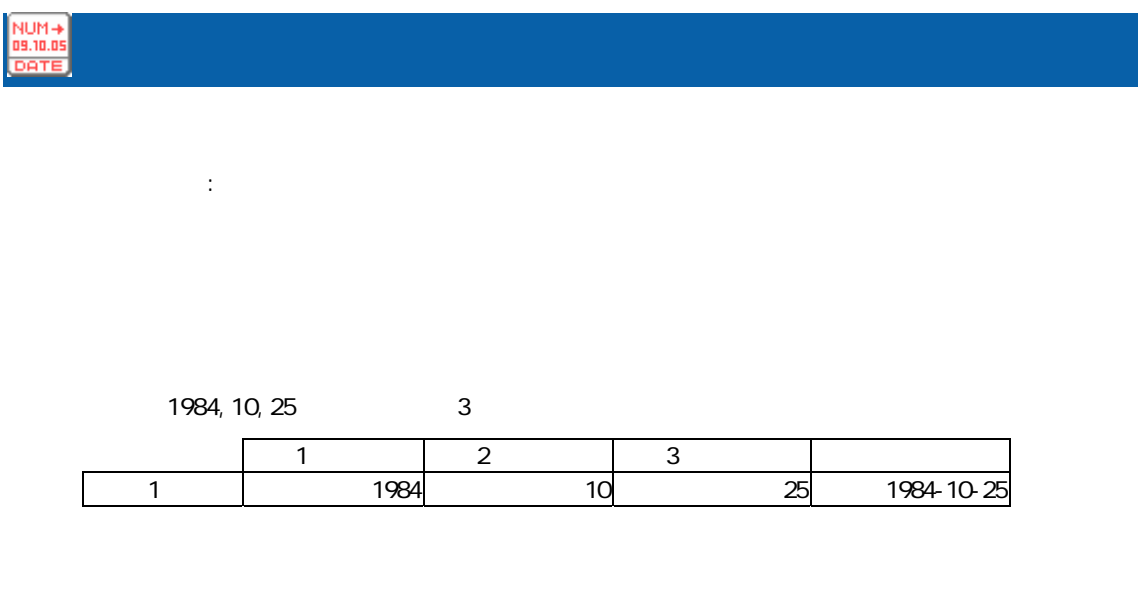

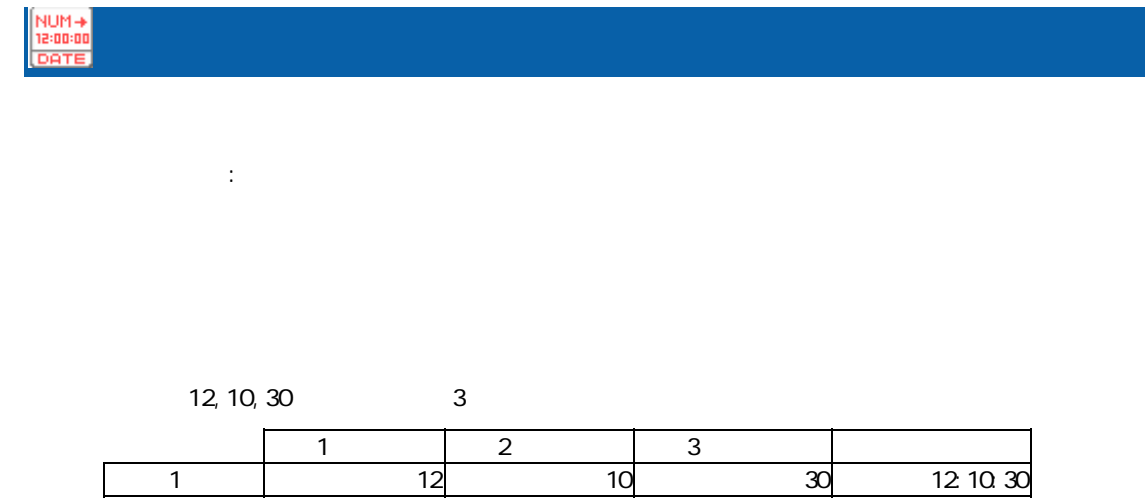

 $\equiv$ 

 $\frac{\text{Date}}{\text{Time}}$  日付時刻作成 入力 1:日付 入力 2:時刻  $\mathbb{R}^2$ :

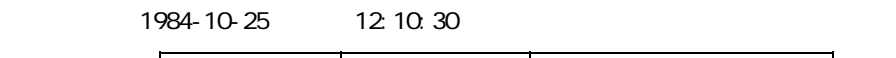

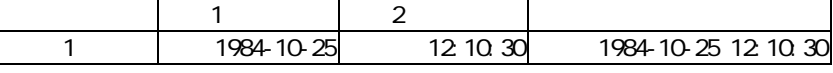

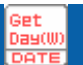

Ξ

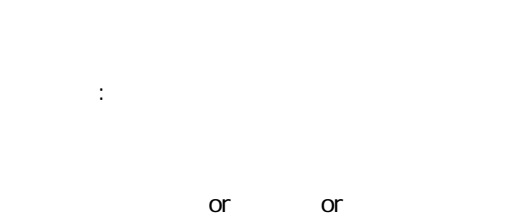

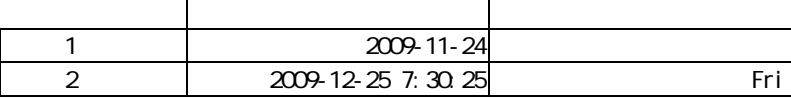

Ξ

÷.

#### DATE

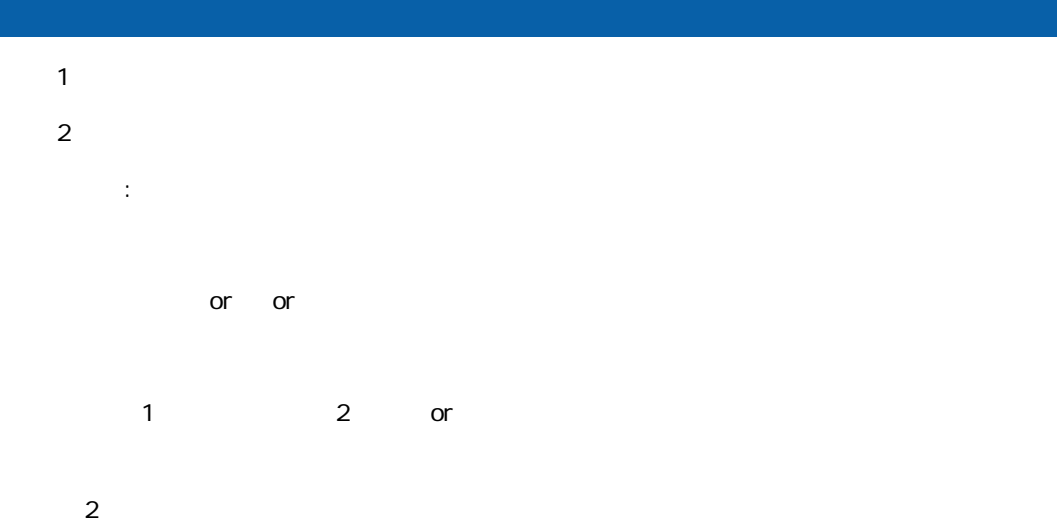

#### $-1:$  1:  $-1:$  2:

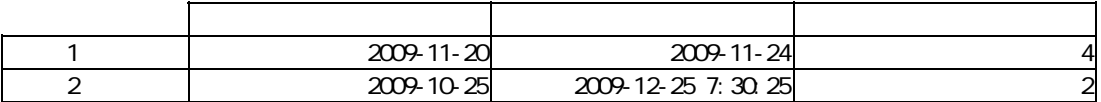

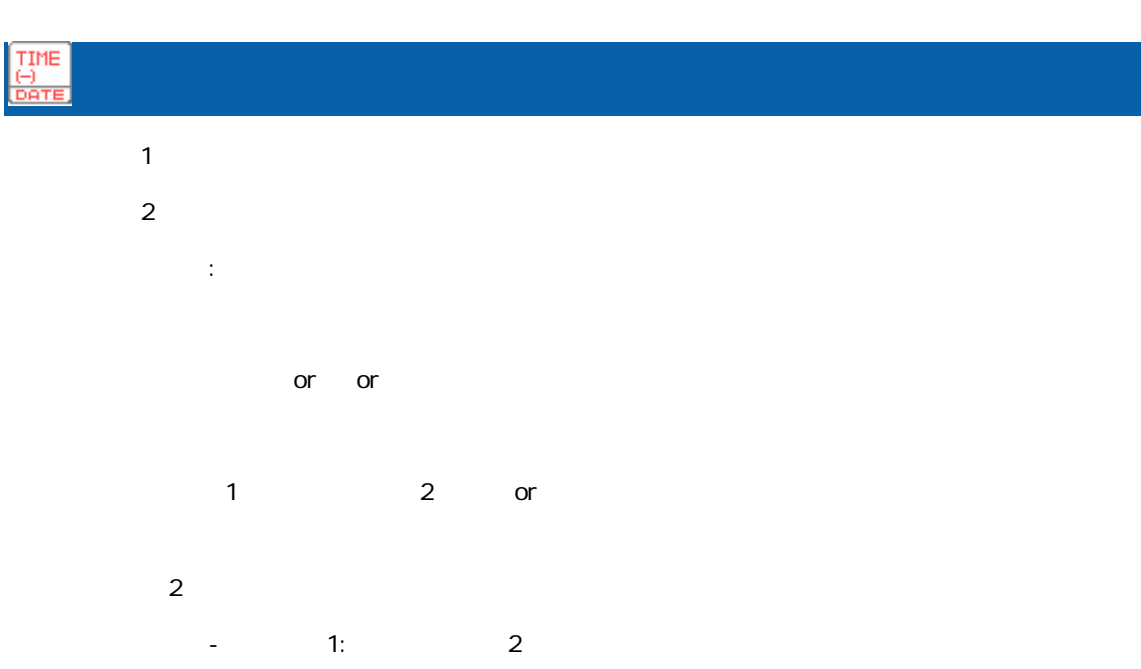

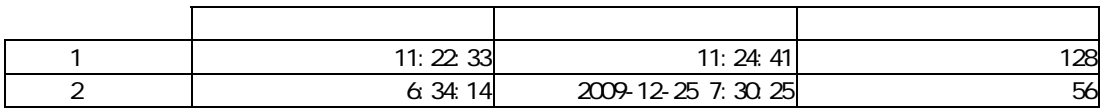

 $\equiv$ 

### TS<br>BR

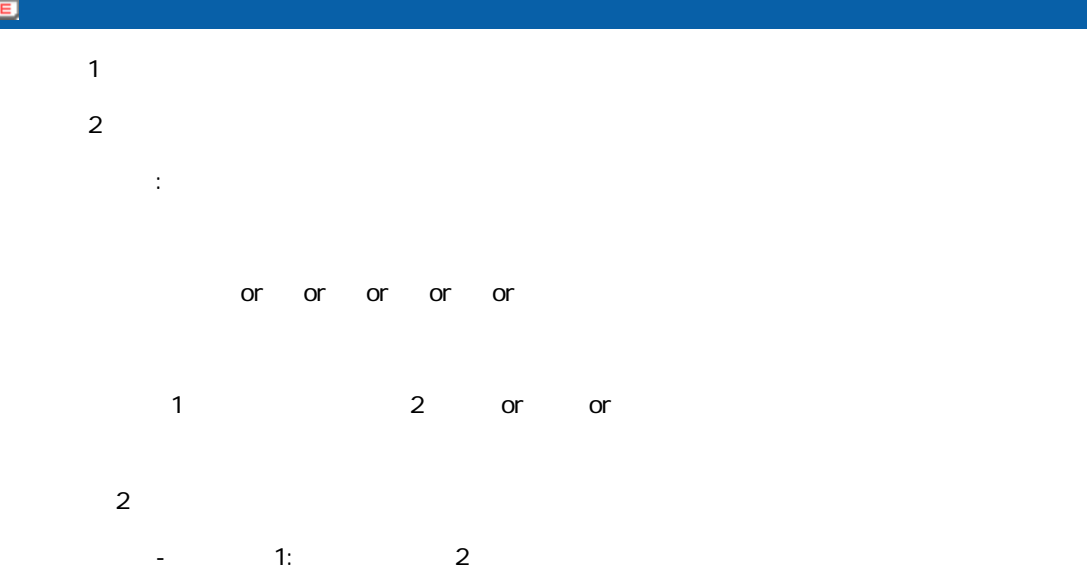

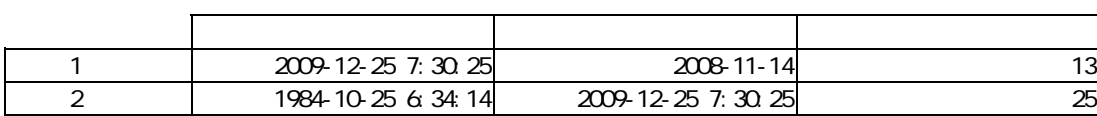

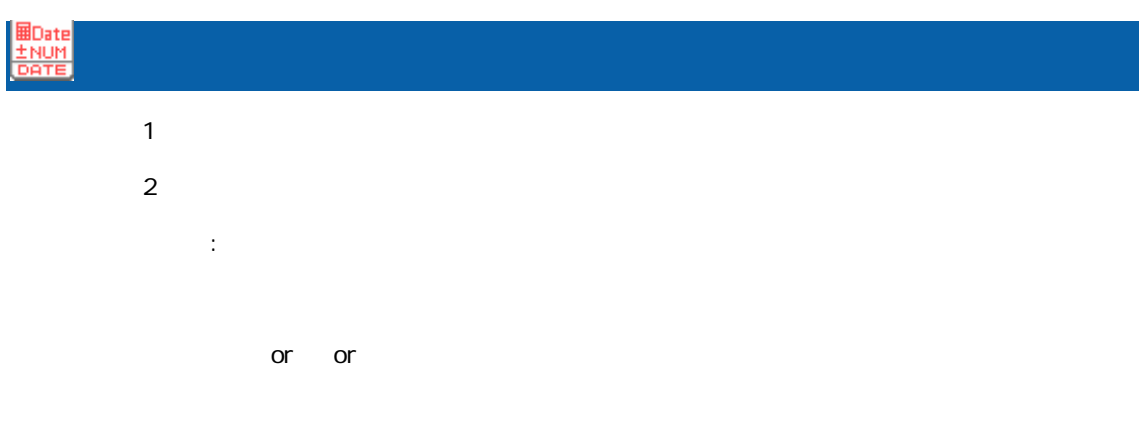

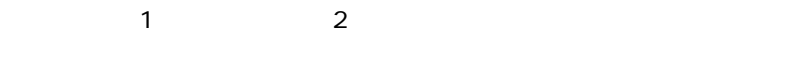

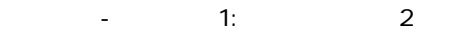

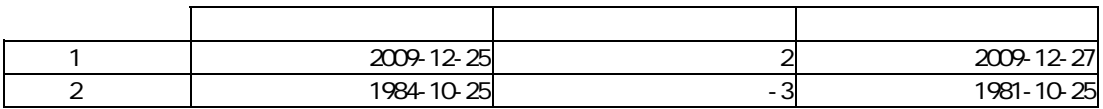

Ξ

 $\equiv$ 

#### **DETim**<br>土NUM

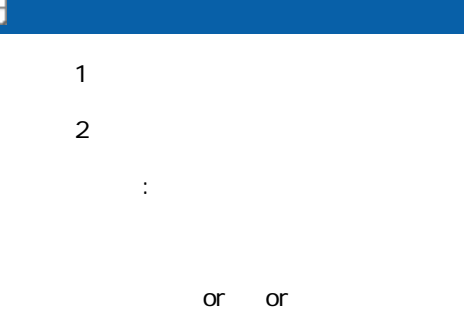

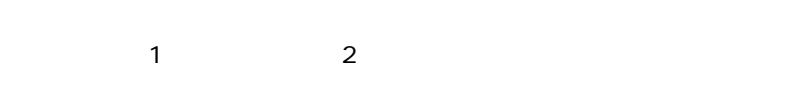

## 演算項目-レコード 1:分 レコード 2:時

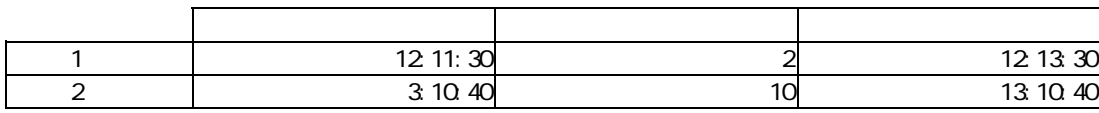

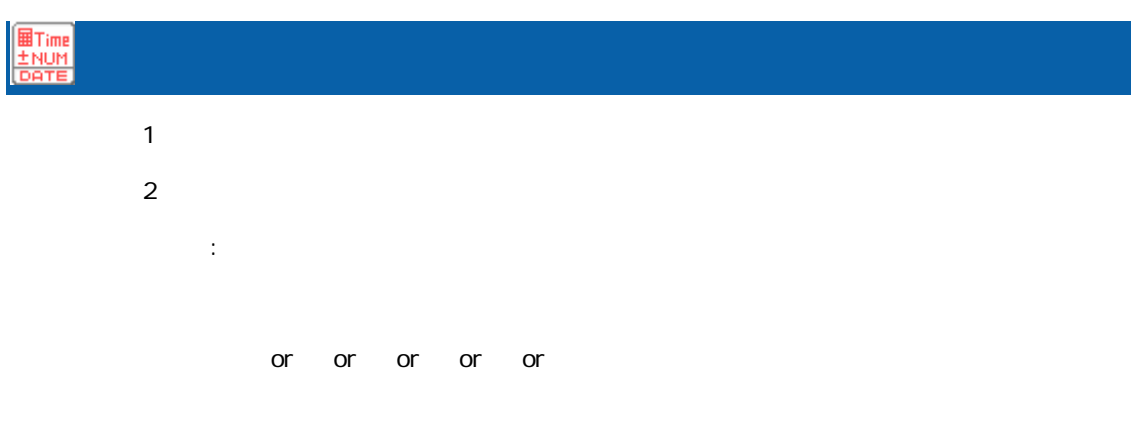

## $\sim$  1(1)  $\sim$  2(2)

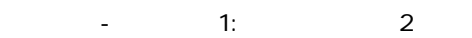

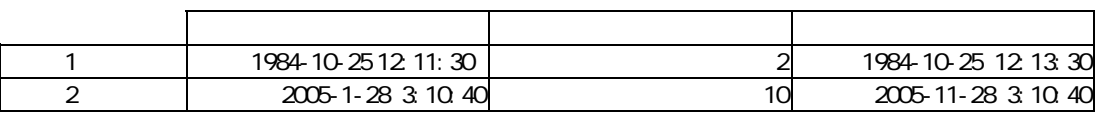

÷.

#### A-5

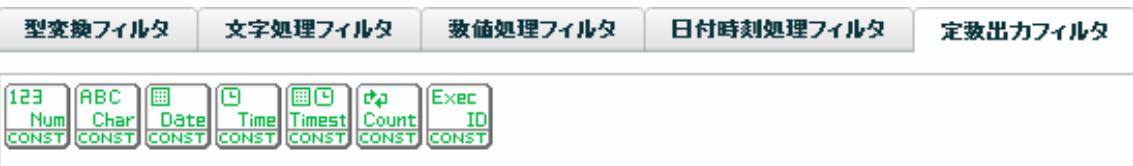

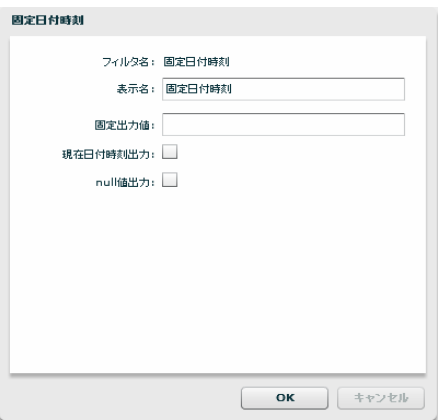

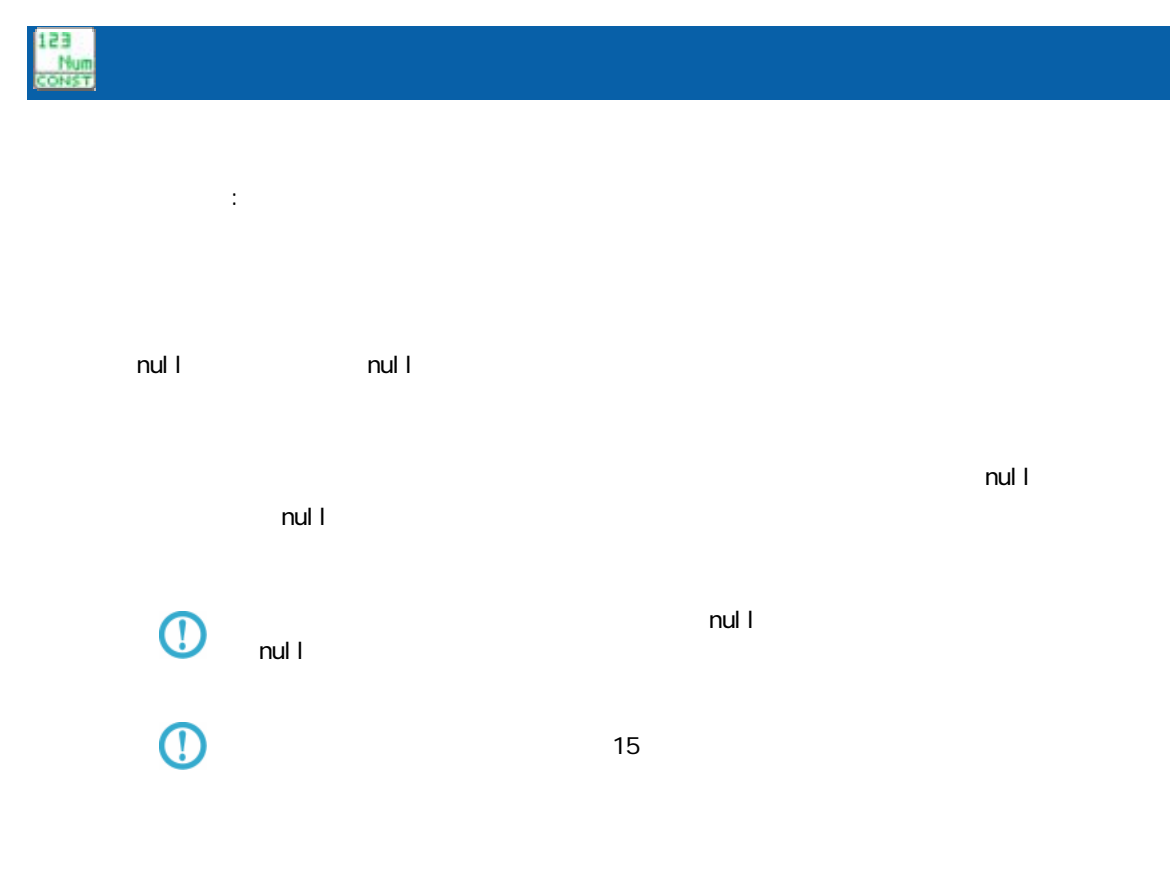

**224**

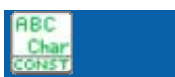

**Date**<br>Corea

 $\equiv$ 

 $\mathbb{R}^2$ 

null the state of the null that the state of the state of the state of the state of the state of the state of the state of the state of the state of the state of the state of the state of the state of the state of the stat nul I

 $\odot$  $nul$ 

 $\blacksquare$ :  $\blacksquare$  null  $\blacksquare$  $\blacksquare$ 

≡

プロパティ:

yyyMMdd

null the null that the null that the state  $\mathsf{H} \mathsf{H}$ 

 $\blacksquare$  . The contract is the contract of the extension of the extension of the extension of the extension of the extension of the extension of the extension of the extension of the extension of the extension of the extens  $\mathsf{null}~\mathsf{I}$ 

 $\blacksquare$  null $\blacksquare$  $\overline{\mathbb{O}}$ null the state of the state of the state of the state of the state of the state of the state of the state of the state of the state of the state of the state of the state of the state of the state of the state of the state

## $\mathbf{R}$

EC<br>Lista

 $\mathbb{R}^2$ :

null the state of the null that the state of the state of the state of the state of the state of the state of the state of the state of the state of the state of the state of the state of the state of the state of the stat null extensive to the null and the extensive to the extensive to the extensive to the extensive to the extensive to the extensive to the extensive to the extensive to the extensive to the extensive to the extensive to the

 $\odot$ 

 $\mathbb{R}^2$ :

 $\overline{\mathbb{O}}$ 

 $\equiv$ 

H<sub>tmmss</sub>

 $\blacksquare$  null $\blacksquare$ null the state of the state of the state of the state of the state of the state of the state of the state of the state of the state of the state of the state of the state of the state of the state of the state of the state

#### yyyyMMddHhmmss

null enull enull enull enull enull enull enuller enumerate entrem entrem entrem entrem entrem entrem entrem en

 $\blacksquare$  . The matrix  $\blacksquare$  the matrix  $\blacksquare$  null  $\blacksquare$  $\blacksquare$ 

> $\blacksquare$  null $\blacksquare$ null the state of the state of the state of the state of the state of the state of the state of the state of the state of the state of the state of the state of the state of the state of the state of the state of the state

≡

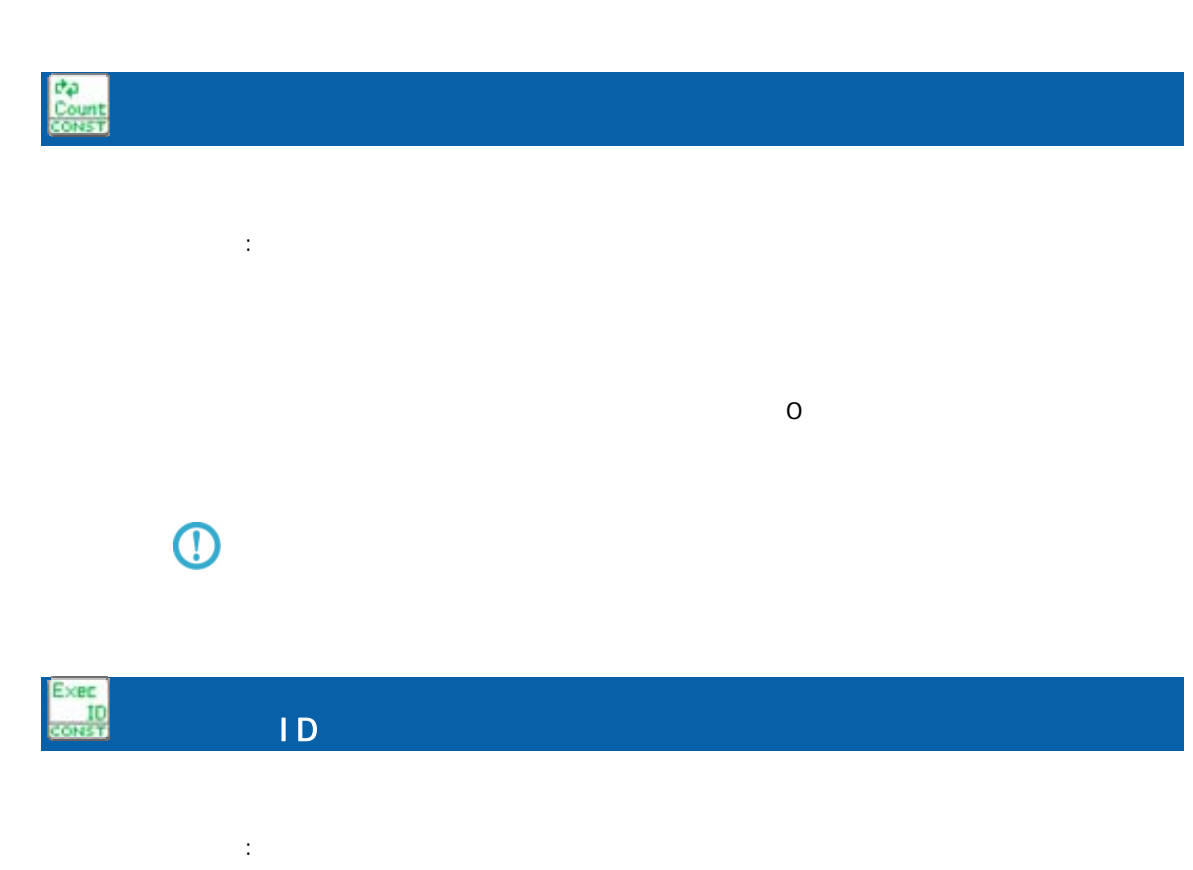

 $\overline{\mathbb{O}}$ 転送先テーブル内で一意のキーが必要な場合、ループカウントの出力値と実行 ID

#### A-6

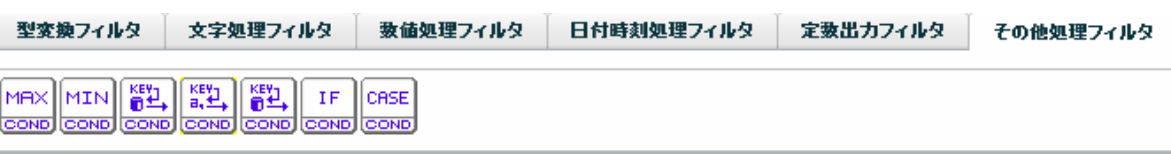

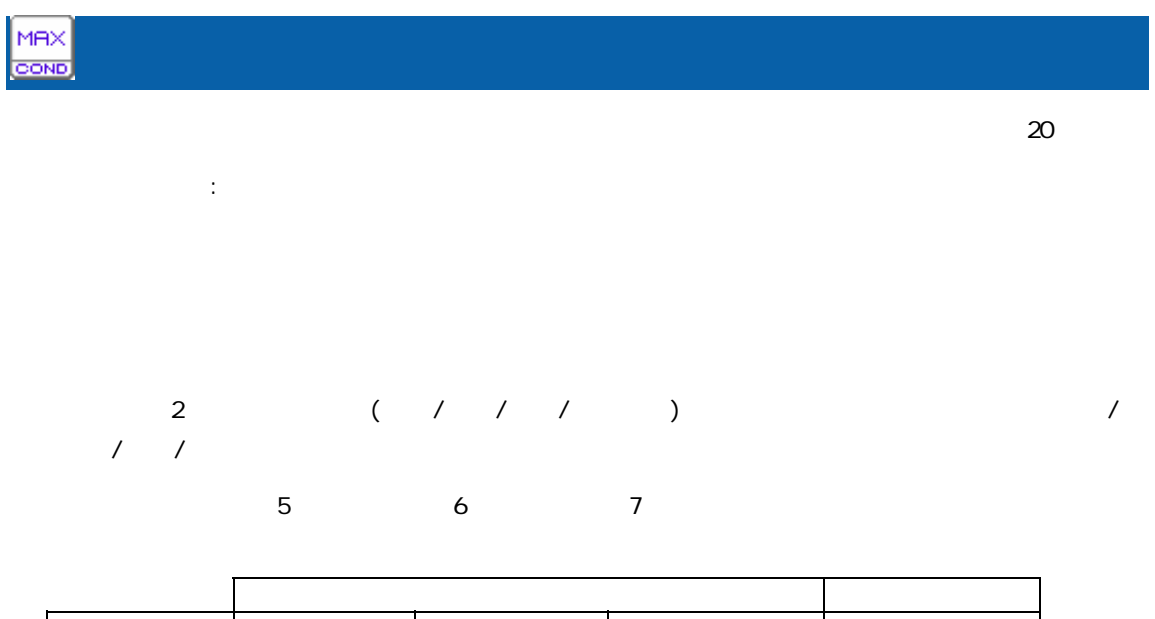

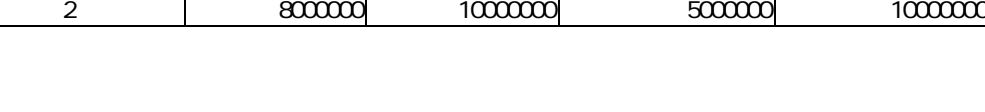

1 | 500000 20000 450000 500000

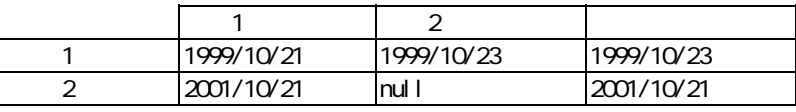

 $\bigcirc$ 

 $n$ ull  $1$ 

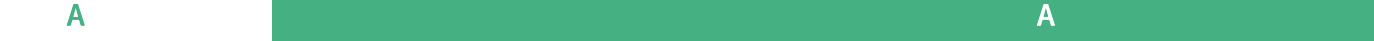

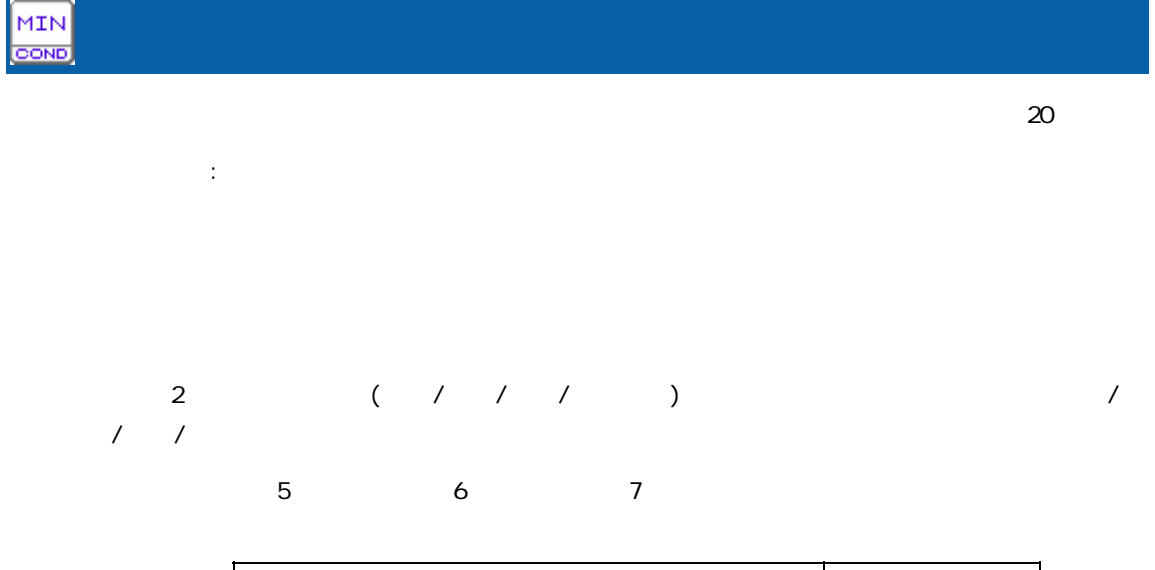

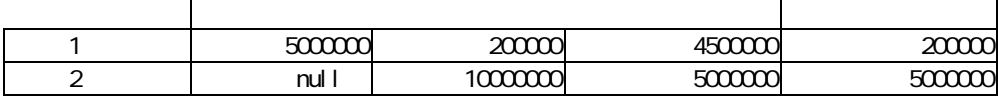

 $\overline{\mathbb{O}}$  $n$ ull  $1$ 

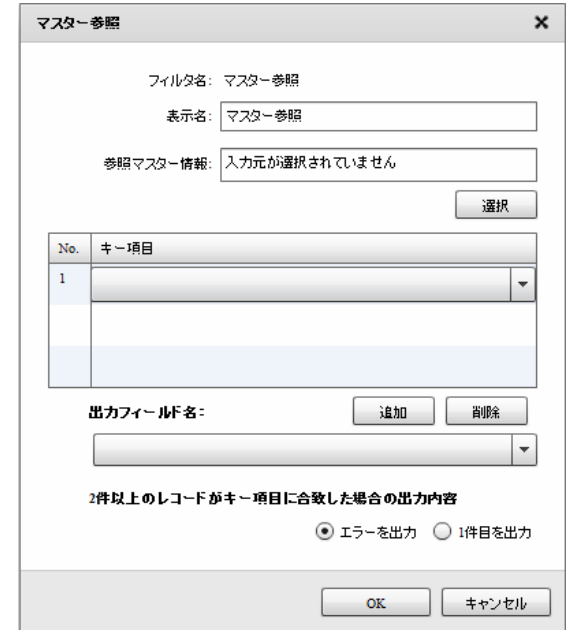

 $\sim$ 

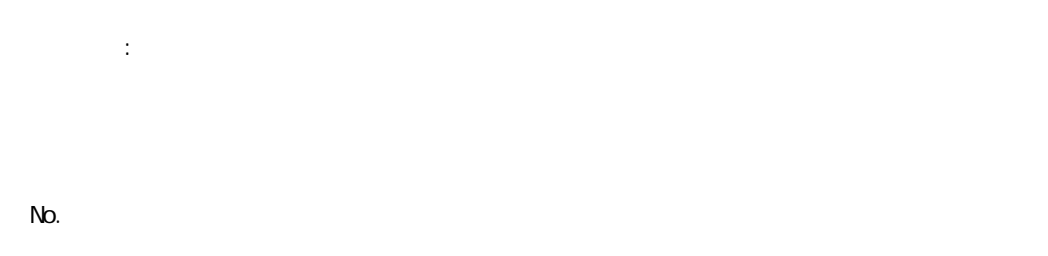

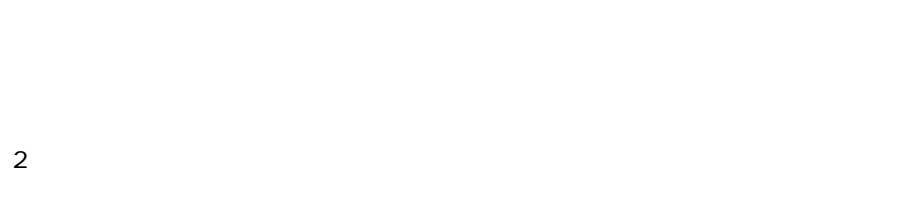

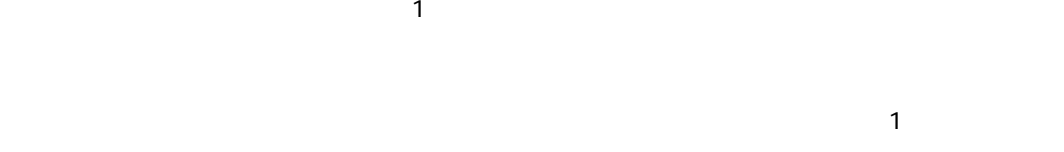

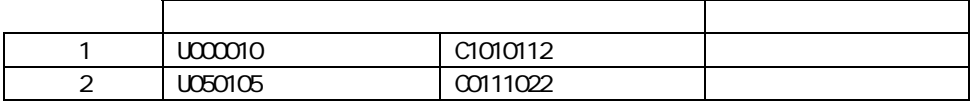

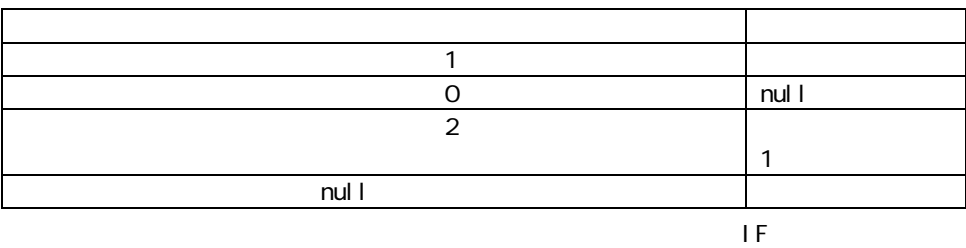

マスターにキーが登録されていなかったレコードの商品名フィールドには"該当無し"を出力

 $IF$   $(=$ 

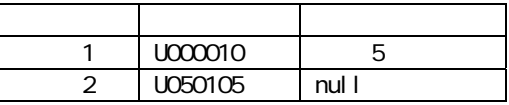

IF

 $\mathbf{a}$  are expected to the experimental form  $\mathbf{a}$ 

マスターにキーが登録されていなかったレコードの商品名フィールドには"該当無し"を出力

i sNull

 $\overline{\phantom{a}}$  IF

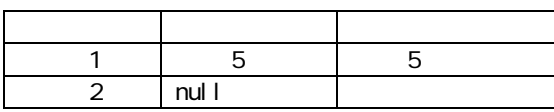

IF is Error

Error

error いちには、マッパーには、マッパーには、マッパーには、マッパーには、マッパーには、マッパーには、マッパーには、マッパーには、マッパーには、マッパーには、マッパーには、マッパーには、マッパーには、マッパーには、マ

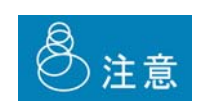

 $J$ OIN  $J$ OIN  $J$ 

 $\equiv$ 

 $\sim$ 

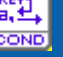

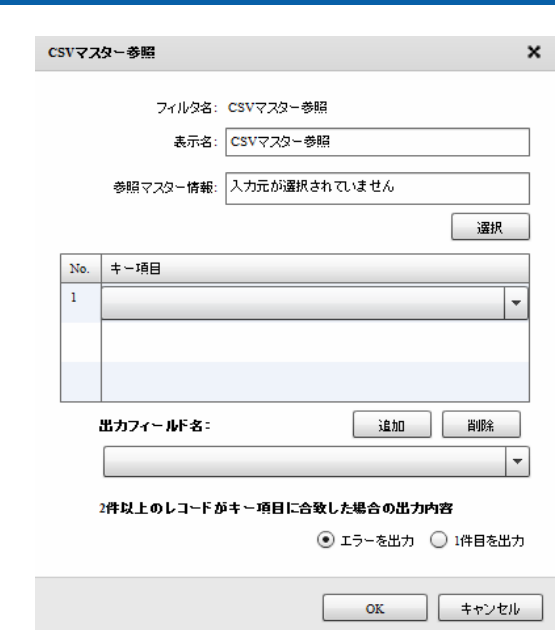

 $N$ o.  $\blacksquare$ 

 $\mathbb{R}^2$ :

 $\mathbf 1$ 

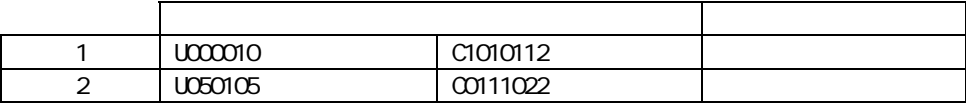

 $2$ 

 $\sim$  1  $\sim$  1  $\sim$ 

 $\mathbf 1$ 

Ξ

 $\sim$ 

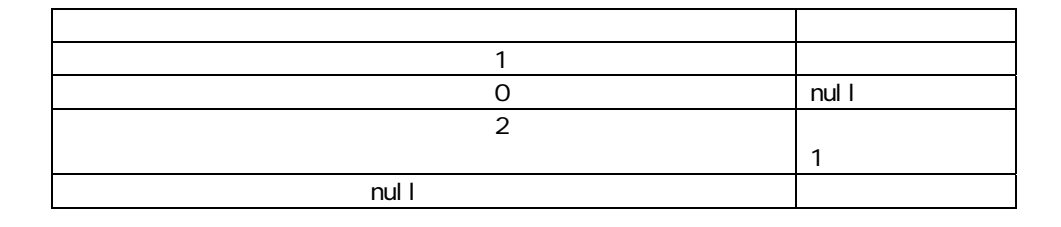

マスターにキーが登録されていなかったレコードの商品名フィールドには"該当無し"を出力

 $\overline{E}$ 

 $IF$   $(=$ 人名英格兰人姓氏法英语含义是古英语含义是古英语 1 U000010 5<br>2 U050105 null U050105

 $IF$ 

isNull

 $\mathbf{a}$  are expected to the experimental form  $\mathbf{a}$ 

 $IF$ 

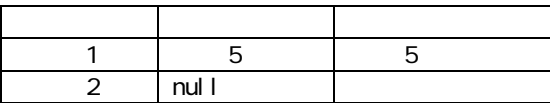

IF is Error

Error

error いちには、マッパーには、マッパーには、マッパーには、マッパーには、マッパーには、マッパーには、マッパーには、マッパーには、マッパーには、マッパーには、マッパーには、マッパーには、マッパーには、マッパーには、マ

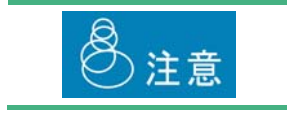

Ξ

 $\equiv$ 

マスターにキーが登録されていなかったレコードの商品名フィールドには"該当無し"を出力

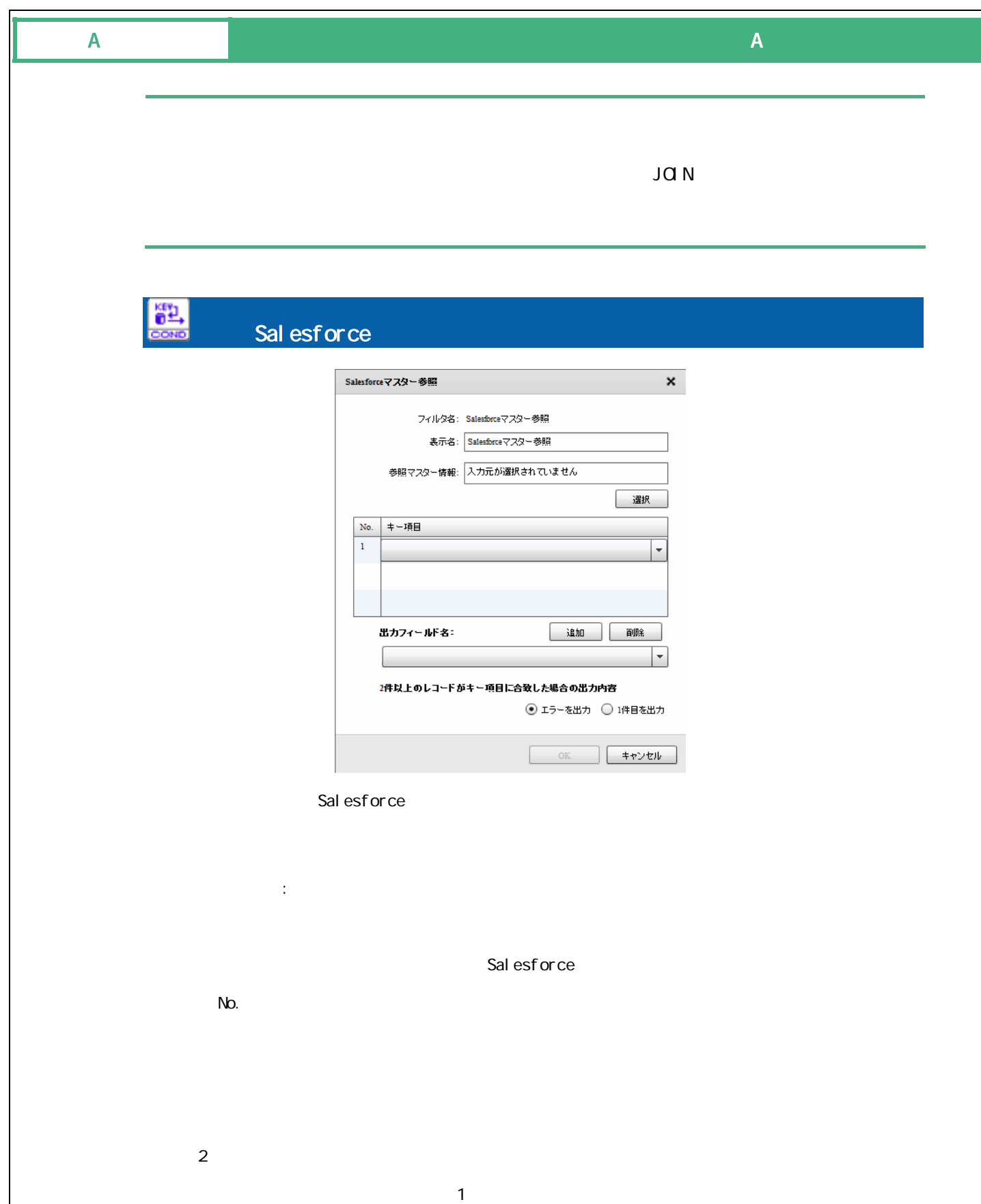

**234**

 $\frac{1}{1}$ 

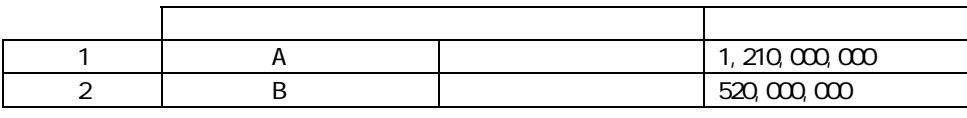

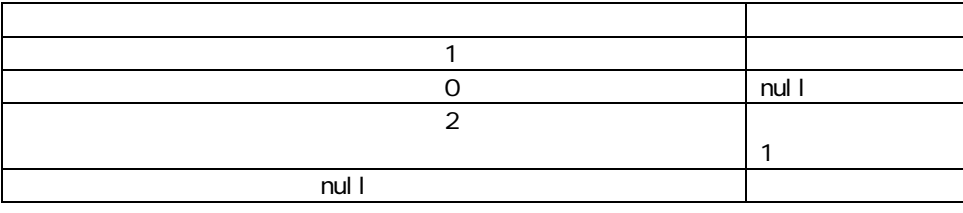

マスターにキーが登録されていなかったレコードの年間売上フィールドには"該当無し"を出力

 $\overline{E}$ 

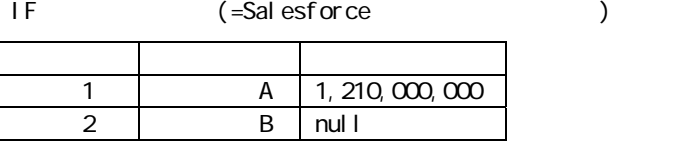

 $IF$ 

Sal esforce

i sNull

IF  $\overline{a}$ 

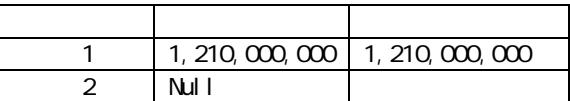

IF is Error

 $\mathbf{a}$  are expected to the experimental form  $\mathbf{a}$ 

Error

Ξ

÷,

 $\mathbf{u} = \mathbf{u} - \mathbf{u}$ 

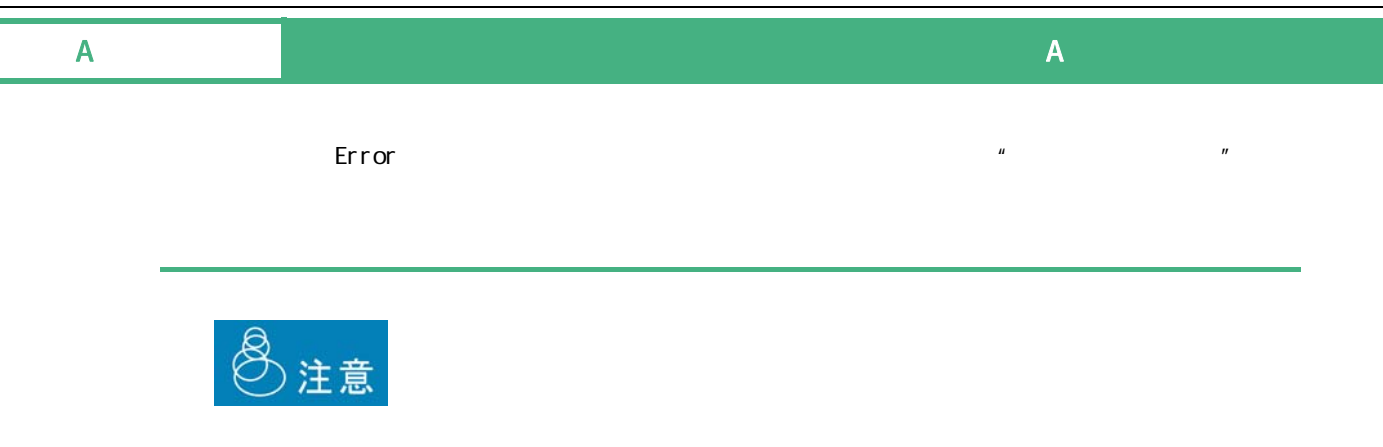

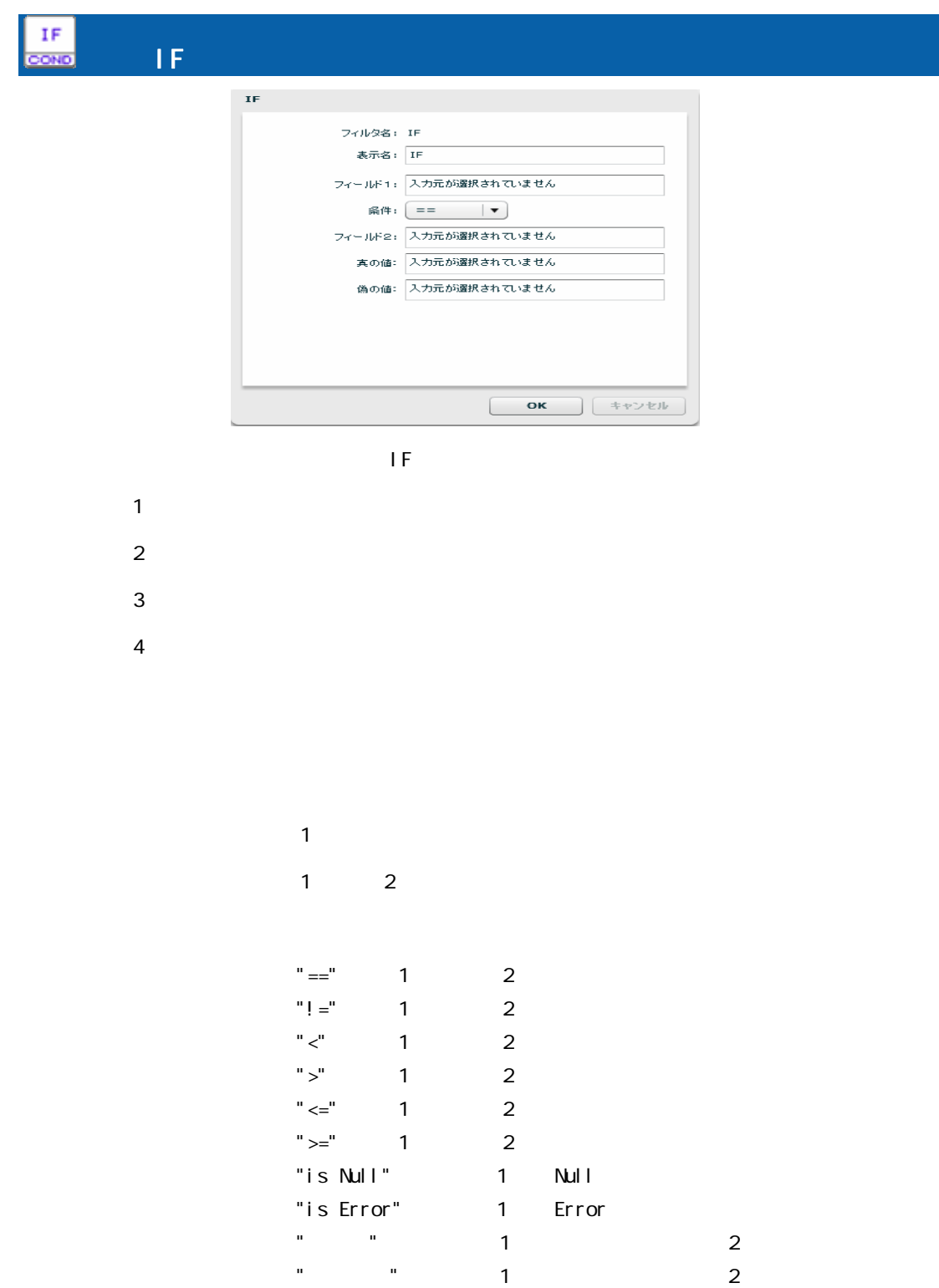

 $2\qquad 2$ 

 "固定値"、"正規表現"の場合テキストフィールド(結線不可)  $\overline{3}$ 

 $\overline{a}$  $3\phantom{.0}\phantom{.0}\phantom{.0}4$ 

 $\equiv$ 

 $\equiv$ 

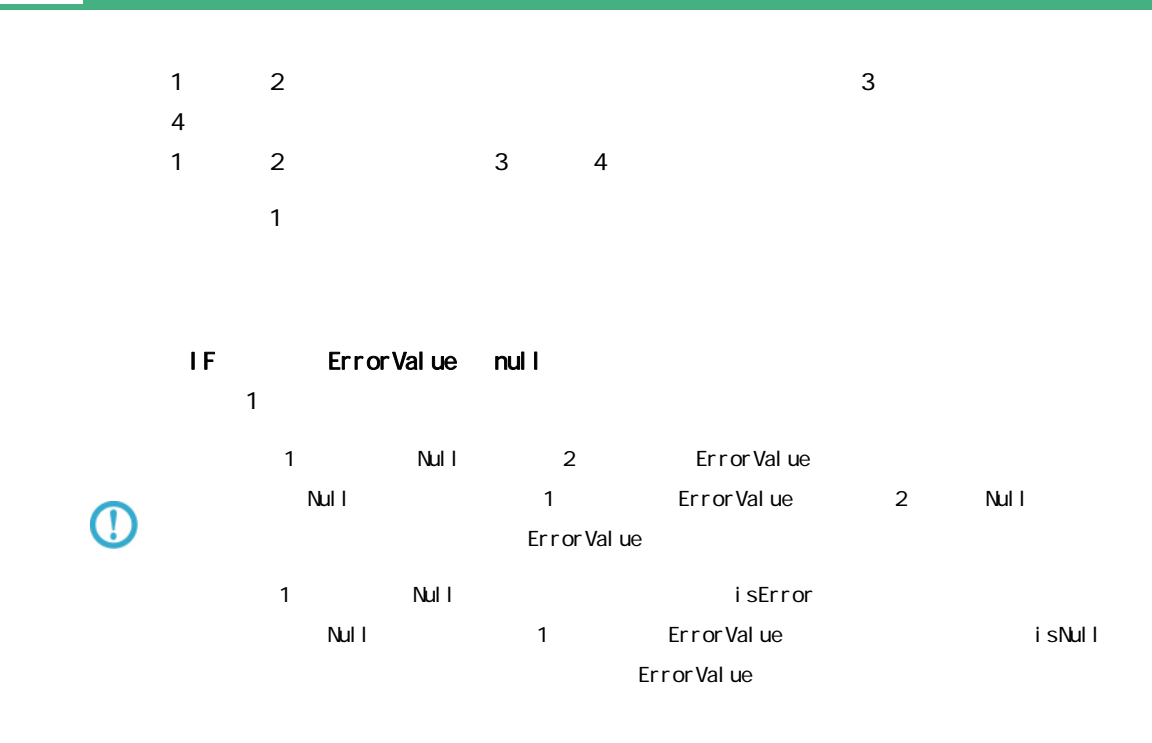

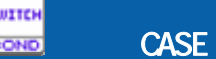

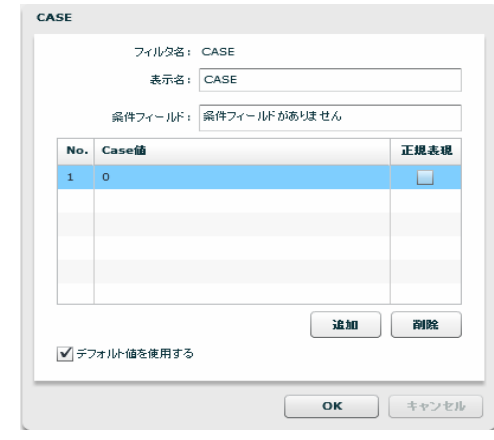

**CASE** 

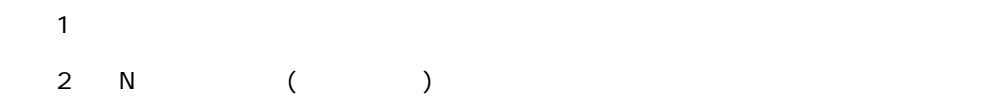

Ξ

 $\mathsf A$  and  $\mathsf A$  and  $\mathsf A$  and  $\mathsf A$  and  $\mathsf A$  and  $\mathsf A$  and  $\mathsf A$  and  $\mathsf A$ 

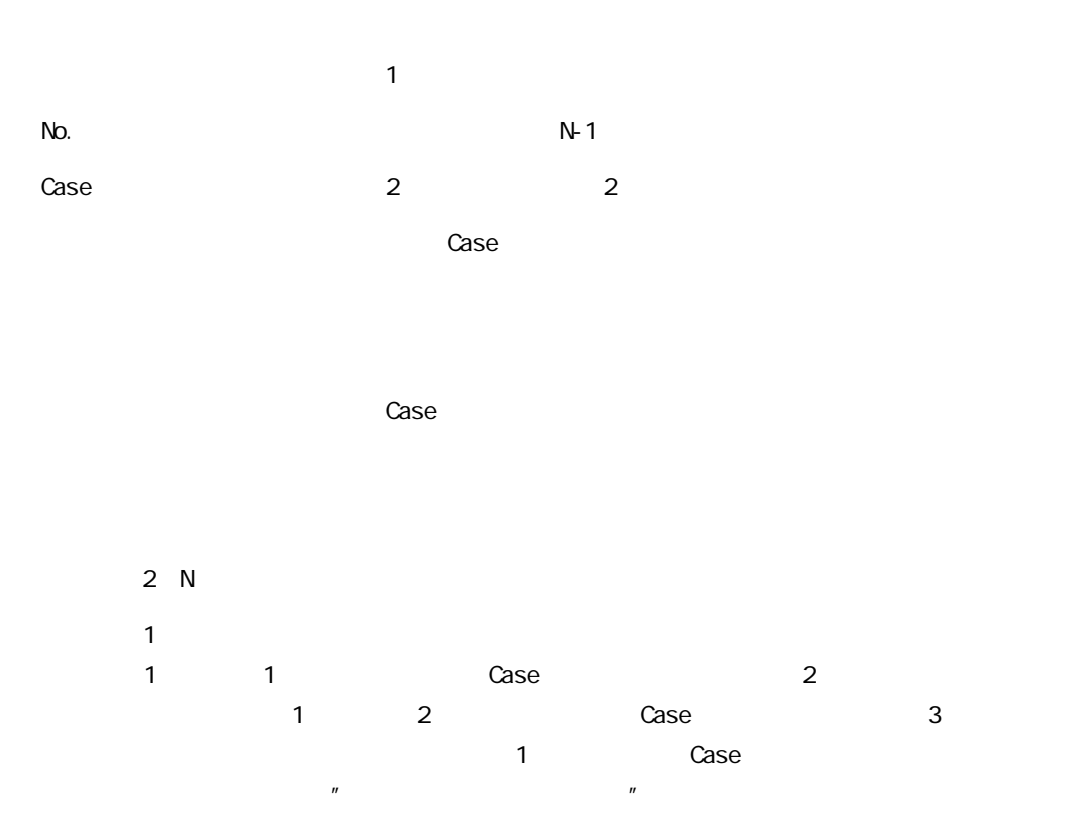

Case decade to the state of the state and the state of the state of the state of the state of the state of the

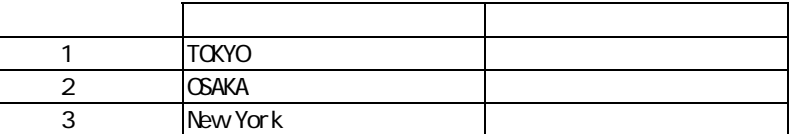

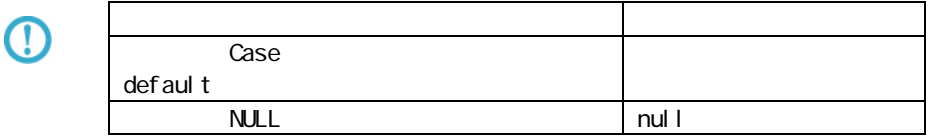

 $\overline{\phantom{a}}$ 

a a s

#### A-7

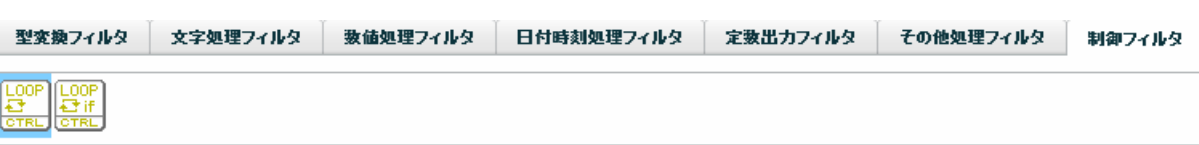

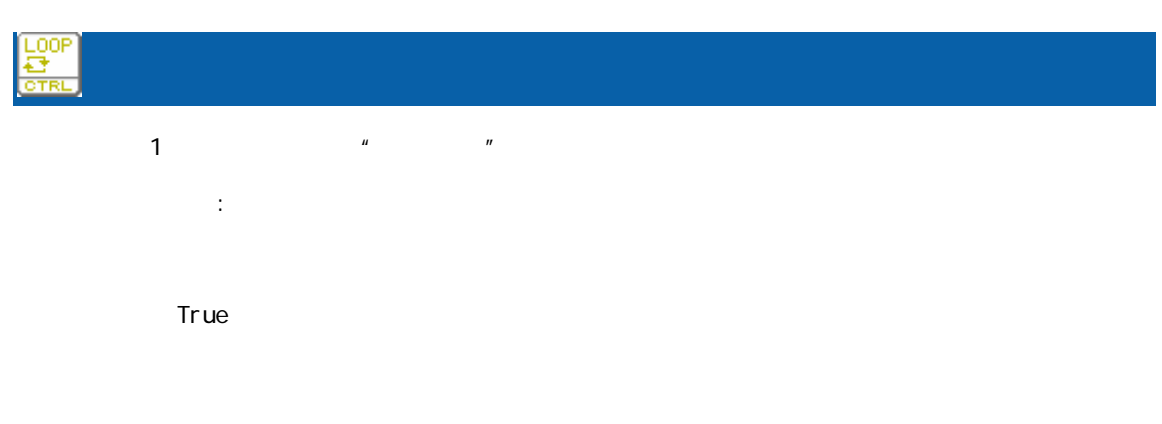

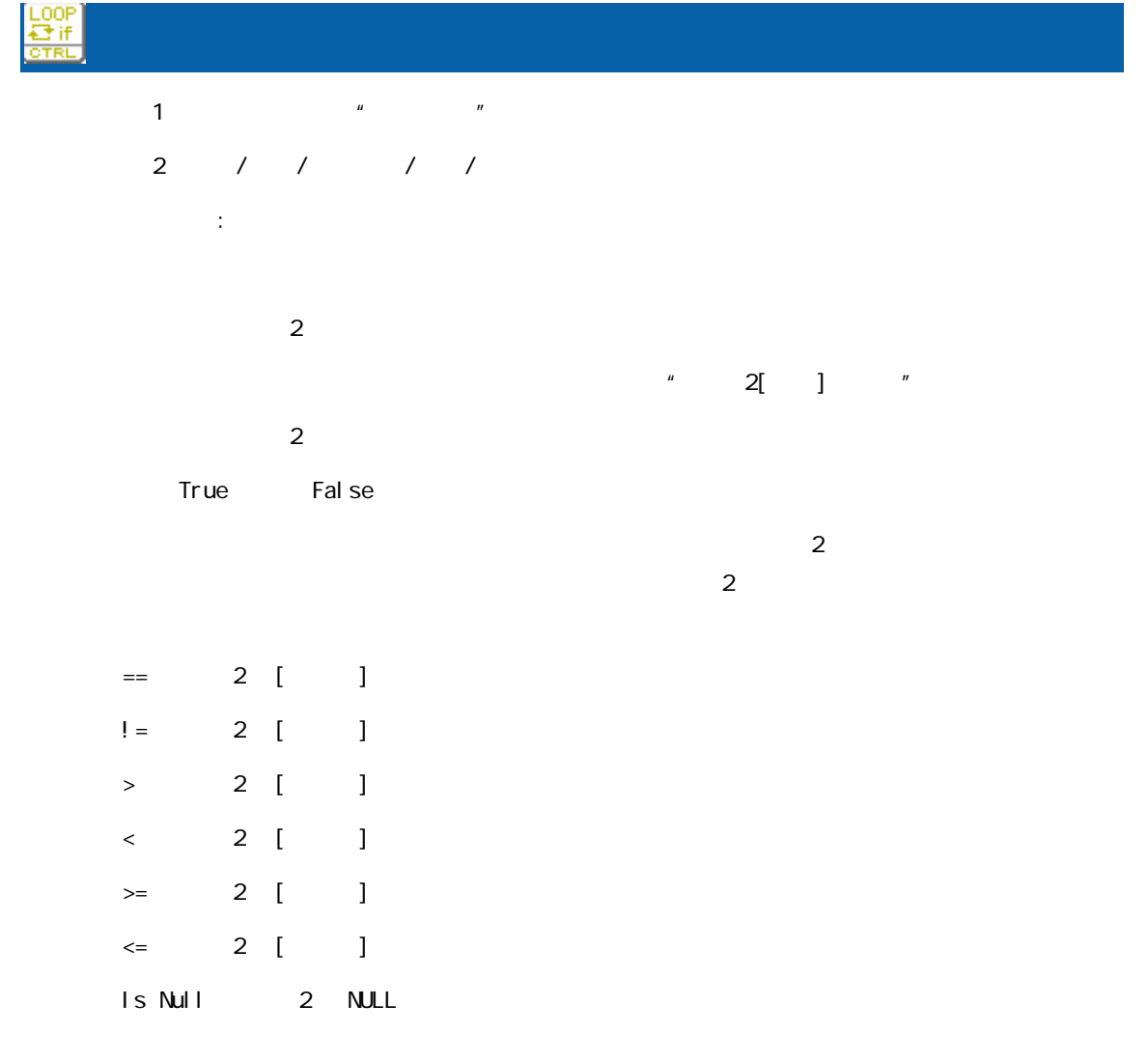

is Error:  $\begin{array}{ccc} 2 & 1 & 2 \end{array}$ 

is Not Null: 2 NULL

is Not Error: 2 Is Not Error

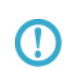

 $R$ DB extended and  $R$ 

 $2000$ 

 $>=$  ( 2) $>=2000$ 

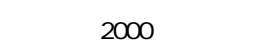

 $2000$   $2$   $4$ 

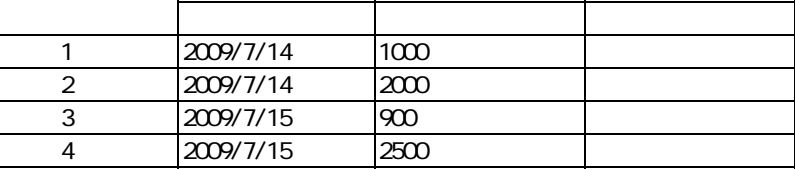

 $($ 

T

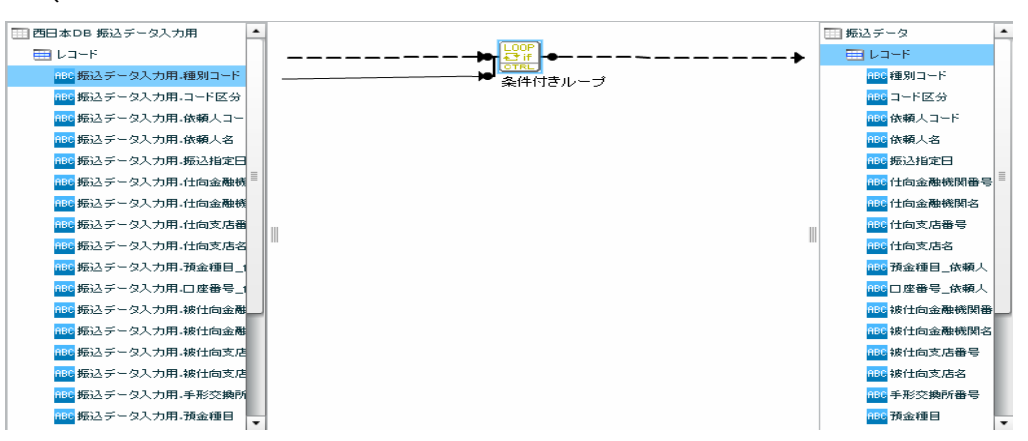

 $( - \t/ \t/ )$ 

2014-01-01 **20140101**  時刻型 12:00:00 を比較値として扱いたい場合 ⇒ 比較値: 120000 日付時刻型 2014-01-01 12:00:00 を比較値として扱いたい場合 ⇒ 比較値:20140101120000  $n$ ull  $1$ 

**241**

 $\equiv$ 

 $\equiv$ 

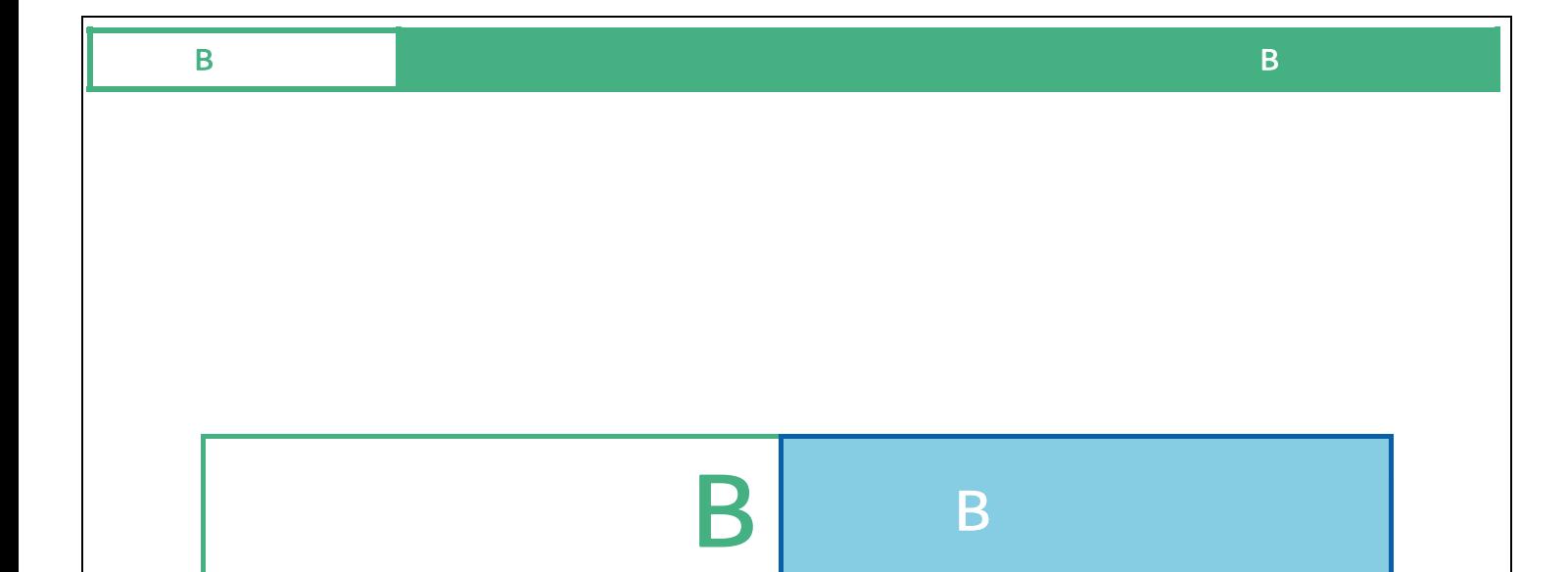

Ξ

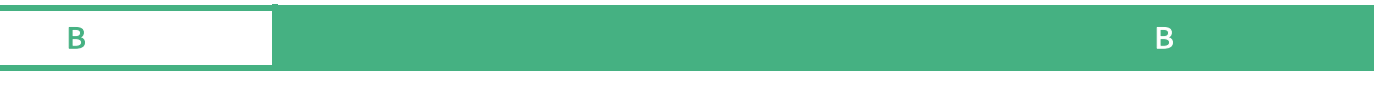

# B the state of  $\mathbf B$

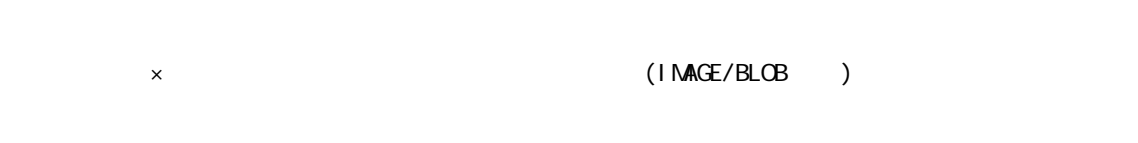

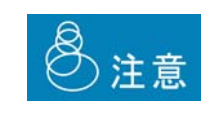

 $\mathbf{D}\mathbf{B}\mathbf{N}\mathbf{S}$ 

 $B-1$ 

 $\blacksquare$ 

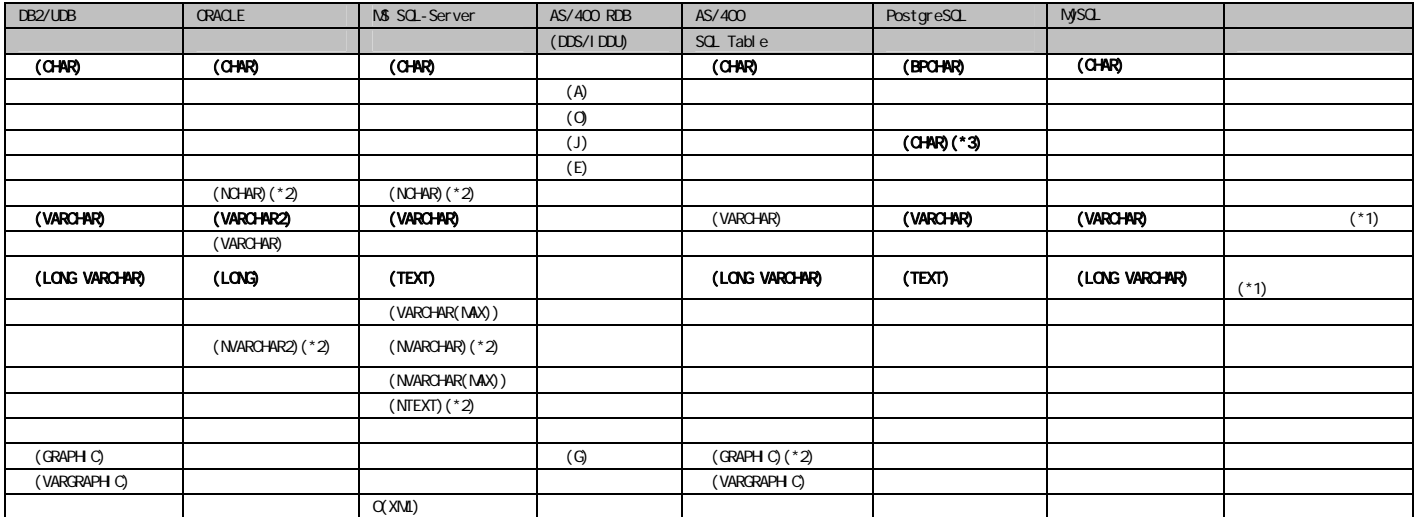

 $(*1)$ 

(\*2) NCHAR NVARCAHR NTEXT GRAPHIC

 $(*3)$  DB CHAR 1

#### $B-2$

**College** 

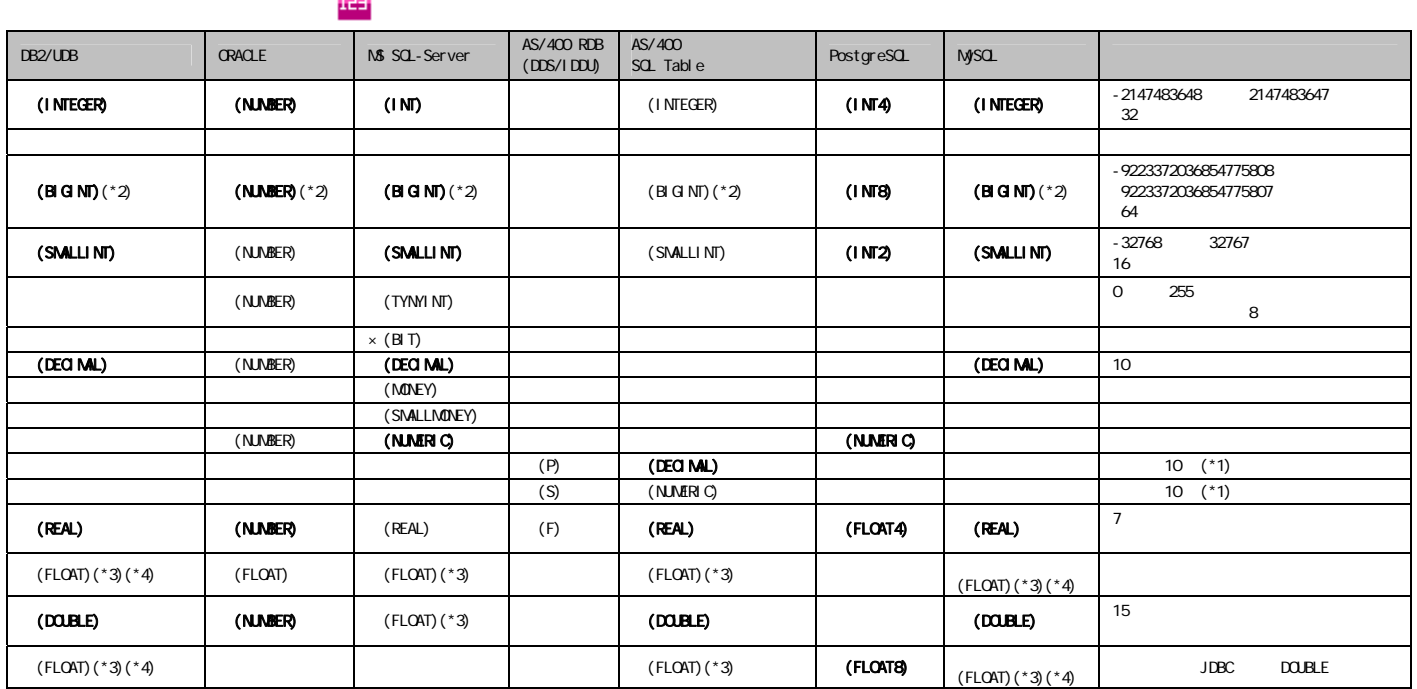

 $($ \*1)

 $(*2)$  19 (64 )  $15$  $(*3)$  FLOAT n and  $*3)$  FLOAT n and  $*3)$  FLOAT n  $(*4)$ DB2 FLOAT  $*$  n  $REAL$ **DOUBLE** FLOAT Oracle NUMBER  $N$ UNBER 38  $-84$  127  $\sim$  $\bigcirc$ 有効桁数: 1~38 0 38

 $\mathsf{DBNS}$  $15$ 

 $\bigcirc$ 

#### $B-3$

 $\alpha$ 

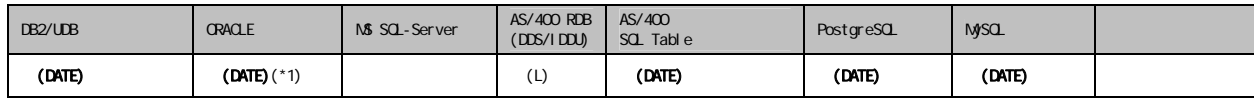

 $(*1)$  Oracle

#### $B-4$

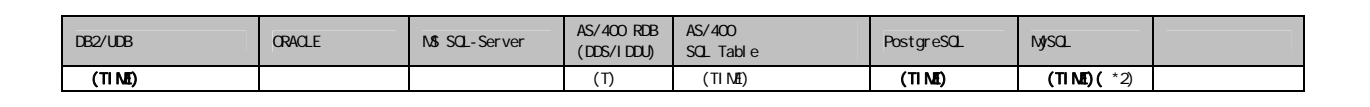

 $\blacksquare$ 

 $(*2)$  MySQL TIME  $2$ 

#### $B-5$

Ξ

#### $\alpha$  -contracts  $\alpha$  -contracts  $\alpha$  -contracts  $\alpha$  -contracts  $\alpha$  -contracts  $\alpha$

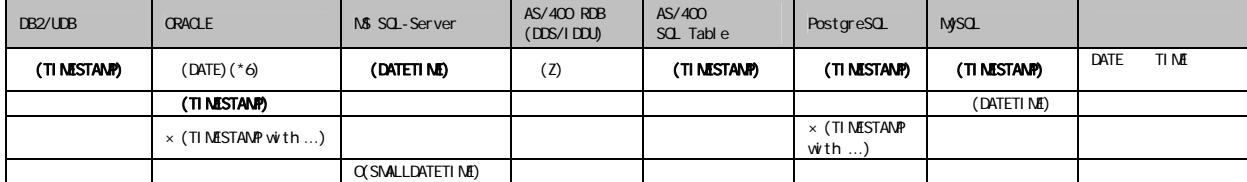

 $\equiv$ 

÷,

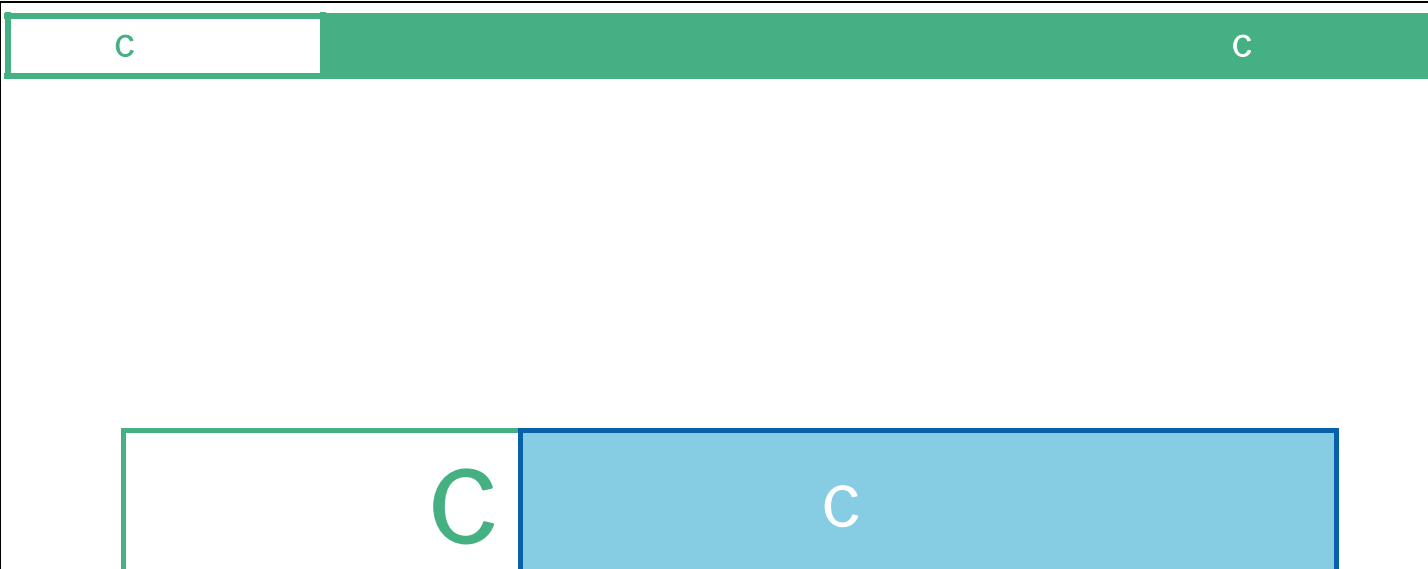

# C 便利な機能

 $1$ .  $\alpha$ 

<u>and the second second</u>

 $2 \left( \frac{1}{2} \right)$ 

 $3\,$ 

<u>and the second part of the second part of the second part of the second part of the second part of the second p</u>

Ξ

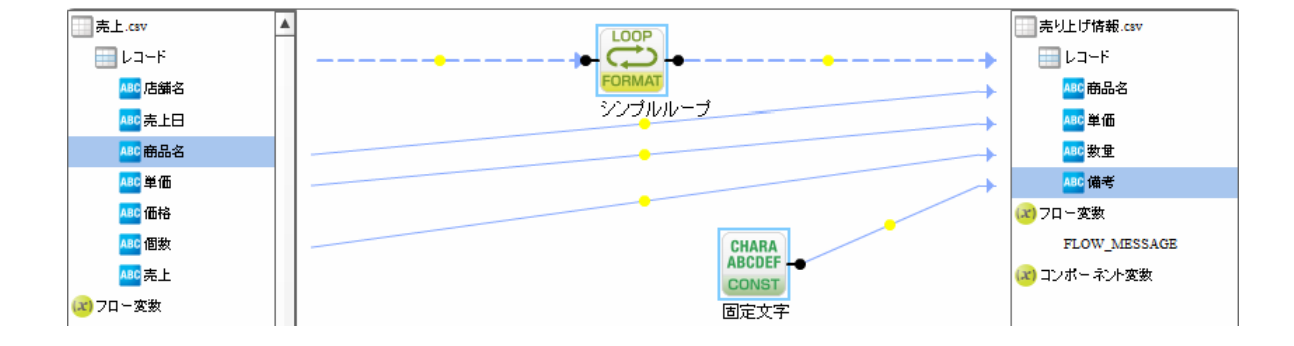

÷,

1.  $\blacksquare$ 

範囲削除

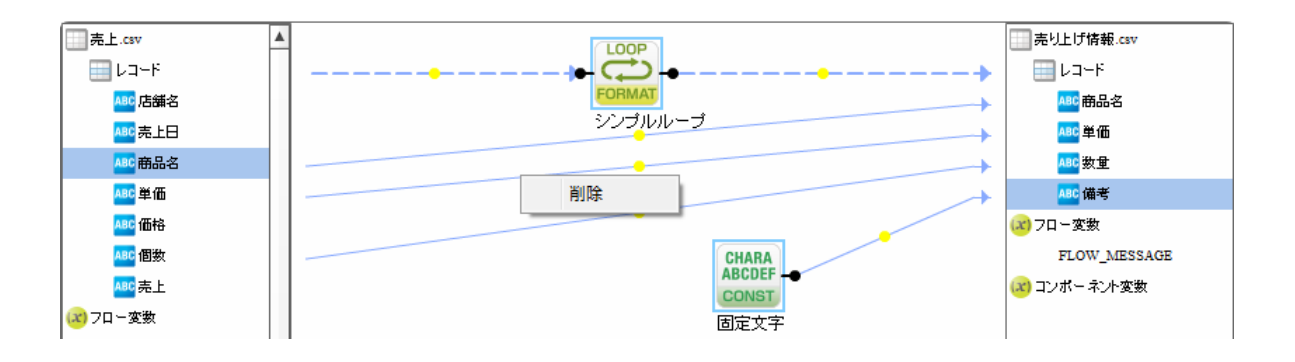

 $2.$ 

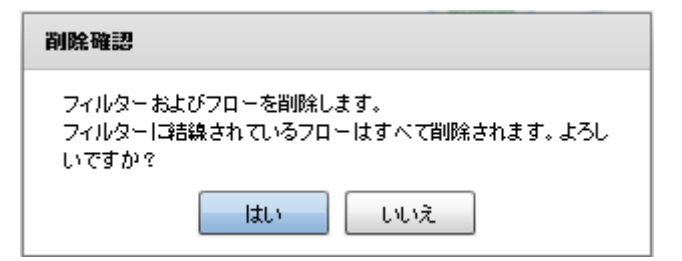

 $3.$ 

Ξ

Ē,

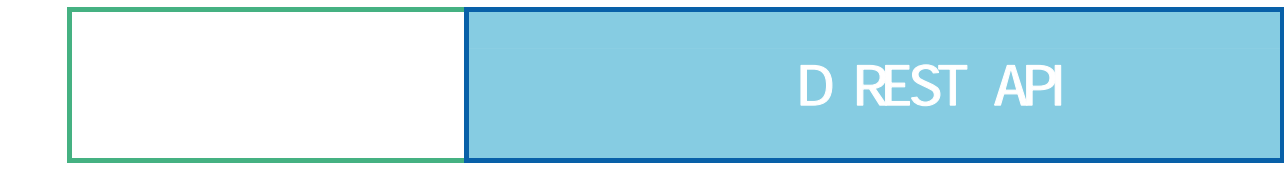

Ξ

E

# D REST API

#### **REST API**

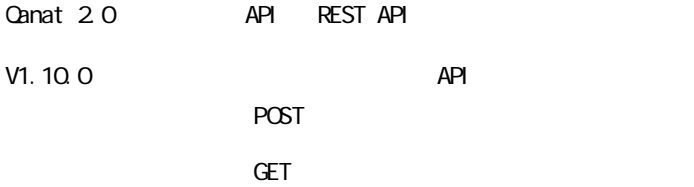

#### REST API

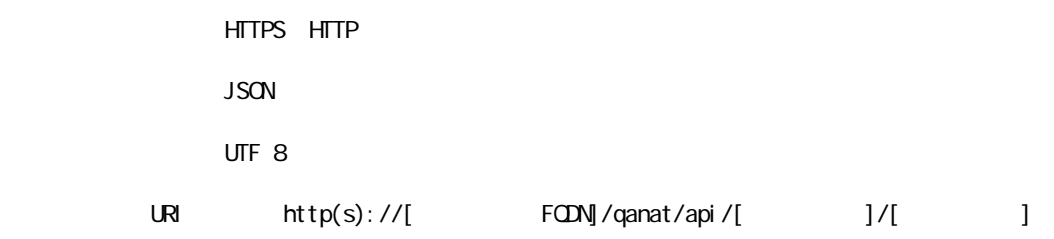

HTTP  $200$ 

<u>レスポンスポンスポンスポンスポンス</u>

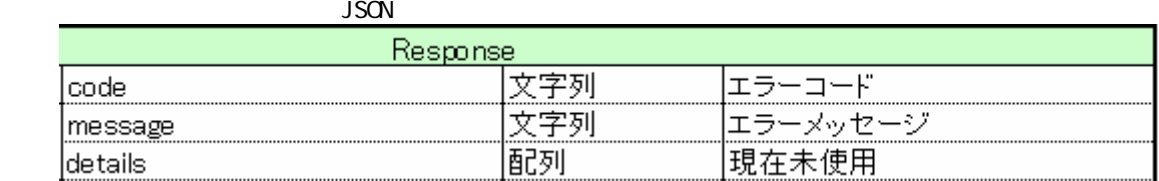

 $\{$ 

}

≡

 "code" : "QRA\_FPE10000008" "message" : " "details" : []

 $\overline{\mathsf{JSON}}$ 

```
PCST
```
**Canat Server** 

" qanat\_rest.xml"

認証

<Tomcat のインストールディレクトリ>/webapps/qanat/config2/

```
<?xml version="1.0" encoding="UTF-8"?>
<restinfo>
     \zetal --
     製品のバージョン情報 ※変更不要
     MainVersion
     \rightarrow<version>v1</version>
     <position>0</position>
     (1 --<br>アクセスを許可するドメイン名<br>-※必要に応じて変更してください
     Access-Control-Allow-Origin
     --<alloworigin>*</alloworigin>
     < 1 - -reload AllowDefines要素の自動読み込み設定<br>- reload AllowDefines要素の自動読み込み設定<br>- 1:変更を都度読み込み - 0:サーバー起動時のみ読み込み
     -->l
     <reload>1</reload>
     \langle 1 - -- API使用を許可する定義の設定<br>許可する定義をallowdefine要素に設定してください
     AllowDefines
     REST APIの使用を許可する定義の設定例
     REST APIを利用するためのキーの値 : QANAT1988
     使用を許可する定義情報
     使用を許可する定義情報<br>メニュー名 : MenuOl<br>フォルダ名 : FolderOl<br>定義名   : 販売管理
            .<br>: 販売管理DB更新
     定義を実行するユーザー<br>ユーザーID : cvadmin<br>バスワード : cvadmin
     ※authtypeは"default"を指定してください
          <allowdefine>
                <ganexeckey>QANAT1988</ganexeckey>
                stand Menu01<br><menu>Menu01</menu><br><folder>Folder01</folder>
                <def>販売管理DB更新</def>
                <authentication>
                      <authtype>default</authtype>
                      <user>cvadmin</user>
                     <password>cvadmin</password>
                </authentication>
          </allowdefine>
     --)
```
 $\mathcal{L}$
<allowdefines> ernes><br>
<allowdefine>|<br>
<amexeckey></amexeckey><br>
<menu></menu><br>
<folder></folder><br>
<def></def> <authentication><br><authentication><br><authtype>default</authtype> xallowdefine><br></allowdefine><br></allowdefine><br></allowdefine><br></allowdefine><br>onfo> 

</restinfo>

qanat\_rest.xml

Menu01/Folder01/

Menu01/Folder02/

 $API$ 

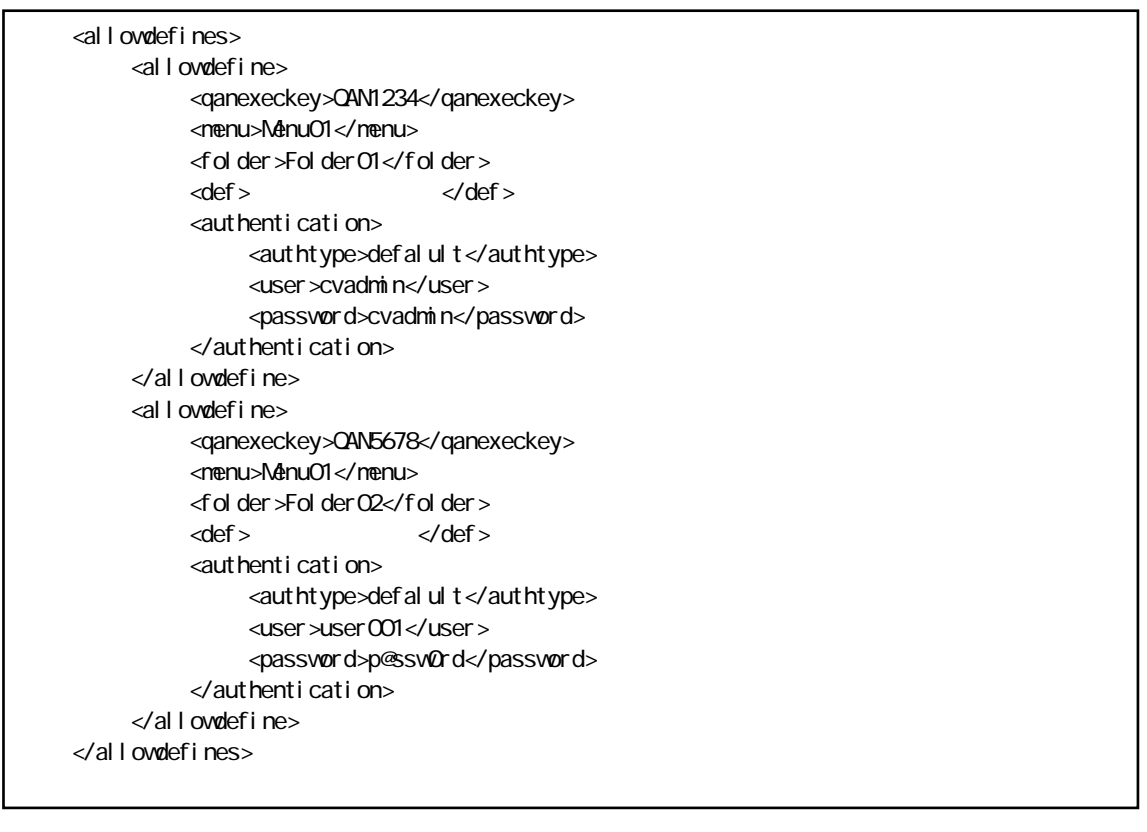

Menu01/Folder01/

qanExecKey: QAN1234 cvadmin Menu01/Folder02/ qanExecKey: QAN5678 vser001

 $API$ 

## POST

qanat\_rest.xml

HTTP POST

URI http(s)://[
HOST]/qanat/api/[
HOST]/contraded http(s)://[

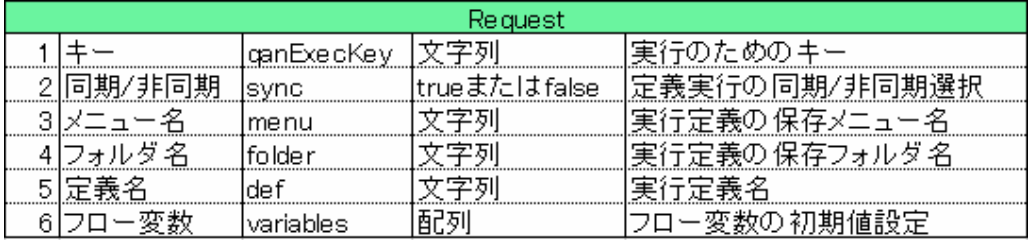

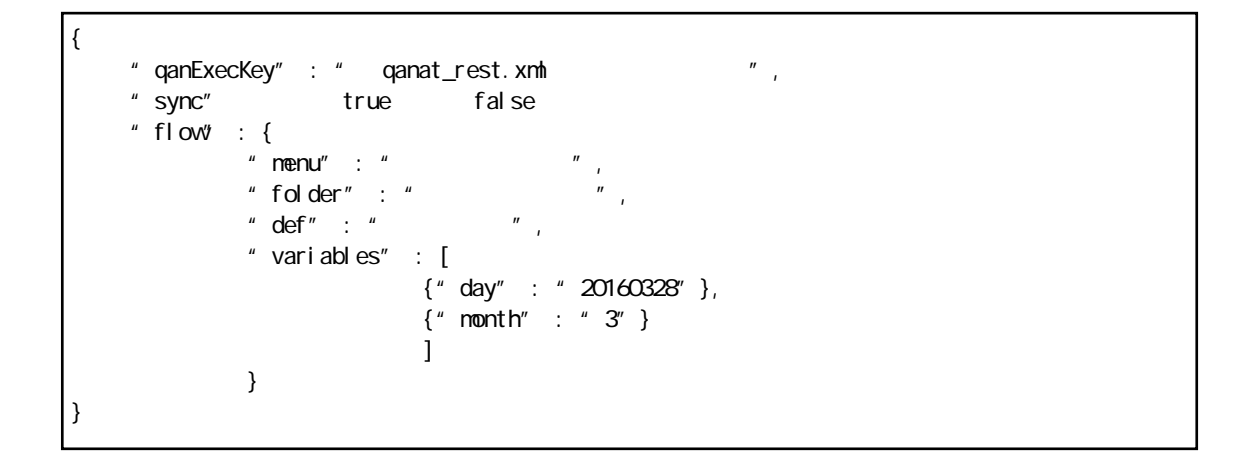

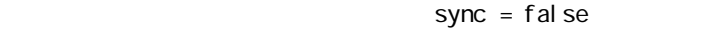

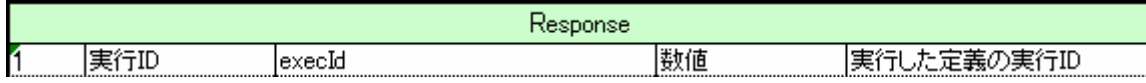

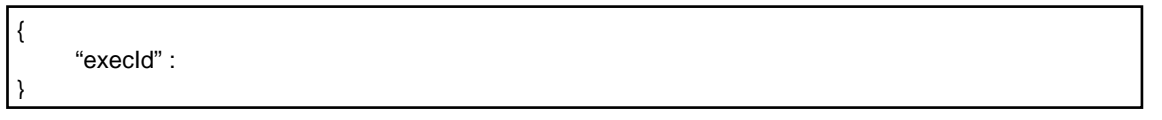

Ξ

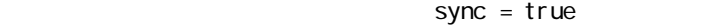

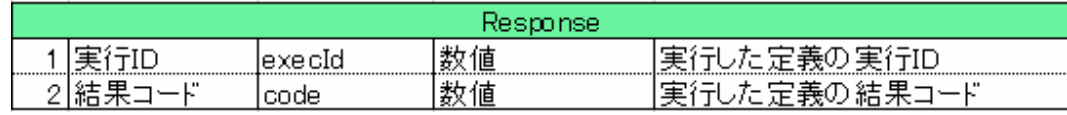

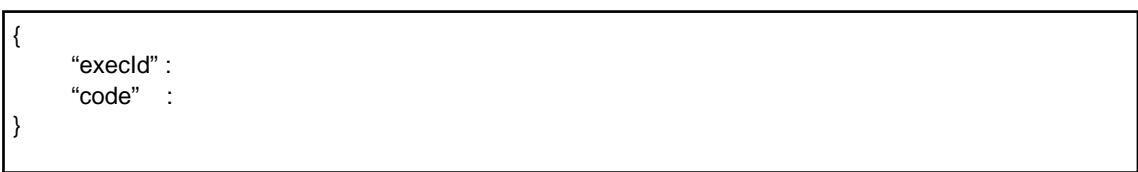

結果の確認 (GET)

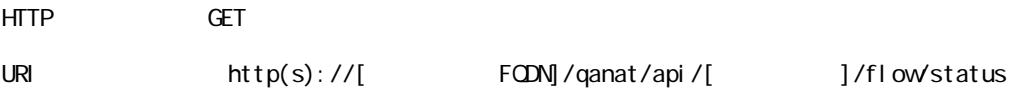

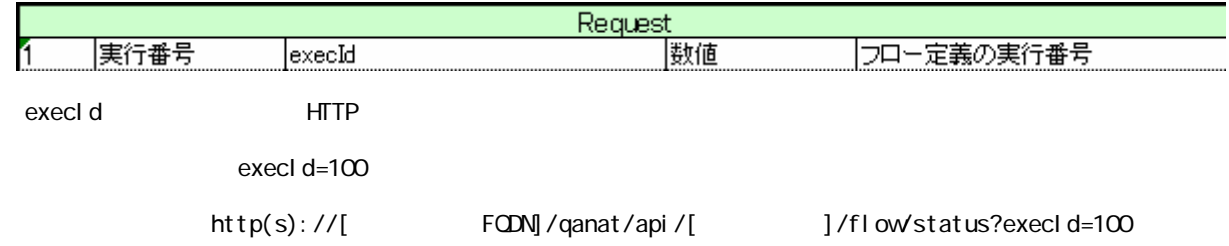

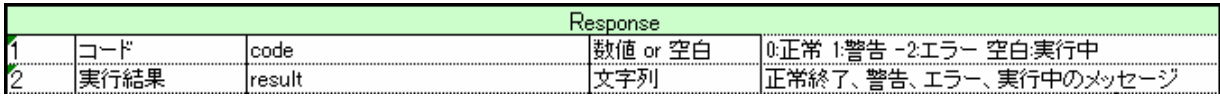

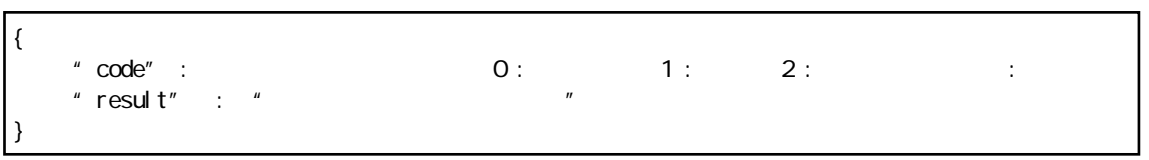

 $\equiv$ 

 $\equiv$ 

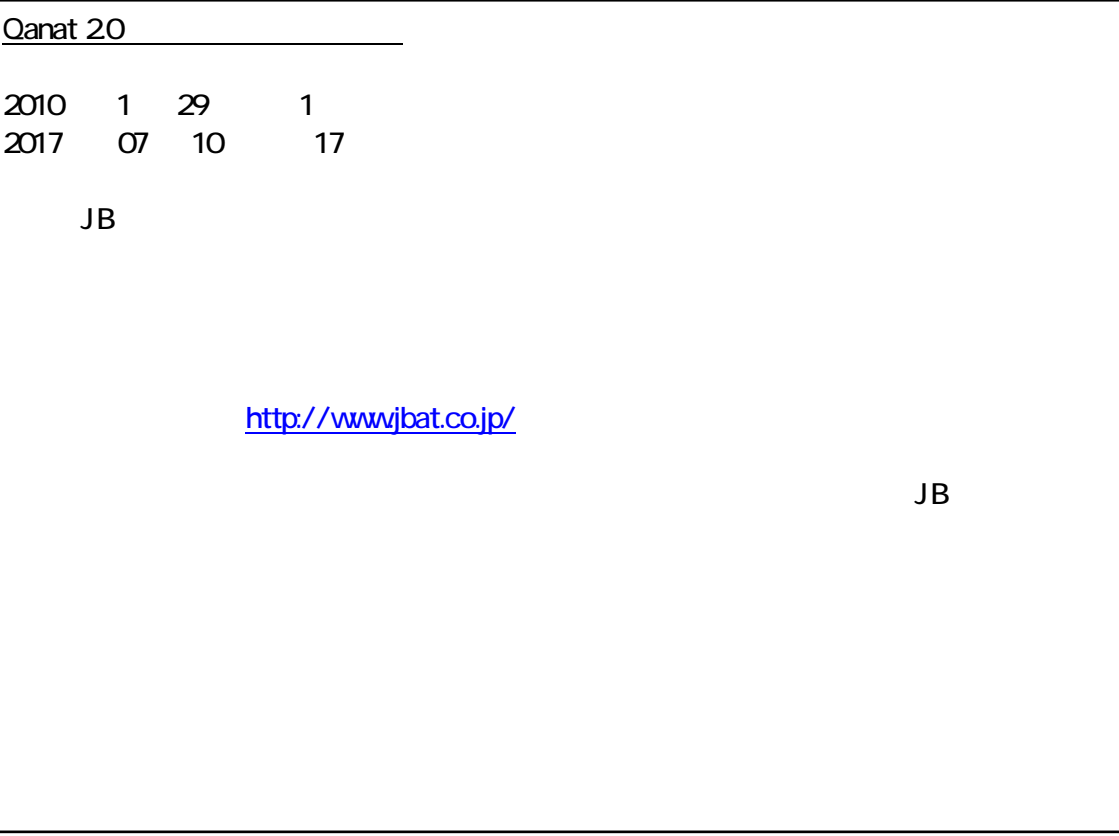

資料番号:CVQA013U-15